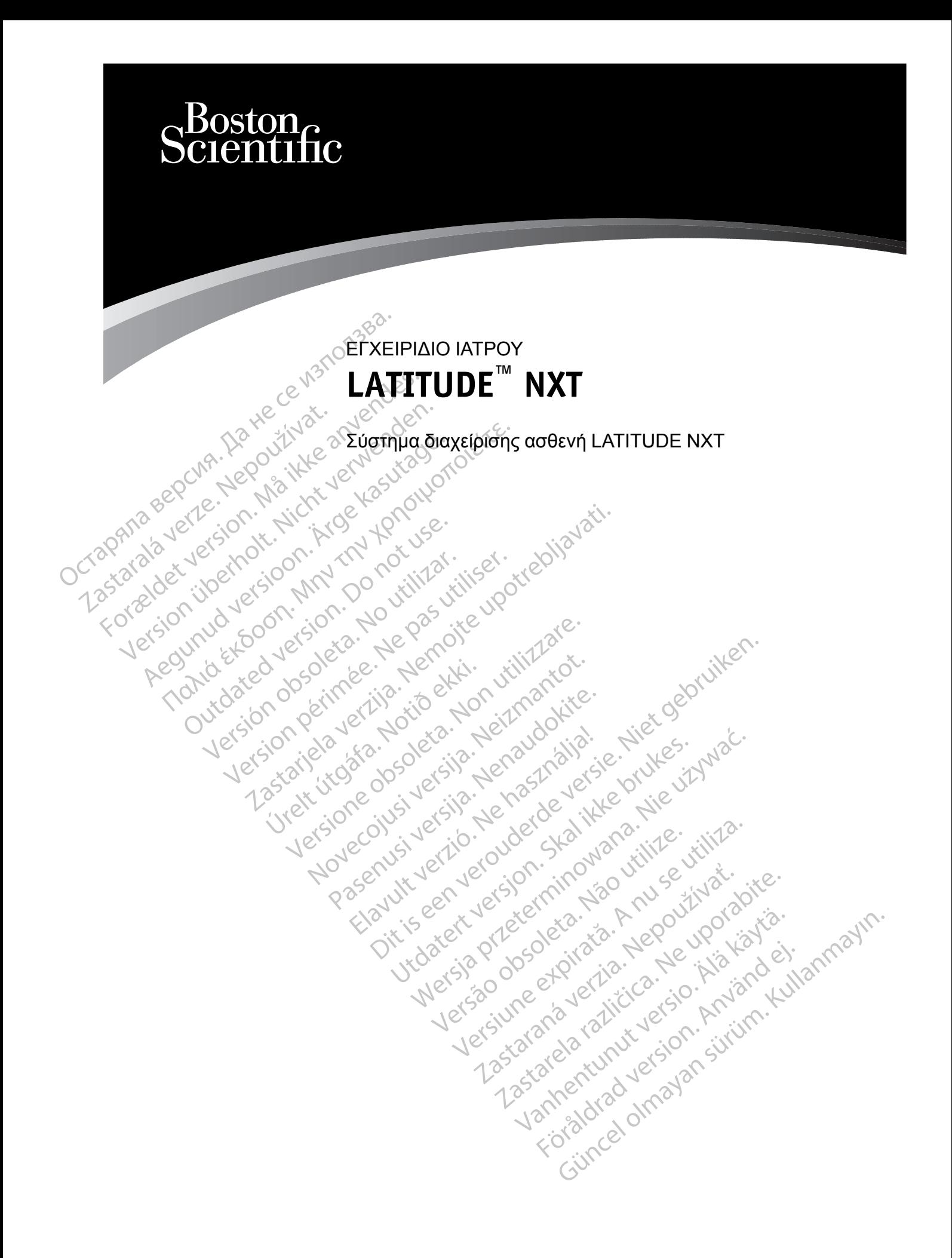

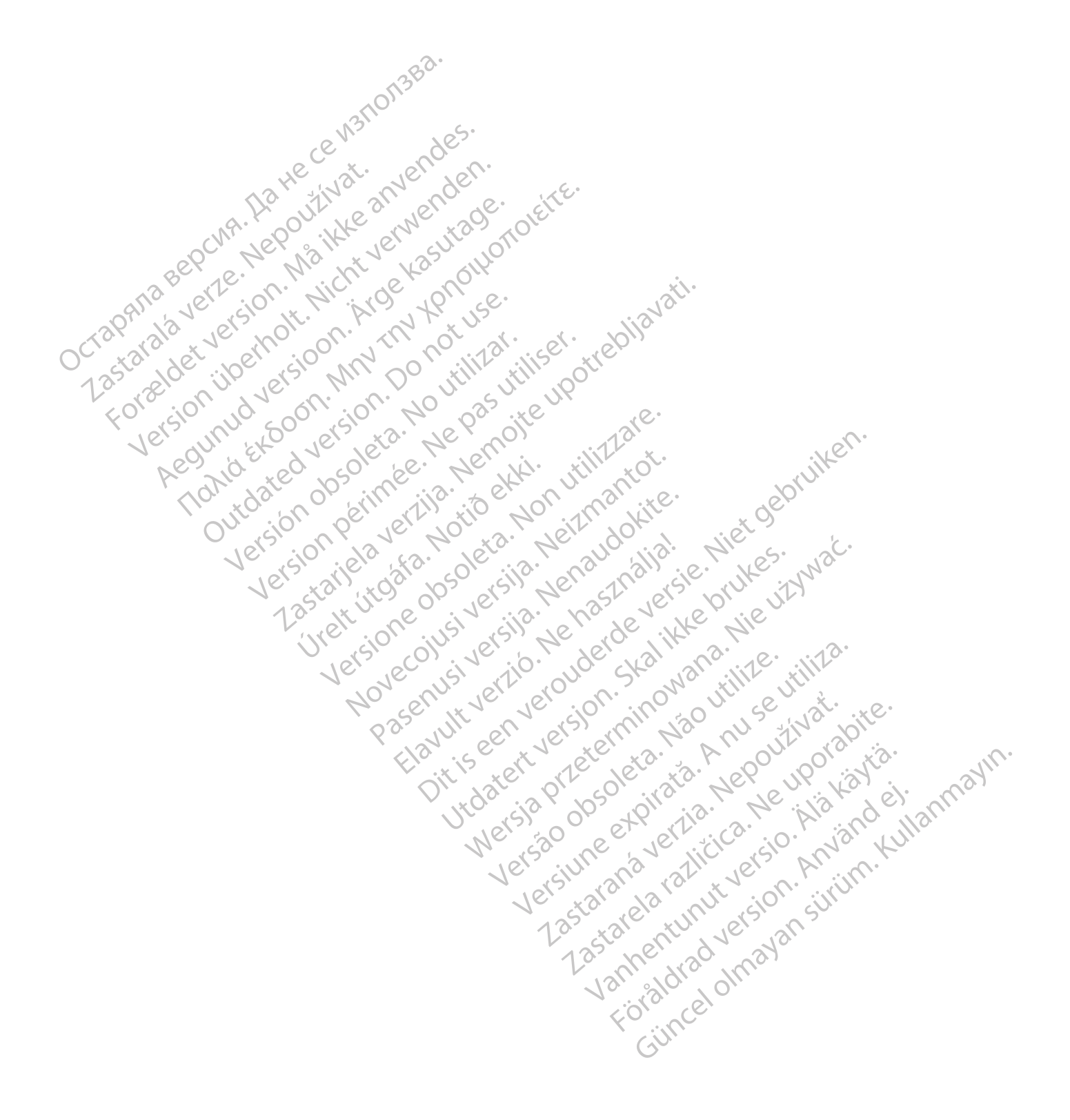

Το παρόν εγχειρίδιο περιέχει πληροφορίες σχετικά με το Σύστημα διαχείρισης ασθενή LATITUDE NXT («Σύστημα LATITUDE NXT»), το οποίο περιλαμβάνει δύο διαφορετικούς τύπους Συσκευών επικοινωνίας, την ΑΣΎΡΜΑΤΗ ΣΥΣΚΕΥΉ ΕΠΙΚΟΙΝΩΝΊΑΣ ΚΥΜΆΤΩΝ και την ΑΣΎΡΜΑΤΗ ΣΥΣΚΕΥΉ ΕΠΙΚΟΙΝΩΝΊΑΣ ΜΕ ΟΘΌΝΗ ΑΦΉΣ. Η διαθεσιμότητα της ΑΣΎΡΜΑΤΗΣ ΣΥΣΚΕΥΉΣ ΕΠΙΚΟΙΝΩΝΊΑΣ ΜΕ ΟΘΌΝΗ ΑΦΉΣ ποικίλει ανά χώρα. Για περισσότερες πληροφορίες σχετικά με το κάθε Μοντέλο Συσκευής επικοινωνίας, ανατρέξτε στην ενότητα ["Επισκόπηση Συσκευής επικοινωνίας LATITUDE" στη σελίδα 1-5](#page-10-0).

Η πλειονότητα των πληροφοριών σχετικά με τη Συσκευή επικοινωνίας σε αυτό το εγχειρίδιο ισχύει και για τους δύο τύπους Συσκευών επικοινωνίας. Στην περίπτωση αυτή, αναφέρεται απλώς ως Συσκευή επικοινωνίας ή Συσκευή επικοινωνίας LATITUDE. Παρόλα αυτά, όταν υπάρχουν διαφορές στον τρόπο με τον οποίο οι δύο τύποι Συσκευών επικοινωνίας, καθώς και τα διαφορετικά μοντέλα του ίδιου τύπου Συσκευής επικοινωνίας, σχετίζονται με το σύστημα LATITUDE NXT, προσδιορίζονται οι μεταξύ τους διαφοροποιήσεις.

Στο παρόν εγχειρίδιο αναφέρονται τρεις μέθοδοι σύνδεσης στο διακομιστή LATITUDE NXT: κυψελοειδές δίκτυο, Internet και τυπική τηλεφωνική γραμμή. Η διαθεσιμότητα των μεθόδων σύνδεσης ποικίλει ανάλογα με το μοντέλο και τη χώρα. Για περισσότερες πληροφορίες, δείτε την ενότητα ["Επισκόπηση Συσκευής επικοινωνίας LATITUDE" στη σελίδα 1-5](#page-10-0). Η διαθεσιμότητα των αισθητήρων (ζυγαριά και πιεσόμετρο), καθώς και του βοηθητικού προσαρμογέα USB, ποικίλει ανά χώρα. απλως ως Συσκευη επικρι<br>υπάρχουν διαφορές στον τ<br>διαφορετικά μοντέλα του ίδ<br>LATITUDE NXT, προσδιορ<br>Στο παρόν εγχειρίδιο αναφ<br>κυψελοειδές δίκτυο, Interna<br>σύνδεσης ποικίλει ανάλογο<br>ενότητα "Επισκόπηση Συσ<br>αισθητήρων (ζυγαρι Στο παρόν εγχειρι<br>κυψελοειδές δίκτι<br>κυψελοειδές δίκτι<br>σύνδεσης ποικίλε<br>ενότητα "Επισκότ<br>ανά χώρα.<br>(Προοριζόμενοι αναγνώστες<br>Προοριζόμενοι αναγνώστες<br>(Προοριζόμενοι αναγνώστες) Στο παρόν εγχειρίδιο αναφέρον κυψελοειδές δίκτυο, Internet και σύνδεσης ποικίλει ανάλογα με<br>
σύνδεσης ποικίλει ανάλογα με<br>
σύνδεσης ποικίλει ανάλογα με<br>
ανά χώρα.<br>
Προοριζόμενοι αναγνώστες<br>
Προοριζόμενοι αναγνώστες<br>
Στο τ Στο παρόν εγχειρίδιο αναφέροντι<br>
κυψελοειδές δίκτυο, Internet και<br>
σύνδεσης ποικίλει ανάλογα με το<br>
σύνδεσης ποικίλει ανάλογα με το<br>
ενότητα "Επισκόπηση Συσκευής<br>
αισθητήρων (ζυγαριά και πιεσόμ<br>
ανά χώρα.<br>
Σύναι και πιεσό σύνδεσης ποικίλει ανάλογα με το μεταλλογα με το μενότητα "Επισκόπηση Συσκευής ε<br>ανά χώρα.<br>Οριζόμενοι αναγνώστες<br>Οριζόμενοι αναγνώστες<br>Αλεχειριδίου<br>Ασσεις Εγχειριδίου<br>Ματεικονίσεις των οθονών που χ κυψελοειδές δίκτυο, Internet και τυπική τηλε<br>σύνδεσης ποικίλει ανάλογα με το μοντέλο κα<br>κυδερητήρων (ζυγαρία και πιεσόμετρο), καθώ<br>ανά χώρα.<br>ζόμενοι αναγνώστες<br>ζόμενοι αναγνώστες<br>ζόμενοι αναγνώστες<br>ζόμενοι αναγνώστες<br>ζομε

#### **Προοριζόμενοι αναγνώστες**

Το έγγραφο αυτό προορίζεται για χρήση από εξουσιοδοτημένους επαγγελματίες υγείας που χρησιμοποιούν το Σύστημα διαχείρισης ασθενή LATITUDE NXT.

### **Συμβάσεις Εγχειριδίου**

Οι απεικονίσεις των οθονών που χρησιμοποιούνται στο παρόν εγχειρίδιο προορίζονται για την<br>εξοικείωση του χρήστη με τη γενική διάταξη των οθονών στον ιστότοπο του LATITUDE NXT. C<br>πραγματικές οθόνες που βλέπετε κατά τη χρήσ εξοικείωση του χρήστη με τη γενική διάταξη των οθονών στον ιστότοπο του LATITUDE NXT. Οι πραγματικές οθόνες που βλέπετε κατά τη χρήση του ιστότοπου του LATITUDE NXT ποικίλλουν ανάλογα με το μοντέλο, την περιοχή και τη γλώσσα. Οι απεικονίσεις των οθονών που χι<br>Το έγγραφο αυτό προορίζεται για χ<br>Χρησιμοποιούν το Σύστημα διαχείρ<br>ΣΕΥΧειριδίου<br>Οι απεικονίσεις των οθονών που χι<br>εξοικείωση του χρήστη με τη γενική<br>πραγματικές οθόνες που βλέπετε κ<br>ανάλο Το έγγραφο αυτό προορίζεται για χρ<br>Χρησιμοποιούν το Σύστημα διαχείρι<br>Υχειριδίου<br>Οι απεικονίσεις των οθονών που χρ<br>εξοικείωση του χρήστη με τη γενική<br>πραγματικές οθόνες που βλέπετε κα<br>ανάλογα με το μοντέλο, την περιοχή ν έγγραφο αυτό προορίζεται για χρήση απ<br>διαρμοποιούν το Σύστημα διαχείρισης αστ<br>ειριδίου<br>ματεκονίσεις των οθονών που χρησιμοπ<br>ισπεκονίσεις των οθονών που χρησιμοπ<br>ραγματικές οθόνες που βλέπετε κατά τη χ<br>νάλογα με το μοντέ αγνώστες<br>γράφο αυτό προορίζεται για χρήση από εξουσιοδοτη<br>προποιούν το Σύστημα διαχείρισης ασθενή LATITUDE<br>πεικονίσεις των οθονών που χρησιμοποιούνται στο πα<br>είωση του χρήστη με τη γενική διάταξη των οθονών σ<br>χριστικές οθ ίσεις των οθονών που χρησιμοποιούνται στ<br>ίσεις των οθονών που χρησιμοποιούνται στ<br>το μοντέλο, την περιοχή και τη χρήση του ι<br>ε το μοντέλο, την περιοχή και τη χρήση του ι<br>α ασθενών που εμφανίζονται στις απεικονία<br>οτε ομοιό ις των οθονών που χρησιμοποιούνται στι<br>υ χρήστη με τη γενική διάταξη των οθονώ<br>θόνες που βλέπετε κατά τη χρήση του ισ<br>θόνες που βλέπετε κατά τη χρήση του ισ<br>ομοιότητα με πραγματικά πρόσωπα, ζών<br>ομοιότητα με πραγματικά πρό Ονών που χρησιμοποιούνται στο παρόν εγχειρίδιο προορ<br>
με τη γενική διάταξη των οθονών στον ιστότοπο του LAT<br>
10 βλέπετε κατά τη χρήση του ιστότοπου του LATITUDE I<br>
1, την περιοχή και τη γλώσσα.<br>
1, την περιοχή και τη γλώσ

Τα ονόματα ασθενών που εμφανίζονται στις απεικονίσεις των οθονών είναι φανταστικά. Οποιαδήποτε ομοιότητα με πραγματικά πρόσωπα, ζώντα ή τεθνεώτα, είναι εντελώς συμπτωματική. ρήστη μετη γενική διάταξη των οθονών<br>νες που βλέπετε κατά τη χρήση του ιστι<br>νντέλο, την περιοχή και τη γλώσσα.<br>νών που εμφανίζονται στις απεικονίσεις<br>οιότητα με πράγματικά πρόσωπα, ζώντ<br>κεφαλίδες, οι λέξεις με έντονα γράμ Ελο, την περιοχή και τη γλώσσα.<br>Τητα με πραγματικά πρόσωπα, ζώντητα με πραγματικά πρόσωπα, ζώντητα με πραγματικά πρόσωπα, ζώντητα με πραγματικά πρόσωπα, ζώντητα<br>Στητα με πραγματικά πρόσωπα, ζώντητα<br>Στητα με πραγματικά πρό εμφανίζονται στις απεικονίσεις των οθονών<br>ει πραγματικά πρόσωπα, ζώντα ή τεθνεώτα<br>ε, τοι λέξεις με έντονα γράμματα εντός του κε<br>στην αντιπροσώπευση των λέξεων που όντι<br>VXT.<br>α κατατεθέντα της Boston Scientific Corpora τεριοχή και τη γλώσσα.<br>
φανίζονται στις απεικονίσεις των οθονών έίναι φα<br>
πράγματικά πρόσωπα, ζώντα ή τεθνεώτα, είναι εν<br>
πράγματικά πρόσωπα, ζώντα ή τεθνεώτα, είναι εν<br>
πλέξεις με έντονα γράμματα εντός του κειμένου τις<br>

Εάν δεν είναι επικεφαλίδες, οι λέξεις με έντονα γράμματα εντός του κειμένου του παρόντος εγχειριδίου αποσκοπούν στην αντιπροσώπευση των λέξεων που όντως εμφανίζονται στον ιστότοπο του LATITUDE NXT. εξεις με έντονα γράμματα εντός του κ<br>αντίπροσώπευση των λέξεων που όντ<br>και προσώπευση των λέξεων που όντ<br>και το και HeartLogic.<br>Safe και HeartLogic. Version of the External A numerical state of the A numerical state of the A numerical state of the A numerical state of the A numerical state of the A numerical state of the A numerical state of the A numerical state of th

#### **Σήματα κατατεθέντα**

Τα παρακάτω είναι σήματα κατατεθέντα της Boston Scientific Corporation ή των συνδεδεμένων εταιρειών της: LATITUDE, PaceSafe και HeartLogic. σαυπευση των λεξεων που οντως εμφανιτευση των λεξεων που οντως εμφανιτευση των λεξεων που οντως εμφανιτευση του<br>και HeartLogic.<br>Του αναφέρονται εντός του παρόντος<br>που αναφέρονται εντός του παρόντος LASSER RAZLICE CONSTRUCTION Boston Scientific Corporation ή των συναγερονται εντός του παρόντος εγχειρι<br>wαφέρονται εντός του παρόντος εγχειρι<br>ματα κατατεθέντα της Adobe Systems II<br>oft Edge είναι εμπορικά σήματα της Mic Scientific Corporation of Trux Guyo Editions

Τα σήματα κατατεθέντα τρίτων μερών που αναφέρονται εντός του παρόντος εγχειριδίου παρατίθενται παρακάτω:

- Οι ονομασίες Adobe και Reader είναι σήματα κατατεθέντα της Adobe Systems Incorporated.
- Η ονομασία Internet Explorer και Microsoft Edge είναι εμπορικά σήματα της Microsoft Corporation. ston Scientific Corporation ή των συνέ<br>Logic.<br>Φέρονται εντός του παρόντος εγχειριδί<br>Τα κατατεθέντα της Adobe Systems In<br>Edge είναι εμπορικά σήματα της Micro
- Οι ονομασίες Mozilla και Firefox είναι σήματα κατατεθέντα της Mozilla Foundation.
- Τα Apple, Safari, Mac, iPad και iPhone είναι σήματα κατατεθέντα της Apple Inc.
- Το Google Chrome είναι εμπορικό σήμα της Google LLC.
- Το λεκτικό σήμα *Bluetooth*® είναι σήμα κατατεθέν της Bluetooth SIG, Inc.

Octapana bepcing, Lie visituation, Arabastic Celustron and Zastaralá verze. Nepoužívat.<br>Zastaralá verze. Nepoužívat.<br>Zastaralá verzion, Najkricht.<br>Zastaralá verze. Nepoužívat. Todata de de de de la persione de de de de de de de la persione de la persione de la persione de la persione de la persione de la persione de la persione de la persione de la persione de la persione de la persione de la pe Version überholt. Nicht verwenden.<br>Version überholt. Nicht verwenden.<br>Version überholt. Nicht verwenden. Regunud versioon. Ärge kasutage. France Southerness, Norwenders, Kingdon, Kingdon, Kingdon, Kingdon, Kingdon, Kingdon, Kingdon, Kingdon, Kingdon, Kingdon, Kingdon, Kingdon, Kingdon, Kingdon, Kingdon, Kingdon, Kingdon, Kingdon, Kingdon, Kingdon, Kingdon, K outdated do perimeer, den de Versión observative de la termelle de la termelle de la termelle de la termelle de la termelle de la termelle de la termelle de la termelle de la termelle de la termelle de la termelle de la termelle de la termelle de la t Version périnte-version périnte-version de la contraction de la contraction de la contraction de la contraction de la contraction de la contraction de la contraction de la contraction de la contraction de la contraction de 2.4 Santa verzija. Nemotialističnich dr. 12 Santa verzija. Nemotialističnich dr. 12 Santa verzija.<br>Potrebljavation verzija. Nemotialističnica.<br>2.4 Santa verzija. Nemotialističnica.<br>2.6 Santa verzija. Nemotialističnica.<br>2.4 Jrelt útgáfa. Notið ekki.<br>100 perimetrija. Notið ekki.<br>100 perimetrija. Notið ekki.<br>100 periode opsoletsija.<br>100 periode ekki. Versione obstruktion de de liberal de la liberal de la liberal de la liberal de la liberal de la liberal de la<br>la liberal de la liberal de la liberal de la liberal de la liberal de la liberal de la liberal de la liberal d<br> Novecoiusi versija. Neizmartot.<br>Jerimerija. Northantotika.<br>Jerimerija. Notara. Neizmartotika.<br>Listone.ovg. Nersija. Nemasználja.<br>Novecojusi versija. Nemasználja.<br>Novecnusi versija. Nemasználja. Pasenuit versije. Nenaudokite.<br>Palesta. Nenaudokite.<br>Nena dosobersija. Nenaudokita.<br>Nenegiusi versija. Nenasznalja.<br>Pasenusi versija. Skaljuni.<br>Pasenuit versije. Skaljuni. Elazytt verzió. Ne használja:<br>Are dos verzió. Ne használja:<br>Colusi verzió. Ne használja:<br>Elazytt verzió. Ne használja:<br>Starult verzió. Ne használja: Dit is are the residentities in the partities in the control of the control of the control of the control of the control of the control of the control of the control of the control of the control of the control of the cont Utdatert verside in Napolitike. Wersja przetaria przetwać.<br>Jersja penasznałskie prukes: "Nie używać.<br>Jersja penasznałskie pruke używać.<br>Jersja przeterminowana. Nie używać.<br>Serwersjon prowana. Nie używać.<br>Salerwersja przezia przezupora.<br>Mersja prosokętnia Versão obsoleta. Não vitilize.<br>Exploration. Industriale.<br>Grand decaration. Não prinsie.<br>Action obsoleta. Não prinsie.<br>Jetsão obsoletinais. Não prinsipal.<br>Jetsão obsoletinais. Não Versiune expression. Alexander de la pression de la pression de la pression de la pression de la pression de l<br>Simple de la pression de la pression de la pression de la pression de la pression de la pression de la pressio<br> Zastaraná verzia. Nepoužívať. različica. Ne uporabite.<br>Laternicia. Ne uporabite.<br>Job oktara različica. Ne uporabita.<br>Ne estate. Ne uporabita.<br>Astarela različica. Ne surum.<br>Astarela version. Surum.<br>Jastarentunut. Nersion. Surum. Xankentunut version. Kirjin, Kirjanden versionen Kirjanden<br>Pre storictio. New Yorkarden<br>Pre storictio. New Yorkarden<br>Starentunut version. Kirjin, Ki<br>Astarentunut version. Kirjin, Ki<br>Starentunut version. Kirjin, Ki Jannentuntversion. Använder. unayan sürüm. Kullanmayın.<br>Siawrau verayan sürüm. Kullanmayın.<br>Güncel Olmayan sürüm.

## **ΠΙΝΑΚΑΣ ΠΕΡΙΕΧΟΜΕΝΩΝ**

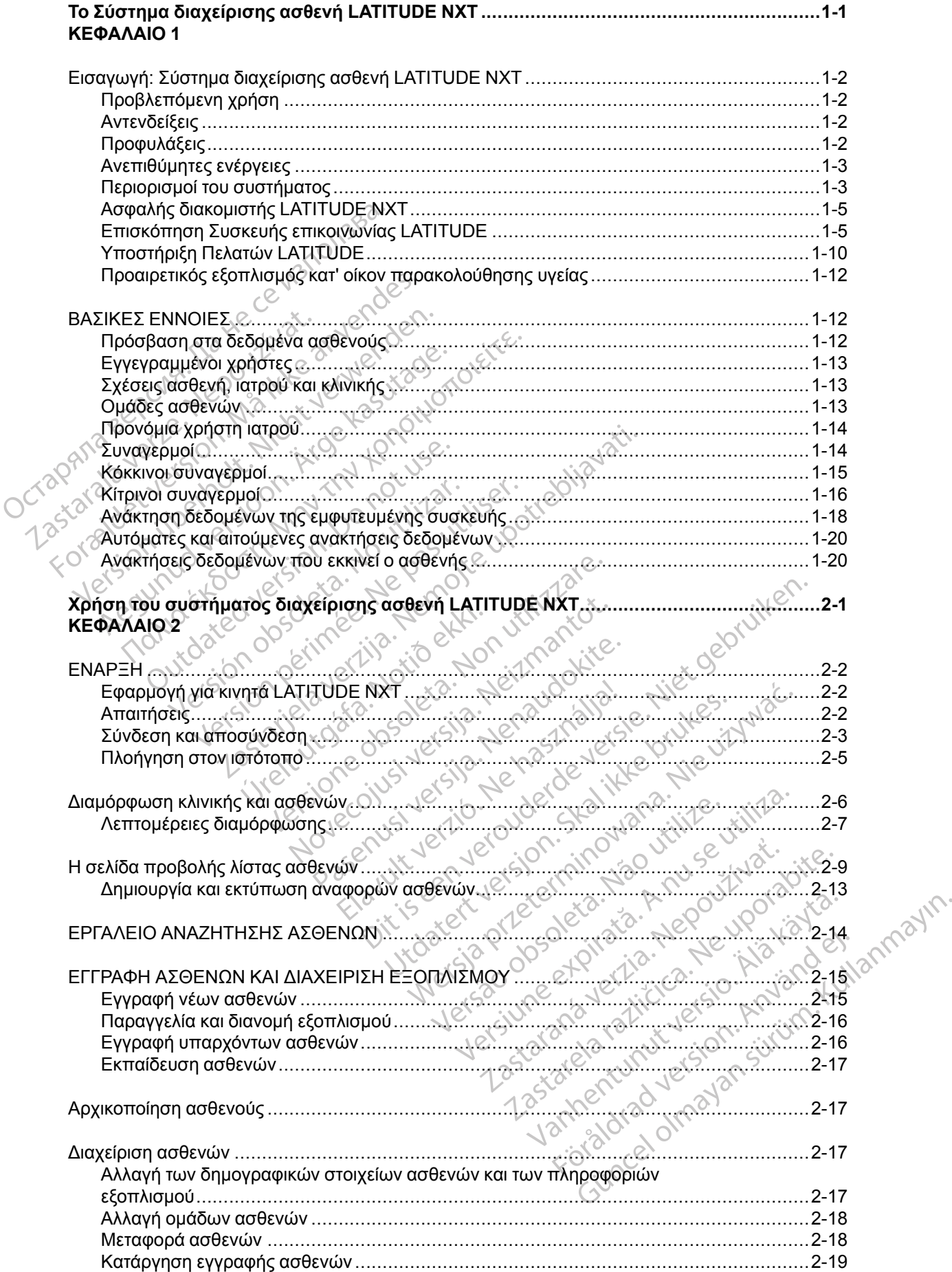

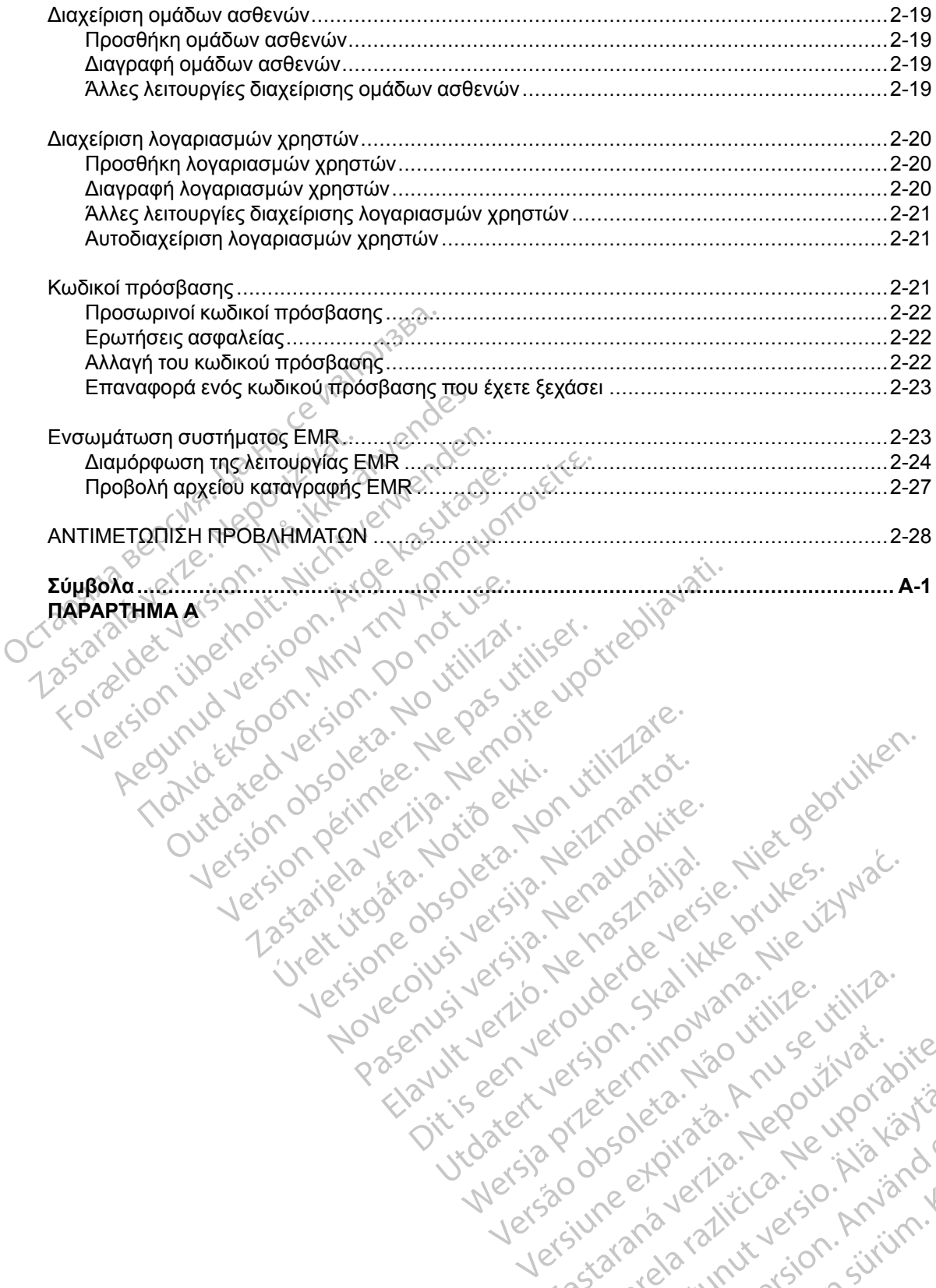

Jrelt útgáfa. Notið ekki.<br>100 perimetrija. Notið ekki.<br>100 perimetrija. Notið ekki.<br>100 periode opsoletsija.<br>100 periode ekki.

Versione obstruktion de de liberal de la liberal de la liberal de la liberal de la liberal de la liberal de la<br>la liberal de la liberal de la liberal de la liberal de la liberal de la liberal de la liberal de la liberal d<br>

Novecoiusi versija. Neizmartot.<br>Jerimerija. Northantotika.<br>Jerimerija. Notara. Neizmartotika.<br>Listone.ovg. Nersija. Nemasználja.<br>Novecojusi versija. Nemasználja.<br>Novecnusi versija. Nemasználja.

Pasenuit versije. Nenaudokite.<br>Palesta. Nenaudokite.<br>Nena dosobersija. Nenaudokita.<br>Nenegiusi versija. Nenasznalja.<br>Pasenusi versija. Skaljuni.<br>Pasenuit versije. Skaljuni.

Elazytt verzió. Ne használja:<br>Are dos verzió. Ne használja:<br>Colusi verzió. Ne használja:<br>Elazytt verzió. Ne használja:<br>Starult verzió. Ne használja:

Dit is are the residentities in the partities in the control of the control of the control of the control of the control of the control of the control of the control of the control of the control of the control of the cont

Wersja przetaria przetwać.<br>Jersja penasznałskie prukes: "Nie używać.<br>Jersja penasznałskie pruke używać.<br>Jersja przeterminowana. Nie używać.<br>Serwersjon prowana. Nie używać.<br>Salerwersja przezia przezupora.<br>Mersja prosokętnia

Versiune expression. Alexander de la pression de la pression de la pression de la pression de la pression de l<br>Simple de la pression de la pression de la pression de la pression de la pression de la pression de la pressio<br>

Zastaraná verzia. Nepoužívať.

različica. Ne uporabite.<br>Laternicia. Ne uporabite.<br>Job oktara različica. Ne uporabita.<br>Ne estate. Ne uporabita.<br>Astarela različica. Ne surum.<br>Astarela version. Surum.<br>Jastarentunut. Nersion. Surum.

Xankentunut version. Kirjin, Kirjanden versionen Kirjanden<br>Pre storictio. New Yorkarden<br>Pre storictio. New Yorkarden<br>Starentunut version. Kirjin, Ki<br>Astarentunut version. Kirjin, Ki<br>Starentunut version. Kirjin, Ki Lastarada variation. Använder.

Güncel olmayan sürüm. Kullanmayın.<br>Güncel olmayan sürüm. Kullanmayın.<br>Güncel olmayan sürüm.

Utdatert verside in Napolitike.

Versão obsoleta. Não vitilize.<br>Exploration. Industriale.<br>Grand decaration. Não prinsie.<br>Action obsoleta. Não prinsie.<br>Jetsão obsoletinais. Não prinsipal.<br>Jetsão obsoletinais. Não

Version perinter is to exite<br>induction is the periodic transferation of the periodic<br>identition of the periodic transferation of the periodic<br>vidated periodic transferation of the periodic<br>vidated periodic the periodic

# <span id="page-6-0"></span>**Το Σύστημα διαχείρισης ασθενή LATITUDE NXT**

### **ΚΕΦΑΛΑΙΟ 1**

Octapana bepcing, Lie visituation, Arabastic Celustron and

Version überholt. Nicht verwenden.<br>Version überholt. Nicht verwenden.<br>Version überholt. Nicht verwenden.

Regunud versioon. Ärge kasutage.

Zastaralá verze. Nepoužívat.<br>Zastaralá verze. Nepoužívat.<br>Zastaralá verzion, Najkricht.<br>Zastaralá verze. Nepoužívat.

Αυτό το κεφάλαιο περιλαμβάνει τα παρακάτω θέματα:

[• "Εισαγωγή: Σύστημα διαχείρισης ασθενή LATITUDE NXT" στη σελίδα 1-2](#page-7-0)

Version ou eringe russie undergrandige undergrandige version ou eringe version ou eringe version in the version outer that developed the version of the version of the version of the version of the version of the version of Version pérint verballen de la de britiser de la de la de la de la de la de la de la de la de la de la de la de la de la de la de la de la de la de la de la de la de la de la de la de la de la de la de la de la de la de la

Novecoiusi versija. Neizmartot.<br>Jerimerija. Northantotika.<br>Jerimerija. Notara. Neizmartotika.<br>Listone.ovg. Nersija. Nemasználja.<br>Novecojusi versija. Nemasználja.<br>Novecnusi versija. Nemasználja.

Pasenuit versije. Nenaudokite.<br>Palesta. Nenaudokite.<br>Nena dosobersija. Nenaudokita.<br>Nenegiusi versija. Nenasznalja.<br>Pasenusi versija. Skaljuni.<br>Pasenuit versije. Skaljuni.

Elazytt verzió. Ne használja:<br>Are dos verzió. Ne használja:<br>Colusi verzió. Ne használja:<br>Elazytt verzió. Ne használja:<br>Starult verzió. Ne használja:

Dit is are the residentities in the partities in the control of the control of the control of the control of the control of the control of the control of the control of the control of the control of the control of the cont

Wersja przetaria przetwać.<br>Jersja penasznałskie prukes: "Nie używać.<br>Jersja penasznałskie pruke używać.<br>Jersja przeterminowana. Nie używać.<br>Serwersjon prowana. Nie używać.<br>Salerwersja przezia przezupora.<br>Mersja prosokętnia

Versiune expression. Alexander de la pression de la pression de la pression de la pression de la pression de l<br>Simple de la pression de la pression de la pression de la pression de la pression de la pression de la pressio<br>

Zastaraná verzia. Nepoužívať.

različica. Ne uporabite.<br>Laternicia. Ne uporabite.<br>Job oktara različica. Ne uporabita.<br>Ne estate. Ne uporabita.<br>Astarela različica. Ne surum.<br>Astarela version. Surum.<br>Jastarentunut. Nersion. Surum.

Xankentunut version. Kirjin, Kirjanden versionen Kirjanden<br>Pre storictio. New Yorkarden<br>Pre storictio. New Yorkarden<br>Starentunut version. Kirjin, Ki<br>Astarentunut version. Kirjin, Ki<br>Starentunut version. Kirjin, Ki Lastarand version. Använder.

Unaulau Jelan Sürüm. Kullanmayın.<br>Jaunay Jelan Sürüm. Kullanmayın.<br>Güncel Olmayan Sürüm.

Utdatert verside in Napolitike.

Versão obsoleta. Não vitilize.<br>Exploration. Industriale.<br>Grand decaration. Não prinsie.<br>Action obsoleta. Não prinsie.<br>Jetsão obsoletinais. Não prinsipal.<br>Jetsão obsoletinais. Não

Versione obstruktion de de liberal de la liberal de la liberal de la liberal de la liberal de la liberal de la<br>la liberal de la liberal de la liberal de la liberal de la liberal de la liberal de la liberal de la liberal d<br>

2.4 Santa verzija. Nemotialističnich dr. 12 Santa verzija. Nemotialističnich dr. 12 Santa verzija.<br>Potrebljavation verzija. Nemotialističnica.<br>2.4 Santa verzija. Nemotialističnica.<br>2.6 Santa verzija. Nemotialističnica.<br>2.4

[• "ΒΑΣΙΚΕΣ ΕΝΝΟΙΕΣ" στη σελίδα 1-12](#page-17-1)

Todated version. Maltin version. Maltin version. Maltin version. Maltin version. Maltin version. Maltin versio<br>For a device and the son that the production of the straight of the straight of the straight of the straight of

Jrelt útgáfa. Notið ekki.<br>100 perimetrija. Notið ekki.<br>100 perimetrija. Notið ekki.<br>100 periode opsoletsija.<br>100 periode ekki.

outdated do perimeer, den de

France Southerness, Norwenders, Kingdon, Kingdon, Kingdon, Kingdon, Kingdon, Kingdon, Kingdon, Kingdon, Kingdon, Kingdon, Kingdon, Kingdon, Kingdon, Kingdon, Kingdon, Kingdon, Kingdon, Kingdon, Kingdon, Kingdon, Kingdon, K

### <span id="page-7-0"></span>**Εισαγωγή: Σύστημα διαχείρισης ασθενή LATITUDE NXT**

Το Σύστημα διαχείρισης ασθενή LATITUDE NXT («Σύστημα LATITUDE NXT») επιτρέπει στα εξουσιοδοτημένα μέλη μιας κλινικής να παρακολουθούν περιοδικά την κατάσταση του ασθενούς και της συσκευής εξ αποστάσεως. (Δείτε την ενότητα ["Συναγερμοί" στη σελίδα 1-14](#page-19-1) για τις καταστάσεις συσκευής και ασθενούς που παρακολουθούνται).

Τα δεδομένα που συλλέγονται από την εμφυτευμένη συσκευή συνδυάζονται με δεδομένα από μια προαιρετική ζυγαριά ή πιεσόμετρο. Συνδυάζοντας αυτές τις εσωτερικές και εξωτερικές μετρήσεις με τις πληροφορίες ιστορικού, οι ιατροί μπορούν να χρησιμοποιήσουν το σύστημα LATITUDE NXT για να κατανοήσουν με σαφήνεια την κατάσταση της εμφυτευμένης συσκευής του ασθενούς και της υγείας της καρδιάς του. Οι χρήστες ιατροί μπορούν να παρακολουθούν περιοδικά τις συσκευές και να καλούν ασθενείς στο ιατρείο, σύμφωνα με την επισήμανση της εμφυτευμένης συσκευής, καθώς και όταν ενδείκνυται κλινικά. με τις πληροφορίες ιστορικού, οι<br>
NXT για να κατανοήσουν με σαφι<br>
και της υγείας της καρδιάς του. Ο<br>
συσκευές και να καλόύν ασθενείς<br>
συσκευής, καθώς και όταν ενδεικ<br>
συσκευής, καθώς και όταν ενδεικ<br> **Προβλεπόμενη χρήση**<br>

### <span id="page-7-1"></span>**Προβλεπόμενη χρήση**

Το σύστημα LATITUDE NXT προορίζεται για την εξ αποστάσεως επικοινωνία με μια συμβατή εμφυτευμένη συσκευή της Boston Scientific και για τη μεταφορά δεδομένων σε μια κεντρική βάση δεδομένων. Το σύστημα LATITUDE NXT παρέχει δεδομένα ασθενούς που μπορούν να χρησιμοποιηθούν ως μέρος της κλινικής αξιολόγησης του ασθενούς. POβλεπόμενη χρήση συσκευής, καθώς και όταν ενδεικνύτο<br>συσκευής, καθώς και όταν ενδεικνύτο<br>Γο σύστημα LATITUDE NXT προορίζ<br>εμφυτευμένη σύστημα LATITUDE N<br>ΣΥΔέίξεις<br>ΣΥΔέίξεις<br>ΣΥΔέίξεις<br>ΣΥΔέίξεις<br>ΣΥΔέίξεις<br>ΣΥΔέίξεις Eπόμενη χρήση<br>
To σύστημα LATITUDE NXT προδρίζετ<br>
Eμφυτευμένη σύστημα LATITUDE NX<br>
Eμφυτευμένη σύστημα LATITUDE NX<br>
Xρησιμοποιηθούν ως μέρος της κλινική<br>
Stiffus:<br>
Verbox των συμβατών εμφυτευμένων στο εμφυτευμένες συσκευέ

## <span id="page-7-2"></span>**Αντενδείξεις**

Το σύστημα LATITUDE NXT αντενδείκνυται για χρήση με οποιαδήποτε εμφυτευμένη συσκευή πέραν των συμβατών εμφυτευμένων συσκευών της Boston Scientific. Δεν είναι συμβατές όλες οι εμφυτευμένες συσκευές της Boston Scientific με το σύστημα LATITUDE NXT. Για αντενδείξεις όσον αφορά την εμφυτευμένη συσκευή, ανατρέξτε στον Οδηγό συστήματος της εμφυτευμένης συσκευής της Boston Scientific που υποβάλλεται σε ανάκτηση δεδομένων. Το σύστημα LATITUDE NXT προορίζεται<br>εμφυτευμένη σύσκευή της Boston Scient<br>Σδεδομένων. Το σύστημα LATITUDE NXT<br>χρησιμοποιηθούν ως μέρος της κλινικής<br>Σεις<br>Το σύστημα LATITUDE NXT αντενδείκνυ<br>πέραν των συμβατών εμφυτευμένων Ιενη χρήση.<br>Το σύστημα LATITUDE NXT προορίζεται για την ειδιφυτευμένη συσκευή της Boston Scientific και για<br>δεδομένων. Το σύστημα LATITUDE NXT παρέχει κρησιμοποιηθούν ως μέρος της κλινικής αξιολόγης<br>χρησιμοποιηθούν ως μέρ ησιμοποιηθούν ως μέρος της κλινικής<br>
ισύστημα LATITUDE NXT αντενδείκνυ<br>
ίραν των συμβατών εμφυτευμένων συσ<br>
φυτευμένες συσκευές της Boston Science<br>
τον αφορά την εμφυτευμένη συσκευή, ο<br>
σκευής της Boston Scientific που υπ Versión observation ημα LATITUDE NXT αντενδείκνυται για χριστινού συμβατών εμφυτευμένων συσκευών τι<br>μένες συσκευές της Boston Scientific με τι<br>τορά την εμφυτευμένη συσκευή, ανατρέξτε<br>is της Boston Scientific που υποβάλλεται<br>πρέπει να συνδεθε Στο σύστημα LATITUDE NXT παρέχει δεδομένα ασθενα<br>inθούν ως μέρος της κλινικής αξιολόγησης του ασθενα<br>πλΑΤΙΤUDE NXT αντενδείκνυται για χρήση με οποιαδ<br>συμβατών εμφυτευμένων συσκευών της Boston Science<br>νες συσκευές της Bost

### <span id="page-7-3"></span>**Προφυλάξεις**

Ο ιατρός πρέπει να συνδεθεί στον ιστότοπο του LATITUDE NXT ώστε να λάβει τους **Συναγερμούς**. Στον ιστότοπο του LATITUDE NXT ενδέχεται να εμφανίζονται **Συναγερμοί** έως και σε καθημερινή βάση. Η κύρια ειδοποίηση για τις καταστάσεις συναγερμού πραγματοποιείται μέσω της σελίδας **View Patient List** (Προβολή λίστας ασθενών) στον ιστότοπο του LATITUDE NXT. Παρόλο που είναι διαθέσιμες δευτερεύουσες ειδοποιήσεις μέσω ηλεκτρονικού ταχυδρομείου και μηνυμάτων κειμένου SMS, αυτές οι υπενθυμίσεις εξαρτώνται από εξωτερικά συστήματα και ενδέχεται να καθυστερήσουν ή να μην πραγματοποιηθούν. Η λειτουργία δευτερεύουσας ειδοποίησης δεν εξαλείφει ούτε μειώνει την ανάγκη ελέγχου του ιστότοπου του LATITUDE NXT. (Τα μηνύματα κειμένου SMS δεν διατίθενται σε όλες τις χώρες). ην εμφυτευμένη συσκευή, ανατ<br>Βoston Scientific που υποβάλλ<br>Τει να συνδεθεί στον ιστότοπο του<br>Σ. Στον ιστότοπο του LATITUDE<br>ρινή βάση. Η κύρια ειδοποίηση<br>δας View Patient List (Προβολ ατών εμφυτευμένων συσκευών της Boston<br>Τακευές της Boston Scientific με το σύστημα<br>Εμφυτεύμένη συσκευή, ανατρέξτε στον Οδη<br>ston Scientific που υποβάλλεται σε ανάκτης<br>ston Scientific που υποβάλλεται σε ανάκτης<br>ton Content o υτευμένη συσκευή, ανατρέξτε στον Οδηγ<br>Το Scientific που υποβάλλεται σε ανάκτησ<br>Συνδεθεί στον ιστότοπο του LATITUDE N<br>10 τότοπο του LATITUDE NXT ενδέχεται<br>άση. Η κύρια ειδοποίηση για τις καταστάς<br>**ew Patient List (Προβολή** Ραστικό του Ελληνικό του Ελληνικό του Ελληνικό του Ελληνικό του Ελληνικό του Ελληνικό του Ελληνικό του Ελληνικό του Ελληνικό του Ελληνικό του Ελληνικό του Ελληνικό του Ελληνικό του Ελληνικό του Ελληνικό του Ελληνικό του Ε Θεί στον ιστότοπο του LATITUDE NX<br>Οπο του LATITUDE NXT ενδέχεται νι<br>Η κύρια ειδοποίηση για τις καταστάσε<br>htient List (Προβολή λίστας ασθενώ<br>ιθέσιμες δευτερεύουσες ειδοποιήσει<br>ων κειμένου SMS, αυτές οι υπενθυμ<br>α καθυστερήσ 3οston Scientific με το σύστημα LATITUDE NXT. Για αντε<br>Ο συσκευή, ανατρέξτε στον Οδηγό συστήματος της εμφυτ<br>τις που υποβάλλεται σε ανάκτηση δεδομένων.<br>Ο του LATITUDE NXT ενδέχεται να εμφανίζονται Συναγερ<br>που LATITUDE NXT υν ιστότοπο του LATITUDE NXT ώστε να λά<br>υ LATITUDE NXT ενδέχεται να εμφανίζοντο<br>ν ειδοποίηση για τις καταστάσεις συναγέρμο<br>List (Προβολή λίστας ασθενών) στον ιστότο<br>ες δευτερεύουσες ειδοποιήσεις μέσω ηλεκτ<br>μένου SMS, αυτέ εχατότοπο του LATITUDE NXT ώστε να λάβει τους<br>ΑΤΙΤUDE NXT ενδέχεται να εμφανίζονται Συναγι<br>δοποίηση για τις καταστάσεις συναγερμού πραγμ<br>τ (Προβολή λίστας ασθενών) στον ιστότοπο του L<br>δευτερεύουσες ειδοποιήσεις μέσω ηλεκτ ντερεύουσες ειδοποιήσεις μέσω ηλεκτι<br>Ο SMS, αυτές οι υπενθυμίσεις εξαρτώ<br>ήσουν ή να μην πραγματοποιηθούν.<br>ίφει ούτε μειώνει την ανάγκη ελέγχου<br>νω SMS δεν διατίθενται σε όλες τις χώ<br>υής και οι **Συναγερμοί** είναι τυπικά δι<br>

Τα δεδομένα της εμφυτευμένης συσκευής και οι **Συναγερμοί** είναι τυπικά διαθέσιμα για έλεγχο στον ιστότοπο του LATITUDE NXT εντός 15 λεπτών μετά από μια επιτυχή ανάκτηση δεδομένων. Παρόλα αυτά, οι μεταφορτώσεις δεδομένων ενδέχεται να διαρκέσουν πολύ περισσότερο (έως και 14 ημέρες). Αν η Συσκευή επικοινωνίας δεν είναι δυνατό να ανακτήσει τα δεδομένα της εμφυτευμένης συσκευής ή εάν η Συσκευή επικοινωνίας δεν μπορεί να επικοινωνήσει με το διακομιστή LATITUDE NXT για τη μεταφόρτωση δεδομένων, ενδέχεται να παρέλθουν έως και 14 ημέρες μέχρι ο διακομιστής LATITUDE NXT ανιχνεύσει αυτές τις καταστάσεις και ο ιστότοπος του LATITUDE NXT ενημερώσει το χρήστη ιατρό ότι δεν πραγματοποιείται παρακολούθηση. Αν οι δύο αυτές καταστάσεις προκύψουν ταυτόχρονα, η αποστολή της ειδοποίησης ενδέχεται να χρειαστεί έως και 28 ημέρες. Οι ειδοποιήσεις δεδομένων εμφυτευμένης συσκευής και συναγερμών ενδέχεται να καθυστερήσουν ή να μην προκύψουν καθόλου υπό διάφορες συνθήκες, μεταξύ των οποίων συγκαταλέγονται, ενδεικτικά, οι ακόλουθες: υρολή λιστας ασεενών) στον ιστοποπο του<br>θεύουσες ειδοποιήσεις μέσω ηλεκτρονικού<br>ΜS, αυτές οι υπενθυμίσεις εξαρτώνται από<br>ουν ή να μην πραγματοποιηθούν. Η λειτους<br>ει ούτε μειώνει την ανάγκη ελέγχου του ιστό<br>SMS δεν διατίθε 7ή να μην πραγματοποιηθούν. Η λειτοι<br>Τιε μειώνει την ανάγκη ελέγχου του ιστ<br>S δεν διατίθενται σε όλες τις χώρες).<br>2.<br>Μεπτών μετά από μια επιτυχή ανάκτης<br>ενδέχεται να διαρκέσουν πολύ περισσ<br>είναι δυνατό να ανακτήσει τα δεδ να μην πραγματοποιηθουν. Η λειτουργία<br>γειώνει την ανάγκη ελέγχου του ιστότοποι<br>εν διατίθενται σε όλες τις χώρες).<br>Σ**υναγερμοί** είναι τυπικά διαθέσιμα για έ)<br>Πτών μετά από μια επιτυχή ανάκτηση δεδο<br>δέχεται να διαρκέσουν πο διατίθενται σε όλες τις χώρες).<br> **Αναγερμοί** είναι τυπικά διαθέσιμα για έλ<br>
άν μετά από μια επιτυχή ανάκτήση δεδο<br>
έται να διαρκέσουν πολύ περισσότερο (<br>
εται να διαρκέσουν πολύ περισσότερο (<br>
άνατό να ανακτήσει τα δεδομέ γερμοί είναι τυπικά διαθέσιμα για έλεν<br>μετά από μια επιτυχή ανάκτηση δεδομι<br>τνα διαρκέσουν πολύ περισσότερο (έι<br>ατό να ανακτήσει τα δεδομένα της<br>ατό να ανακτήσει τα δεδομένα της<br>ατό να ανακτήσει τα δεδομένα της<br>μενών, ενδ ενται σε ολες τις χωρες).<br>Ομοί είναι τυπικά διαθέσιμα για έλεγχο<br>Τα από μια επιτυχή ανάκτηση δεδομένων.<br>2 διαρκέσουν πολύ περισσότερο (έως και<br>2 διαρκέσουν πολύ περισσότερο (έως και<br>2 δεν μπορεί να επικοινωνήσει με το<br>2 κ

- Ενδέχεται να υπάρχουν περιορισμοί του συστήματος. (Δείτε την ενότητα ["Περιορισμοί του](#page-8-1) [συστήματος" στη σελίδα 1-3\)](#page-8-1).
- Η Συσκευή επικοινωνίας δεν είναι συνδεδεμένη στην πρίζα.
- Δεν είναι δυνατή η σύνδεση της Συσκευής επικοινωνίας στο διακομιστή LATITUDE NXT μέσω της διαμορφωμένης μεθόδου σύνδεσης.
- Η εμφυτευμένη συσκευή και η Συσκευή επικοινωνίας δεν μπορούν να εδραιώσουν και να ολοκληρώσουν μια συνεδρία τηλεμετρίας.
- Η Συσκευή επικοινωνίας έχει υποστεί ζημιά ή δεν λειτουργεί σωστά.
- Ο ασθενής δεν συμμορφώνεται με τη συνιστώμενη χρήση ή δεν χρησιμοποιεί το σύστημα LATITUDE NXT όπως περιγράφεται στο εγχειρίδιο ασθενή.

Ο χρήστης ιατρός μπορεί να αναγνωρίσει τους ασθενείς που δεν παρακολουθούνται όπως περιγράφεται παραπάνω, χρησιμοποιώντας το φίλτρο **Not Monitored** (Δεν παρακολουθείται) στη σελίδα **View Patient List** (Προβολή λίστας ασθενών). (Δείτε [Σχήμα 2–4 Σελίδα View Patient](#page-36-1) [List \(Προβολή λίστας ασθενών\) στη σελίδα 2-9](#page-36-1)). LATITUDE NXT όπως<br>
Ο χρήσης ιατρός μπορεί ν<br>
περιγράφεται παραπάνω,<br>
στη σελίδα **View Patient L**<br>
List (Προβολή λίστας ασθε<br>
List (Προβολή λίστας ασθε<br>
Theostoxh: Βεβαιωθείτε<br>
Theostoxh: Το μέγιστο φ<br>
τοποθετείτε στη ζυγα

**ΠΡΟΣΟΧΗ:** Βεβαιωθείτε ότι η διαμόρφωση συναγερμού κάθε ασθενούς είναι κατάλληλη κατά την εγγραφή του ασθενούς και μετά την αντικατάσταση της εμφυτευμένης συσκευής.

**ΠΡΟΣΟΧΗ:** Το μέγιστο φορτίο που μπορεί να δεχτεί η προαιρετική ζυγαριά είναι 200 kg. Μην τοποθετείτε στη ζυγαριά αντικείμενα που ζυγίζουν περισσότερο από το μέγιστο φορτίο.

Στην Ευρώπη, το μέγιστο φορτίο της ζυγαριάς ποικίλλει ανάλογα με τον τύπο της Συσκευής επικοινωνίας: 200 kg όταν χρησιμοποιείται η ΑΣΥΡΜΑΤΗ ΣΥΣΚΕΥΗ ΕΠΙΚΟΙΝΩΝΙΑΣ ΚΥΜΑΤΩΝ και 150 kg όταν χρησιμοποιείται η ΑΣΥΡΜΑΤΗ ΣΥΣΚΕΥΗ ΕΠΙΚΟΙΝΩΝΙΑΣ ΜΕ ΟΘΟΝΗ ΑΦΗΣ. List (Προβολή λίσ<br>
ΠΡΟΣΟΧΗ: Bef<br>
ΠΡΟΣΟΧΗ: Γο<br>
Στην Ευρώπη, το<br>
Στην Ευρώπη, το<br>
Στην Ευρώπη, το<br>
Στην Ευρώπη, το<br>
Στην Ευρώπη, το<br>
Στην Ευρώπη, το περιγραφεται παραπανώ, χρησιμοποιείτε στη σελίδα View Patient List (<br>List (Προβολή λίστας ασθενών<br>ΠΡΟΣΟΧΗ: Βεβαιωθείτε ότι<br>ΠΡΟΣΟΧΗ: Το μέγιστο φορτί<br>τοποθετείτε στη ζυγαριά αντικε<br>Στην Ευρώπη, το μέγιστο φορτί<br>Στην Ευρώπη List (Προβολή λίστας ασθενών) c<br>
ΠΡΟΣΟΧΗ: Βεβαιωθείτε ότι η τ<br>
πιν εγγραφή του ασθενούς και με<br>
πιν εγγραφή του ασθενούς και με<br>
πιν εγγραφή του ασθενούς και με<br>
την εγγραφή του ασθενούς και με<br>
την ευρώπη, το μέγιστο φορ ΠΡΟΣΟΧΗ: Βεβαιωθείτε ότι η δια<br>
Την εγγραφή του ασθενούς και μετ<br>
ΤΟΣΟΧΗ: Το μέγιστο φορτίο π<br>
Τοποθετείτε στη ζυγαριά αντικείμεν<br>
Στην Ευρώπη, το μέγιστο φορτίο π<br>
Στην Ευρώπη, το μέγιστο φορτίο π<br>
Στην Ευρώπη, το μέγιστο ΠΡΟΣΟΧΗ: Βεβαιωθείτε ότι η διαμόρφωσ<br>ΠΡΟΣΟΧΗ: Το μέγιστο φορτίο που μπορε<br>Τοποθετείτε στη ζυγαριά αντικείμενα που ζυναρι<br>Στην Ευρώπη, το μέγιστο φορτίο πης ζυγαρι<br>Στην Ευρώπη, το μέγιστο φορτίο της ζυγαρι<br>Στην Ευρώπη, το μ τοποθετείτε στη ζυγαριά αντικείμεν<br>Στην Ευρώπη, το μέγιστο φορτίο της<br>Στην Ευρώπη, το μέγιστο φορτίο της<br>Και 150 kg όταν χρησιμοποιείται η<br>**μητες ενέργειες**<br>Δεν υπάρχουν γνωστές ανεπιθύμης Στην Ευρώπη, το μέγιστο φορτίο της<br>
επικοινωνίας: 200 kg όταν χρησιμοτ<br>
και 150 kg όταν χρησιμοποιείται η Α.<br>
Και 150 kg όταν χρησιμοποιείται η Α.<br>
Πες ενέργειες<br>
Δεν υπάρχουν γνωστές ανεπιθύμητι<br>
Ο τύστημα Ι ΑΤΙΤΙΝΕ NXT ν Ευρώπη, το μέγιστο φορτίο της ζυγαρ<br>πκοινωνίας: 200 kg όταν χρησιμοποιείται<br>αι 150 kg όταν χρησιμοποιείται η ΑΣΥΡΜΑ<br>Σεν εργείες<br>Σεν υπάρχουν γνωστές ανεπιθύμητες ενερί<br>του συστήματος<br>σύστημα LATITUDE NXT δεν προορίζετι<br>

### <span id="page-8-0"></span>**Ανεπιθύμητες ενέργειες**

Δεν υπάρχουν γνωστές ανεπιθύμητες ενέργειες.

### <span id="page-8-1"></span>**Περιορισμοί του συστήματος**

Το σύστημα LATITUDE NXT δεν προορίζεται για βοήθεια σε ιατρικές καταστάσεις έκτακτης ανάγκης. Οι ασθενείς που δεν αισθάνονται καλά, θα πρέπει να καλέσουν τον ιατρό τους ή τον αριθμό της υπηρεσίας έκτακτης ανάγκης. ΣΟΧΗ: Πο μέγιστο φορτίο που μπορεί να δεχτεί η πρ<br>θετείτε στη ζυγαριά αντικείμενα που ζυγίζουν περισσό<br>Ευρώπη, το μέγιστο φορτίο της ζυγαριάς ποικίλλει αν<br>οινωνίας: 200 kg όταν χρησιμοποιείται η ΑΣΥΡΜΑΤΗ ΣΥΣΚΕΥΗ<br>50 kg ότα άρχουν γνωστές ανεπιθύμητες ε<br> **υστήματος**<br>
Πμα LATITUDE NXTδεν προορ<br> **C** Oι ασθενείς που δεν αισθάνος<br>
This υπηρεσίας έκτακτής ανάγκη<br>
This υπηρεσίας έκτακτής ανάγκη VEIES<br>
VERS 2019 ΤΑΝ ΠΑΡΟΝΑΙΑΣ Ενέργειες.<br>
ΣΤΙΠΙΑΤΙΤΟΙΣΕ ΝΧΤ δεν προορίζεται για βοήθ<br>
Ο ΚΑΤΙΤΟΙΣΕ ΝΧΤ δεν αισθάνονται καλά, θα π<br>
Μπηρεσίας έκτακτης ανάγκης.<br>
Να LATITOIDE NXT δεν παρέχει συνεχή π<br>
Μπηρεσίας έκτακτης ανά ν γνωστές ανεπιθύμητες ενέργειες<br>Πματος<br>ΑΤΙΤUDE NXT δεν προορίζεται για βοήθι<br>σθενείς που δεν αισθάνονται καλά, θα πι<br>πρεσίας έκτακτης ανάγκης.<br>ΜΑΤΙΤUDE NXT δεν παρέχει συνεχή πι<br>ση ασθενών με βάση τις διαμορφωμένες

**Το σύστημα LATITUDE NXT δεν παρέχει συνεχή παρακολούθηση**. Ως σύστημα παρακολούθησης εξ αποστάσεως, το σύστημα LATITUDE NXT παρέχει περιοδική παρακολούθηση ασθενών με βάση τις διαμορφωμένες ρυθμίσεις από τον ιατρό. Υπάρχουν πολλοί εσωτερικοί και εξωτερικοί παράγοντες που μπορούν να εμποδίσουν, να καθυστερήσουν ή να αποτρέψουν την εξασφάλιση και παράδοση των στοιχείων της εμφυτευμένης συσκευής, του αισθητήρα και του ασθενή σύμφωνα με την πρόθεση του ιατρού. Στους παράγοντες αυτούς συμπεριλαμβάνονται οι εξής: ατος<br>
ατος<br>
ΠUDE NXT δεν προορίζεται για βοήθει<br>
ενείς που δεν αισθάνονται καλά, θα πρέ<br>
εσίας έκτακτης ανάγκης.<br>
ΣΕ αποστάσεως, το σύστημα LATITUE<br>
ασθενών με βάση τις διαμορφωμένες του<br>
Μαρενών με βάση τις διαμορφωμένες ΕΙΣΕ ΝΧΤ δεν προορίζεται για βοήθει<br>Ις που δεν αισθάνονται καλά, θα πρέ<br>ας έκτακτης ανάγκης.<br>Ο κεκτακτης ανάγκης.<br>Η αποστάσεως, το σύστημα LATITULE<br>θενών με βάση τις διαμορφωμένες και εξωτερικοί παράγοντες που μπορ<br>εξασφά Ο του προσπάσεως του μπορούν να εμποδίσουν, να πρόφαλιση και παράδοση των στοιχείων της εμφυτευμένης<br>εκτακτής ανάγκης.<br>Το ΝΧΤ δεν προδρίζεται για βοήθεια σε ιατρικές καταστάσεως<br>εκτακτής ανάγκης.<br>Ε ΝΧΤ δεν παρέχει συνεχή ΧΤδεν προορίζεται για βοήθεια σε ιατρίκές ι<br>Θεν αισθάνονται καλά, θα πρέπει να καλέσι<br>ακτης ανάγκης.<br>WIKT δεν παρέχει συνεχή παρακολούθησι<br>πάσεως, το σύστημα LATITUDE NXT παρέ<br>περικοί παράγοντες που μπορούν να εμποδ<br>περικ δεν προορίζεται για βοήθεια σε ιατρικές καταστά<br>ν αισθάνονται καλά, θα πρέπει να καλέσουν τον ι<br>mrs ανάγκης.<br>T δεν παρέχει συνεχή παρακολούθηση. Ως σύ<br>σεως, το σύστημα LATITUDE NXT παρέχει περιοδισους, το σύστημα LATITUD εν παρέχει συνεχή παρακολούθησ<br>ως, το σύστημα LATITUDE NXT παρα<br>άση τις διαμορφωμένες ρυθμίσεις απ<br>οί παράγοντες που μπορούν να εμπο<br>γκαι παράδοση των στοιχείων της εμπο<br>νωνα με την πρόθεση του ιατρού. Στο<br>νωνα με την πρό παρέχει συνεχή παρακολούθηση. Ως σύ<br>το σύστημα LATITUDE NXT παρέχει περι<br>1 τις διαμορφωμένες ρυθμίσεις από τον ιατι<br>αράγοντες που μπορούν να εμποδίσουν, ν<br>α με την πρόθεση του ιατρού. Στους παρά<br>να με την πρόθεση του ιατρ

- **Ρολόι εμφυτευμένης συσκευής** Η σωστή αναφορά των δεδομένων της εμφυτευμένης συσκευής και των ειδοποιήσεων συναγερμού από το σύστημα LATITUDE NXT εξαρτάται από τον ακριβή προγραμματισμό του ρολογιού της εμφυτευμένης συσκευής με έναν Προγραμματιστή/Καταγραφέα/Ελεγκτή (ΠΚΕ). Η σωστή αναφορά ενδέχεται να συνεχίσει να επηρεάζεται για κάποιο χρονικό διάστημα μετά τον σωστό προγραμματισμό του ρολογιού της εμφυτευμένης συσκευής, ανάλογα με την ποσότητα των δεδομένων που λαμβάνονται με μη ακριβείς πληροφορίες χρόνου και τη χρονική διαφορά του σφάλματος στο ρολόι της εμφυτευμένης συσκευής. Σδιαμορφωμένες ρυθμίσεις από τον ια<br>άγοντες που μπορούν να εμποδίσουν,<br>αράδοση των στοιχείων της εμφυτευμέ<br>με την πρόθεση του ιατρού. Στους παρ<br>με την προθεση του ιατρού. Στους παρ<br>«υναγερμού από το σύστημα LATITUD<br>ολογιο αμορφωμενες ρυθμισεις απο τον ιατρο<br>-<br>αντες που μπορούν να εμποδίσουν, να καθ<br>άδοση των στοιχείων της εμφυτευμένης σι<br>ην πρόθεση του ιατρού. Στους παράγοντε<br>ην πρόθεση του ιατρού. Στους παράγοντε<br>ην πρόθεση του ιατρού. Στ νατοιχείων της εμφυτευμένης συ<br>πρόθεση του ιατρού. Στους παράγοντες<br>πρόθεση του ιατρού. Στους παράγοντες<br>κωστή αναφορά των δεδομένων της εμφ<br>ρμού από το σύστημα LATITUDE NXT<br>ού της εμφυτευμένης συσκευής με έναν<br>και μετά τ Fin αναφορά των δεδομένων της εμφυ<br>ού από το σύστημα LATITUDE NXT εξ<br>της εμφυτευμένης συσκευής με έναν<br>(Ε). Η σωστή αναφορά ενδέχεται να σι<br>ετά τον σωστό προγραμματισμό του μ<br>τοσότητα των δεδομένων που λαμβάνα<br>τη διαφορά ν στοιχειών της εμφυτεύμενης συσκευης, του<br>τση του ιατρού Στους παράγοντες αυτούς<br>αναφορά των δεδομένων της εμφυτευμένης<br>από το σύστημα LATITUDE NXT εξαρτάται από<br>εμφυτευμένης συσκευής με έναν<br>Χισωστή αναφορά ενδέχεται να
- **Περιβάλλον ασθενή** Για τη μετάδοση δεδομένων, η Συσκευή επικοινωνίας πρέπει να είναι συνδεδεμένη σε ηλεκτρική πρίζα. Η Συσκευή επικοινωνίας πρέπει επίσης να διατηρεί κανονική σύνδεση με το διακομιστή LATITUDE NXT. Οι ασθενείς πρέπει να βρίσκονται εντός του εύρους της Συσκευής επικοινωνίας τις κατάλληλες στιγμές. Οι παρεμβολές λόγω ραδιοσυχνοτήτων (RF) από ασύρματα ηλεκτρονικά προϊόντα ενδέχεται να επηρεάσουν την επικοινωνία μεταξύ της εμφυτευμένης συσκευής και της Συσκευής επικοινωνίας.

#### • **Μέθοδοι σύνδεσης στο σύστημα LATITUDE NXT.**

- **Σύστημα τηλεφώνου** Για τους ασθενείς που χρησιμοποιούν τυπική τηλεφωνική γραμμή, οι διαφορές στη συμβατότητα των υποδομών μεταξύ παρόχων τηλεφωνικών υπηρεσιών, καθώς και οι διαφορές όσον αφορά την ποιότητα της τηλεφωνικής γραμμής από την οικία του ασθενή έως τον εξοπλισμό της τηλεφωνικής εταιρείας και τους σταθμούς μεταγωγής, ενδέχεται να επηρεάσουν τη μετάδοση δεδομένων στο σύστημα LATITUDE NXT. Άλλος εξοπλισμός προσαρτημένος στην τηλεφωνική γραμμή μέσα στο σπίτι του ασθενή μπορεί επίσης να επηρεάσει την παράδοση των δεδομένων.
- **Κυψελοειδής υπηρεσία δεδομένων** Για τους ασθενείς που χρησιμοποιούν κυψελοειδές δίκτυο δεδομένων, δεν παρέχεται εγγύηση κάλυψης. Μπορεί να χρειάζεται σύνδεση ενός κυψελοειδούς προσαρμογέα, ανάλογα με τις ανάγκες. Η πραγματική κάλυψη ενδέχεται να επηρεάζεται από παράγοντες όπως έδαφος, καιρικές συνθήκες, βλάστηση, κτίρια και άλλες κατασκευές, ισχύς σήματος, έγκαιρη πληρωμή (όπως ισχύει), καθώς και άλλους παράγοντες. - Κυψελοειδής υπηρεσία<br>
κυψελοειδές δίκτυο δεδοι<br>
σύνδεση ενός κυψελοειδο<br>
σύνδεση ενός κυψελοειδο<br>
κάλυψη ενδέχεται να επηγ<br>
βλάστηση, κτίρια και άλλε<br>
καθώς και άλλους παράγι<br>
καθώς και άλλους παράγι<br>
Συνδεσιμότητα στο

– **Συνδεσιμότητα στο Internet** — Για ασθενείς που χρησιμοποιούν τη συνδεσιμότητα στο Internet, η απόδοση της Συσκευής επικοινωνίας εξαρτάται από μια ενεργή υπηρεσία Internet. Σε περίπτωση χρήσης προσαρμογέα Ethernet USB για τη σύνδεση, ο προσαρμογέας πρέπει να παραμένει συνδεδεμένος σε ένα δρομολογητή/μόντεμ που λειτουργεί. Βλάστηση, κτίρια<br>
καθώς και άλλοι<br>
καθώς και άλλοι<br>
Συνδεσιμότητα<br>
Internet, η απόδ<br>
Internet. Σε περί<br>
Τροσαρμογέας<br>
Συνδεσιμότητα<br>
Συνδεσιμότητα<br>
Συνδεσιμότητα<br>
Συνδεσιμότητα<br>
Συνδεσιμότητα<br>
Συνδεσιμότητα<br>
Συνδεσιμότητα συνοεση ενος κυψελοειοους τουνοεση ενος κυψελοειοους τουνοεση ενος κυψελοειοους τουνοεση ενος κυψελοειοους του<br>βλάστηση, κτίρια και άλλες και<br>καθώς και άλλους παράγοντε<br>καθώς και άλλους παράγοντε<br>καθώς και άλλους παράγοντ βλάστηση, κτίρια και άλλες κατα<br>
καθώς και άλλους παράγοντες.<br>
Συνδεσιμότητα στο Internet<br>
Internet. Σε περίπτωση χρήσης<br>
Tροσαρμογέας πρέπει να παρά<br>
Συνδεσιμότητα στο Internet<br>
Thernet. Σε περίπτωση χρήσης<br>
Τροσαρμογέας

Οι ασθενείς που χρησιμοποιούν τη **λειτουργία σημείου ασύρματης πρόσβασης** στην κινητή τους συσκευή για ασύρματη σύνδεση στο Internet (δεν διατίθεται σε όλες τις χώρες) πρέπει να ενεργοποιούν την τεχνολογία σημείου ασύρματης πρόσβασης και την ασύρματη τεχνολογία *Bluetooth*® στην κινητή τους συσκευή ενώ βρίσκονται κοντά στη Συσκευή επικοινωνίας για τουλάχιστον μία ώρα κάθε μέρα, καθώς και κατά τη διάρκεια των μη αυτόματων ανακτήσεων δεδομένων της συσκευής. Καθώς και άλλους παράγοντες.<br>
ΜΑΙ **Συνδεσιμότητα στο Internet** — Για ασθεν<br>
Internet, η απόδοση της Συσκευής επικοινικό<br>
Internet. Σε περίπτωση χρήσης προσαρμο<br>
Προσαρμογέας πρέπει να παραμένει συνδ<br>
Μειτουργεί.<br>
ΜΑΙ Αειτ τροσαρμογέας πρέπει να παραμονται<br>διασθενείς που χρησιμοποιούν τ<br>κινητή τους συσκευή για ασύρματ<br>χώρες) πρέπει να ενεργοποιούν τ<br>ασύρματη τεχνολογία Bluetooth®<br>Συσκευή επικοίνωνίας για τουλάχ<br>των μη αυτόματων ανακτήσεων δ Οι ασθενείς που χρησιμοποιούν τη λειτου<br>κινητή τους συσκευή για ασύρματη σύνδες<br>Χώρες) πρέπει να ενεργοποιούν την τεχνο<br>ασύρματη τεχνολογία *Bluetooth®* στην κινι<br>Συσκευή επικοινωνίας για τουλάχιστον μία<br>των μη αυτόματων επερίπτωση χρήσης προσαρμογέα Ethernet L<br>Τασθενείς που χρησιμοποιούν τη λειτουργία σημείου<br>2009 - Μαρτικό της αναφέρει συνδεδεμένος σε έν<br>2009 - Μαρτικό της αναφέραση σύνδεση στο Internet<br>2009 - Μάρτει να ενεργοποιούν την

- **Χωρητικότητα μνήμης Συσκευής επικοινωνίας** Η μνήμη της Συσκευής επικοινωνίας που χρησιμοποιείται για την αποθήκευση των δεδομένων της εμφυτευμένης συσκευής ενδέχεται να εξαντλήσει τη χωρητικότητά της αν η Συσκευή επικοινωνίας δεν είναι δυνατό να συνδεθεί στο διακομιστή LATITUDE NXT για παρατεταμένη χρονική περίοδο. ύη επικοινωνίας για τουλαχιστο<br>1 αυτόματων ανακτήσεων δεδοι<br>**τητα μνήμης Συσκευής επικο**ι<br>μοποιείται για την αποθήκευση<br>να εξαντλήσει τη χωρητικότητά τ<br>πο διακομιστή LATITUDE NXT<br>υτό συμβεί σε μια ΑΣΥΡΜΑΤΗ ΣΥΣΚΕ<br>υπό συμβε ρέπει να ενεργοποιούν την τεχνολογία σημε<br>Τεχνολογία *Bluetooth®* στην κινητή τους σι<br>επικοινωνίας για τουλάχιστον μία ώρα κάθε<br>υτόματων ανακτήσεων δεδομένων της συσκ<br>ποιείται για την αποθήκευση των δεδομένων<br>εαντλήσει τη
	- Εάν αυτό συμβεί σε μια ΑΣΥΡΜΑΤΗ ΣΥΣΚΕΥΗ ΕΠΙΚΟΙΝΩΝΙΑΣ ΚΥΜΑΤΩΝ, η Συσκευή επικοινωνίας θα διαγράψει από τη μνήμη της παλαιότερα δεδομένα που έχουν συλλεχθεί από την εμφυτευμένη συσκευή που δεν περιέχουν **Κόκκινους συναγερμούς**, ώστε να αποθηκεύσει τα νέα δεδομένα που έχουν συλλεχθεί από την εμφυτευμένη συσκευή. Αν όλα τα δεδομένα της εμφυτευμένης συσκευής περιέχουν **Κόκκινους συναγερμούς**, διαγράφονται τα παλαιότερα δεδομένα. χρησιμοποιείται για την αποθήκευση των δεδομένων της εμφυτευμένης συσκευής<br>χεται να εξαντλήσει τη χωρητικότητά της αν η Συσκευή επικοινωνίας δεν έίναι δυνατό<br>δεθεί στο διακομιστή LATITUDE NXT για παρατεταμένη χρονική περ κοινωνίας για τουλάχιστον μία ώρα κάθε<br>ματων ανακτήσεων δεδομένων της συσκ<br>ινήμης Συσκευής επικοινωνίας — Η μι<br>είται για την αποθήκευση των δεδομένων<br>ντλήσει τη χωρητικότητά της αν η Συσκευ<br>κομιστή LATITUDE NXT για παρατε μης Συσκευής επικοινωνίας — Η μνή<br>μης Συσκευής επικοινωνίας — Η μνή<br>για τη χωρητικότητά της αν η Συσκευή<br>ησει τη χωρητικότητά της αν η Συσκευή<br>μοτή LATITUDE NXT για παρατεταμένη<br>εί σε μια λεγενιλημένες δεδομένα που<br>οικευή α την αποθήκευση των δεδομένων τ<br>Ει τη χωρητικότητά της αν η Συσκευή<br>τη LATITUDE NXT για παρατεταμένι<br>ε μια εχνειλατι εχεικένε επικοινουιας κ<br>νήμη της παλαιότερα δεδομένα ποι<br>ευή που δεν περιέχουν Κόκκινους<br>α δεδομένα που Βιμετοστη<sup>ιο</sup> στην κινητή τους συσκευή ενώ βρίσκονται κο<br>ζ για τουλάχιστον μία ώρα κάθε μέρα, καθώς και κατά τη ι<br>ακτήσεων δεδομένων της συσκευής.<br>Ο τακευής επικοινωνίας — Η μνήμη της Συσκευής επικοινωνίας της αναγεύνει τ αλαιότερα δεδομένα που έχουν συλλεχθεί απτο<br>ν περιέχουν Κόκκινους συναγερμούς, ώστε<br>που έχουν συλλεχθεί από την εμφυτευμένη σ<br>ιένης συσκευής περιέχουν Κόκκινους σύναγ<br>εδομένα.<br>εδομένα.<br>ΑΤΗ ΣΥΣΚΕΥΗ ΕΠΙΚΟΙΝΩΝΙΑΣ ΜΕ οΘΟΝΗ ΑΦ
	- Εάν αυτό συμβεί σε μια ΑΣΎΡΜΑΤΗ ΣΥΣΚΕΥΉ ΕΠΙΚΟΙΝΩΝΊΑΣ ΜΕ ΟΘΌΝΗ ΑΦΉΣ, τα παλαιότερα μνήμη, ώστε να αποθηκευτούν τα νέα δεδομένα που έχουν συλλεχθεί από την εμφυτευμένη συσκευή. χουν συλλεχθεί από την εμφυτεύμένη συσκει<br>ποικευής περιέχουν Κόκκινους συναγερμοι<br>να:<br>ΣκεΥΗ ΕΠΙΚΟΙΝΩΝΙΑΣ ΜΕ ΟΘΟΝΗ ΑΦΗΣ, τα παλαιότε<br>πην εμφυτευμένη συσκευή θα διαγραφούν απ<br>α δεδομένα που έχουν συλλεχθεί από την<br>α δεδομέν
- **Περιβάλλον κλινικής** Καθυστερήσεις στην επικοινωνία με τους ιατρούς ενδέχεται να προκύψουν για διάφορους λόγους, όπως για παράδειγμα λόγω εξοπλισμού υπολογιστών που μπορεί να έχει χαλάσει ή να είναι εκτός σύνδεσης, κινητών τηλεφώνων που δεν μπορούν να λάβουν μηνύματα κειμένου συναγερμού, καθώς και λόγω μη διαθεσιμότητας του ιατρικού προσωπικού. ΕΠΙΚΟΙΝΩΝΙΑΣ ΜΕ ΘΘΌΝΗ ΑΦΗΣ, τα παλαιότει<br>Πρυτευμένη συσκευή θα διαγραφούν απι<br>Ομένα που έχουν συλλεχθεί από την<br>Ομένα που έχουν συλλεχθεί από την<br>Ταράδειγμα λόγω εξοπλισμού υπολογιστ<br>νδεσης, κινητών τηλεφώνων που δεν μι<br>ι κοινονικε Με οθονΗ ΑφΗε, τα παλαιότερα<br>Τευμένη συσκευή θα διαγραφούν από<br>να που έχουν συλλεχθεί από την<br>να που έχουν συλλεχθεί από την<br>κοινωνία με τους ιατρούς ενδέχεται να<br>άδειγμα λόγω εξοπλισμού υπολογιστών<br>σχεινήτων τη Καληλε ΜΕ ΘΘΟΝΗ ΑΦΗΣ, τα παλαιότερα<br>Πρένη συσκευή θα διαγραφούν από τη τουλικτικό<br>που έχουν συλλεχθεί από την<br>που έχουν συλλεχθεί από την<br>κυνώνα με τους ιατρούς ενδέχεται να<br>είγμα λόγω εξοπλισμού υπολογιστών<br>αι λόγω μη δι
- **Αλλαγές προγράμματος/διαμόρφωσης** Υπό φυσιολογικές συνθήκες, η Συσκευή επικοινωνίας του ασθενή θα πρέπει να είναι συνδεδεμένη συνεχώς στην πρίζα και να λειτουργεί σωστά, όπως περιγράφεται στο εγχειρίδιο ασθενή. Υπό αυτές τις φυσιολογικές συνθήκες, οι αλλαγές στις ρυθμίσεις προγράμματος και διαμόρφωσης μπορεί να χρειαστούν έως και οκτώ ημέρες για να αποσταλούν στη Συσκευή επικοινωνίας του ασθενή και να τεθούν σε ισχύ.
- **Επεξεργασία δεδομένων** Η λήψη και αποστολή δεδομένων ενδέχεται να καθυστερήσει ή να παρεμποδιστεί λόγω των εξής:
	- Προσωρινός, προγραμματισμένος και μη προγραμματισμένος χρόνος εκτός λειτουργίας των διακομιστών υπολογιστών.
	- Διαφορές στο φόρτο και τους χρόνους επεξεργασίας των διακομιστών.
	- Άλλα ζητήματα όσον αφορά την επεξεργασία των δεδομένων.

## <span id="page-10-1"></span>**Ασφαλής διακομιστής LATITUDE NXT**

Ο ασφαλής διακομιστής LATITUDE NXT είναι μια κεντρική βάση δεδομένων υπολογιστή που αποθηκεύει δεδομένα ασθενών, δεδομένα εμφυτευμένων συσκευών και δεδομένα αισθητήρων που αποστέλλονται από τις Συσκευές επικοινωνίας LATITUDE NXT. Ο ασφαλής διακομιστής LATITUDE NXT αποθηκεύει επίσης πληροφορίες διαμόρφωσης της κλινικής και του χρήστη ιατρού. Ο ασφαλής διακομιστής LATITUDE NXT παρέχει τα δεδομένα που παρουσιάζονται στον ιστότοπο του LATITUDE NXT, που είναι διαθέσιμος μέσω του διαδικτύου στους εξουσιοδοτημένους χρήστες. Τα δεδομένα που παρέχονται στον ιστότοπο του LATITUDE NXT περιλαμβάνουν τα δεδομένα εμφυτευμένης συσκευής και αισθητήρα που έχουν ληφθεί πιο πρόσφατα, καθώς και δεδομένα ιστορικού σχετικά με προηγούμενες παρακολουθήσεις εξ αποστάσεως για την κλινική που σχετίζεται με την τρέχουσα εμφυτευμένη συσκευή. Ασφαλής διακομιστής LATITUDI<br>
Ο ασφαλής διακομιστής LA<br>
αποθηκεύει δεδομένα ασθ<br>
που αποστέλλονται από τις<br>
που αποστέλλονται από τις<br>
LATITUDE NXT αποθηκεύ<br>
(αποστάσεως για την κλινικ<br>
πρόσφατα, καθώς και δεδομές<br>
πρόσφα που αποστέλλοντ<br>LATITUDE NXT of<br>
απρού Ο άσφαλή<br>
απρού Ο άσφαλή<br>
εξουσιοδότημένοι<br>
εξουσιοδότημένοι<br>
πρόσφατα, καθώ<br>
πρόσφατα, καθώ<br>
πρόσφατα, καθώ<br>
αποστάσεως για Ο ασφαλής διακομιστής LATI<br>
αποθηκεύει δεδομένα ασθενών<br>
που αποστέλλονται από τις Συ<br>
LATITUDE NXT αποθηκεύει ετ<br>
LATITUDE NXT αποθηκεύει ετ<br>
ματρού. Ο ασφαλής διακομιστή<br>
(πρόσφατα, καθώς και δεδομένα ει<br>
πρόσφατα, καθώ που αποστέλλονται από τις Συσκ<br>LATITUDE NXT αποθηκεύει επία<br>(ατρού Ο ασφαλής διακομιστής<br>1 Ιστότοπο του LATITUDE NXT, πα<br>εξουσιοδότημένους χρήστες. Τα<br>εξουσιοδότημένους χρήστες. Τα<br>πισκόπηση Συσκευής επικοινωνίας<br>(αποστάσ ΑΡΕ ΤΟ ΑΡΕ ΤΑΝ ΑΠΟΛΟΣΙΑΝ ΑΠΟΛΟΣΙΑΝ ΑΠΟΛΟΣΙΑΝ ΤΟ ΠΑΤΙΤ<br>
Δαθέσιμε καθώς και δεδομένα εμφυτικό της πρόσφατα, καθώς και δεδομένα εμφυτικό πρόσφατα, καθώς και δεδομένα του πρόσφατα, καθώς και δεδομένα του πρόσφατα, καθώς και δ Η ΑΤΙΤΠΟΡΕ ΝΧΤ αποθηκεύει επίσης πληροφ<br>
(απρού Ο ασφαλής διακομιστής LATITUDE<br>
(Μιστότοπο του LATITUDE NXT, που είναι διαθ<br>
εξουσιοδοτημένους χρήστες. Τα δεδομένα τ<br>
περιλαμβάνουν τα δεδομένα εμφυτευμένης<br>
πρόσφατα, καθώ

## <span id="page-10-0"></span>**Επισκόπηση Συσκευής επικοινωνίας LATITUDE**

### <span id="page-10-2"></span>**Διαθέσιμες μέθοδοι σύνδεσης ανά μοντέλο**

Βασικό εξάρτημα του συστήματος LATITUDE NXT είναι η Συσκευή επικοινωνίας LATITUDE, μια συσκευή κατ' οίκον παρακολούθησης για τους ασθενείς. Η Συσκευή επικοινωνίας εκτελεί ανάγνωση των πληροφοριών της εμφυτευμένης συσκευής βάσει του προγράμματος που έχει διαμορφωθεί από την κλινική. Έπειτα αποστέλλει τα δεδομένα στο διακομιστή LATITUDE NXT μέσω μίας εκ των τριών μεθόδων σύνδεσης: κυψελοειδούς, Internet ή τυπικής τηλεφωνικής σύνδεσης. Λεπτομέρειες για τις μεθόδους σύνδεσης και η διαθεσιμότητά τους ανά μοντέλο παρουσιάζονται παρακάτω. Βασικό εξάρτημα του συστήματος LATITUDE NXT είναι η Συσκευή επικοινωνίας LATITUDE, μι<br>συσκευή κατ' οίκον παρακολούθησης για τους ασθενείς. Η Συσκευή επικοινωνίας εκτελεί<br>ανάγνωση των πληροφοριών της εμφυτευμένης συσκευής πρόσφατα, καθώς και δεδομένα ισ<br>
αποστάσεως για την κλινική που σ<br> **Τηση Συσκευής επικοινωνίας Ι**<br>
Διαθέσιμες μέθοδοι σύνδεσης αν<br>
Βασικό εξάρτημα του συστήματος Ι<br>
συσκευή κατ οίκον παρακολούθησ<br>
ανάγνωση των πληροφοριών ση Συσκευής επικοινωνίας L<br>Διαθέσιμες μέθοδοι σύνδεσης ανα<br>Βασικό εξάρτημα του συστήματος L<br>συσκευή κατ οίκον παρακολούθηση<br>ανάγνωση των πληροφοριών της εμ<br>διαμορφωθεί από την κλινική. Έπειτ<br>μέσω μίας εκ των τριών μεθόδων ΙΣυσκευής επικοινωνίας LATITU<br>Ιαθέσιμες μέθοδοι σύνδεσης ανά μοντέ<br>ασικό εξαρτημά του συστήματος LATITUD<br>υσκευή κατ οίκον παρακολούθησης για το<br>νάγνωση των πληροφοριών της εμφυτευμ<br>αμορφωθεί από την κλινική. Έπειτα αποσ<br>ά λαμβάνουν τα δεδομένα εμφυτευμένης συσκευής και ο<br>τρατα, καθώς και δεδομένα ιστορικού σχετικά με προτάσεως για την κλινική που σχετίζεται με την τρέχουσ<br>πάσεως για την κλινική που σχετίζεται με την τρέχουσ<br>**ισκευής επικοι** ς μέθοδοι σύνδεσης ανά μοντέλο<br>γρτημα του συστήματος LATITUDE NXT είν<br>ατ οίκον παρακολούθησης για τους ασθενε<br>των πληροφοριών της εμφυτευμένης συσκ<br>θεί από την κλινική. Έπειτα αποστέλλει τα δ<br>εκ των τριών μεθόδων σύνδεσης ημα του συστήματος LATITUDE NXT είνα<br>Οίκον παρακολούθησης για τους ασθενεί<br>ν πληροφοριών της εμφυτευμένης συσκε<br>από την κλινική: Έπειτα αποστέλλει τα δε<br>των τριών μεθόδων σύνδεσης: κυψελοει<br>πτομέρειες για τις μεθόδους σύν Αηροφοριών της εμφυτευμένης συσκεύ<br>3 την κλινική. Έπειτα αποστέλλει τα δεδ<br>5 τριών μεθόδων σύνδεσης: κυψελοειδο<br>2 τριών μεθόδων σύνδεσης: κυψελοειδο<br>2 πληροφορίες ανά χώρα, δείτε τις ενότ<br>παρακάτω.<br>5 Τληροφορίες ανά χώρα, υστήματος LATITUDE NXT είναι η Συσκευή επικοινωνία<br>οακολούθησης για τους ασθενείς. Η Συσκευή επικοινωνία<br>ορριών της εμφυτευμένης συσκευής βάσει του προγράμμ<br>κλινική. Έπειτα αποστέλλει τα δεδομένα στο διακομιστή L<br>κινική.

[διαμονής\)" στη σελίδα 1-8.](#page-13-0)

[ανά χώρα" στη σελίδα 1-7](#page-12-0) και ["Μέθοδοι σύνδεσης ανά χώρα και μοντέλο \(εκτός της χώρας](#page-13-0) Elavult verzió. Ne használja! EBOOWY OUVEEDIS: KUWEAOEDOUS, Internet n Turiking Version observation Napoleon Sirius Kislie i Astaraná verzia. Nepoužívaťaťa<br>Zastaraná verzia. Nepoužívaťaťa<br>Zastarela razituresio. Na vajta: različica. Ne uporabite.<br>Laternicia. Ne uporabite.<br>Job oktara različica. Ne uporabita.<br>Ne estate. Ne uporabita.<br>Astarela različica. Ne surum.<br>Astarela version. Surum.<br>Jastarentunut. Nersion. Surum. Xankentunut version. Kirjin, Kirjanden versionen Kirjanden<br>Pre storictio. New Yorkarden<br>Pre storictio. New Yorkarden<br>Starentunut version. Kirjin, Ki<br>Astarentunut version. Kirjin, Ki<br>Starentunut version. Kirjin, Ki Janienunuu version. Andraldej. oraldragumayan sürüm. Kullanmayın.<br>Oraldraguersion. Killim. Kullanmayın.<br>Güncel olmayan sürüm.

ΑΣΥΡΜΑΤΗ ΣΥΣΚΕΥΗ ΕΠΙΚΟΙΝΩΝΙΑΣ ΚΥΜΑΤΩΝ (Μοντέλα 6288/6498/6280/6290—η διαθεσιμότητα των μοντέλων ποικίλει ανά χώρα)

- Για κυψελοειδή σύνδεση:
	- Το Μοντέλο 6288 διαθέτει ενσωματωμένη δυνατότητα κυψελοειδούς επικοινωνίας.
	- Τα Μοντέλα 6498/6280/6290 χρησιμοποιούν τον κυψελοειδή προσαρμογέα USB 3G LATITUDE για κυψελοειδή επικοινωνία.
- Για τη σύνδεση στο Internet, και τα τρία μοντέλα χρησιμοποιούν τα εξής:
	- Προσαρμογέας Ethernet USB LATITUDE ή
	- Λειτουργία σημείου ασύρματης πρόσβασης κινητής συσκευής (απαιτείται βοηθητικός προσαρμογέας USB—η διαθεσιμότητα ποικίλει ανά χώρα).
- Για τυπικές τηλεφωνικές συνδέσεις (η διαθεσιμότητα ποικίλει ανά χώρα):
	- Όταν είναι διαθέσιμος, όλα τα μοντέλα υποστηρίζουν μόνο τον τρόπο λειτουργίας αναλογικής τονικής κλήσης.

ΑΣΥΡΜΑΤΗ ΣΥΣΚΕΥΗ ΕΠΙΚΟΙΝΩΝΙΑΣ ΜΕ ΟΘΟΝΗ ΑΦΗΣ (Μοντέλα 6468/6496—η διαθεσιμότητα των μοντέλων ποικίλει ανά χώρα) The Turning material and the Company of the Company of the Company of the Company of the Company of the Company of the Company of the Company of the Company of the Company of the Company of the Company of the Company of th Zagrana se China, Nepoužívat.<br>Zastaralá verze Maria verze.<br>Zastaralá verze Maria verze. avanoviking Township avanoviking Township available township available township and the mission of the mission of the mission of the mission of the mission of the mission of the mission of the mission of the mission of the VARIA ENTRANCES CONTRACTED AND CONTRACTED AND CONTRACTED AND CONTRACTED AND CONTRACTED AND CONTRACTED AND CONTRACTED AND CONTRACTED AND CONTRACTED AND CONTRACTED AND CONTRACTED AND CONTRACTED AND CONTRACTED AND CONTRACTED

- Για κυψελοειδή σύνδεση:
	- Το Μοντέλο 6468 χρησιμοποιεί εξωτερικό κυψελοειδή προσαρμογέα για κυψελοειδή επικοινωνία—η διαθεσιμότητα ποικίλει ανά χώρα.
	- Για το Μοντέλο 6496, η κυψελοειδής σύνδεση υποστηρίζεται μόνο στον Καναδά, όπου το Μοντέλο 6496 χρησιμοποιεί εξωτερικό κυψελοειδή προσαρμογέα.
- Για σύνδεση στο Internet:
	- Κανένα από τα δύο μοντέλα δεν υποστηρίζει σύνδεση στο Internet.
- Για τυπική τηλεφωνική σύνδεση:
	- Και τα δύο μοντέλα υποστηρίζουν τους τρόπους λειτουργίας τονικής και παλμικής αναλογικής κλήσης.

Εάν χρειάζεστε πρόσθετες πληροφορίες σχετικά με τις Συσκευές επικοινωνίας, οι Οδηγοί αντιμετώπισης προβλημάτων στην περιοχή **Help/Contact Us** (Βοήθεια/Επικοινωνήστε μαζί μας) του ιστότοπου LATITUDE NXT περιλαμβάνουν στοιχεία Συσκευής επικοινωνίας για κάθε μοντέλο. Για πληροφορίες σχετικά με τη ρύθμιση και τη λειτουργία της Συσκευής επικοινωνίας, ανατρέξτε στον ισχύοντα οδηγό γρήγορης εκκίνησης ή το εγχειρίδιο ασθενή. (APP) (1998) (1998) (1998) (1998) (1998) (1998) (1998) (1998) (1998) (1998) (1998) (1998) (1998) (1998) (1998)<br>
(1998) (1998) (1998) (1998) (1998) (1998) (1998) (1998) (1998) (1998) (1998) (1998) (1998) (1998) (1998) (199 ON A Kανένα από τα δύο μεγαλοκική στο κανένα από τα δύο μεγαλοκική στο κανένα από τα δύο μεγαλοκική στο κανάλογικής κλήσης.<br>
"A CON A Kανένα από τα δύο μοντέλα"<br>
"A CON A Kαν τα δύο μοντέλα"<br>
"A CON A TANDO VERSION" (ΣΤΑΤ Κανένα από τα δύο μας.<br>
Versión observed από τα δύο μοντέλα υπ<br>
και τα δύο μοντέλα υπ<br>
αναλογικής κλήσης.<br>
(ρείαζεστε πρόσθετες πληροφορίες σ<br>
ετώπισης προβλημάτων στην περιοχι<br>
πότοπου LATITUDE NXT περιλαμβάς<br>
λό. Για πλ Κανένα από τα δύο μοντέλα δε<br>
(CVR) - Και τα δύο μοντέλα υποστηρίζε<br>
(CVR) - Και τα δύο μοντέλα υποστηρίζε<br>
(αναλογικής κλήσης<br>
(αναλογικής κλήσης<br>
(αναλογικής κλήσης<br>
(αναλογικής κλήσης<br>
(αναλογικής κλήσης<br>
(αναλογικής κ ΣΕΙΣ:<br>2. Τια σύνδεση στο Infernet:<br>2. Τια σύνδεση στο Infernet:<br>2. Κανένα από τα δύο μοντέλα δεν υποστηρίζει σύνδεση:<br>2. Καν τα δύο μοντέλα γιποστηρίζουν τους τρόπους λ<br>2. Καν τα δύο μοντέλα γιποστηρίζουν τους τρόπους λ<br>2 ε προσθετες πληροφοριες σχει<br>5 προβλημάτων στην περιοχή Η<br>LATITUDE NXT περιλαμβάνου<br>Μηροφορίες σχετικά με τη ρύθμ<br>ν ισχύοντα οδηγό γρήγορης εκκ<br>γ<br>διπικοινωνίας LATITUDE μπορ<br>αι δεν υπορεί να επαναπρονοαι γράφθετες πληροφορίες σχετικά με τις Συσκορβλημάτων στην περιοχή Help/Contact Unit<br>ΤΙΤUDE NXT περιλαμβάνουν στοιχεία Συσκορφορίες σχετικά με τη ρύθμιση και τη λειτο<br>πλοινωνίας LAT(TUDE μπορεί μόνο να διαβ<br>πκοινωνίας LAT(T σθετες πληροφορίες σχετικά με τις Συσκε<br>Ολημάτων στην περιοχή **Help/Contact Us**<br>ΤΟΡΕ ΝΧΤ περιλαμβάνουν στοιχεία Συσκε<br>ΤΟΡΕ ΝΧΤ περιλαμβάνουν στοιχεία Συσκε<br>ΤΟΡΕ σχετικά με τη ρύθμιση και τη λειτου<br>Οντα οδηγό γρήγορης εκκί Νηροφορίες σχετικά με τις Συσκευές επικοινωνίας, οι Θδη<br>
στην περιοχή Help/Contact Us (Βοήθεια/Επικοινωνίας για κά<br>
Τι περιλαμβάνουν στοιχεία Συσκευής επικοινωνίας για κά<br>
ετικά με τη ρύθμιση και τη λειτουργία της Συσκευή

#### *ΣΗΜΕΙΩΣΕΙΣ*:

- *Η Συσκευή επικοινωνίας LATITUDE μπορεί μόνο να διαβάσει δεδομένα από μια εμφυτευμένη συσκευή και δεν μπορεί να επαναπρογραμματίσει, να δώσει εντολές για δοκιμές απαγωγών ή να αλλάξει τυχόν λειτουργίες της εμφυτευμένης συσκευής. Η εμφυτευμένη συσκευή μπορεί να επαναπρογραμματιστεί μόνο με χρήση ενός Προγραμματιστή/Καταγραφέα/Ελεγκτή (ΠΚΕ).* ΡΕ ΝΧΤ περιλαμβάνουν στοιχεία Συσκει<br>ίες σχετικά με τη ρύθμιση και τη λειτουρ<br>α οδηγό γρήγορης εκκίνήσης ή το εγχει<br>ννίας LATITUDE μπορεί μόνο να διαβάς<br>ορεί να επαναπρογραμματίσει, να δώσε<br>πουργίες της εμφυτευμένης συσκε δηγό γρήγορης εκκίνησης ή το εγχει<br>Στατίτυο εμπορεί μόνο να διαβάς<br>Στατίτυο εμπορεί μόνο να διαβάς<br>Σταταναπρογραμματίσει, να δώσε<br>Στατίτυο εχρήση ενός Προγραμματίσει<br>Στατίτυο εχρήση ενός Προγραμματίσει<br>Στευμένης συσκευής γρηγορης εκκινήσης για εγχειρισσασσενη.<br>
ΠΤΟΠΕ μπορεί μόνο να διαβάσει δεδομένα απαναπρογραμματίσει, να δώσει εντολές για στης εμφυτευμένης συσκευής. Η εμφυτευμένη<br>
παναπρογραμματίσει, να δώσει εντολές για στης εμφυτευμέν ήγορης εκκίνησης ή το εγχειρίδιο ασθενή.<br>
WDE μπορεί μόνο να διαβάσει δεδομένα από μια ε<br>
ναπρογραμματίσει, να δώσει εντολές για δοκιμές σ<br>
τεμφυτευμένης συσκευής. Η εμφυτευμένη συσκει<br>
χρήση ενός Προγραμματιστή/Καταγραφέ γραμματίσει, να δώσει εντολές για δοκιμές<br>πευμένης συσκευής. Η εμφυτευμένη συσκε<br>η ενός Προγραμματιστή/Καταγραφέα/Ελεγκ<br>εν παρέχει συνεχή παρακολούθηση. Εκτελ<br>κευής κατά τις χρονικές στιγμές που έχουν.<br>...................
- *Η Συσκευή επικοινωνίας LATITUDE δεν παρέχει συνεχή παρακολούθηση. Εκτελεί ανάγνωση πληροφοριών της εμφυτευμένης συσκευής κατά τις χρονικές στιγμές που έχουν προγραμματιστεί από το χρήστη ιατρό.*
- *Όταν η Συσκευή επικοινωνίας LATITUDE συνδέεται με το διακομιστή LATITUDE NXT, λαμβάνει τυχόν ενημερώσεις προγράμματος και διαμόρφωσης που έχουν εισαχθεί από έναν χρήστη ιατρό στον ιστότοπο του LATITUDE NXT.* προγραμματίσει, να δώσει εντολές για<br>ιφυτευμένης συσκευής. Η εμφυτευμέν<br>ήση ενός Προγραμματιστή/Καταγραφ<br>Ε δεν παρέχει συνεχή παρακολούθης<br>υσκευής κατά τις χρονικές στιγμές πο<br>τρό.<br>ΤΙΤΟΡΕ συνδέεται με το διακομιστή LA<br>ράμ νός Προγραμματιστή/Καταγραφέα/Ελεγ<br>παρέχει συνεχή παρακολούθηση. Εκτε<br>ής κατά τις χρονικές στιγμές που έχουν<br>- συνδέεται με το διακομιστή LATITUDE<br>πος και διαμόρφωσης που έχουν εισαχ<br>ΟΕ NXT.<br>- νωνίας LATITUDE από την κλιν
- *Ο ασθενής λαμβάνει μια Συσκευή επικοινωνίας LATITUDE από την κλινική, αμέσως μόλις εγγραφεί στο σύστημα LATITUDE NXT. Μόλις ο ασθενής ενεργοποιήσει τη Συσκευή επικοινωνίας σύμφωνα με τις οδηγίες που περιέχονται στο εγχειρίδιο ασθενή, η Συσκευή επικοινωνίας έχει τη δυνατότητα να ανακτήσει δεδομένα από την εμφυτευμένη συσκευή του ασθενή. (Δείτε την ενότητα ["Ανάκτηση δεδομένων της εμφυτευμένης συσκευής" στη σελίδα 1-](#page-23-0) [18](#page-23-0).)* Υπραγραμματιστη καταγραφεά Σλεγκτη της<br>πελεί συνεχή παρακολούθηση. Εκτελεί ανά<br>κατά τις χρονικές στιγμές που έχουν<br>ννοέεται με το διακομιστή LATITUDE NXT,<br>και διαμόρφωσης που έχουν εισαχθεί απι<br>NXT.<br>νίας LATITUDE από την ει συνεχη παρακολουσηση. Εκτελει ανα<br>τα τις χρονικές στιγμές που έχουν.<br>Τα διαμόρφωσης που έχουν εισαχθεί από<br>τι.<br>- LATITUDE από την κλινική, αμέσως μό.<br>- ΔΑΤΙΤUDE από την κλινική, αμέσως μό.<br>- έχονται στο εγχειρίδιο ασθε το διακομιστή LATITUDE NXT,<br>παμόρφωσης που έχουν εισαχθεί από ι<br>παμόρφωσης που έχουν εισαχθεί από ι<br>πιτυ DE από την Rλινική, αμέσως μόλι<br>οθενής ενεργοποιήσει τη Συσκευή<br>ομένα από την εμφυτευμένη συσκευή<br>της εμφυτευμένης σ σχη παρασισευτους που έχουν<br>προνικές στιγμές που έχουν<br>με το διακομιστή LATITUDE NXT,<br>όρφωσης που έχουν εισαχθεί από έναν<br>κής ενεργοποιήσει τη Συσκευή<br>αι στο εγχειρίδιο ασθενή, η Συσκευή<br>ένα από την εμφυτευμένη συσκευή το
- *Η Συσκευή επικοινωνίας χρησιμοποιεί ένα ασύρματο σύστημα επικοινωνίας (ραδιοσυχνοτήτων) για την επικοινωνία με την εμφυτευμένη συσκευή του ασθενή, καθώς και την προαιρετική ζυγαριά και το πιεσόμετρο. Αυτή η επικοινωνία μπορεί να διακοπεί λόγω ηλεκτρομαγνητικής παρεμβολής. Οι ασθενείς θα πρέπει να αποφεύγουν την τοποθέτηση της*

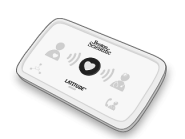

*Συσκευής επικοινωνίας δίπλα ή κοντά σε άλλα ασύρματα προϊόντα (όπως κινητά τηλέφωνα) και πηγές ηλεκτρομαγνητικής ενέργειας (όπως κοντά σε φούρνους μικροκυμάτων ή σε οθόνες υπολογιστών). Για ασθενείς με συσκευή S-ICD που υποστηρίζεται στο LATITUDE, η ασύρματη επικοινωνία μεταξύ της Συσκευής επικοινωνίας και της συσκευής S-ICD επηρεάζεται από τον προσανατολισμό και την απόσταση. Σε ορισμένες θέσεις, η Συσκευή επικοινωνίας ενδέχεται να πρέπει να είναι πιο κοντά στη συσκευή S-ICD, προκειμένου να ολοκληρωθεί μια ανάκτηση δεδομένων. Επικοινωνήστε με την Υποστήριξη Πελατών LATITUDE, εάν ο ασθενής χρειάζεται βοήθεια για να βρει μια κατάλληλη θέση για τη Συσκευή επικοινωνίας του ή εάν υπάρχουν ερωτήσεις σχετικά με τις πιθανές πηγές παρεμβολών.*

• *Η Συσκευή επικοινωνίας LATITUDE έχει σχεδιαστεί για χρήση από έναν μόνο ασθενή. Μόλις μια Συσκευή επικοινωνίας χρησιμοποιηθεί από έναν ασθενή, δεν μπορεί να διαμορφωθεί εκ νέου ή να διανεμηθεί σε άλλον ασθενή.* Η Συσκευή επικοινωνία<br>
μια Συσκευή επικοινωνία<br>
νέου ή να διανεμηθεί σε<br>
Μοντέλα Συσκευής επικο<br>
Μοντέλα Συσκευής επικοινωνίας<br>
Η Συσκευή επικοινωνίας<br>
ΣΗΜΕΙΩΣΗ: Στις χώρες<br>
ΣΗΜΕΙΩΣΗ: Στις χώρες<br>
διακόπτη για πλέφωνική σ

#### <span id="page-12-0"></span>**Μοντέλα Συσκευής επικοινωνίας ανά χώρα**

Η Συσκευή επικοινωνίας LATITUDE είναι σχεδιασμένη να λειτουργεί στις ακόλουθες χώρες, κατονομαζόμενη ανά μοντέλο όπως εμφανίζεται στον παρακάτω πίνακα.

*ΣΗΜΕΙΩΣΗ: Στις χώρες που εμφανίζονται με αστερίσκο, δεν υποστηρίζονται οι ρυθμίσεις διακόπτη για τηλεφωνική σύνδεση.*

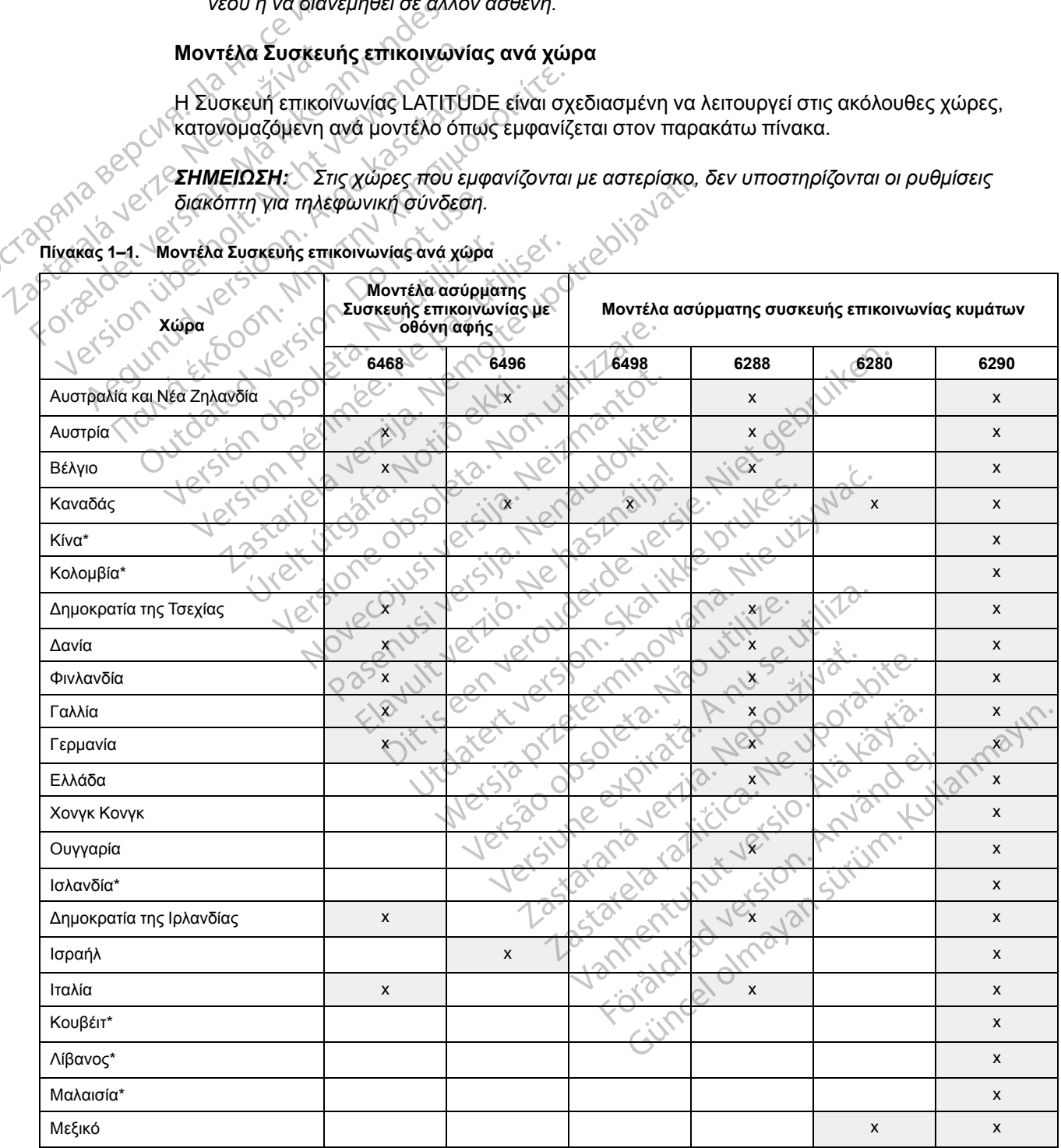

#### <span id="page-12-1"></span>**Πίνακας 1–1. Μοντέλα Συσκευής επικοινωνίας ανά χώρα**

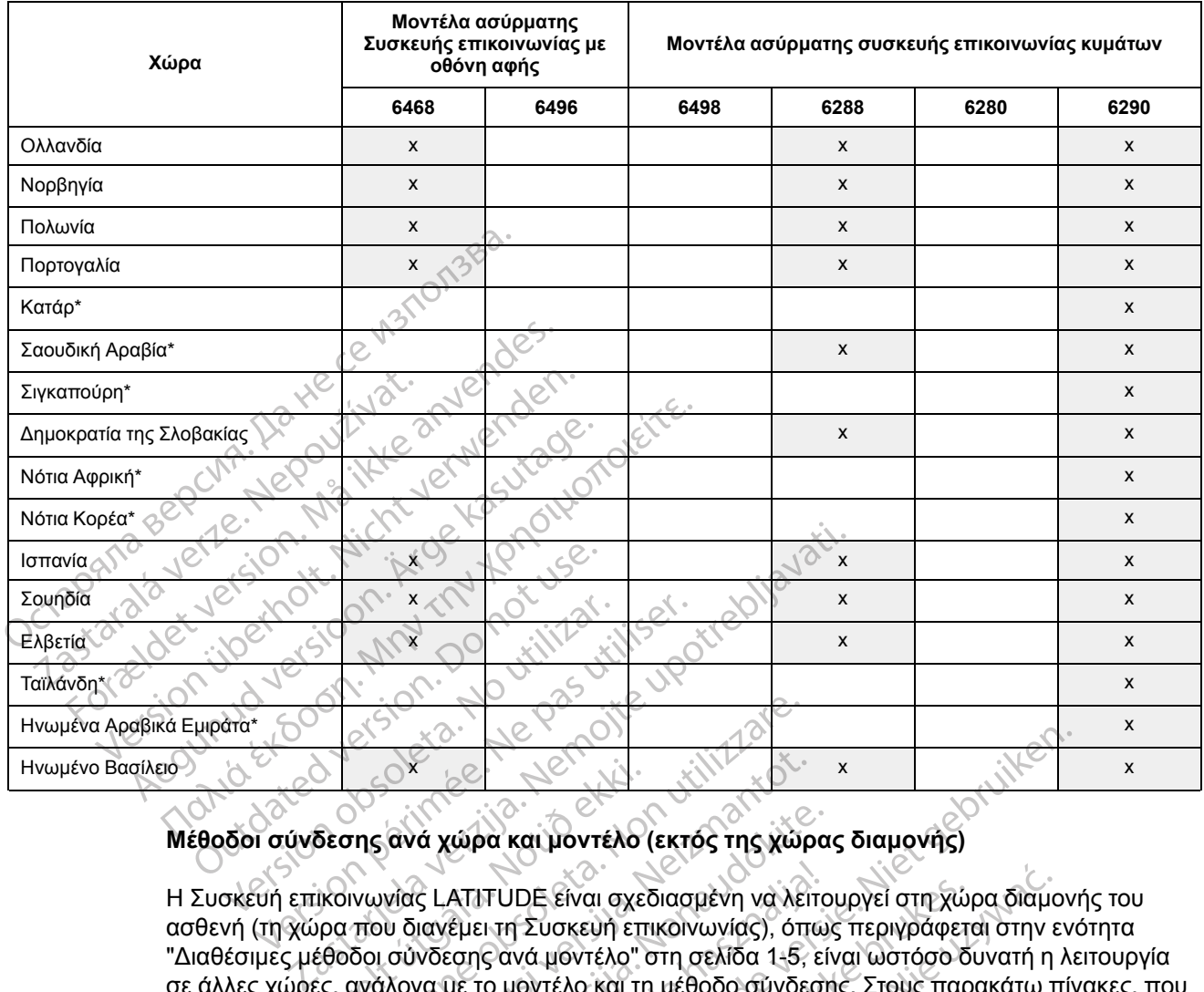

#### **Πίνακας 1–1. Μοντέλα Συσκευής επικοινωνίας ανά χώρα** (συνεχίζεται)

### <span id="page-13-0"></span>**Μέθοδοι σύνδεσης ανά χώρα και μοντέλο (εκτός της χώρας διαμονής)**

Η Συσκευή επικοινωνίας LATITUDE είναι σχεδιασμένη να λειτουργεί στη χώρα διαμονής του ασθενή (τη χώρα που διανέμει τη Συσκευή επικοινωνίας), όπως περιγράφεται στην ενότητα ["Διαθέσιμες μέθοδοι σύνδεσης ανά μοντέλο" στη σελίδα 1-5,](#page-10-2) είναι ωστόσο δυνατή η λειτουργία σε άλλες χώρες, ανάλογα με το μοντέλο και τη μέθοδο σύνδεσης. Στους παρακάτω πίνακες, που είναι οργανωμένοι ανά χώρα διαμονής, ορίζεται ο τρόπος λειτουργίας μιας Συσκευής επικοινωνίας εκτός της αντίστοιχης χώρας διαμονής. Για περισσότερες πληροφορίες, επικοινωνήστε με την Υποστήριξη Πελατών LATITUDE. Σ<br>Γεσης ανά χώρα και μοντέλοι<br>ικοινωνίας LATITUDE είναι σχει<br>υρα που διανέμει τη Συσκευή επ<br>έθοδοι σύνδεσης ανά μοντέλο και τη<br>ες, ανάλογα με το μοντέλο και τη<br>ιένοι ανά χώρα διαμονής, ορίζετ Version of the Control of the Control of the Control of the Control of the Control of the Control of the Control of The Control of The Control of The Control of The Control of The Control of the Control of the Control of ΟΥ<br>Ανά χώρα και μοντέλο (εκτός της χώρ<br>Μας LATITUDE είναι σχεδιασμένη να λειτ<br>Μοινέμει τη Συσκευή επικοινωνίας), όπ<br>σύνδεσης ανά μοντέλο και τη μέθοδο σύνδει<br>κά χώρα διαμονής, ορίζεται ο τρόπος λειτ<br>ης αντίστοιχης χώρας δ νά χώρα και μοντέλο (εκτός της χώρα<br>5 LATITUDE είναι σχεδιασμένη να λειτο<br>ιανέμει τη Συσκευή επικοινωνίας), όπω<br>ινδεσης ανά μοντέλο " στη σελίδα 1-5, είναι μέθοδο σύνδεση<br>χώρα διαμονής, ορίζεται ο τρόπος λειτο<br>αντίστοιχης ΑΤΙΤUDE είναι σχεδιασμένη να λειτα<br>έμει τη Συσκευή επικοινωνίας), όπω<br>εσης ανά μοντέλο " στη σελίδα 1-5, εί<br>με το μοντέλο και τη μέθοδο σύνδεσι<br>ρα διαμονής, ορίζεται ο τρόπος λειτα<br>πότοιχης χώρας διαμονής. Για περισ<br>στήρι Die versie. The Vierte versies of the Vierte versies of the Vierte Case of the Vierte Case of the Vierte Case of the Vierte Case of the Vierte Vierte Vierte Vierte Vierte Vierte Vierte Vierte Vierte Vierte Vierte Vierte V DE είναι σχεδιασμένη να λειτουργεί στη χώρα διαμα<br>1 Συσκευή επικοινωνίας), όπως περιγράφεται στην ε<br>το προσφάλο του σελίδα 1-5, είναι ωστόσο δυνατή η<br>10 ντέλο και τη μέθοδο σύνδεσης. Στους παρακάτω τ<br>10 ντίς, ορίζεται ο τ

### *Αυστραλία και Νέα Ζηλανδία*

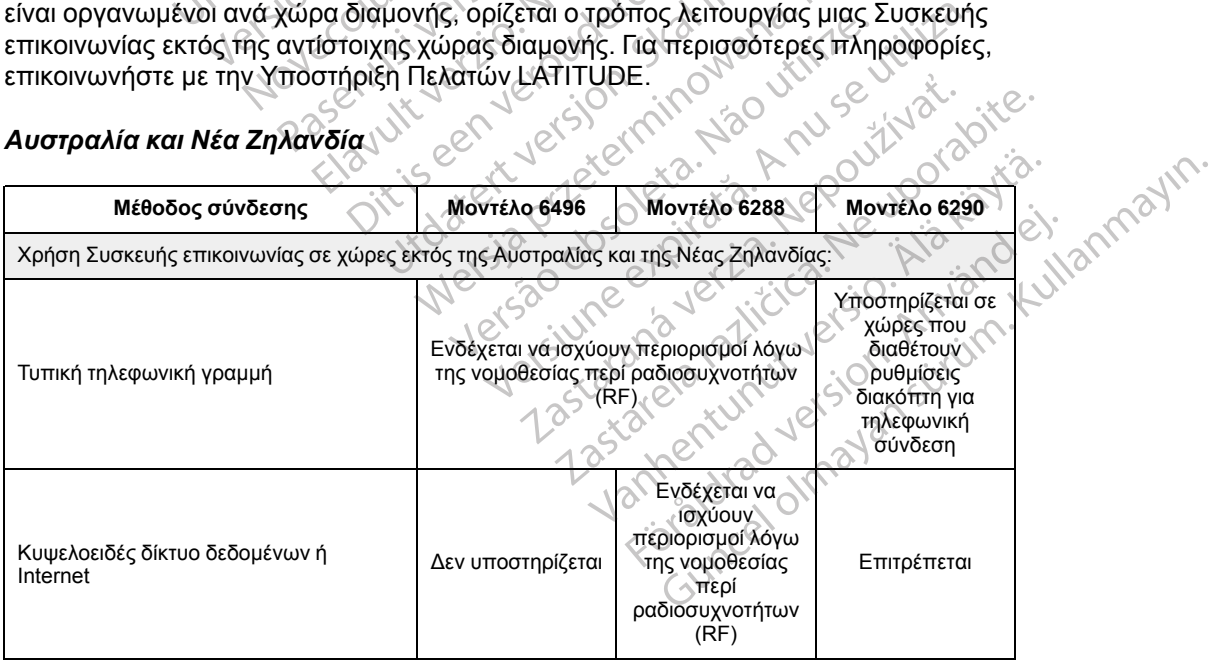

#### *Ευρώπη*

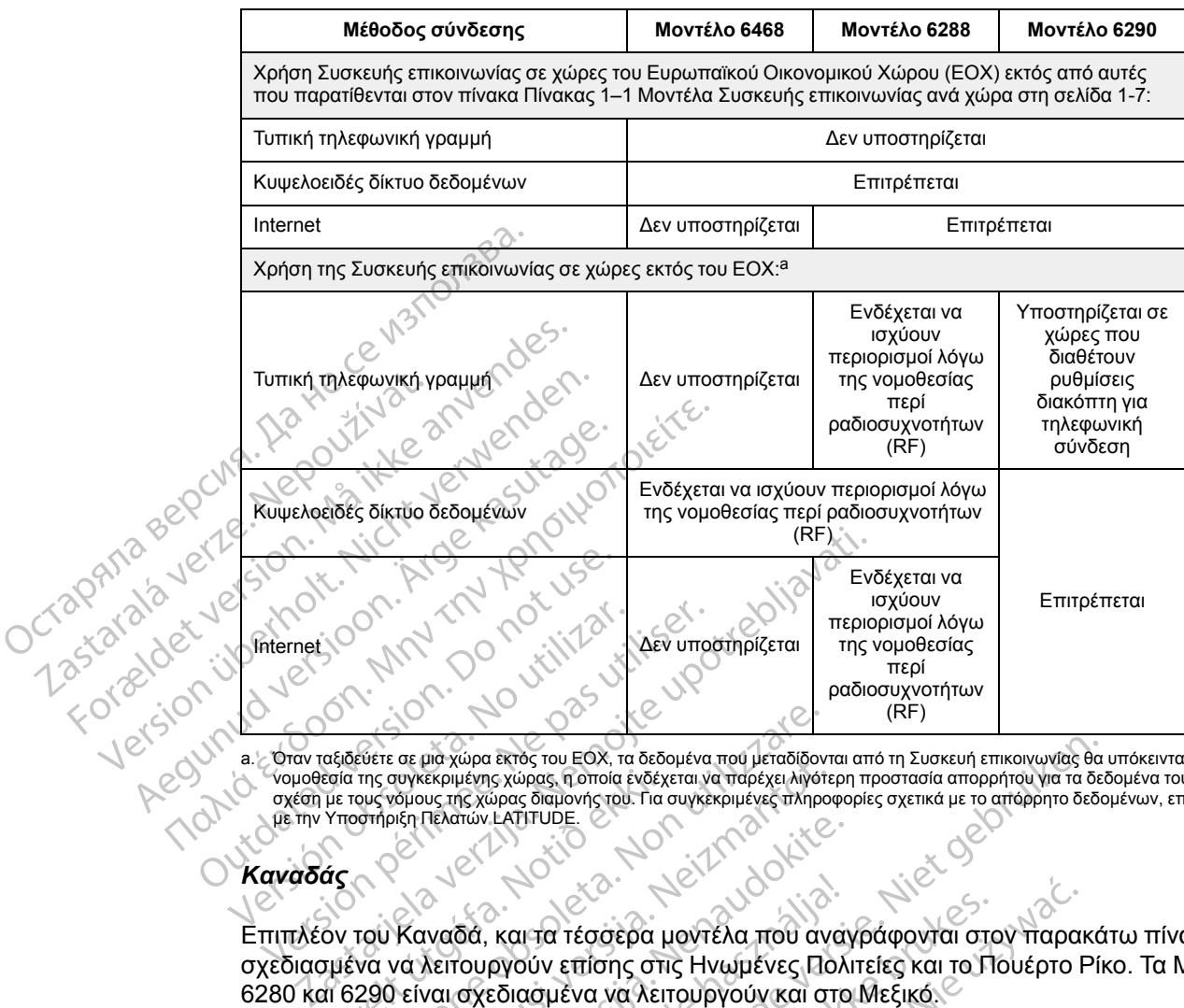

a. Όταν ταξιδεύετε σε μια χώρα εκτός του ΕΟΧ, τα δεδομένα που μεταδίδονται από τη Συσκευή επικοινωνίας θα υπόκεινται στη νομοθεσία της συγκεκριμένης χώρας, η οποία ενδέχεται να παρέχει λιγότερη προστασία απορρήτου για τα δεδομένα του ασθενή σε<br>σχέση με τους νόμους της χώρας διαμονής του. Για συγκεκριμένες πληροφορίες σχετικά με το απόρρητο με την Υποστήριξη Πελατών LATITUDE.

### *Καναδάς*

Επιπλέον του Καναδά, και τα τέσσερα μοντέλα που αναγράφονται στον παρακάτω πίνακα είναι σχεδιασμένα να λειτουργούν επίσης στις Ηνωμένες Πολιτείες και το Πουέρτο Ρίκο. Τα Μοντέλα 6280 και 6290 είναι σχεδιασμένα να λειτουργούν και στο Μεξικό. να της αυγκεκριμένης χώρας, η οποία ένδέ)<br>Τιε τους νόμους της χώρας διαμονής του. Για<br>Υποστήριξη Πελατών LATITUDE.<br>Τον του Καναδά, και τα τέσσερα<br>τμένα να λειτουργούν επίσης στ<br>πι 6290 είναι σχεδιασμένα να λει να να λειτουργούν επίσης στις Ηνωμένες Π<br>του Καναδά, και τα τέσσερα μοντέλα που ανακοινότητε του Καναδά, και τα τέσσερα μοντέλα που ανακοινότητε του καλειτουργούν επίσης στις Ηνωμένες Π<br>του Καναδά, και τα τέσσερα μοντέλα

<span id="page-14-0"></span>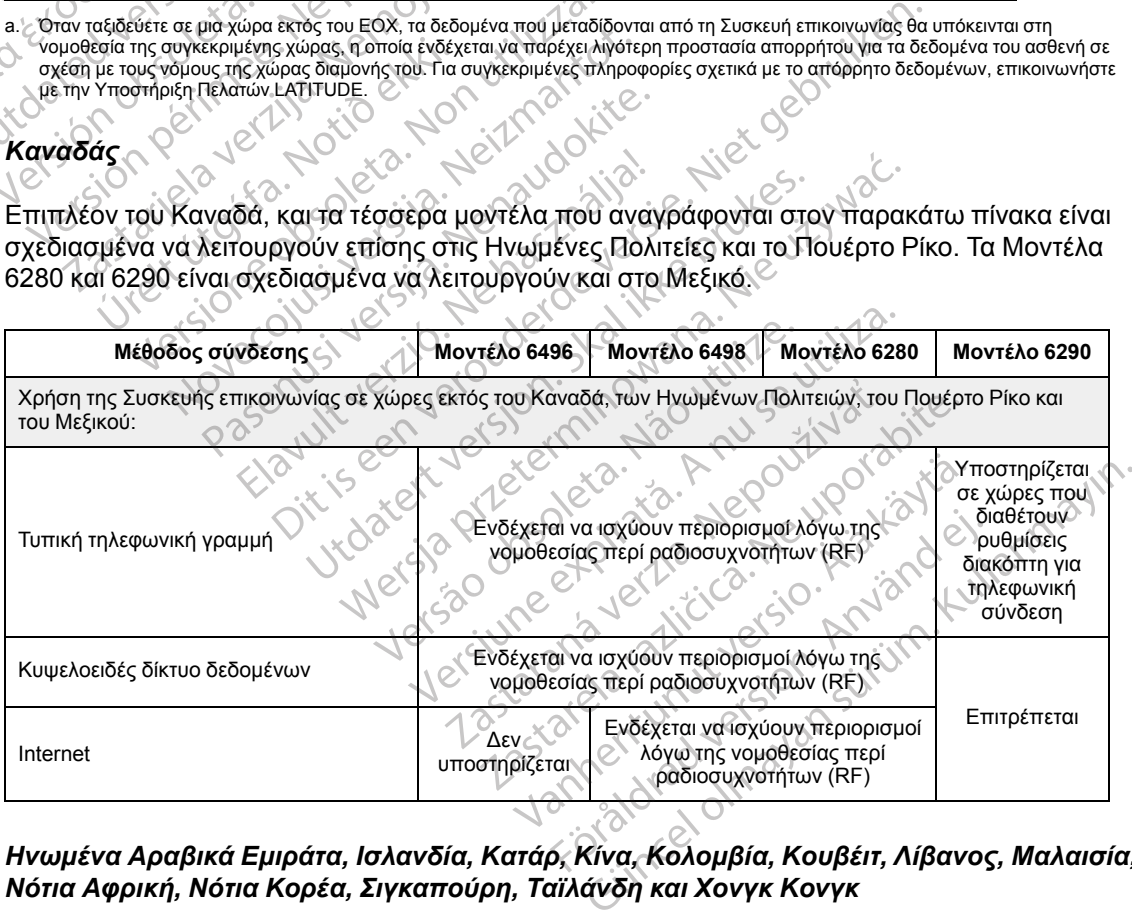

### *Ηνωμένα Αραβικά Εμιράτα, Ισλανδία, Κατάρ, Κίνα, Κολομβία, Κουβέιτ, Λίβανος, Μαλαισία, Νότια Αφρική, Νότια Κορέα, Σιγκαπούρη, Ταϊλάνδη και Χονγκ Κονγκ*

Το Μοντέλο 6290 της Συσκευής επικοινωνίας LATITUDE είναι σχεδιασμένο να λειτουργεί στις χώρες Ηνωμένα Αραβικά Εμιράτα, Ισλανδία, Κατάρ, Κίνα, Κολομβία, Κουβέιτ, Λίβανος, Μαλαισία, Νότια Αφρική, Νότια Κορέα, Σιγκαπούρη, Ταϊλάνδη και Χονγκ Κονγκ, ωστόσο

επιτρέπεται η χρήση του και σε άλλες χώρες. Για περισσότερες πληροφορίες, επικοινωνήστε με την Υποστήριξη Πελατών LATITUDE.

#### *Ισραήλ*

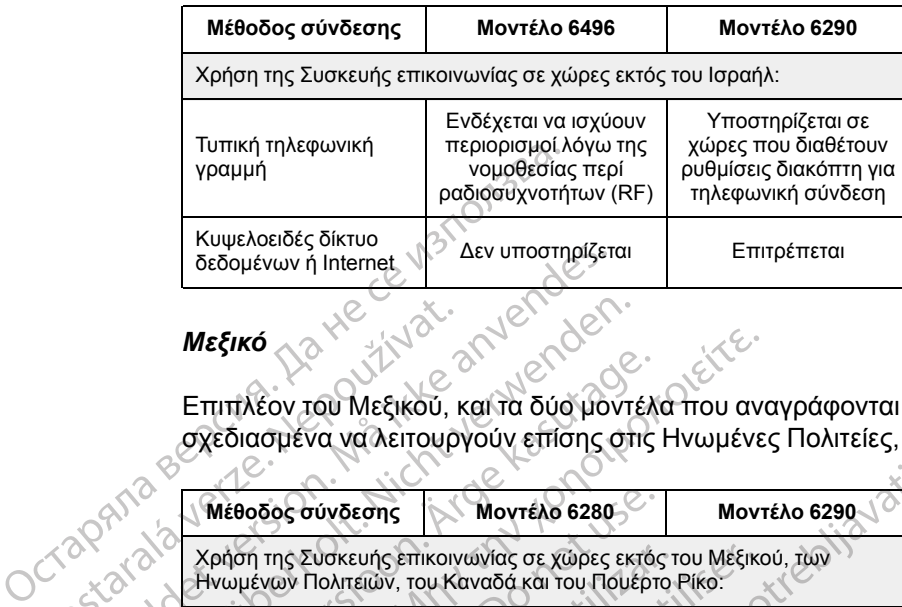

#### *Μεξικό*

Jcraphi

Επιπλέον του Μεξικού, και τα δύο μοντέλα που αναγράφονται στον παρακάτω πίνακα είναι σχεδιασμένα να λειτουργούν επίσης στις Ηνωμένες Πολιτείες, τον Καναδά και το Πουέρτο Ρίκο.

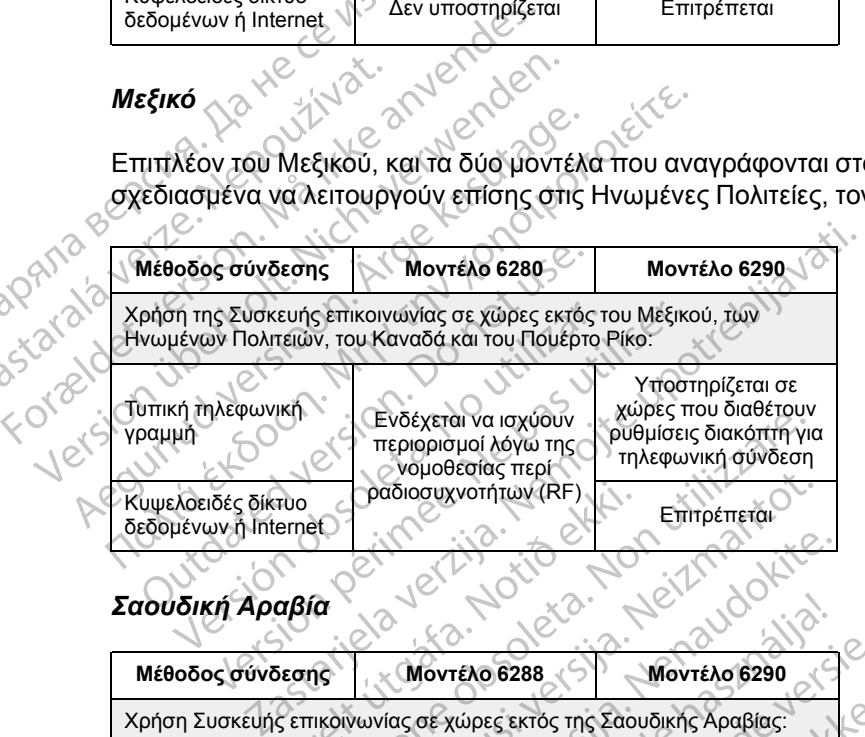

### *Σαουδική Αραβία*

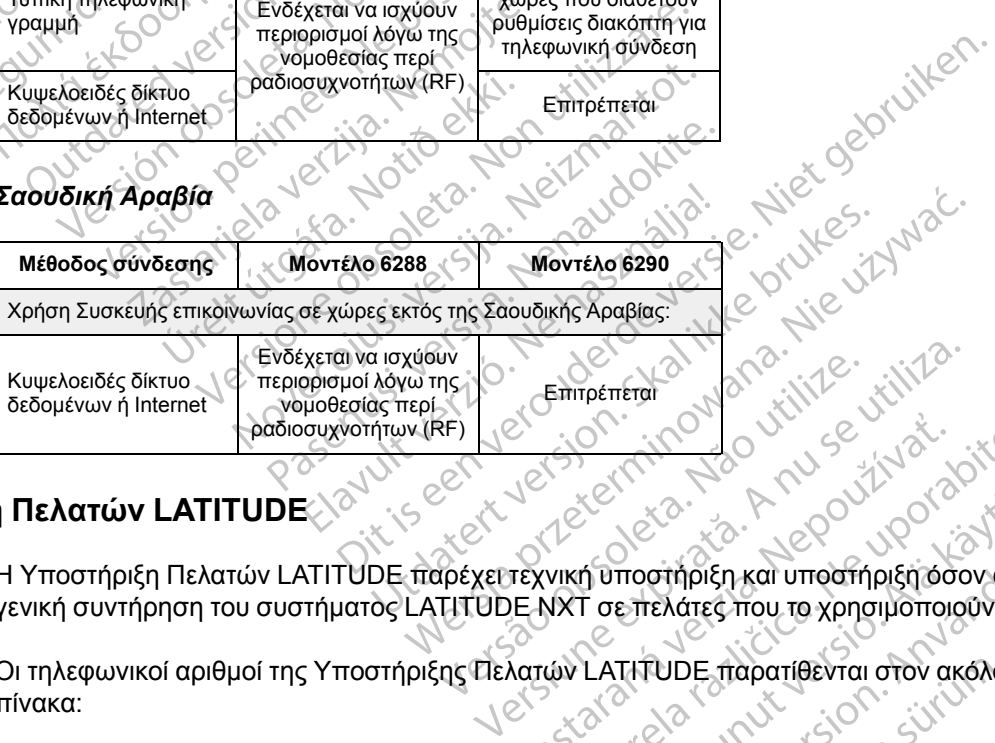

### <span id="page-15-0"></span>**Υποστήριξη Πελατών LATITUDE**

Η Υποστήριξη Πελατών LATITUDE παρέχει τεχνική υποστήριξη και υποστήριξη όσον αφορά τη γενική συντήρηση του συστήματος LATITUDE NXT σε πελάτες που το χρησιμοποιούν. ZASKARANÁ VERZIA. NEPOZNA VERZIA. NEPOZNA VERZIA. NEPOZNA VERZIA. NEPOZNA VERZIA. NEPOZNA VERZIA. NEPOZNA VERZIA. NEPOZNA VERZIA. NEPOZNA VERZIA. NEPOZNA VERZIA. NEPOZNA VERZIA. NEPOZNA VERZIA. NEPOZNA VERZIA. NEPOZNA VERZ Vanhentunut version and de From the transmission of the strain of the strain of the strain of the strain of the strain of the strain of the strain of the strain of the strain of the strain of the strain of the strain of the strain of the strain of t EXAMES TO CONSULTER OR CONSULTER AND READER TO CONSULTER AND CONSULTER AND CONSULTER AND CONSULTER AND CONSULTER AND CONSULTER AND CONSULTER AND CONSULTER AND CONSULTER AND CONSULTER AND CONSULTER AND CONSULTER AND CONSULT

Οι τηλεφωνικοί αριθμοί της Υποστήριξης Πελατών LATITUDE παρατίθενται στον ακόλουθο πίνακα:

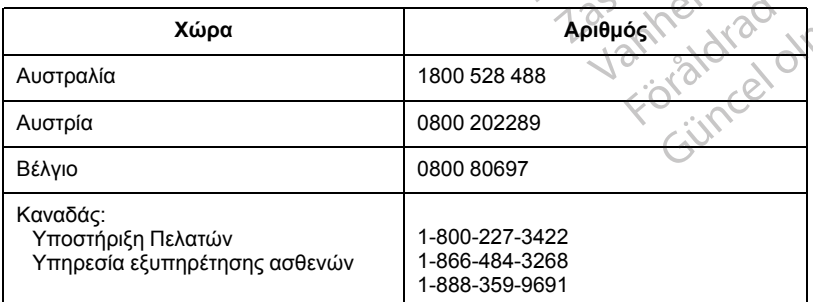

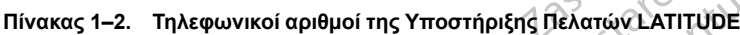

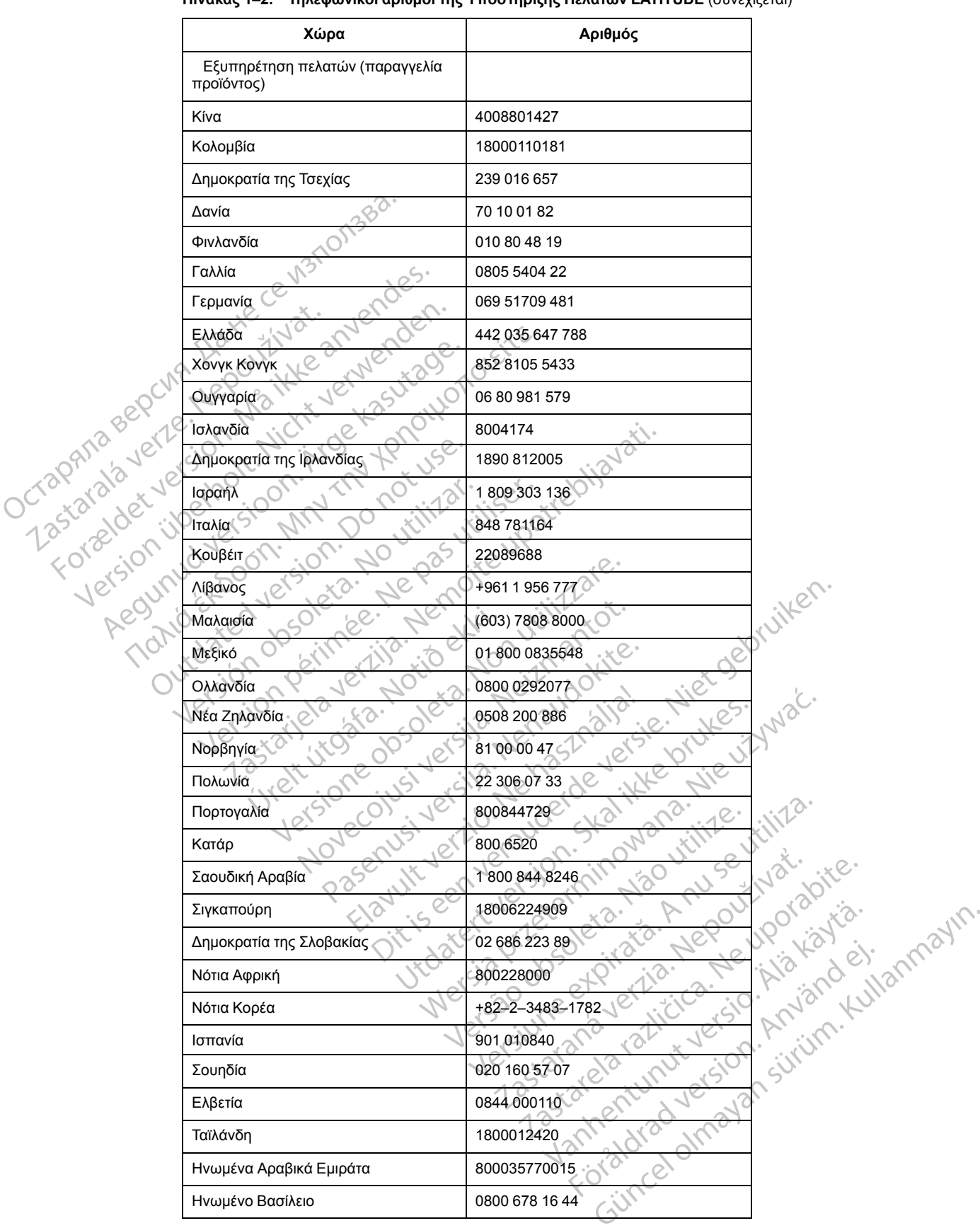

#### **Πίνακας 1–2. Τηλεφωνικοί αριθμοί της Υποστήριξης Πελατών LATITUDE** (συνεχίζεται)

Η Boston Scientific μπορεί να έρθει σε επικοινωνία με την κλινική σχετικά με το σύστημα LATITUDE NXT ή/και τους ασθενείς που υποβάλλονται σε διαχείριση μέσω του συστήματος.

### <span id="page-17-0"></span>**Προαιρετικός εξοπλισμός κατ' οίκον παρακολούθησης υγείας**

Η ζυγαριά LATITUDE και το πιεσόμετρο LATITUDE είναι προαιρετικά εξαρτήματα του συστήματος LATITUDE NXT. Τα εξαρτήματα αυτά αναφέρονται ως *αισθητήρες*. Μεταδίδουν μετρήσεις μέσω μιας ασύρματης σύνδεσης στη Συσκευή επικοινωνίας του ασθενή. Για την ΑΣΥΡΜΑΤΗ ΣΥΣΚΕΥΗ ΕΠΙΚΟΙΝΩΝΙΑΣ ΚΥΜΑΤΩΝ, ο παρεχόμενος βοηθητικός προσαρμογέας USB πρέπει να συνδεθεί με τη Συσκευή επικοινωνίας, ώστε να επικοινωνεί με τους αισθητήρες του ασθενή. Οι αισθητήρες δεν διατίθενται σε όλες τις χώρες.

Η Συσκευή επικοινωνίας στέλνει αυτόματα αυτές τις μετρήσεις στο διακομιστή LATITUDE NXT, ο οποίος τις καθιστά διαθέσιμες για έλεγχο από τον ιατρό. Όταν ανιχνευτούν, αποστέλλονται στο διακομιστή LATITUDE NXT **Συναγερμοί** σχετικά με το βάρος. Για την ΑΣΥΡΜΑΤΗ ΣΥΣΚΕΥΗ ΕΠΙΚΟΙΝΩΝΙΑΣ ΚΥΜΑΤΩΝ, αν δεν ανιχνευτεί **Συναγερμός**, οι μετρήσεις που λαμβάνονται μπορούν να μεταδίδονται κατά την επόμενη προγραμματισμένη σύνδεση με το διακομιστή LATITUDE NXT (σε διάστημα έως και επτά ημερών). Για τη ΣΥΣΚΕΥΗ ΕΠΙΚΟΙΝΩΝΙΑΣ ΜΕ ΟΘΟΝΗ ΑΦΗΣ, οι μετρήσεις που λαμβάνονται μπορούν να μεταδίδονται καθημερινά. Η Συσκευή επικοινωνίας στέλνει<br>οποίος τις καθιστά διαθέσιμες για<br>διακομιστή LATITUDE NXT Συνα<br>Επικοινολικε κγινιατολι, αν δεν ανιχν<br>μεταδίδονται κατά την επόμενη π<br>(σε διάστημα έως και επτά ημερώ<br>λαμβάνονται μπορούν να με

Η ζυγαριά και το πιεσόμετρο έχουν σχεδιαστεί για χρήση από έναν μόνο ασθενή. Η ζυγαριά και το πιεσόμετρο ενός ασθενή δεν μπορούν να διαμορφωθούν εκ νέου ή να διανεμηθούν σε άλλον ασθενή.

Παρόλο που ο ασθενής μπορεί να χρησιμοποιήσει οποιαδήποτε στιγμή τη ζυγαριά και το πιεσόμετρο, στον ιστότοπο του LATITUDE NXT αναφέρεται μόνο μία ημερήσια μέτρηση. Η μέτρηση που εμφανίζεται είναι η τελευταία μέτρηση που πραγματοποιήθηκε σε ενδιάμεσο διάστημα 20 λεπτών, το οποίο ξεκινά με την πρώτη μέτρηση της ημέρας. Σκοπός αυτού του ενδιάμεσου διαστήματος είναι να επιτρέψει στους ασθενείς να πραγματοποιήσουν ξανά τη μέτρησή τους, αν είναι απαραίτητο. (σε διάστημα έως και επ<br>λαμβάνονται μπορούν ν<br>Η ζυγαριά και το πιεσόμ<br>το πιεσόμετρο ενός ασθ<br>το πιεσόμετρο, στον ιστότο<br>Σεν διάστημα 20 λεπτών, το<br>διάστημα 20 λεπτών, το ΕΠΙΚΟΙΝΩΝΙΑΣ ΚΥΜΑΤΩΝ, αν σεν ανιχνευτε<br>μεταδίδονται κατά την επόμενη προγ<br>(σε διάστημα έως και επτά ημερών).<br>λαμβάνονται μπορούν να μεταδίδοντα<br>λαμβάνονται μπορούν να μεταδίδονται<br>λαμβάνονται μπορούν να μεταδίδονται<br>πεσόμ ναι βάστημα έως και επιτά ημερών). Για<br>λαμβάνονται μπορούν να μεταδίδονται<br>Η ζυγαριά και το πιεσόμετρο έχουν σχε<br>το πιεσόμετρο ενός ασθενή δεν μπορού<br><sup>Σ</sup>ασθενή.<br><sup>Ο</sup> Πιεσόμετρο, στον ιστότοπο του LATITU<br>βέτρηση που εμφανίζ Η ζυγαριά και το πιεσόμετρο έχουν σχεδι<br>Το πιεσόμετρο ενός ασθενή δεν μπορούν<br>ασθενή.<br>Παρόλο που ο άσθενής μπορεί να χρησι<br>πιεσόμετρο, στον ιστότοπο του LATITUD<br>μέτρηση που εμφανίζεται είναι η τελευταί<br>διάστημα 20 λεπτών, λαμβάνονται μπορούν να μεταδίδονται καθημερινό<br>Η ζυγαριά και το πιεσόμετρο έχουν σχεδιαστεί για<br>το πιεσόμετρο ένός ασθενή δεν μπορούν να διαμο<br>ασθενή.<br>Παρόλο που ο άσθενής μπορεί να χρησιμοποιήσει<br>πιεσόμετρο, στον ιστότοπ αρόλο που ο ασθενής μπορεί να χρησιμ<br>εσόμετρο, στον ιστότοπο του LATITUDI<br>τρηση που εμφανίζεται είναι η τελευταία<br>άστημα 20 λεπτών, το οποίο ξεκινά με τ<br>διάμεσου διαστήματος είναι να επιτρέψ<br>τρησή τους, αν είναι απαραίτητ ύμετρο, στον ιστότοπο του LATITUDE<br>10η που εμφανίζεται είναι η τελευταία<br>1μα 20 λεπτών, το οποίο ξεκινά με τη<br>μεσου διαστήματος είναι να επιτρέψει<br>10ή τους, αν είναι απαραίτητο.<br>10ήσεις βάρους που διαφέρουν κατά<br>έωρούνται υ ο άσθενής μπορεί να χρησιμοποιήσει οποιαδήποτε<br>, στον ιστότοπο του LATITUDE NXT αναφέρεται μόνο<br>ου εμφανίζεται είναι η τελευταία μέτρηση που πραγματ<br>Ο λεπτών, το οποίο ξεκινά με την πρώτη μέτρηση της<br>, διαστήματος είναι

Οι μετρήσεις βάρους που διαφέρουν κατά περισσότερο από 9,1 kg από την προηγούμενη ημέρα δεν θεωρούνται έγκυρες. Αν μια μέτρηση δεν είναι διαθέσιμη για την προηγούμενη ημέρα, οι μετρήσεις που διαφέρουν κατά περισσότερο από 13,6 kg από την πιο πρόσφατη μέτρηση (έως και επτά ημέρες πριν) δεν θεωρούνται έγκυρες. Με τις μετρήσεις του πιεσόμετρου, δεν γίνεται ακύρωση των τιμών που έχουν μεγάλη διαφορά. τρο, στον ιστότοπο του LATITUDE NXT αν<br>Τπου εμφανίζεται είναι η τελευταία μέτρησ<br>α 20 λεπτών, το οποίο ξεκινά με την πρώτ<br>σου διαστήματος είναι να επιτρέψει στους<br>τους, αν είναι απαραίτητο.<br>Τους, αν είναι απαραίτητο.<br>Τους Κάρους που διαφέρουν κατά περ<br>αι έγκυρες. Αν μια μέτρηση δεν<br>ι διαφέρουν κατά περισσότερο<br>ες πριν) δεν θεωρούνται έγκυρε<br>τιμών που έχουν μεγάλη διαφο<br>«Αν ένας ασθενής λάβει αισθητι<br>ιδεθεί στο διακομιστή LATITUDE ντιματος είναι να επιτρέψει στους ασθενείς ν<br>είναι απαραίτητο.<br>Ους που διαφέρουν κατά περισσότερο από<br>γκυρες. Αν μια μέτρηση δεν είναι διαθέσιμη<br>αφέρουν κατά περισσότερο από 13,6 kg απ<br>τριν) δεν θεωρούνται έγκυρες. Με τις απου διαφέρουν κατά περισσότερο από ί<br>πρες. Αν μια μέτρηση δεν είναι διαθέσιμη<br>τρουν κατά περισσότερο από 13,6 kg από<br>γ) δεν θεωρούνται έγκυρες. Με τις μετρής<br>που έχουν μεγάλη διαφορά.<br>ας ασθενής λάβει αισθητήρα αντικατάσ ς. Αν μια μέτρηση δεν είναι διαθέσιμη γι<br>υν κατά περισσότερο από 13,6 kg από<br>εν θεωρούνται έγκυρες. Με τις μετρήσε<br>υ έχουν μεγάλη διαφορά<br>ασθενής λάβει αισθητήρα αντικατάστασ<br>διακομιστή LATITUDE NXT προτού γιν<br>Φρορτίο που ίτητο.<br>"Φέρουν κατά περισσότερο από 9,1 kg από την προηγούμα<br>μια μέτρηση δεν είναι διαθέσιμη για την προηγούμενη ημέρ<br>"Τα περισσότερο από 13,6 kg από την πιο πρόσφατη μέτρ<br>"Τα λάβει αισθητήρα αντικατάστασης, η Συσκευή επι

*ΣΗΜΕΙΩΣΗ: Αν ένας ασθενής λάβει αισθητήρα αντικατάστασης, η Συσκευή επικοινωνίας του πρέπει να συνδεθεί στο διακομιστή LATITUDE NXT προτού γίνουν αποδεκτές οι μετρήσεις του από τον νέο αισθητήρα.* θεωρούνται έγκυρες. Με τις μετρήσε<br>χουν μεγάλη διαφορά<br>θενης *λάβει αισθητήρα αντικατάστας*<br>ακομιστή LATITUDE NXT προτού γίν<br>οροτίο που μπορεί να δεχτεί η προαι<br>ντικείμενα που ζυγίζουν περισσότερο<br>φορτίο της ζυγαριάς ποικ

**ΠΡΟΣΟΧΗ:** Το μέγιστο φορτίο που μπορεί να δεχτεί η προαιρετική ζυγαριά είναι 200 kg. Μην τοποθετείτε στη ζυγαριά αντικείμενα που ζυγίζουν περισσότερο από το μέγιστο φορτίο.

Στην Ευρώπη, το μέγιστο φορτίο της ζυγαριάς ποικίλλει ανάλογα με τον τύπο της Συσκευής επικοινωνίας: 200 kg όταν χρησιμοποιείται η ΑΣΥΡΜΑΤΗ ΣΥΣΚΕΥΗ ΕΠΙΚΟΙΝΩΝΙΑΣ ΚΥΜΑΤΩΝ και 150 kg όταν χρησιμοποιείται η ΑΣΥΡΜΑΤΗ ΣΥΣΚΕΥΗ ΕΠΙΚΟΙΝΩΝΙΑΣ ΜΕ ΟΘΟΝΗ ΑΦΗΣ. υεγάλη διαφορά.<br>
Αάβει αισθητήρα αντικατάστασης, η Συσκευι<br>
πή LATITUDE NXT προτού γίνουν αποδεκτέ<br>
που μπορεί να δεχτεί η προαιρετική ζυγαρι<br>
που μπορεί να δεχτεί η προαιρετική ζυγαρι<br>
που μπορεί να δεχτεί η προαιρετική νται έγκυρες. Με τις μετρήσεις του πιεσόμετρου, δ<br>αλη διαφορά.<br>Βει αισθητήρα αντικατάστασης, η Συσκευή επικοι<br>LATITUDE NXT προτού γίνουν αποδεκτές οι μετρ<br>νυ μπορεί να δεχτεί η προαιρετική ζυγαριά είναι 20<br>ποιείται η ΑΣΥΡ Versão de Santa Caractería de Santa Caractería de Santa Caractería de Santa Caractería de Santa Caractería de<br>Versão de Santa Caractería de Santa Caractería de Santa Caractería de Terresa<br>Versão de Santa Caractería de Terr Versiune expirată. A nu se utiliza. να δεχτεί η προαιρετική ζυγαριά είναι<br>Πζουν περισσότερο από το μέγιστο φοι<br>Ιάς ποικίλλει άνάλογα με τον τύπο της Σ<br>ΑΣΥΡΜΑΤΗ ΣΥΣΚΕΥΗ ΕΠΙΚΟΙΝΩΝΙΑΣ<br>ΤΗ ΣΥΣΚΕΥΗ ΕΠΙΚΟΙΝΩΝΙΑΣ ΜΕ ΘΟ<br>ΑΣΥΡΜΑΤΗ ΣΥΣΚΕΥΗ ΕΠΙΚΟΙΝΩΝΙΑΣ<br>ΑΣΥΡΜΑΤΗ ΣΥΣΚΕΥΗ VA TEPIODERO AND TO HEYIOTO POOTIO. Vanhentunut versio. Älä käytä. Güncel olmayan sürüm. Kullanmayın.

### <span id="page-17-1"></span>**ΒΑΣΙΚΕΣ ΕΝΝΟΙΕΣ**

Οι παρακάτω ενότητες εξηγούν τις βασικές έννοιες του Συστήματος διαχείρισης ασθενή LATITUDE NXT. STH EXEKE YH ENIKOINONIAE KYM

### <span id="page-17-2"></span>**Πρόσβαση στα δεδομένα ασθενούς**

Το σύστημα LATITUDE NXT συλλέγει δεδομένα ασθενούς τα οποία αποτελούν προστατευόμενες πληροφορίες υγείας. Η πρόσβαση στα δεδομένα ασθενών επιτρέπεται μόνο σε χρήστες ιατρούς, εξουσιοδοτημένους από την κλινική στην οποία έγινε εγγραφή του ασθενούς. Στους χρήστες ιατρούς πρέπει να έχει ανατεθεί μια Ομάδα ασθενών, της οποίας μέλος να είναι και ο ασθενής. Πρόσβαση στα δεδομένα ασθενών έχει επίσης το προσωπικό που έχει καθοριστεί από την Boston Scientific. Καταγράφεται η πρόσβαση όλων των χρηστών στα δεδομένα ασθενούς του LATITUDE.

### <span id="page-18-0"></span>**Εγγεγραμμένοι χρήστες**

Η Boston Scientific επιφυλάσσεται του δικαιώματος να απενεργοποιήσει οποιονδήποτε χρήστη ή λογαριασμό χρησιμοποιεί ή αποκτά πρόσβαση στο σύστημα LATITUDE NXT παραβιάζοντας τη συμφωνία άδειας χρήσης του LATITUDE, οποιεσδήποτε πολιτικές σχετίζονται με το LATITUDE ή οποιονδήποτε νόμο ή κανόνα σχετικά με την προστασία του απορρήτου και των δεδομένων.

Οι χρήστες που δεν έχουν συνδεθεί για εκτεταμένη χρονική περίοδο θεωρούνται ανενεργοί και ενδέχεται να διαγραφούν.

### <span id="page-18-1"></span>**Σχέσεις ασθενή, ιατρού και κλινικής**

Η παρακολούθηση ασθενών στο σύστημα LATITUDE NXT βασίζεται στη σχέση των ασθενών με τις κλινικές. Κάθε χρήστης ιατρός του συστήματος LATITUDE NXT διαθέτει λογαριασμό χρήστη που σχετίζεται με μια συγκεκριμένη κλινική.

Κάθε ασθενής του συστήματος LATITUDE NXT μπορεί να σχετίζεται με έως και δύο διαφορετικές κλινικές ή δύο διαφορετικές Ομάδες ασθενών σε μία κλινική:

• **Κύρια κλινική (ή Ομάδα ασθενών)** (τυπικά περιλαμβάνεται ένας ηλεκτροφυσιολόγος) — Αυτή η κλινική είναι συνήθως υπεύθυνη για την παρακολούθηση της συσκευής ενός ασθενή, συμπεριλαμβανομένων των τακτικά προγραμματισμένων παρακολουθήσεων της συσκευής. Αυτή η κλινική είναι επίσης υπεύθυνη για τη διαχείριση τυχόν **Κόκκινων συναγερμών** που ανιχνεύονται κάθε φορά που γίνεται ανάκτηση δεδομένων από την εμφυτευμένη συσκευή του ασθενή. Η κύρια κλινική είναι επίσης υπεύθυνη για τη διαχείριση των **Κίτρινων συναγερμών**, εάν έχει διαμορφωθεί η λειτουργία ειδοποιήσεων. Όλοι οι ασθενείς του συστήματος LATITUDE NXT πρέπει να έχουν εκχωρημένη μια κύρια κλινική, ώστε να είναι δυνατή η παρακολούθησή τους. Σχέσεις ασθενή, ιατρού και κλίνι<br>Η παρακολούθηση ασθενώ<br>τις κλινικές Κάθε χρήστης<br>που σχετίζεται με μια σύγκ<br>Κάθε ασθενής του συστήμα<br>Κάθε ασθενής του συστήμα<br>Κάθε ασθενής του συστήμα<br>κάθε ασθενής του συστήμα<br>κάθε από κλι Trou dyeficeral us Η παρακολούθηση ασθενών σ<br>
τις κλινικές. Κάθε χρήστης ιάτρ<br>
που σχετίζεται με μια συγκεκρι<br>
που σχετίζεται με μια συγκεκρι<br>
Κάθε ασθενής του συστήματος<br>
Κλινικές ή δύο διαφορετικές Ομ<br>
κλινικές ή δύο διαφορετικές Ομ<br>
κλιν ναθε ασθενής του συστήματος Ε<br>Κάθε ασθενής του συστήματος Ε<br>Κλινικές ή δύο διαφορετικές Ομάσ<br>2018<br>2019 - Κύρια κλινική είναι συνήθως<br>2018 - Ο Δευτή η κλινική είναι επίσης υπέρεις<br>2019 - Δευτή η κλινική είναι επίσης υπέρει Κάθε ασθενής του συστήματος LATITUDE N<br>
(Λ' κλινικές ή δύο διαφορετικές Ομάδες ασθενών)<br>
(Π' κλινική είναι συνήθως υπεύθυνη<br>
(Δ' κύρια κλινική είναι συνήθως υπεύθυνη<br>
(Δ' κύρια κλινική είναι επίσης υπεύθυνη για<br>
(Δ' κύρια Ο ΚΑΙΤΗ ΤΑΡΑΝΑΙΑ ΑΝΑΙΑ ΑΝΑΙΑ ΑΝΑΙΑ ΑΝΑΙΑ ΑΝΑΙΑ ΑΝΑΙΑ ΑΝΑΙΑ ΑΝΑΙΑ ΑΝΑΙΑ ΑΝΑΙΑ ΑΝΑΙΑ ΑΝΑΙΑ ΑΝΑΙΑ ΑΝΑΙΑ ΑΝΑΙΑ ΑΝ<br>
Ο ΠΑΤΑ ΤΑ ΚΑΙ ΑΝΑΙΑ ΑΝΑΙΑ ΑΝΑΙΑ ΑΝΑΙΑ ΑΝΑΙΑ ΑΝΑΙΑ ΑΝΑΙΑ ΑΝΑΙΑ ΑΝΑΙΑ ΑΝΑΙΑ ΑΝΑΙΑ ΑΝΑΙΑ ΑΝΑΙΑ ΑΝΑΙΑ ΑΝΑΙΑ ΑΝΑΙΑ Αυτή η κλινική είναι επίσης υπεύθυνη για νιχνεύονται κάθε φορά που γίνεται ανά<br>ασθενή. Η κύρια κλινική είναι επίσης υπ<br>συναγερμών, εάν έχει διαμορφωθεί η λ<br>συναγερμών, εάν έχει διαμορφωθεί η λ<br>συστήματος LATITUDE NXT πρέπ ζύρια κλινική (ή Ομάδα ασθενών) (τυπικά περιλαμβ<br>Μπή η κλινική είναι συνήθως υπεύθυνη για την παρακιθυπεριλαμβανομένων των τακτικά προγραμματισμέν<br>τυπή η κλινική είναι επίσης υπεύθυνη για τη διαχείριση<br>κιχνεύονται κάθε φ

• **Δευτερεύουσα κλινική (ή Ομάδα ασθενών)** (τυπικά περιλαμβάνει έναν καρδιολόγο ή έναν ειδικό στην καρδιακή ανεπάρκεια) — Σε έναν ασθενή πρέπει επίσης να εκχωρείται μια δευτερεύουσα κλινική. Αυτή η κλινική δεν ειδοποιείται για τους **Κόκκινους συναγερμούς**, αλλά μπορεί να παρακολουθεί τις συνθήκες **Κίτρινου συναγερμού**, ανάλογα με τον τύπο περίθαλψης που παρέχει στον συγκεκριμένο ασθενή. Πιο συγκεκριμένα, για έναν ασθενή με καρδιακή ανεπάρκεια, αυτή η κλινική μπορεί να περιλαμβάνει τον ειδικό που παρακολουθεί την κατάσταση του ασθενή μέσω της χρήσης του βάρους, της αρτηριακής πίεσης και σχετικών κλίσεων που μετρώνται από τη συσκευή. ατη η παρακολουθηση τους.<br>πε**ρεύουσα κλινική (ή Ομάδα**<br>κό στην καρδιακή ανεπάρκεια) –<br>τερεύουσα κλινική. Αυτή η κλινικ<br>ά μπόρεί να παρακολουθεί τις σ<br>ίθαλψης που παρέχει στον συγι<br>διακή ανεπάρκεια, αυτή η κλινικ<br>κατάσταση ερμών, εάν έχει διαμορφωθεί η λειτουργία<br>κατος LATITUDE NXT πρέπει να έχουν εκχι<br>η παρακολούθησή τους.<br>Σεύουσα κλινική (ή Ομάδα ασθενών) (τυτ<br>πην καρδιακή ανεπάρκεια) — Σε έναν ασθε<br>εύουσα κλινική. Αυτή η κλινική δεν ειδο Ταρακολούθησή τους<br> **ουσα κλινική (ή Ομάδα ασθενών)** (τυπ<br>
καρδιακή ανεπάρκεια) — Σε έναν ασθεν<br>
υσα κλινική. Αυτή η κλινική δεν ειδοποιεί<br>
νεί να παρακολουθεί τις συνθήκες **Κίτριν**<br>
ης που παρέχει στον συγκεκριμένο ασθεν σα κλινική (ή Ομάδα ασθενών) (τυπικ<br>αρδιακή ανεπάρκεια) — Σε έναν ασθενή<br>α κλινική. Αυτή η κλινική δεν ειδοποιείτο<br>να παρακολουθεί τις συνθήκες **Κίτρινο**ι<br>πάρκεια, αυτή η κλινική μπορεί να περι<br>πάρκεια, αυτή η κλινική μπο Αινική. Αυτή η κλινική δεν ειδοποιείτα<br>Επαρακολουθεί τις συνθήκες **Κίτρινο**<br>Ο παρέχει στον συγκεκριμένο ασθεντ<br>ρκειά, αυτή η κλινική μπορεί να περι<br>ου ασθενή μέσω της χρήσης του βά<br>ν που μετρώνται από τη συσκευή.<br>Σχειδιά ΠΟΕ ΝΧΤ πρέπει να έχουν εκχωρημένη μια κύρια κλινική<br>υθησή τους<br>"Μκή (ή Ομάδα ασθενών) (πυπικά περιλαμβάνει έναν κα<br>τή ανεπάρκεια) — Σε έναν ασθενή πρέπει επίσης να εκχι<br>κή. Αυτή η κλινική δεν ειδοποιείται για τους Κόκ Αυτητη κλινικη σεν εισοποιείται για τους Κοι<br>κολουθεί τις συνθήκες **Κίτρινου συναγερμα**<br>ξεχει στον συγκεκριμένο ασθενή. Πιο συγκεκρι<br>αυτή η κλινική μπορεί να περιλαμβάνει τον<br>θενή μέσω της χρήσης του βάρους, της αρτι<br>μετρ υτή η κλινική δεν ειδοποιείται για τους Κόκκινους<br>ουθεί τις συνθήκες Κίτρινου συναγερμού, ανάλι<br>ι στον συγκεκριμένο ασθενή. Πιο συγκεκριμένα, γ<br>τη η κλινική μπορεί να περιλαμβάνετον ειδικό πα<br>τη μέσω της χρήσης του βάρους

### <span id="page-18-2"></span>**Ομάδες ασθενών**

Μια κλινική οργανώνεται σε μία ή περισσότερες Ομάδες ασθενών. Στους χρήστες ιατρούς μπορεί να έχει ανατεθεί οποιοσδήποτε αριθμός Ομάδων Ασθενών. Οι χρήστες ιατροί που αναλαμβάνουν μια Ομάδα Ασθενών έχουν πρόσβαση σε όλους τους ασθενείς που είναι εγεγγραμμένοι στη συγκεκριμένη Ομάδα Ασθενών. Οι Διαχειριστές Λογαριασμών Κλινικής έχουν πρόσβαση σε όλους τους ασθενείς σε όλες τις Ομάδες Ασθενών. Οι Ομάδες Ασθενών παρέχουν προεπιλεγμένες ρυθμίσεις διαμόρφωσης συναγερμού και<br>Οι Οι Ομάδες Ασθενών είναι περισσότερες Ομάδες ασθενών. Στους χρήστες ιατρούς<br>Το είχει ανατεθεί οποιοσδήποτε αριθμός Ομάδων Ασθενών. Οι χρήστε ναι από τη συσκευή.<br>Ται από τη συσκευή.<br>Ται από τη συσκευή.<br>Ται από τη συσκευή.<br>Ται από τη συσκευή.<br>Ται από τη συσκευή.<br>Ται από τη συνάθεναν καταστούν κλινικής έχουν.<br>Διάδες Ασθενών.<br>Ται αποκευές τους ασθενής μπορεί να έχ Σ<br>Στους χρισσότερες Ομάδες ασθενών, Στους χρισσότερες Ομάδες ασθενών. Στους χρισσότερες<br>Το Ομάδων Ασθενών. Οι χρήστες ιατροφικές<br>αχειριστές Λογαριασμών Κλινικής έχου<br>ες Ασθενών.<br>Πλεγμένες ρυθμίσεις της Ομάδας<br>προεπιλεγμέν άτερες Ομάδες ασθενών. Στους χρήστες ι<br>Ομάδων Ασθενών. Οι χρήστες ιατροί που<br>οι όλους τους ασθενείς που είναι εγεγγραμμ<br>ιριστές Λογαριασμών Κλινικής έχουν πρός<br>Ασθενών.<br>Χιμένες ρυθμίσεις της Ομάδας ασθεν<br>είς τους. Ένας ασ ερες Ομάδες ασθενών. Στους χρήστες ια<br>άδων Ασθενών. Οι χρήστες ιατροί που c<br>λους τους ασθενείς που είναι εγεγγραμμ<br>Στές Λογαριασμών Κλινικής έχουν πρόσ<br>θενών.<br>ένες ρυθμίσεις διαμόρφωσης συναγερμ<br>τους. Ένας ασθενής μπορεί μασες ασθενών. Στους χρηστες ιατρους μπορει<br>Ασθενών. Οι χρήστες ιατροί που αναλαμβάνουν<br>ους ασθενείς που είναι εγεγγραμμένοι στη<br>ογαριασμών Κλινικής έχουν πρόσβαση σε<br>"Ενας ασθενής μπορεί να έχει προσαρμοσμένες<br>"Ένας ασθε

προγράμματος για τους σχετικούς ασθενείς τους. Ένας ασθενής μπορεί να έχει προσαρμοσμένες ρυθμίσεις που να διαφέρουν από τις προεπιλεγμένες ρυθμίσεις της Ομάδας ασθενών. ς τους ασθενείς που είναι εγεγγραμμές<br>5 Λογαριασμών Κλινικής έχουν πρόσβ<br>ιών.<br>6ν.<br>6ν.<br>6 Δενάλογο γραμμάτισης συναγερμους.<br>19 Δενάλογο κάθε ασθενούς είναι κατάλον.<br>19 Δεν καθενών έναιν τη δυνατέτησα.<br>19 Δενάλογο κάθε ασθεν

**ΠΡΟΣΟΧΗ:** Βεβαιωθείτε ότι η διαμόρφωση συναγερμού κάθε ασθενούς είναι κατάλληλη κατά την εγγραφή του ασθενούς και μετά την αντικατάσταση της εμφυτευμένης συσκευής.

Οι κλινικές που ταξινομούν τους ασθενείς σε Ομάδες ασθενών έχουν τη δυνατότητα να συσχετίσουν έναν ασθενή με δύο Ομάδες ασθενών. Η μία Ομάδα ασθενών είναι η κύρια και διαχειρίζεται τη συσκευή του ασθενούς. Η άλλη Ομάδα ασθενών είναι δευτερεύουσα και παρακολουθεί επίσης την κατάσταση του ασθενούς.

### <span id="page-19-0"></span>**Προνόμια χρήστη ιατρού**

Τρεις τύποι προνομίων για τους χρήστες ιατρούς ελέγχουν την πρόσβαση στα δεδομένα ασθενών, όπως περιγράφεται παρακάτω. Οι λειτουργίες που μπορούν να πραγματοποιηθούν από τον κάθε τύπο παρατίθενται στον ακόλουθο πίνακα.

- **Read-Only Access** (Πρόσβαση μόνο για ανάγνωση) Προορίζεται για χρήστες που πρέπει να εργαστούν με δεδομένα ασθενών, αλλά που δεν είναι υπεύθυνοι για τη διαχείριση των ασθενών μέσα στο σύστημα. Η πρόσβαση περιορίζεται στους ασθενείς που περιέχονται στις εκχωρημένες Ομάδες Ασθενών.
- **Limited Access** (Περιορισμένη πρόσβαση) Προορίζεται για χρήστες που είναι υπεύθυνοι για τη διαχείριση ασθενών. Αυτοί οι χρήστες έχουν πλήρη δυνατότητα διαχείρισης των ασθενών, αλλά η πρόσβασή τους είναι περιορισμένη στους ασθενείς που περιέχονται στις εκχωρημένες Ομάδες Ασθενών.
- **Complete Access** (Πλήρης πρόσβαση) (Διαχειριστές Λογαριασμών Κλινικής) Προορίζεται για το χρήστη που είναι υπεύθυνος για τη διαχείριση της κλινικής και των χρηστών και των ασθενών της κλινικής. Η πρόσβαση είναι διαθέσιμη σε όλους τους ασθενείς που περιλαμβάνονται σε όλες τις Ομάδες Ασθενών. Οι λογαριασμοί χρήστη μπορούν να δημιουργηθούν από το Διαχειριστή Λογαριασμών Κλινικής. εκχωρημένες Ομάδες Ασθενών<br>
• Limited Access (Περιορισμέναν. Αι<br>
ασθενών, αλλά η πρόσβασή<br>
εκχωρημένες Ομάδες Ασθενών.<br>
κχωρημένες Ομάδες Ασθενών<br>
- Complete Access (Πλήρης τ<br>
γία το χρήστη που είναι υπεύθενών της κλινική EKXWPNLÉVES OUGOE για τη οιαχειριση ασθενών. Αυτοί<br>
ασθενών, αλλά η πρόσβασή τους<br>
εκχωρημένες Ομάδες Ασθενών.<br>
Exxωρημένες Ομάδες Ασθενών.<br>
Υια το χρήστη που είναι υπεύθυνο<br>
για το χρήστη που είναι υπεύθυνο<br>
Απριλαμβάνονται σε όλες τις Ομ εκχωρημένες Ομάδες Ασθενών.<br>
Ο Complete Access (Πλήρης πρόσβ<br>
για το χρήστη που είναι υπεύθυνος<br>
Σ ασθενών της κλινικής. Η πρόσβαση<br>
Σ Τεριλαμβάνονται σε όλες τις Ομάδε<br>
Σ Τεριλαμβάνονται σε όλες τις Ομάδε<br>
Σ Τινάκας 1-3.

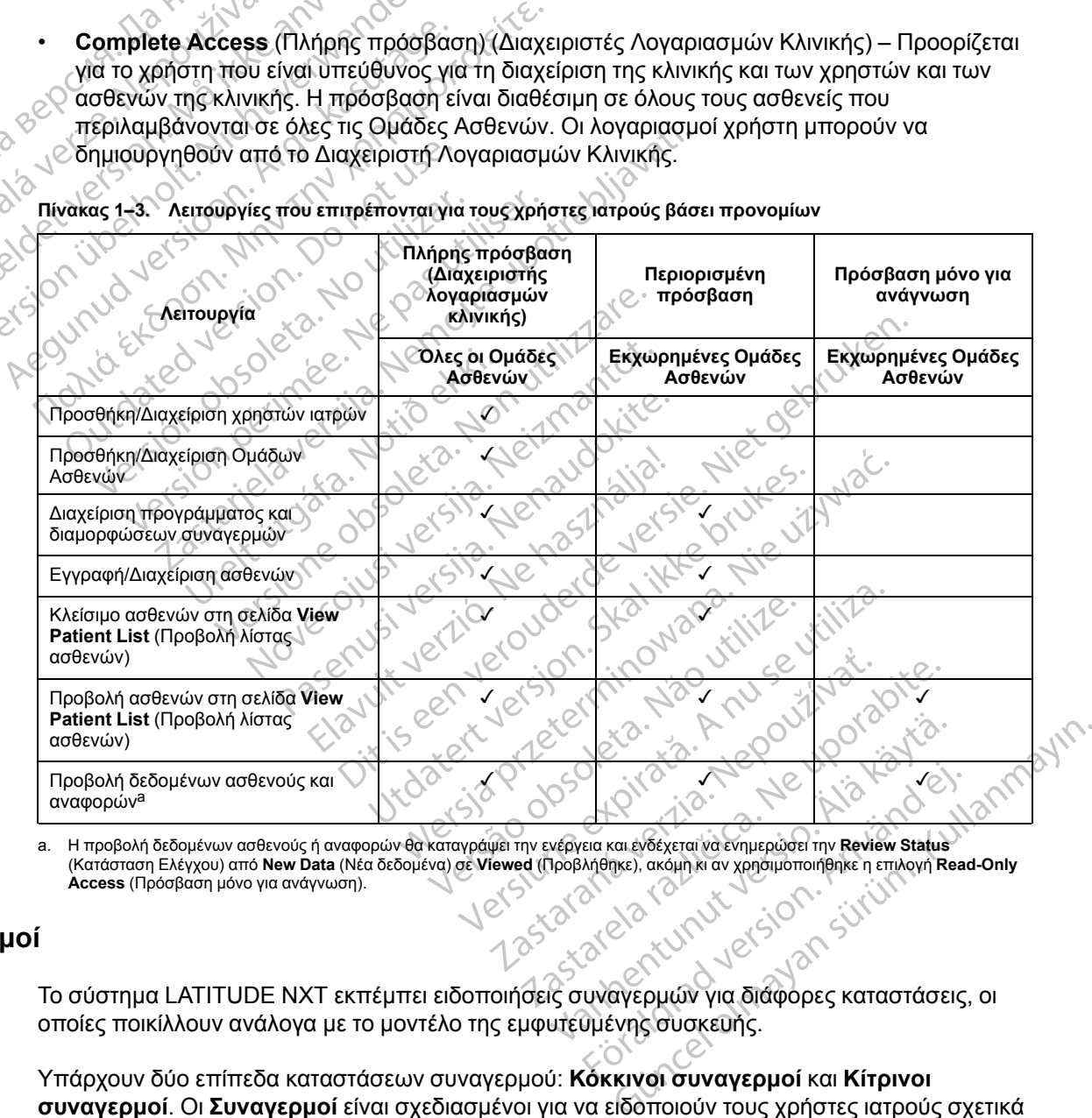

**Πίνακας 1–3. Λειτουργίες που επιτρέπονται για τους χρήστες ιατρούς βάσει προνομίων**

<span id="page-19-2"></span>a. Η προβολή δεδομένων ασθενούς ή αναφορών θα καταγράψει την ενέργεια και ενδέχεται να ενημερώσει την **Review Status**<br>(Κατάσταση Ελέγχου) από **New Data** (Νέα δεδομένα) σε **Viewed** (Προβλήθηκε), ακόμη κι αν χρησιμοποιήθ **Access** (Πρόσβαση μόνο για ανάγνωση).

### <span id="page-19-1"></span>**Συναγερμοί**

Το σύστημα LATITUDE NXT εκπέμπει ειδοποιήσεις συναγερμών για διάφορες καταστάσεις, οι οποίες ποικίλλουν ανάλογα με το μοντέλο της εμφυτευμένης συσκευής.

Υπάρχουν δύο επίπεδα καταστάσεων συναγερμού: **Κόκκινοι συναγερμοί** και **Κίτρινοι συναγερμοί**. Οι **Συναγερμοί** είναι σχεδιασμένοι για να ειδοποιούν τους χρήστες ιατρούς σχετικά με πιθανές καταστάσεις υγείας ή κλινικά συμβάντα των συσκευών. Οι ειδοποιήσεις συναγερμών δεν προορίζονται για χρήση ως μοναδική βάση για τη λήψη αποφάσεων σχετικά με την ιατρική περίθαλψη των ασθενών. Οι **Συναγερμοί** μπορούν να επιβεβαιωθούν με την προβολή πληροφοριών από τον ιστότοπο του LATITUDE NXT και με τη χρήση ενός Προγραμματιστή/

Καταγραφέα/Ελεγκτή (ΠΚΕ) για τον έλεγχο επιπλέον υποστηρικτικών διαγνωστικών πληροφοριών που έχουν αποθηκευτεί στην εμφυτευμένη συσκευή.

Καταστάσεις συναγερμού μπορούν να ανιχνευτούν κατά τη διάρκεια των καθημερινών ελέγχων συναγερμών, όπως καθορίζεται από το διαμορφωμένο πρόγραμμα, των εβδομαδιαίων ανακτήσεων δεδομένων παρακολούθησης, των προγραμματισμένων ανακτήσεων δεδομένων παρακολούθησης και των **Patient Initiated Interrogations** (Ανακτήσεις δεδομένων που εκκινεί ο ασθενής). Το σύστημα LATITUDE NXT ειδοποιεί τους ιατρούς του ασθενή για τυχόν καταστάσεις συναγερμού που έχουν ανιχνευτεί.

Η ειδοποίηση συναγερμού παρέχεται μέσω της σελίδας **View Patient List** (Προβολή λίστας ασθενών) στον ιστότοπο του LATITUDE NXT ([Σχήμα 2–4 Σελίδα View Patient List \(Προβολή](#page-36-1) [λίστας ασθενών\) στη σελίδα 2-9](#page-36-1)). Το σύστημα LATITUDE NXT στέλνει μια ειδοποίηση για μια κατάσταση συναγερμού που ανιχνεύεται από το σύστημα. Για τους περισσότερους **Συναγερμούς**, δεν παράγει ειδοποιήσεις συναγερμού για την ίδια κατάσταση, εκτός εάν η κατάσταση δεν ανιχνεύεται πλέον και, στη συνέχεια, προκύπτει ξανά κατά τη διάρκεια μιας επόμενης συλλογής δεδομένων. Η ειδοποίηση συναγερμού<br>
ασθενών) στον ιστότοπο τα<br>
λίστας ασθενών) στη σελίδ<br>
κατάσταση συναγερμού πα<br>
κατάσταση δεν ανιχνεύεται<br>
κατάσταση δεν ανιχνεύεται<br>
κατάσταση δεν ανιχνεύεται<br>
επόμενης συλλογής δεδομ<br>
επόμενης συ

Το καθορισμένο από την Boston Scientific προσωπικό μπορεί να παρέχει μια ειδοποίηση για τις καταστάσεις συναγερμού αντί των ειδοποιήσεων που παρέχονται από τον ιστότοπο του LATITUDE NXT. Αν το σύστημα LATITUDE NXT δεν είναι σε θέση να παρέχει δεδομένα της εμφυτευμένης συσκευής, ο ιστότοπος του LATITUDE NXT ή το προσωπικό της Boston Scientific μπορεί να παράσχει ειδοποίηση συναγερμού. Μπορείτε να επικοινωνήσετε με την κλινική όσον αφορά δεδομένα τα οποία δεν είναι διαθέσιμα επί του παρόντος στον ιστότοπο του LATITUDE NXT. Για παράδειγμα, αν υπάρχει μια κατάσταση συναγερμού που δεν μπορεί να ανακτηθεί και να εμφανιστεί αυτόματα από τον ιστότοπο του LATITUDE NXT, το προσωπικό της Boston Scientific μπορεί να έρθει σε επαφή μαζί σας, για να σας ενημερώσει σχετικά με τον συγκεκριμένο **Συναγερμό**. Συναγερμούς, δε<br>
κατάσταση δεν αν<br>
επόμενης συλλογ<br>
επόμενης συλλογ<br>
ΣΤο καθορισμένο α<br>
Το καθορισμένο α<br>
Το καθορισμένο α<br>
ΣΤΑΤΙΤUDE NXT.<br>
ΣΤΑΤΙΤUDE NXT.<br>
ΣΤΑΤΙΤUDE NXT.<br>
ΣΤΑΤΙΤUDE NXT.<br>
ΣΤΑΤΙΤUDE NXT.<br>
ΣΤΑΤΙΤUDE ΝΧΤ.<br>
Σ κατάσταση συναγερμού που αναχνει ειδικατάσταση συναγερμού που αναχνει ειδικατάσταση δεν ανιχνεύεται πλέκε κατάσταση δεν ανιχνεύεται πλέκε κατάσταση δεν ανιχνεύεται πλέκε κατάσταση δεν ανιχνεύεται πλέκε κατάσταση δεν ανιχν Συναγερμούς, δεν παράγει είδο<br>κατάσταση δεν ανιχνεύεται πλέο<br>επόμενης συλλογής δεδομένων.<br>Το καθορίσμένο από την Boston<br>Το καταστάσεις συναγερμού αντί τω<br>Καταστάσεις συναγερμού αντί τω<br>Εμφυτευμένης συσκευής, ο ιστότι<br>εμφυ Κατάσταση δεν ανιχνεύεται πλέον και, στη σ<br>
επόμενης συλλογής δεδομένων.<br>
Το καθορισμένο από την Boston Scientific<br>
Παλιά εκδοση. Μαλιά την Βος δεδομένα.<br>
Σκαταστάσεις συναγερμού αντί των ειδοποιής.<br>
Σκοντί την πορεί να π LATITUDE NXT. Αν το σύστημα LA<br>
εμφυτευμένης συσκευής, ο ιστότοτ<br>
μπορεί να παράσχει ειδοποίηση σι<br>
αφορά δεδομένα τα οποία δεν είνα<br>
NXT. Για παράδειγμα, αν υπάρχει<br>
να εμφανιστεί αυτόματα από τον ισ<br>
Scientific μπορεί ν υπορεί να παράσχει ειδοποίηση συναγερμα<br>μπορεί να παράσχει ειδοποίηση συναγερμα<br>αφορά δεδομένα τα οποία δεν είναι διαθέση<br>NXT. Για παράδειγμα, αν υπάρχει μια κατάσ<br>να εμφανιστεί αυτόματα από τον ιστότοπο τ<br>Scientific μπορ στάσεις συναγερμού αντί των ειδοποιήσεων που παρ<br>ΤUDE NXT. Αν το σύστημα LATITUDE NXT δεν είναι<br>πευμένης συσκευής, ο ιστότοπος του LATITUDE NXT<br>οι πευμένης συσκευής, ο ιστότοπος του LATITUDE NXT<br>οι παράδειγμα, αν υπάρχει

*ΣΗΜΕΙΩΣΗ: Οι περισσότερες καθημερινές μετρήσεις και διαγνωστικοί έλεγχοι είναι ρυθμισμένα ονομαστικά ως ενεργοποιημένα στην εμφυτευμένη συσκευή. Παρόλα αυτά, εάν αυτές οι λειτουργίες απενεργοποιηθούν στην εμφυτευμένη συσκευή, το σύστημα LATITUDE NXT δεν θα εκπέμψει Συναγερμό που σχετίζεται με τις λειτουργίες, ακόμη κι αν ο αντίστοιχος Συναγερμός LATITUDE έχει διαμορφωθεί να είναι ενεργοποιημένος. Η εμφυτευμένη συσκευή πρέπει πρώτα να μετρήσει και να καταγράψει δεδομένα προτού το σύστημα LATITUDE NXT ανιχνεύσει και εκπέμψει έναν Κόκκινο συναγερμό ή έναν Κίτρινο συναγερμό.* ύμενο Σύναγερμο.<br>ΩΣΗ: Οι περισσότερες καθημι<br>πικά ως ενεργοποιημένα στην εμ<br>γίες απενεργοποιηθούν στην εμ<br>γίες απενεργοποιηθούν στην εμ<br>ίσει και να καταγράψει δεδομέν<br>ήσει και να καταγράψει δεδομέν<br>ει έναν Κόκκινο σύναγερ να εγεριστού του Ελτίπλου του Ελλητικοποίη<br>Τρορεί να έρθει σε επαφή μαζί σας, για να σ<br>ένο **Συναγερμό.**<br>Η: Οι περισσότερες καθημερινές μετρήσει<br>νας ενεργοποιηθούν στην εμφυτευμένη συσ<br>Συναγερμό που σχετίζεται με τις λειτο Συναγερμό.<br>Οι περισσότερες καθημερινές μετρήσεις<br>ενεργοποιημένα στην εμφυτευμένη συσ<br>πενεργοποιηθούν στην εμφυτευμένη συσι<br>αγερμό που σχετίζεται με τις λειτουργίες,<br>ει διαμορφωθεί να έίναι ενεργοποιημένος<br>αι να καταγράψει νεργοποιημένα στην εμφυτευμένη συσκε<br>εργοποιημένα στην εμφυτευμένη συσκε<br>εργοποιηθούν στην εμφυτευμένη συσκε<br>ερμό που σχετίζεται με τις λειτουργίες, α<br>ιαμορφωθεί να είναι ενεργοποιημένος.<br>α καταγράψει δεδομένα προτού το σ σποιηθούν στην εμφυτευμένη συσκειό που σχετίζεται με τις λειτουργίες, αποφούθεί να έίναι ενεργοποιημένος.<br>Προφωθεί να έίναι ενεργοποιημένος.<br>Οι απογράψει δεδομένα προτού το σύσταν<br>κίνο συναγερμό ή έναν Κίτρινο συναγερμό ή θεί σε επαφή μαζί σας, γιανα σας ενημερώσει σχετικά με<br>οσότερες καθημερινές μετρήσεις και διαγνωστικοί έλεγχοι<br>ποιημένα στην εμφυτευμένη συσκευή, το σύστημα LATITU.<br>Ο σχετίζεται με τις λειτουργίες, ακόμη κι αν ο αντίστοιχ υσον σην εμφυτευρενη συσκευή, το συστημα<br>Τοχετίζεται με τις λειτουργίες, ακόμη κι αν ο α<br>θεί να έίναι ενεργοποιημένος. Η εμφυτευμέν<br>άψει δεδομένα πρότού το σύστημα LATITUL<br>υναγερμό ή έναν Κίτρινο συναγερμό.<br>Το συσκευής πο ύν στην εμφυτευμένη συσκευή, το σύστημα LATIT<br>κετίζεται με τις λειτουργίες, ακόμη κι αν ο αντίστοιχ<br>Γνα είναι ενεργοποιημένος. Η εμφυτευμένη συσκε<br>ει δεδομένα προτού το σύστημα LATITUDE NXT<br>αγερμο ή έναν Κίτρινο συναγερμό

### <span id="page-20-0"></span>**Κόκκινοι συναγερμοί**

Καταστάσεις της εμφυτευμένης συσκευής που θα μπορούσαν να αφήσουν τον ασθενή χωρίς τη διαθέσιμη θεραπεία από τη συσκευή και οι οποίες οδηγούν στην εκδήλωση **Κόκκινου συναγερμού**.

Ο ιστότοπος του LATITUDE NXT έχει σχεδιαστεί για να ειδοποιεί τους χρήστες ιατρούς που έχουν αναλάβει την κύρια Ομάδα ασθενών, εάν η Συσκευή επικοινωνίας αναφέρει κάποιον **Κόκκινο συναγερμό** στο διακομιστή του LATITUDE NXT. Η ειδοποίηση **Κόκκινου συναγερμού** δεν είναι δυνατό να απενεργοποιηθεί (με εξαίρεση τους **Συναγερμούς** εντοπισμού μη φυσιολογικού δεξιού κοιλιακού σήματος και απότομης αλλαγής στη σύνθετη αντίσταση της δεξιάς κοιλιακής απαγωγής βηματοδότησης). Αν η Συσκευή επικοινωνίας δεν είναι δυνατό να συνδεθεί και να μεταφέρει τα δεδομένα **Κόκκινου συναγερμού** εντός 24 ωρών, ανάβει στη Συσκευή επικοινωνίας μια ένδειξη που υποδεικνύει ότι ο/η ασθενής πρέπει να τηλεφωνήσει στην κλινική του/της. Versão de Campion de Campion de Campion de Campion de Campion de Campion de Campion de Campion de Campion de Campion de Campion de Campion de Campion de Campion de Campion de Campion de Campion de Campion de Campion de Ca Versium Company of Company of Company of Company of Company of Company of Company of Company of Company of Company of Company of Company of Company of Company of Company of Company of Company of Company of Company of Comp Σανής που θα μπορούσαν να αφήσουν ται<br>ται οι οποίες οδηγούν στην εκδήλωση!<br>Τα του οποίες οδηγούν στην εκδήλωση!<br>Σαχεδίαστεί για να ειδοποιεί τους χρήστ<br>κυών, εάν η Συσκευή επικοινωνίας ανακοίς κυτοτος και απότομης αλλαγής Στιου θα μπορούσαν να αφήσουν τον ασθ<br>οι οποίες οδηγούν στην εκδήλωση Κόκκιν<br>οι οποίες οδηγούν στην εκδήλωση Κόκκιν<br>εδιαστεί για να ειδοποιεί τους χρήστες ιατρ<br>νι, εάν η Συσκευή επικοινωνίας αναφέρει<br>εξαίρεση τους **Συναγε** αστεί για να ειδοποιεί τους χρήστες ιατρι<br>αστεί για να ειδοποιεί τους χρήστες ιατρι<br>εάν η Συσκευή επικοινωνίας αναφέρει κ<br>ΑΤΙΤUDE NXT. Η ειδοποίηση Κόκκινου<br>αίρεση τους Συναγερμούς εντοπισμού ι<br>απότομης αλλαγής στη σύνθετ Εί για να ειδοποιεί τους χρήστες ιατροι<br>ΤΗ Συσκευή επικοινωνίας αναφέρει κά<br>TUDE NXT. Η ειδοποίηση **Κόκκινου ο**<br>εση τους **Συναγερμούς** εντοπισμού μι<br>ότομης αλλαγής στη σύνθετη αντίστας<br>σκευή επικοινωνίας δεν είναι δυνατό σατιγούς την εκδηλώση κοκκινού<br>Τα να ειδοποιεί τους χρήστες ιατρούς που<br>Συσκευή επικοινωνίας αναφέρει κάποιον<br>DE NXT. Η ειδοποίηση Κόκκινου συναγερμού<br>Τους Συναγερμούς εντοπισμού μη<br>μης αλλαγής στη σύνθετη αντίσταση της δ

Οι ειδοποιήσεις **Κόκκινου συναγερμού** εμφανίζονται για τις παρακάτω καταστάσεις, ανάλογα με το μοντέλο της συσκευής:

• Η παρακολούθηση εξ αποστάσεως είναι απενεργοποιημένη λόγω περιορισμένης χωρητικότητας μπαταρίας

- Η τάση είναι πολύ χαμηλή για την προβαλλόμενη υπολειπόμενη χωρητικότητα
- Η σύνθετη αντίσταση απαγωγής εκκένωσης είναι εκτός εύρους
- Ανιχνεύτηκε χαμηλή σύνθετη αντίσταση απαγωγής εκκένωσης κατά την προσπάθεια χορήγησης μιας εκκένωσης
- Ανιχνεύτηκε υψηλή σύνθετη αντίσταση απαγωγής εκκένωσης κατά την προσπάθεια χορήγησης μιας εκκένωσης
- Η σύνθετη αντίσταση απαγωγής βηματοδότησης δεξιάς κοιλίας ή μίας κοιλότητας είναι εκτός εύρους
- Απότομη αλλαγή στη δεξιά κοιλιακή σύνθετη αντίσταση απαγωγής βηματοδότησης

*ΣΗΜΕΙΩΣΗ: Αν μεσολαβήσουν περισσότερες από 14 ημέρες μεταξύ των ελέγχων συναγερμών, μερικά δεδομένα ενδέχεται να μην αξιολογηθούν για την κατάσταση συναγερμού.* Η σύνθετη αντίσταση απάγως<br>εύρους<br>- Απότομη αλλαγή στη δεξιά κα<br>- ΕΗΜΕΙΩΣΗ: Αν μεσολαβήο<br>συναγερμών, μερικά δεδομένι<br>- συναγερμού.<br>- Ανιχνεύτηκε μη φυσιολογικό αυναγερμού.<br>- Ανιχνεύτηκε μη φυσιολογικό από την τιμή Monitor ΣΗΜΕΙΩΣΗ: Αν με<br>
συναγερμών, μερικά<br>
συναγερμών, μερικά<br>
συναγερμών, μερικά<br>
ΣΑνιχνεύτηκε μη φυσι<br>
ΣΑνιχνεύτηκε μη φυσι<br>
(Τρ<br>
ΣΑνιχνεύτηκε μη φυσι<br>
(Τρ<br>
ΣΑνιχνεύτηκε μη φυσι<br>
(Τρ<br>
ΣΑνιχνεύτηκε μη φυσι - Απότομη αλλαγή στη δεξιά κοιλιαι<br>
ΣΗΜΕΙΩΣΗ: Αν μεσολαβήσουν<br>
συναγερμών, μερικά δεδομένα εν<br>
συναγερμού.<br>
Ανιχνεύτηκε μη φυσιολογικό σήμα<br>
Ανιχνεύτηκε μη φυσιολογικό σήμα<br>
Ανιχνεύτηκε μη φυσιολογικό σήμα<br>
Ανιχνεύτηκε μη ΣΗΜΕΙΩΣΗ: Αν μεσολαβήσουν π<br>
συναγερμών, μερικά δεδομένα ενδέ<br>
ανναγερμού.<br>
Ανιχνεύτηκε μη φυσιολογικό σήμα δ<br>
ΣΥΣ Ανιχνεύτηκε μη Μοπίτοτ + Therapy (Πο<br>
ΣΥΣ ΣΥΣ ΤΗθανή δυσλειτουργία συσκευής<br>
ΣΥΣ ΣΥΣ ΠΙθανή δυσλειτουργία Aegunud versioon. Ärge kasutage. ΣΗΜΕΙΩΣΗ: Αν μεσολαβήσουν περισσότερε<br>
συναγερμών, μερικά δεδομένα ενδέχεται να μη<br>
συναγερμού.<br>
Ανιχνεύτηκε μη φυσιολογικό σήμα δεξιάς κοιλία<br>
• Ανιχνεύτηκε μη Μοπίτοι + Therapy (Παρακολούθη<br>
• Πιθανή δυσλειτουργία συσκε

• Ανιχνεύτηκε μη φυσιολογικό σήμα δεξιάς κοιλίας

• Ο V-Tachy mode (Τρόπος κοιλιακής ταχυκαρδίας) έχει οριστεί σε κάποια τιμή διαφορετική από την τιμή Monitor + Therapy (Παρακολούθηση + Θεραπεία) Ο V-Tachy mode (Τρόπος κοιλιακής τ<br>από την τιμή Monitor + Therapy (Παρι<br>Πιθανή δυσλειτουργία συσκευής<br>Ανιχνεύτηκε υψηλή τάση στην απαγώ<br>Η συσκευή βρίσκεται σε Safety Mode<br>Η συσκευή βρίσκεται σε Electrocauter ΣΕΙΣ ΣΑΙΟΡΙΣΙΑΙΑ ΤΗΝ ΦΟΝΤΟΙΑΝΑΝ ΤΗΝ ΦΟΝΤΟΙΑΝΑΝ<br>2. ΤΗΝ ΜΟΝΤΟΙΑ ΚΟΙΝΑΚΤΑΣ ΤΑΧυκαρδίας) έχει οριστεί<br>1. ΤΗΝ ΜΟΝΤΟΙΑ ΤΗΝ ΠΑΡΑΤΟΝ (Παρακολούθηση - Θεραπεί<br>1. ΤΗΝ ΜΟΝΤΟΙΑ συσκευής<br>1. ΤΗΝ Βρίσκεται σε Safety Mode (Τρόπος λειτουρ

• Πιθανή δυσλειτουργία συσκευής

• Ανιχνεύτηκε υψηλή τάση στην απαγωγή εκκένωσης κατά τη φόρτιση

- Η συσκευή βρίσκεται σε Safety Mode (Τρόπος λειτουργίας ασφαλείας)
- Η συσκευή βρίσκεται σε Electrocautery Protection Mode (Τρόπος λειτουργίας προστασίας ηλεκτροκαυτηρίασης) τιό την τιμή Monitor + Therapy (Παραί<br>1θανή δυσλειτουργία συσκευής<br>Vixvεύτηκε υψηλή τάση στην απαγωγ<br>συσκευή βρίσκεται σε Safety Mode (<br>συσκευή βρίσκεται σε Electrocautery<br>λεκτροκαυτήρίασης) την τιμή Monitor + Therapy (Παρακολούθι<br>
Μή δυσλειτουργία συσκευής<br>
Vεύτηκε υψηλή τάση στην απαγωγή εκκέν<br>
Veύτηκε υψηλή τάση στην απαγωγή εκκέν<br>
Veύτηκε υψηλή τάση στην απαγωγή εκκέν<br>
Veture βρίσκεται σε Electrocautery P βρίσκεται σε Safety Mode (Τρα<br>βρίσκεται σε Electrocautery Pr<br>Urtiplicans)<br>S-ICD, οι ειδοποιήσεις Κόκκινα<br>α της συσκευής έχει συμπληρώ ιψηλή τάση στην απαγωγή εκκένωσης κατά<br>υψηλή τάση στην απαγωγή εκκένωσης κατά<br>ισκεται σε Electrocautery Protection Mode<br>ιρίασης)<br>ICD, οι ειδοποιήσεις Κόκκινου συναγερμο<br>ης συσκευής έχει συμπληρώσει τον κύκλο ζ Retal de Safety Mode (Τρόπος λειτουργία<br>
(εται σε Electrocautery Protection Mode)<br>
(ions)<br>
, οι ειδοποιήσεις Κόκκινου συναγερμοι<br>
, οι ειδοποιήσεις Κόκκινου συναγερμοι<br>
, ναντίσταση ηλεκτροδίων References version Mode (T DITIVE ATACTES ACTORS AND CONSULTED THE REAL PROPERTY CONSULTED VERSION OF A CHANGE OF A CHANGE OF A CHANGE OF A CHANGE OF A CHANGE OF A CHANGE OF A CHANGE OF A CHANGE OF A CHANGE OF A CHANGE OF A CHANGE OF A CHANGE OF A C

Στις συσκευές S-ICD, οι ειδοποιήσεις **Κόκκινου συναγερμού** εμφανίζονται για τις παρακάτω καταστάσεις: Sorromane Kokkivou ouvayepuou Utdatert versjon. Skal ikke brukes. Wersja przeterminowana. Nie używać.

- Η μπαταρία της συσκευής έχει συμπληρώσει τον κύκλο ζωής της (End of Life, EOL)
- Υψηλή σύνθετη αντίσταση ηλεκτροδίων
- Therapy Off (Απενεργοποίηση Θεραπείας)
- Πιθανή δυσλειτουργία συσκευής

#### <span id="page-21-0"></span>**Κίτρινοι συναγερμοί**

Η ειδοποίηση **Κίτρινων συναγερμών** είναι διαμορφώσιμη και μπορεί να επιλεγεί από οποιαδήποτε Ομάδα ασθενών του ασθενή του συστήματος LATITUDE NXT. Μια Ομάδα ασθενών μπορεί να έχει διαμορφωθεί ώστε να λαμβάνει μερικούς, όλους ή κανέναν από τους **Κίτρινους συναγερμούς**. Version observed of the second of the second of the second of the second of the second of the second of the second of the second of the second of the second of the second of the second of the second of the second of the se 22 Sion: rino Jao VIII se video vite.<br>1925 Setaraná Alban verzia. Nepoužívatia.<br>1926 Setaraná verzia. Nepoužívatia.<br>2008 Setaraná verzia. Nepoužívatia.<br>1930 Setaraná verzia. Nepoužívatia.<br>1930 Setaraná verzia. Nepoužívatia Alais Alais Vanhender version version version version version version version version version version version version version version version version version version version version version version version version version Fördad version. And Children<br>Stoppy Kalendrad version. And Children<br>Stoppy Kalendrad Children<br>Version. And Children<br>Version. And Children<br>Stoppgow Policy Via Tic Trapakation. Eliza. Mele upon sürüm.<br>Curayan sürüm. Kullanmayın.<br>Hun kai umoperva Emikeyeramo<br>Hepikous, ólous ή kavévav από τους<br>Pepikous, ólous ή kavévav από τους<br>Curayan sürüm.

Οι ειδοποιήσεις **Κίτρινου συναγερμού** μπορούν να διαμορφωθούν για τις παρακάτω καταστάσεις, ανάλογα με το μοντέλο της συσκευής:

• Έχει επέλθει ο δείκτης εκφύτευσης

- Η ενδογενής ένταση δεξιάς κοιλίας ή μίας κοιλότητας είναι εκτός εύρους
- Ο δεξιός κοιλιακός αυτόματος ουδός ανιχνεύεται ως > το προγραμματισμένο εύρος ή αναστέλλεται<sup>1</sup>
- Η αριστερή κοιλιακή ενδογενής ένταση είναι εκτός εύρους
- Η αριστερή κοιλιακή σύνθετη αντίσταση απαγωγής βηματοδότησης είναι εκτός εύρους
- Ο αριστερός κοιλιακός αυτόματος ουδός ανιχνεύεται ως > το προγραμματισμένο εύρος ή αναστέλλεται<sup>1</sup>
- Η κολπική ενδογενής ένταση είναι εκτός εύρους
- Η κολπική σύνθετη αντίσταση απαγωγής βηματοδότησης είναι εκτός εύρους
- Ο κολπικός αυτόματος ουδός ανιχνεύεται ως μεγαλύτερος από το προγραμματισμένο εύρος ή αναστέλλεται2 Ο αριστερός κοιλιακός<br>
αναστέλλεται<sup>1</sup><br>
- Η κολπική ενδογενής έ<br>
- Η κολπική σύνθετη άντ<br>
- Η κολπική σύνθετη άντ<br>
- Η κολπική σύνθετη άντ<br>
- Η κολπική σύνθετη άντ<br>
- Η κολπική σύνθετη άντ<br>
- Η κολπική σύνθετη άντ<br>
- Η κο H KOATIIKÓ GU H KOATTIKA EVIDETARYTOTO H KONTILITY OUR CONTINUES CONTINUES AND REAL EXERCISE PROPERTY OF THE CONTINUES CONTINUES AND REAL EXERCISE PROPERTY OF THE CONTINUES CONTINUES AND REAL PROPERTY OF THE CONTINUES OF THE CONTINUES OF THE CONTINUES OF THE CO According Contraction. Exercise of the Contraction of the Contraction of the Contraction of the Contraction of the Contraction of the Contraction of the Contraction of the Contraction of the Contraction of the Contraction (A) ΤΟ κολπικός αυτόματος ουδός ανιχνεύεται<br>
αναστέλλεται<sup>2</sup><br>
Έχει εφαρμοστεί κοιλιακή θεραπεία εκκέ<br>
Έχει εφαρμοστεί κοιλιακή θεραπεία εκκέ<br>
Έχει εφαρμοστεί κοιλιακή θεραπεία εκκέ<br>
(A) ΣΥΝ Επεισόδια VT (V>A)<br>
Επεισόδια V
	- Έχει εφαρμοστεί κοιλιακή θεραπεία εκκένωσης για την ανάταξη της αρρυθμίας
	- Έχει εφαρμοστεί θεραπεία Αντιταχυκαρδιακής Βηματοδότησης (ATP) για την ανάταξη της αρρυθμίας Outdated version. Do not use.
		- Επεισόδιο επιταχυνόμενης κοιλιακής αρρυθμίας
		- Επεισόδια VT (V>A)
		- Φορτίο κολπικής αρρυθμίας εντός χρονικής περιόδου 24 ωρών (που υπερβαίνει το επιλέξιμο από το χρήστη όριο) (αρρυθμίας<br>
		Επεισόδιο επιταχυνόμενης κοιλι<br>
		Επεισόδια VT (V>A)<br>
		Φορτίο κόλπικής αρρυθμίας εντέ<br>
		Φορτίο κόλπικής αρρυθμίας εντέ<br>
		ΣΗΜΕΙΩΣΗ: Αν μεσολαβήσου<br>
		συναγερμών, μερικά δεδομένα ει
- *ΣΗΜΕΙΩΣΗ: Αν μεσολαβήσουν περισσότερες από 14 ημέρες μεταξύ των ελέγχων συναγερμών, μερικά δεδομένα ενδέχεται να μην αξιολογηθούν για την κατάσταση συναγερμού.* αρρυθμίας<br>Επεισόδια VT (V>A)<br>Φερτίο κολπικής αρρυθμίας εντός χρονιατικής<br>Φερτίο κολπικής αρρυθμίας εντός χρονιατικής<br>ΣΗΜΕΙΩΣΗ: Αν μεσολαβήσουν περίσ<br>συναγερμών, μερικά δεδομένα ενδέχετα<br>συναγερμών, μερικά δεδομένα ενδέχετ -χει εφαρμοστεί κοιλιακή θεραπεία εκκένωσης για την<br>Σχει εφαρμοστεί θεραπεία Αντιταχυκαρδιακής Βηματοί<br>πρισόδιο επιταχυνόμενης κοιλιακής αρρυθμίας<br>Πεισόδιο επιταχυνόμενης κοιλιακής αρρυθμίας<br>Σπεισόδιο τηταχυνόμενης κοιλια ) το χρήστη όριο)<br>Ο το χρήστη όριο)<br>ΜΕΙΩΣΗ: Αν μεσολαβήσουν τι<br>αγερμών, μερικά δεδομένα ενδέ<br>αγερμού.<br>Θηκευμένο συμβάν που πυροδ ιδια VT (V>A)<br>
νεόλπικής αρρυθμίας εντός χρονικής περιοδι<br>
χρήστη όριο)<br>
ΣΣΗ: Αν μεσολαβήσουν περισσότερες από<br>
τρμών, μερικά δεδομένα ενδέχεται να μην αξ<br>
τρμών, μερικά δεδομένα ενδέχεται να μην αξ<br>
τρμών, μερικά δεδομέν Απικής αρρυθμίας εντός χρονικής περιόδ<br>ήστη όριο)<br>Η: Αν μεσολαβήσουν περισσότερες απ<br>ων, μερικά δεδομένα ενδέχεται να μην αξι<br>ού.<br>ντα επεισόδια κοιλιακής αρρυθμίας<br>ντα επεισόδια κοιλιακής αρρυθμίας Η όριο)<br>Αν μεσολαβήσουν περισσότερες από<br>μερικά δεδομένα ενδέχεται να μην αξιο<br>νο συμβάν που πυροδοτήθηκε από τον<br>α επεισόδια κοιλιακής αρρυθμίας<br>οδιακής ανεπάρκειας HeartLogic έχει φτ ΕΙΣ ΠΑΡΟΧΑΡΙΑΘΟΝ ΠΕΡΙΟΟΘΕΡΕς από<br>ΕΙΑΚΑ δεδομένα ενδέχεται να μην αξιο<br>ΕΙΔΙΑΣ ΤΟΝ ΠΑΡΟΣΟΠΑΡΙΑΣ ΤΟΝ<br>ΠΕΙΟΟδία κοιλιακής αρρυθμίας<br>ΤΕΙΣ ανεπάρκειας HeartLogic έχει φτο χρήστη) Ορυθμίας εντός χρονικής περιοδου 24 ωρών (που υπερβι<br>Ορυθμίας εντός χρονικής περιοδου 24 ωρών (που υπερβι<br>Μεσολαβήσουν περιοσότερες από 14 ημέρες μεταξύ των ε<br>Το δεδομένα ενδέχεται να μην αξιολογηθούν για την κατάσ<br>Ορδια υλαμβύου περισσόφερες από 14 πρειρες με<br>Εδομένα ενδέχεται να μην αξιολογηθούν για<br>V που πυροδοτήθηκε από τον ασθενή<br>δια κοιλιακής αρρυθμίας<br>Sκαι και τον ασθενή<br>στη)<br>Προκύπτει ένας Συναγερμός, μπορεί να διαμ αβήσουν περισσότερες από 14 ημέρες μεταξύ των<br>Ομένα ενδέχεται να μην αξιολογηθούν για την κατό<br>του πυροδοτήθηκε από τον ασθενή<br>κοιλιακής αρρυθμίας<br>Πάρκειας HeartLogic έχει φτάσει ή υπερβεί (ουδό<br>1)<br>Σομένων έως Συναγερμός,
	- Αποθηκευμένο συμβάν που πυροδοτήθηκε από τον ασθενή
	- Μη εμμένοντα επεισόδια κοιλιακής αρρυθμίας
	- Ο δείκτης καρδιακής ανεπάρκειας HeartLogic έχει φτάσει ή υπερβεί (ουδός που είναι επιλέξιμος από το χρήστη) νιακής αρρυθμίας<br>Οκειας HeartLogic έχει φτάσει ή υπερί<br>πτεί ένας Συναγερμός, μπορεί να δια<br>ιένων έως διου επιλύθεί η κατάσταση<br>εραπείας Καρδιακού Επανασυγχρον Versiune expirată. A nu se utiliza. HeartLogic έχει φτάσει ή υπερβεί (ουδ<br>22 Συναγερμός, μπορεί να διαμορφω<br>22 Συναγερμός, μπορεί να διαμορφω<br>23 Δεν θα δημιουργήσει Συναγερμό εάν η<br>23 Σεν θα δημιουργήσει Συναγερμό εάν η<br>23 Σεν θα δημιουργήσει Συναγερμό εάν

*ΣΗΜΕΙΩΣΗ: Όταν προκύπτει ένας Συναγερμός, μπορεί να διαμορφωθεί η εκτέλεση ημερήσιας ανάκτησης δεδομένων έως ότου επιλυθεί η κατάσταση.*

• Ποσοστό βηματοδότησης Θεραπείας Καρδιακού Επανασυγχρονισμού (< το ποσοστό που είναι επιλέξιμο από το χρήστη)

*ΣΗΜΕΙΩΣΗ: Αυτή η κατάσταση δεν θα δημιουργήσει Συναγερμό εάν η παράμετρος κοιλότητας βηματοδότησης της εμφυτευμένης συσκευής έχει προγραμματιστεί σε δεξιά κοιλιακή (RV) μόνο.* AntLogic έχει φτάσει ή υπερβεί (ουδός ποι<br>Συναγερμός, μπορεί να διαμορφωθεί η εκ<br>ς ότου επιλυθεί η κατάσταση.<br>Καρδιακού Επανασυγχρονισμού (< το πο<br>να δημιουργήσει Συναγερμό εάν η παρά ναγερμός, μπορείνα διαμορφωθεί η εκ<br>του επιλυθεί η κατάσταση.<br>ποι επιλυθεί η κατάσταση.<br>π δημιουργήσει Συνάγερμό εάν η παράμ<br>μένης συσκευής έχει προγραμματιστεί σε γερμός, μπορεί να διαμορφωθεί η εκτέ<br>επιλυθεί η κατάσταση.<br>ιακού Επανάσυγχρονισμού (< το ποσα<br>μιουργήσει Συνάγερμό εάν η παράμε<br>ης συσκευής έχει προγραμματιστεί σε α<br>το ποσοστό που είναι επιλέξιμο από τ μός, μπορεί να διαμορφωθεί η εκτέλεση<br>πλυθεί η κατάσταση.<br>Ού Επανάσυγχρονισμού (< το ποσοστό που<br>ουργήσει Συναγερμό εάν η παράμετρος<br>συσκευής έχει προγραμματιστεί σε δεξιά<br>ποσοστό που είναι επιλέξιμο από το χρήστη)

• Ποσοστό βηματοδότησης δεξιάς κοιλίας (> το ποσοστό που είναι επιλέξιμο από το χρήστη)

<sup>1.</sup> Ενώ η συσκευή διαθέτει ένα χαρακτηριστικό αυτόματης αποτύπωσης μέσω της λειτουργίας PaceSafe, το σύστημα LATITUDE NXT δεν αξιολογεί την αποτύπωση ή την έλλειψη αποτύπωσης και θα ειδοποιεί μόνο αν πληρούνται ορισμένα κριτήρια στη συσκευή και ανιχνεύεται από τη συσκευή ο **Συναγερμός**.

<sup>2.</sup> Ενώ η συσκευή διαθέτει ένα χαρακτηριστικό αυτόματης αποτύπωσης μέσω PaceSafe, το σύστημα LATITUDE NXT δεν αξιολογεί την αποτύπωση ή την έλλειψη αποτύπωσης και θα ειδοποιεί μόνο αν πληρούνται ορισμένα κριτήρια στη συσκευή και ανιχνεύεται από τη συσκευή ο **Συναγερμός**.

- Ο τρόπος λειτουργίας Brady Mode (Τρόπος Βραδυκαρδίας) της συσκευής είναι απενεργοποιημένος
- Ανιχνεύτηκε πρόβλημα στο ιστορικό θεραπείας
- Αύξηση βάρους (υπερβαίνει το επιλέξιμο από το χρήστη όριο σε έναν αριθμό ημερών επιλέξιμο από το χρήστη)
- Διαγνωστικός έλεγχος της οθόνης παρακολούθησης τεχνικών σφαλμάτων σήματος (SAM)

Για τις συσκευές S-ICD, οι ειδοποιήσεις **Κίτρινου συναγερμού** μπορούν να διαμορφωθούν για τις παρακάτω καταστάσεις:

- Η μπαταρία της συσκευής έχει συμπληρώσει το δείκτη επιλεκτικής αντικατάστασης (Elective Replacement Indicator, ERI) Остаряла версия. Да не се използва. H μπαταρία της συσκευής έχει συ<br>Replacement Indicator, ΕRI)<br>Exει εφαρμοστεί θεραπεία εκκένα<br>Eπεισόδιο απουσία θεραπείας<br>SANO - Μη πλήρης βελτιστοποίηση αίσθη<br>SANO - Μετρηθείσα ΑF εντός χρονικής πε<br>χρήστη όριο
	- Έχει εφαρμοστεί θεραπεία εκκένωσης για την ανάταξη της αρρυθμίας

• Επεισόδιο απουσία θεραπείας

• Μη πλήρης βελτιστοποίηση αίσθησης

• Μετρηθείσα AF εντός χρονικής περιόδου 24 ωρών (που υπερβαίνει το επιλέξιμο από το χρήστη όριο) Replacement Indicat<br>
Exercopyoore General<br>
Eπεισόδιο απουσία<br>
ΣΑΣΑΙΣ<br>
ΣΑΣΑΙΣ<br>
ΣΑΣΑΙΣ<br>
ΣΑΣΑΙΣ<br>
ΣΑΣΑΙΣ<br>
ΣΑΣΑΙΣ<br>
ΣΑΣΑΙΣ<br>
ΣΑΙΣ<br>
ΣΑΙΣ<br>
ΣΑΙΣ<br>
ΣΑΙΣ<br>
ΣΑΙΣ<br>
ΣΑΙΣ<br>
ΣΑΙΣ<br>
ΣΑΙΣ<br>
ΣΑΙΣ<br>
ΣΑΙΣ<br>
ΣΑΙΣ<br>
ΣΑΙΣ<br>
ΣΑΙΣ<br>
ΣΑΙΣ<br>
ΣΑΙΣ<br>
ΣΑΙΣ<br>
ΣΑΙΣ<br>
Σ Replacement Indicator, ERI)<br>
Exercitorion προστεί θεραπεία εκκένωσ<br>
ΣΥΕ Επεισόδιο απουσία θεραπείας<br>
ΣΥΑ Μη πλήρης βελτιστοποίηση αίσθησ<br>
ΔΥΑ Μετρήθείσα ΑF εντός χρονικής περ<br>
ΔΥΑ Μετρήθείσα ΑF εντός χρονικής περ<br>
ΔΥΑ Χυσ

### <span id="page-23-0"></span>**Ανάκτηση δεδομένων της εμφυτευμένης συσκευής**

Η Συσκευή επικοινωνίας μπορεί να εκτελέσει διάφορους τύπους ανάκτησης δεδομένων από την εμφυτευμένη συσκευή. Κάθε τύπος ανάκτησης δεδομένων διαφέρει όσον αφορά την ποσότητα και τον τύπο δεδομένων που συλλέγονται, όπως αναφέρει ο [Πίνακας 1–4 Συλλογή δεδομένων](#page-23-1) [και λεπτομέρειες διαμόρφωσης για κάθε τύπο ανάκτησης δεδομένων στη σελίδα 1-18.](#page-23-1) Εχει εφαρμοστεί θεραπεία εκκένωση.<br>
Επεισόδιο απουσία θεραπείας<br>
Μη πλήρης βελτιστοποίηση αίσθησης<br>
Μετρηθείσα ΑΕ εντός χρονικής περιό<br>
Χρήστη όριο)<br>
ΤΙ δεδομένων της εμφυτευμένης σι<br>
Η Συσκευή επικοινωνίας μπορεί να εκτε - Έχει εφαρμοστεί θεραπεία εκκένωσης για την α<br>- Επεισόδιο απουσία θεραπείας<br>- Μη πλήρης βελτιστοποίηση αίσθησης<br>- Μετρηθείσα ΑΕ εντός χρονικής περιόδου 24 ω<br>- Χρήστη όριο)<br>- Χρήστη όριο)<br>- Πεισκευή επικοινωνίας μπορεί να Μη πλήρης βελτιστοποίηση αίσθησης<br>Μετρηθείσα ΑF εντός χρονικής περιότ<br>χρήστη όριο)<br>**δομένων της εμφυτευμένης συ**<br>Συσκευή επικοινωνίας μπορεί να εκτελε<br>φυτευμένη συσκευή. Κάθε τύπος ανάκτ<br>αι τον τύπο δεδομένων που συλλέγον Ιετρήθείσα ΑΕ εντός χρονικής περιόδο<br>Φήστη όριο)<br>**μένων της εμφυτευμένης συς**<br>σκευή επικοινωνίας μπορεί να εκτελές<br>πευμένη συσκευή. Κάθε τύπος ανάκτης<br>να τύπο δεδομένων που συλλέγονται,<br>πτομέρειες διαμόρφωσης για κάθε τύ<br> ναιθείσα ΑΕ εντός χρονικής περιόδου 24 ω<br>Τη όριο)<br>VWV Της εμφυτευμένης συσκευή<br>Ψένη επικοινωνίας μπορεί να εκτελέσει διάφ<br>μένη συσκευή. Κάθε τύπος ανάκτησης δεί<br>υπο δεδομένων που συλλέγονται, όπως ς<br>ομέρειες διαμόρφωσης γ ρης βελτιστοποίηση αίσθησης<br>είσα ΑF εντός χρονικής περιόδου 24 ωρών (που υπεριόθου)<br>24 επικοίνωνίας μπορεί να εκτελέσει διάφορους τύπους<br>27 επικοίνωνίας μπορεί να εκτελέσει διάφορους τύπους<br>28 επικοίνωνίας μπορεί να εκτελ

<span id="page-23-1"></span>**Πίνακας 1–4. Συλλογή δεδομένων και λεπτομέρειες διαμόρφωσης για κάθε τύπο ανάκτησης δεδομένων**

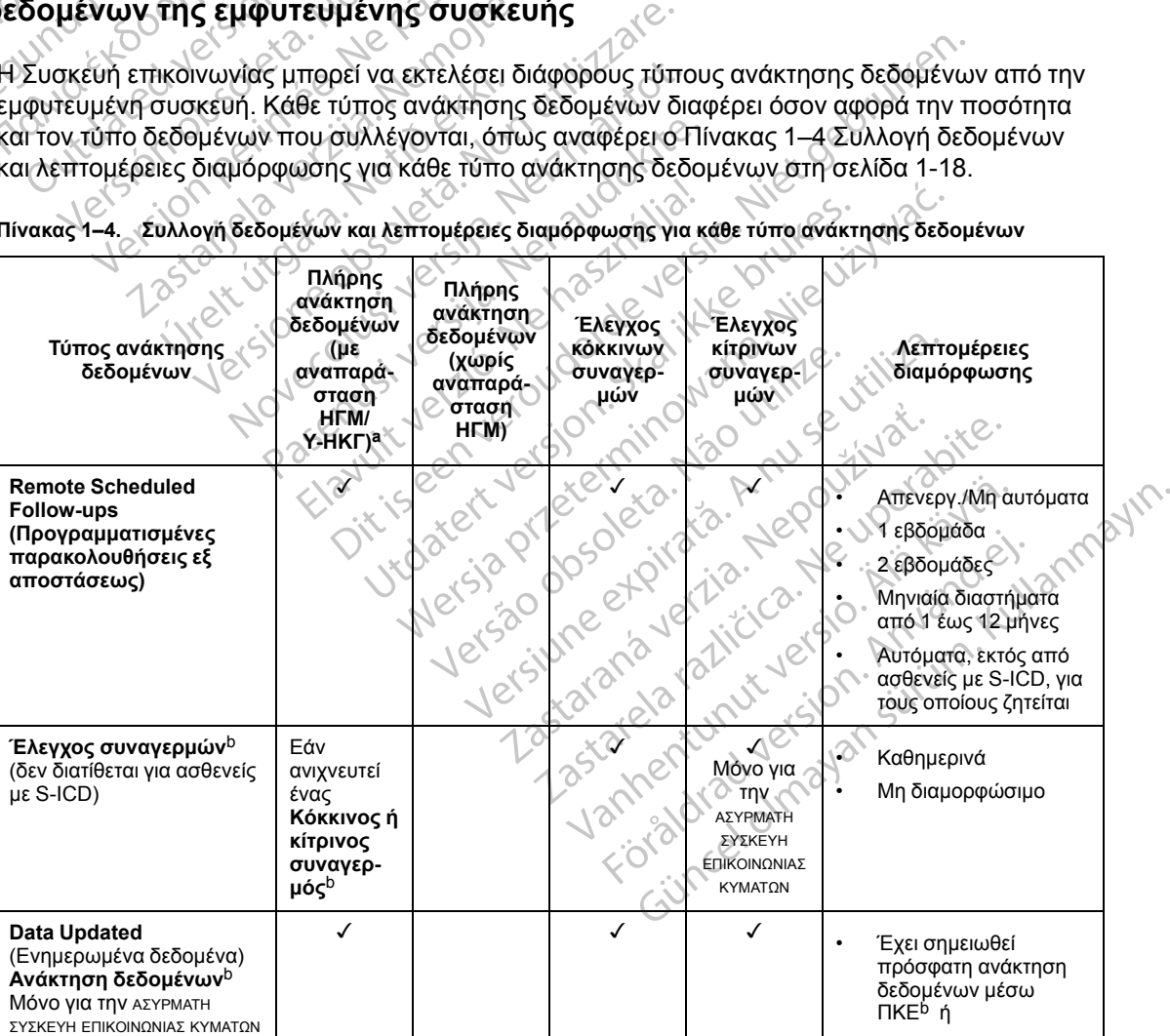

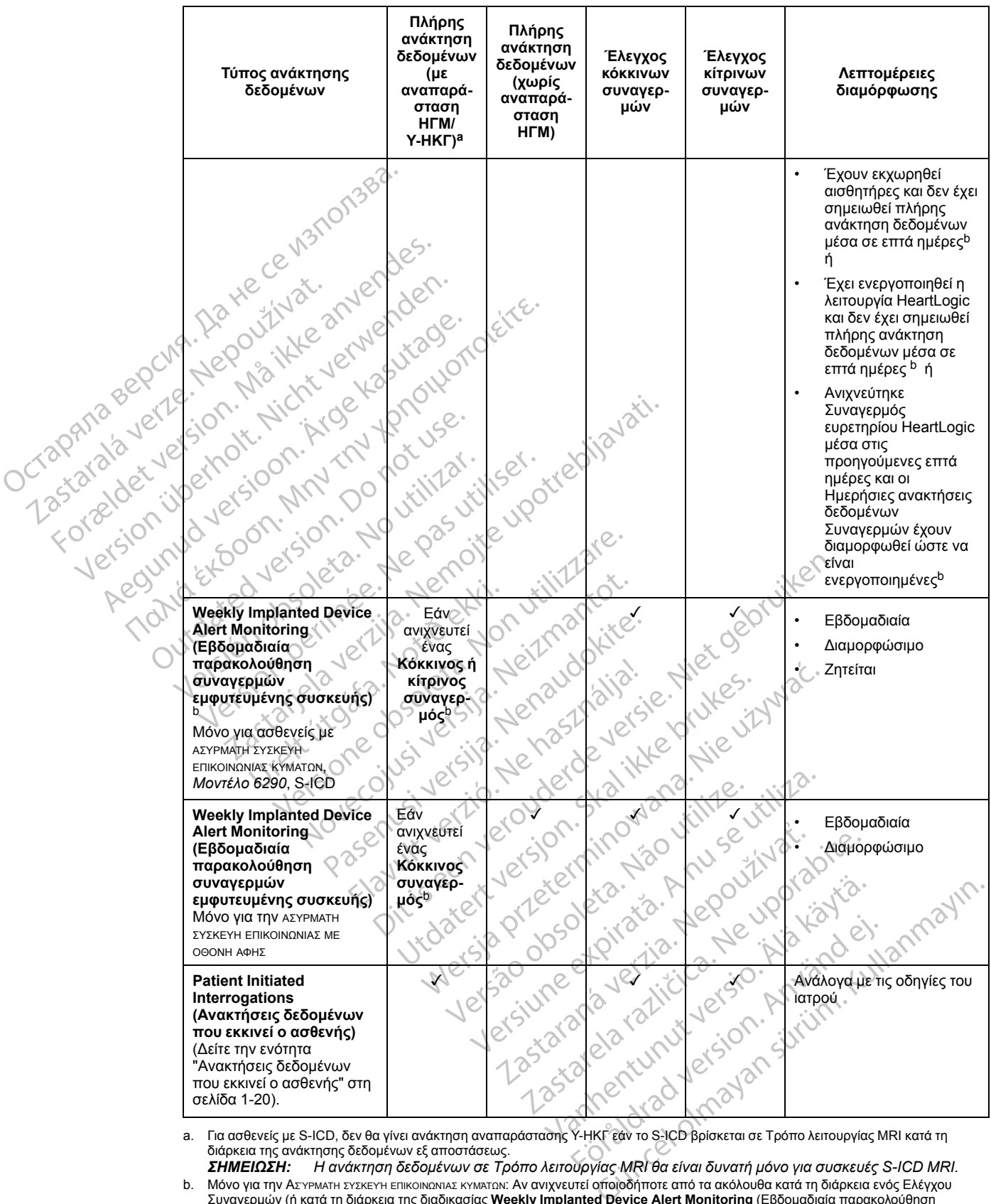

**Πίνακας 1–4. Συλλογή δεδομένων και λεπτομέρειες διαμόρφωσης για κάθε τύπο ανάκτησης δεδομένων** (συνεχίζεται)

<span id="page-24-0"></span>a. Για ασθενείς με S-ICD, δεν θα γίνει ανάκτηση αναπαράστασης Υ-ΗΚΓ εάν το S-ICD βρίσκεται σε Τρόπο λειτουργίας MRI κατά τη διάρκεια της ανάκτησης δεδομένων εξ αποστάσεως.

<span id="page-24-1"></span>*ΣΗΜΕΙΩΣΗ: Η ανάκτηση δεδομένων σε Τρόπο λειτουργίας MRI θα είναι δυνατή μόνο για συσκευές S-ICD MRI.* b. \_ Μόνο για την ΑεΎΡΜΑΤΗ ΣΥΣΚΕΥΉ ΕΠΙΚΟΙΝΩΝΊΑΣ ΚΥΜΆΤΩΝ: Αν ανιχνευτεί οποιοδήποτε από τα ακόλουθα κατά τη διάρκεια ενός Ελέγχου<br>Συναγερμών (ή κατά τη διάρκεια της διαδικασίας **Weekly Implanted Device Alert Monitoring** (Ε

- 1. **Κόκκινος ή Κίτρινος συναγερμός εμφυτευμένης συσκευής** ή
- 2. Πρόσφατη ανάκτηση δεδομένων μέσω ΠΚΕ (Προγραμματιστή/Καταγραφέα/Ελεγκτή) ή

#### **Πίνακας 1–4. Συλλογή δεδομένων και λεπτομέρειες διαμόρφωσης για κάθε τύπο ανάκτησης δεδομένων** (συνεχίζεται)

- 3. Δεν έχει σημειωθεί πλήρης ανάκτηση δεδομένων εντός των τελευταίων επτά ημερών (για ασθενείς με εκχωρημένους αισθητήρες) ή
- 4. Δεν έχει σημειωθεί πλήρης ανάκτηση δεδομένων εντός των τελευταίων επτά ημερών (για ασθενείς με ενεργοποιημένη τη λειτουργία HeartLogic) ή
- 5. Ανιχνεύτηκε Συναγερμός ευρετηρίου HeartLogic μέσα στις προηγούμενες επτά ημέρες και οι Ημερήσιες ανακτήσεις δεδομένων Συναγερμών έχουν διαμορφωθεί ώστε να είναι ενεργοποιημένες.

Μόνο για την ΑΣΎΡΜΑΤΗ ΣΥΣΚΕΥΉ ΕΠΙΚΟΙΝΩΝΊΑΣ ΜΕ ΟΘΌΝΗ ΑΦΉΣ: Αν ανιχνευτεί **Κόκκινος συναγερμός**, η Συσκευή επικοινωνίας θα προσπαθήσει επίσης να πραγματοποιήσει πλήρη ανάκτηση δεδομένων με αναπαράσταση ΗΓΜ.

*ΣΗΜΕΙΩΣΗ: Το προσωπικό της Boston Scientific μπορεί να επικοινωνήσει με την κλινική σε περίπτωση που σε μια εμφυτευμένη συσκευή χρησιμοποιείται τηλεμετρία υψηλών ραδιοσυχνοτήτων (RF) για την πραγματοποίηση ανάκτησης δεδομένων εξ αποστάσεως.*

### <span id="page-25-0"></span>**Αυτόματες και αιτούμενες ανακτήσεις δεδομένων**

Οι αυτόματες ανακτήσεις δεδομένων εμφανίζονται χωρίς κάποια φωτεινή ένδειξη στη Συσκευή επικοινωνίας, ενώ δεν απαιτείται καμία ενέργεια από τον ασθενή. Στις περισσότερες περιπτώσεις, ο ασθενής δεν γνωρίζει ότι υπάρχει ανάκτηση δεδομένων τη δεδομένη στιγμή. Οι αιτούμενες ανακτήσεις, ωστόσο, απαιτούν την παρέμβαση του ασθενούς. ΣΗΜΕΙΩΣΗ: Το προσωπικό της<br>περίπτωση που σε μια εμφυτευμέ<br>ραδιοσυχνοτήτων (RF) για την πρ<br>ραδιοσυχνοτήτων (RF) για την πρ<br>Δυτόματες και αιτούμενες ανακτήσεις<br>Οι αυτόματες ενώ δεν απαιτείται<br>περίπτώσεις, ο ασθενής δεν γνωρ υτόματες και αιτούμενες ανακτήσει<br>Οι αυτόματες ανακτήσει<br>επικοινωνίας, ενώ δεν α<br>περιπτώσεις, ο ασθενής<br>αιτούμενες ανακτήσεις,<br>Οι αιτούμενες ανακτήσεις<br>Οι αιτούμενες ανακτήσεις<br>Οι αιτούμενες ανακτήσει<br>Οι αιτούμενες ανακτή

Οι αιτούμενες ανακτήσεις δεδομένων υποδεικνύονται με ένα κουμπί που αναβοσβήνει με λευκό φως στη Συσκευή επικοινωνίας. Για την ΑΣΎΡΜΑΤΗ ΣΥΣΚΕΥΉ ΕΠΙΚΟΙΝΩΝΊΑΣ ΚΥΜΆΤΩΝ, ο ασθενής πρέπει να πατήσει το κουμπί που αναβοσβήνει με λευκό φως, προκειμένου να ξεκινήσει η ανάκτηση δεδομένων. Για την ΑΣΎΡΜΑΤΗ ΣΥΣΚΕΥΉ ΕΠΙΚΟΙΝΩΝΊΑΣ ΜΕ ΟΘΌΝΗ ΑΦΉΣ, ο ασθενής πρέπει να πατήσει το κουμπί ανάκτησης δεδομένων που εμφανίζεται στην οθόνη. (Για περισσότερες πληροφορίες σχετικά με τη Συσκευή επικοινωνίας, ανατρέξτε στο κατάλληλο εγχειρίδιο ασθενή.) 6 **βατες και αιτούμενες ανακτήσεις δειναικαι**<br>Οι αυτόματες ανακτήσεις δειναινων<br>επικοινωνίας, ενώ δεν απαιτείται καμ<br>περιπτώσεις, ο ασθενής δεν γνωρίζει<br>περιπτώσεις, ο ασθενής δεν γνωρίζει<br><sup>περιπτώσεις, ο ασθενής δεν γνωρ</sup> ατες και αιτούμενες ανακτήσεις δεδ<br>Οι αυτόματες ανακτήσεις δεδομένων ει<br>επικοινωνίας, ενώ δεν απαιτείται καμία<br>περιπτώσεις, ο ασθενής δεν γνωρίζει ό<br>«απούμενες ανακτήσεις, ωστόσο, απαιτ<br>Οι αιτούμενες ανακτήσεις, ωστόσο, α Οι αυτόματες ανακτήσεις δεδομένων εμφ<br>επικοινωνίας, ενώ δεν απαιτείται καμία εν<br>περιπτώσεις, ο ασθενής δεν γνωρίζει ότι<br>αιτούμενες ανακτήσεις, ωστόσο, απαιτού<br>αιτούμενες ανακτήσεις, ωστόσο, απαιτού<br>Οι αιτούμενες ανακτήσει Οι αυτόματες ανακτήσεις δεδομένων εμφανίζονται<br>επικοινωνίας, ενώ δεν απαιτείται καμία ενέργεια ατ<br>περίπτώσεις, ο ασθενής δεν γνωρίζει ότι υπάρχει α<br>αιτούμενες ανακτήσεις, ωστόσο, απαιτούν την παρ<br>αιτούμενες ανακτήσεις, ωσ αιτούμενες ανακτήσεις δεδομένων υπους στη Συσκευή επικοινωνίας. Για την Α<br>ους στη Συσκευή επικοινωνίας. Για την Α<br>τιατήσει το κουμπί που αναβοσβήνει μ<br>δομένων. Για την Αεγεινατη εγεκεγη επικ<br>κουμπί ανάκτησης δεδομένων που στη Συσκευή επικοινωνίας. Για την ΑΣ<br>ατήσει το κουμπί που αναβοσβήνει με<br>μένων. Για την Αz γεινατι εχεκεντι επικοινων.<br>Για νακτησης δεδομένων που εμφι<br>κά με τη Συσκευή επικοινωνίας, ανατι<br>νικές γραμμές, η διαμόρφωση για τ Συσκευή επικοινωνίας. Τια την ΑΣΥΡΜΑΤΗ<br>Το κουμπί που αναβοσβήνει με λευκό<br>τια την ΑΣΥΡΜΑΤΗ ΣΥΣΚΕΥΗ ΕΠΙΚΟΙΝΩΝΊΑΣ<br>πί ανάκτησης δεδομένων που εμφανίζεται<br>με τη Συσκευή επικοινωνίας, ανατρέξτε στ<br>με τη Συσκευή επικοινωνίας, α ανακτησεις, ωστοσο, απαιτουν την παρεμβαση του ανακτήσεις δεδομένων υποδεικνύονται με ένα κου<br>ισκευή επικοινωνίας. Για την ΑΣΥΡΜΑΤΗ ΣΥΣΚΕΥΗ ΕΠΙΚΟΙΝ<br>το κουμπί που αναβοσβήνει με λευκό φως, προκειμέν<br>ΣΓια την ΑΣΥΡΜΑΤΗ ΣΥΣΚΕ

Σε γενικές γραμμές, η διαμόρφωση για τους περισσότερους ασθενείς είναι η αυτόματη ανάκτηση δεδομένων. Ωστόσο, τα αιτήματα για όλες τις ανακτήσεις δεδομένων για ασθενείς με σύστημα S-ICD υποβάλλονται μέσω του Κουμπιού καρδιάς που αναβοσβήνει με λευκό φως. Ιμμές, η διαμόρφωση για τους π<br>Ιστόσο, τα αιτήματα για όλες τις<br>Ονται μέσω του Κουμπιού καρδι<br>Ονωνίας δεν είναι σε θέση να ολ<br>Οι από τον ασθενή να πιέσει το κ<br>Μπου εκκινεί ο ασθενής ισης οεοομενων που εμφανιζεται στην οθον<br>εκευή επικοινωνίας, ανατρέξτε στο κατάλλη.<br>ές, η διαμόρφωση για τους περισσότερους<br>δοο, τα αιτήματα για όλες τις ανακτήσεις δεδ<br>αι μέσω του Κουμπιού καρδιάς που αναβοσ<br>να κουμπί πο η διαμόρφωση για τους περισσότερους α<br>, τα αιτήματα για όλες τις ανακτήσεις δεδι<br>έσω του Κουμπιού καρδιάς που αναβοσ|<br>κουμπί που αναβοσβήνει με λευκό φως μ<br>κουμπί που αναβοσβήνει με λευκό φως μ<br>τον ασθενή να πιέσει το κου νωνιας, ανατρεςτε στο καταλληλο εγχειριοιο ασθενη.<br>φωση για τους περισσότερους ασθενείς είναι η αυτόματη<br>αιτα για όλες τις ανακτήσεις δεδομένων για ασθενείς με ο<br>Κουμπιού καρδιάς που αναβοσβήνει με λευκό φως.<br>ου αναβοσβήν

*ΣΗΜΕΙΩΣΗ: Ένα κουμπί που αναβοσβήνει με λευκό φως μπορεί επίσης να υποδεικνύει ότι η Συσκευή επικοινωνίας δεν είναι σε θέση να ολοκληρώσει την ανάκτηση δεδομένων. Στο εγχειρίδιο ασθενή, ζητείται από τον ασθενή να πιέσει το κουμπί κάθε φορά που αναβοσβήνει.* ν αιτήματα για όλες τις ανακτήσεις δεδομ<br>του Κουμπιού καρδιάς που αναβοσβή<br>μπί που αναβοσβήνει με λευκό φως μπ<br>δεν είναι σε θέση να ολοκληρώσει την αν<br>καινεί ο ασθενής<br>Κκινεί ο ασθενής, PII), οι οποίες τ<br>συάκτηση δεδομένω ΕΙ που αναβοσβήνει με λευκό φως μπ<br>είναι σε θέση να ολοκληρώσει την α<br>σθενή να πίέσει το κουμπί κάθε φορο<br>**Ινεί ο ασθενής**<br>ποστηρίζει μη προγραμματισμένες Γ<br>ου εκκινέί ο ασθενής, PII), οι οποίες<br>άκτηση δεδομένων παρακολού αναβοσβήνει με λευκό φως μπορεί επίσης ν<br>σε θέση να ολοκληρώσει την ανάκτηση δεδο<br>να πίέσει το κουμπί κάθε φορά που αναβοσ<br>να πίέσει το κουμπί κάθε φορά που αναβοσ<br>ο **ασθενής**<br>η δεδομένων παρακόλούθησης με αναπαρά<br>ίζει το αβοσβήνει με λευκό φως μπορεί επίσης να υποδε<br>θέση να ολοκληρώσει την ανάκτηση δεδομένων. Σ<br>πιέσει το κουμπί κάθε φορά που αναβοσβήνει.<br>Ισθενής<br>Σει μη προγραμματισμένες Patient Initiated Inter<br>Τον αριθμό των Patient Initi

### <span id="page-25-1"></span>**Ανακτήσεις δεδομένων που εκκινεί ο ασθενής**

Η Συσκευή επικοινωνίας υποστηρίζει μη προγραμματισμένες **Patient Initiated Interrogations** (Ανακτήσεις δεδομένων που εκκινεί ο ασθενής, PII), οι οποίες παρέχουν τα ίδια δεδομένα όπως μια προγραμματισμένη ανάκτηση δεδομένων παρακολούθησης με αναπαράσταση ΗΓΜ/Υ-ΗΚΓ. Versius observed to the matter of the two matters of the two matters of the two matters of the two matters of the two matters of the two matters of the two matters of the two matters of the two matters of the two matters

Η Συσκευή επικοινωνίας περιορίζει τον αριθμό των **Patient Initiated Interrogations** (Ανακτήσεις δεδομένων που εκκινεί ο ασθενής) σε ένα από τα παρακάτω όρια, όπως καθορίζεται από τον ιστότοπο του LATITUDE NXT: αχραμματισμένες Patient Initiated Interrogations<br>16. PII), οι οποίες παρέχουν τα ίδια δεδομένα<br>11 παρακολούθησης με αναπαράσταση HFM/<br>11 μό των Patient Initiated Interrogations (Ανα<br>11 παρακατώ όρια, όπως καθορίζεται από<br> ακολουσησης με αναπαρασταση ΗΙ Μητ<br>
ν Patient Initiated Interrogations (Ανα<br>
παρακάτω όρια, όπως καθορίζεται από<br>
το γείτε του κάθορίζεται από<br>
νεργοποιήσουν τις ΡΙΙ. Οι ΡΙΙ διαμορφών<br>
νεργοποιήσουν τις ΡΙΙ. Οι ΡΙΙ διαμορ

- Πέντε ανά εβδομάδα (αν είναι ενεργοποιημένη)
- Μηδέν (όταν η λειτουργία είναι απενεργοποιημένη)

Οι χρήστες ιατροί που έχουν εκχωρηθεί σε μια Ομάδα ασθενών και έχουν πλήρη ή περιορισμένη πρόσβαση μπορούν να ενεργοποιήσουν ή να απενεργοποιήσουν τις PII. Οι PII διαμορφώνονται για όλους τους ασθενείς σε μια Ομάδα ασθενών ή για έναν μεμονωμένο ασθενή από τη σελίδα **Edit/View Schedule and Alert Configuration** (Επεξεργασία/Προβολή Προγράμματος και Διαμόρφωσης Συναγερμών). Αν οι PII είναι απενεργοποιημένες ή έχει επέλθει το εβδομαδιαίο όριο, ένας χρήστης ιατρός μπορεί να επιτρέψει μια PII επιλέγοντας το κουμπί **Allow one Patient Initiated Interrogation** (Να επιτραπεί μία ανάκτηση δεδομένων που εκκινεί ο ασθενής) από τη σελίδα **Edit/View Schedule and Alert Configuration** (Επεξεργασία/Προβολή Προγράμματος και Διαμόρφωσης Συναγερμών) του ασθενή. atient Initiated Interrogations (Ανακτ<br>οακάτω όρια, όπως καθορίζεται από το<br>ΣΥΘ ΤΑΙ ΜΑΙ ΤΟΥ ΤΑΙ ΜΑΙ<br>ΑΝΘΕΥών και έχουν πλήρη ή περιοριο<br>γοποιήσουν τις PII. Οι PII διαμορφών<br>έναν μεμονωμένο ασθενή από τη σελ Sonjong καταιτερία τας Ανακτήσεις<br>Ant Initiated Interrogations (Ανακτήσεις Ανάν<br>Αποκάτω όρια, όπως καθορίζεται από τον Ματσι<br>Ant Initiated Interrogations (Ανακτήσεις Ανάν<br>Αποκάτω έχουν πλήρη ή περιορισμένη<br>Ποιήθουν τις PI Οι ασθενείς εκκινούν μια ανάκτηση δεδομένων πατώντας το Κουμπί καρδιάς στην ΑΣΥΡΜΑΤΗ ΣΥΣΚΕΥΗ ΕΠΙΚΟΙΝΩΝΙΑΣ ΚΥΜΑΤΩΝ ή πατώντας το μπλε κουμπί στην ΑΣΥΡΜΑΤΗ ΣΥΣΚΕΥΗ ΕΠΙΚΟΙΝΩΝΙΑΣ ΜΕ ΟΘΟΝΗ ΑΦΗΣ. (Για περισσότερες πληροφορίες σχετικά με τη Συσκευή επικοινωνίας, ανατρέξτε στο κατάλληλο εγχειρίδιο ασθενή.) Η Συσκευή επικοινωνίας δεν θα πραγματοποιήσει ανάκτηση δεδομένων αν αυτή η λειτουργία δεν είναι ενεργοποιημένη ή αν έχει γίνει υπέρβαση του ορίου.

Αν η ρύθμιση διαμόρφωσης PII αλλάξει, ο διακομιστής LATITUDE NXT θα στείλει μια ειδοποίηση στη Συσκευή επικοινωνίας του ασθενή την επόμενη φορά που η Συσκευή επικοινωνίας θα πραγματοποιήσει κλήση προς το διακομιστή LATITUDE NXT. Ενδέχεται να χρειαστούν έως και οκτώ ημέρες μέχρι η Συσκευή επικοινωνίας να πραγματοποιήσει κλήση στο διακομιστή LATITUDE NXT. Αν οι PII απενεργοποιηθούν στη Συσκευή επικοινωνίας και ο ασθενής προσπαθήσει να πραγματοποιήσει ανάκτηση δεδομένων, η Συσκευή επικοινωνίας θα πραγματοποιήσει κλήση προς το διακομιστή LATITUDE NXT για να ελέγξει για τυχόν ενημερωμένες πληροφορίες. Προτού συστήσουν μια PII, οι ιατροί καλό θα ήταν να επαληθεύσουν ότι η κατάσταση του ασθενή είναι σταθερή, ότι δεν εμφανίζει συμπτώματα και ότι είναι σε θέση να πραγματοποιήσει PII. Ανατρέξτε στις ενότητες ["Προφυλάξεις" στη σελίδα 1-2](#page-7-3) και<br>(Περιορισμοί του δυστηματος "ότι σελίδα 1-3.<br>2001 12 - 2001 12 - 2001 12 - 2012 12 - 2012 12 - 2013 12 - 2013 12 - 2013 12 - 2 ["Περιορισμοί του συστήματος" στη σελίδα 1-3](#page-8-1). οκτώ ημέρες μέχρι η Συσκε<br>LATITUDE NXT. Αν οι Pll c<br>προσπαθήσει να πραγματι<br>πραγματοποιήσει κλήση π<br>ενημερωμένες πληροφορίε<br>επαληθεύσουν ότι η κατάσ<br>είναι σε θέση να πραγματο<br>είναι σε θέση να πραγματο<br>είναι σε θέση να πρα Ericandesigouvár For a lack detail of the store who described the state of the state of the state of the state of the state of the state of the state of the state of the state of the state of the state of the state of the state of the stat Version übertoon, Mint 20 nortilite PROVING HEODOPPICTOR AND TOLIGNALISE.

outdated do perimeer, den de

Version obsolution and individual and the version of the version of the version of the version of the version of the version of the version of the version of the version of the version of the version of the version of the

Jrelt útgáfa. Notið ekki.<br>A doseimnerhja. Notið ekki.<br>Son deinnerhja. Notið 2. No

Version périus de la de la passion de la de la de la de la de la de la de la de la de la de la de la de la de la de la de la de la de la de la de la de la de la de la de la de la de la de la de la de la de la de la de la d

Pasenuit versije. Nenaudokite.<br>Palesta. Nenaudokite.<br>Nena dosobersija. Nenaudokita.<br>Nenegiusi versija. Nenasznalja.<br>Pasenusi versija. Skaljuni.<br>Pasenuit versije. Skaljuni.

Elazytt verzió. Ne használja:<br>Are dos verzió. Ne használja:<br>Colusi verzió. Ne használja:<br>Elazytt verzió. Ne használja:<br>Starult verzió. Ne használja:

Dit is are the residentities in the partities in the control of the control of the control of the control of the control of the control of the control of the control of the control of the control of the control of the cont

Wersja przetaria przetwać.<br>Jersja penasznałskie prukes: "Nie używać.<br>Jersja penasznałskie pruke używać.<br>Jersja przeterminowana. Nie używać.<br>Serwersjon prowana. Nie używać.<br>Salerwersja przezia przezupora.<br>Mersja prosokętnia

Versiune expression. Alexander de la pression de la pression de la pression de la pression de la pression de l<br>Simple de la pression de la pression de la pression de la pression de la pression de la pression de la pressio<br>

Zastaraná verzia. Nepoužívať.

različica. Ne uporabite.<br>Laternicia. Ne uporabite.<br>Job oktara različica. Ne uporabita.<br>Ne estate. Ne uporabita.<br>Astarela različica. Ne surum.<br>Astarela version. Surum.<br>Jastarentunut. Nersion. Surum.

Xankentunut version. Kirjin, Kirjanden versionen Kirjanden<br>Pre storictio. New Yorkarden<br>Pre storictio. New Yorkarden<br>Starentunut version. Kirjin, Ki<br>Astarentunut version. Kirjin, Ki<br>Starentunut version. Kirjin, Ki Lastardrad version. Använder.

Güncel olmayan sürüm. Kullanmayın.<br>Jualurau verslan sürüm. Kullanmayın.<br>Güncel olmayan sürüm.

Utdatert verside in Napolitike.

Versão obsolutiva de National

Novecoiusi versija. Neizmartot.<br>Jerimerija. Northantotika.<br>Jerimerija. Notara. Neizmartotika.<br>Listone.ovg. Nersija. Nemasználja.<br>Novecojusi versija. Nemasználja.<br>Novecnusi versija. Nemasználja.

2.4 Santa verzija. Nemotialističnich dr. 12 Santa verzija. Nemotialističnich dr. 12 Santa verzija.<br>Potrebljavation verzija. Nemotialističnica.<br>2.4 Santa verzija. Nemotialističnica.<br>2.6 Santa verzija. Nemotialističnica.<br>2.4

Versione obstruktion de de liberal de la liberal de la liberal de la liberal de la liberal de la liberal de la<br>la liberal de la liberal de la liberal de la liberal de la liberal de la liberal de la liberal de la liberal d<br>

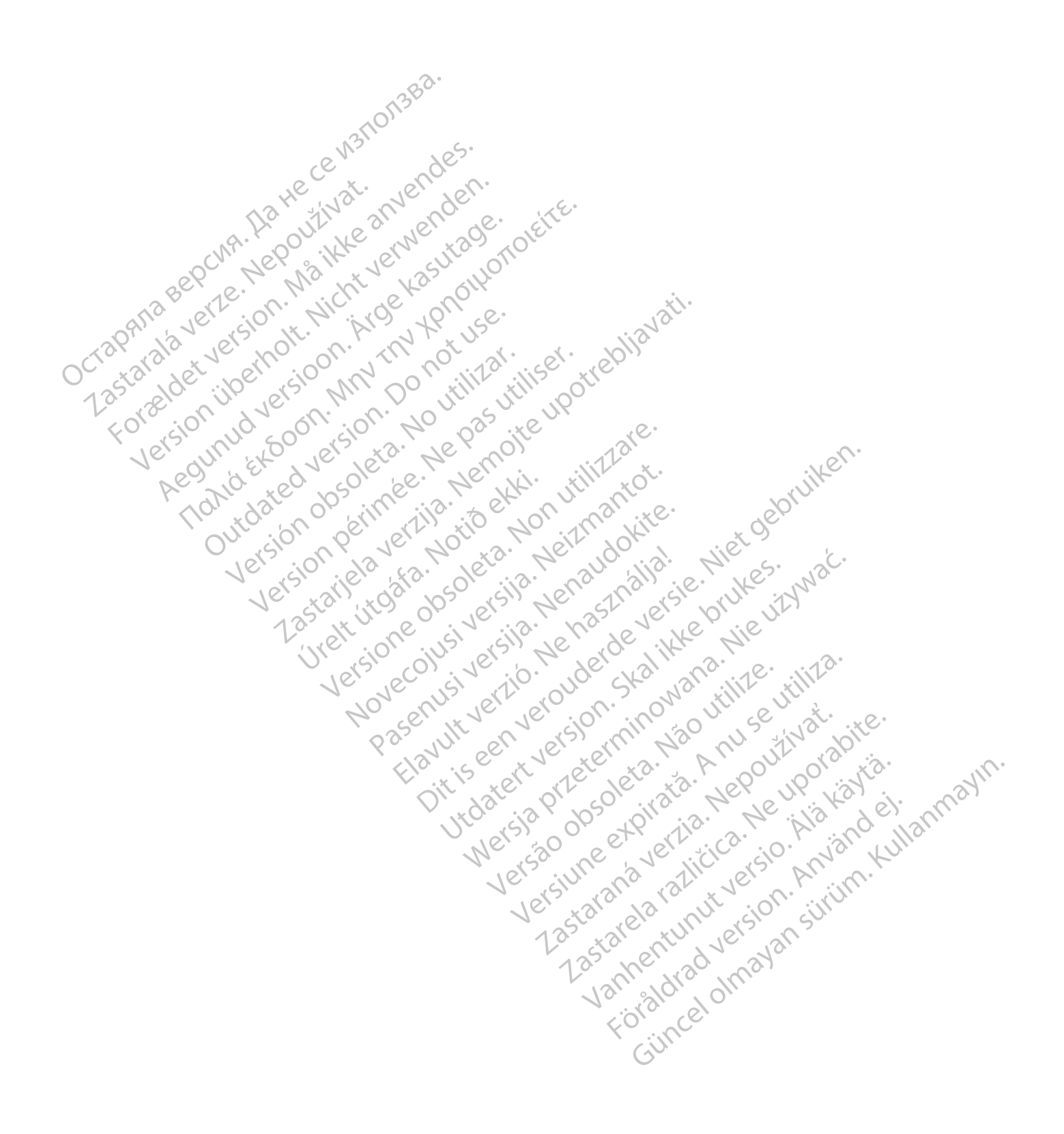

# <span id="page-28-0"></span>**Χρήση του συστήματος διαχείρισης ασθενή LATITUDE NXT**

### **ΚΕΦΑΛΑΙΟ 2**

Αυτό το κεφάλαιο περιλαμβάνει τα παρακάτω θέματα:

- ["ΕΝΑΡΞΗ" στη σελίδα 2-2](#page-29-0)
- ["Διαμόρφωση κλινικής και ασθενών" στη σελίδα 2-6](#page-33-0)
- ["Η σελίδα προβολής λίστας ασθενών" στη σελίδα 2-9](#page-36-0)
- ["ΕΡΓΑΛΕΙΟ ΑΝΑΖΗΤΗΣΗΣ ΑΣΘΕΝΩΝ" στη σελίδα 2-14](#page-41-0)
- ["ΕΓΓΡΑΦΗ ΑΣΘΕΝΩΝ ΚΑΙ ΔΙΑΧΕΙΡΙΣΗ ΕΞΟΠΛΙΣΜΟΥ" στη σελίδα 2-15](#page-42-0)

Youtuber, Jeopold Alandarie, Jeopold Ne hastan Landarie, Jeopold Ne hastan Landarie, Jeopold Ne hastan Landari<br>Librarie verzione de la hastan Landarie, Villa Landarie, Villa Landarie, Villa Landarie, Villa Landarie, Villa<br>

Versiune expression. Alexander de la pression de la pression de la pression de la pression de la pression de l<br>Simple de la pression de la pression de la pression de la pression de la pression de la pression de la pressio<br>

Zastaraná verzia. Nepoužívať.

različica. Ne uporabite.<br>Laternicia. Ne uporabite.<br>Job oktara različica. Ne uporabita.<br>Ne estate. Ne uporabita.<br>Astarela različica. Ne surum.<br>Astarela version. Surum.<br>Jastarentunut. Nersion. Surum.

Xankentunut version. Kirjin, Kirjanden versionen Kirjanden<br>Pre storictio. New Yorkarden<br>Pre storictio. New Yorkarden<br>Starentunut version. Kirjin, Ki<br>Astarentunut version. Kirjin, Ki<br>Starentunut version. Kirjin, Ki Föråldrad version. Använder.

unaulel olmayan sürüm. Kullanmayın.<br>Juanulel olmayan sürüm. Kullanmayın.<br>Güncel olmayan sürüm.

Versão obsolutiva de National

Wersja przetaria przetwać.<br>Jersja penasznałskie prukes: "Nie używać.<br>Jersja penasznałskie pruke używać.<br>Jersja przeterminowana. Nie używać.<br>Serwersjon prowana. Nie używać.<br>Salerwersja przezia przezupora.<br>Mersja prosokętnia

Utdatert verside in Napolitike.

- ["Αρχικοποίηση ασθενούς" στη σελίδα 2-17](#page-44-1)
- ["Διαχείριση ασθενών" στη σελίδα 2-17](#page-44-2)
- ["Διαχείριση ομάδων ασθενών" στη σελίδα 2-19](#page-46-1) [• "Κωδικοί πρόσβασης" στη σελίδα 2-21](#page-48-2) Zastaralá verze. Nepoužívat. H σελίδα προβολής λι<br>
"EPΓΑΛΕΙΟ ΑΝΑΖΗΤΗ<br>
"EΓΓΡΑΦΗ ΑΣΘΕΝΩΝ<br>
"Apxikoπoίηση ασθενά.<br>"Alaxeipion ασθενάν"<br>
"Alaxeipion ασθενάν"<br>
"Alaxeipion ασθενάν" FERANEIO ANAZHTHEH • "ΕΓΓΡΑΦΗ ΑΣΘΕΝΩΝ ΚΑΙ Ζ<br>"Αρχικοποίηση ασθενών" στη σε<br>"Διαχείριση ασθενών" στη σε<br>"Διαχείριση ασθενών" στη σε<br>"Διαχείριση Δογαριασμών χρ<br>"<sup>Ο Κ</sup>ΑΙαχείριση Δογαριασμών χρ<br>"Κωδικοί πρόσβασης" στη σε Α. Α. Αρχικοποίηση ασθενούς στη σελίδα 2-17<br>
Α. Α. Αμαχείριση ασθενών στη σελίδα 2-17<br>
Α. Α. Α. Αμαχείριση ομάδων ασθενών" στη σελίδα<br>
Α. Α. Α. Αμαχείριση λογαριασμών χρηστών στη<br>
Α. Α. Α. Κωδικοί πρόσβασης" στη σελίδα 2-223 ANTIMETONISH TIPOBAHMATON TO SLASSERING
	- ["Διαχείριση λογαριασμών χρηστών" στη σελίδα 2-20](#page-47-0)

- ["Ενσωμάτωση συστήματος EMR" στη σελίδα 2-23](#page-50-1) Werwon ouorinuarioc EMR" orn osuroa 2-23
- γιολιο εκα**ντιμέτρημε Η ΠροΒλΗΜΑΤΩΝ" στη σελίδα 2-28**<br>- Yersion Revision And The Technologies Hersion Contracts High of the State of the State of the State of the State of the State of the State of the State of the St Ο ΣΥΣΙΣ ΑΠΑΙΤΙΝΕΤΩΠΙΣΗ ΠΡΟΒΥΗΜΑ Versión observative de la passage de la passage de la passage de la passage de la passage de la passage de la passage de la passage de la passage de la passage de la passage de la passage de la passage de la passage de la Version stranger undergrændet undergrændet undergrændet undergrændet undergrændet undergrændet undergrændet undergrændet undergrændet undergrændet undergrændet undergrændet undergrændet undergrændet undergrændet undergrænd Novecojusi versija. Nehatalania Pasenuit versije. Nenaudokite.<br>Palesta. Nenaudokite.<br>Nena dosobersija. Nenaudokita.<br>Nenegiusi versija. Nenasznalja.<br>Pasenusi versija. Skalju.<br>Pasenuit versije. Skalju. Diti seen versien in oware with e-with and the with the state of the state of the condition of the with the state of the condition of the condition of the condition of the condition of the condition of the condition of the

### <span id="page-29-0"></span>**ΕΝΑΡΞΗ**

Ο ιστότοπος του LATITUDE NXT παρέχει στους ιατρούς έναν εύκολο και ασφαλή τρόπο για να ελέγχουν τα δεδομένα τα οποία έχουν προγραμματίσει τη Συσκευή επικοινωνίας να συλλέξει από την εμφυτευμένη συσκευή ενός ασθενή. Παρέχει επίσης εργαλεία ανάλυσης και αξιολόγησης τάσεων.

Ο ιστότοπος του LATITUDE NXT είναι διαθέσιμος σε ιατρικό προσωπικό που έχει εξουσιοδοτηθεί από την κλινική του ώστε να χρησιμοποιεί τον ιστότοπο του LATITUDE NXT. Τα μέλη αυτού του προσωπικού ονομάζονται χρήστες ιατροί στον ιστότοπο του LATITUDE NXT.

### <span id="page-29-1"></span>**Εφαρμογή για κινητά LATITUDE NXT**

Ισχύει μόνο για την Ευρώπη: Οι ιατροί που είναι εξουσιοδοτημένοι να χρησιμοποιούν τον ιστότοπο του LATITUDE NXT έχουν επίσης την επιλογή να χρησιμοποιήσουν την εφαρμογή για κινητά LATITUDE NXT που είναι προσβάσιμη σε μια ψηφιακή φορητή συσκευή Apple™ iPhone™. Οι ιατροί μπορούν να χρησιμοποιούν αυτήν την εφαρμογή για κινητά που παρέχεται μόνο στα αγγλικά για πρόσβαση στις πληροφορίες των ασθενών μόνο για ανάγνωση και για δημιουργία των αναφορών σε μορφή Portable Document Format (PDF), οι οποίες μπορούν να προβληθούν είτε μέσω του προγράμματος περιήγησης είτε μέσω του λογισμικού Adobe™ Reader™. Απαιτείται σύνδεση στο Internet. προσωπικού ονομάζονται χρήστε<br>
Εφαρμογή για κινητά LATITUDE NXT<br>
Ισχύει μόνο για την Ευρώπη: Οι<br>
ιστότοπο του LATITUDE NXT έχα<br>
κινητά LATITUDE NXT που είναι<br>
iPhone™ Οι ιστροί μπορούν να γ<br>
μόνο στα αγγλικά για πρόσβαση ιστότοπο του CATITUDE<br>
κινητά LATITUDE NXT<br>
iPhone™. Οι ιστροί μπο<br>
μόνο στα αγγλικά για πρ<br>
δημιουργία των αναφορ<br>
προβληθούν είτε μέσω<br>
προβληθούν είτε μέσω<br>
Reader™. Απαιτείται σύ Γοχύει μόνο για την Ευρώπη: Ουατρο<br>
ιστότοπο του ΕΑΤΙΤUDE NXT έχουν ε<br>
κινητά LATITUDE NXT που είναι προ<br>
iPhone™. Οι ιστροί μπορούν να χρησ<br>
μόνο στα αγγλικά για πρόσβαση στις<br>
δημιουργία των αναφορών σε μορφή<br>
δημιουργ Ιστότοπο του ΙΑΤΙΤΗΡΕ ΝΧΤ έχουν επ<br>
κινητά LATΙΤΗΡΕ ΝΧΤ που είναι προσβ<br>
iPhone ™. Οι ιστροί μπορούν να χρησιμ<br>
μόνο στα αγγλικά για πρόσβαση στις π<br>
δημιουργία των αναφορών σε μορφή Ρ<br>
προβληθούν είτε μέσω του προγράμμα ΚΑΡΙ ΘΩ ΤΑΧΤ ΠΟΟ ΕΥΔΑ ΠΟΟ ΕΥΔΑ ΠΟΟ ΕΥΔΑ ΠΟΟ ΕΥΔΑ ΠΟΟ ΕΥΔΑ ΠΟΟ ΕΥΔΑ ΠΟΟ ΕΥΔΑ ΠΟΟ ΕΥΔΑ ΠΟΟ ΕΥΔΑ ΠΟΟ ΕΥΔΑ ΠΟΟ ΠΟΛ<br>
μόνο στα αγγλικά για πρόσβαση στις πληθυσιον.<br>
ΣΠΟΛΕΜΠΘΟύν είτε μέσω του προγράμματα.<br>
Reader™ Απαιτείται σύ κινητά LATITUDE NXT που είναι προσβάσιμη σε με την πληροφορίες.<br>iPhone™. Οι ιατροί μπορούν να χρησιμοποιούν αι<br>μόνο στα αγγλικά για πρόσβαση στις πληροφορίες.<br>δημιουργία των αναφορών σε μορφή Portable Doc<br>προβληθούν είτε

Για περισσότερες πληροφορίες, από το iPhone σας, πλοηγηθείτε στην εξής επιλογή:

• http://www.bostonscientific.com/latitudenxt-mobile-europe

### <span id="page-29-2"></span>**Απαιτήσεις**

Ο ιστότοπος ιατρών LATITUDE αναπτύχθηκε ώστε να υποστηρίζει τα ακόλουθα προγράμματα περιήγησης στο Internet1: Bader<sup>TM</sup> Απαιτείται σύνδεση στο Internet<br>
Theproduces TM προφορίες, από το iF<br>
http://www.bostonscientific.com/latitude<br>
ιστότοπος ιατρών LATITUDE αναπτύχει<br>
μηνησής στο Internet<sup>1</sup> ερισσότερες πληροφορίες, από το iPr<br>ttp://www.bostonscientific.com/latitude<br>Versión of diprovidentific.com/latitude<br>or or thermed:<br>iYnons or thermed:<br>itemet Explorer™ πρόγραμμα περιήγ σσότερες πληροφορίες, από το iPhone στο<br>Verwww.bostonscientific.com/latitudenxt-mc<br>
γειτος ιατρών LATITUDE αναπτύχθηκε ώστος<br>Το στο internet<sup>1</sup>:<br>
πet Explorer Μπρόγραμμα περιήγησης στο internet<sup>1</sup>:<br>
πet Explorer Μπρόγραμμ

• Internet Explorer™ πρόγραμμα περιήγησης στο Internet

*ΣΗΜΕΙΩΣΗ: Οι εκδόσεις Internet Explorer 8 και 9 υποστηρίζονται για τις περισσότερες λειτουργίες του ιστότοπου, ωστόσο οι χρήστες ενδέχεται να αντιμετωπίσουν κάποια προβλήματα λειτουργίας, μεταξύ των οποίων και μειωμένες δυνατότητες γραφικής απεικόνισης. Για να αποφευχθεί αυτό το ενδεχόμενο, συνιστάται ανεπιφύλακτα η εγκατάσταση της τελευταίας έκδοσης του Internet Explorer.* iv είτε μέσω του προγράμματος περιήγησης είτε μέσω<br>Απαιτείται σύνδεση στο Internet.<br>Στερες πληροφορίες, από το iPhone σας, πλοηγηθείτε<br>Www.bostonscientific.com/latitudenxt-mobile-europe<br>www.bostonscientific.com/latituden ατρών LATITUDE αναπτύχθηκε<br>το Internet<sup>1</sup>:<br>κρίοτer™ πρόγραμμα περιήγησ<br>Η: Οι εκδόσεις Internet Exploi<br>Στου ιστότοπου, ωστόσο οι χρή<br>τα λειτουργίας, μεταξύ των οποί ναν LATITUDE αναπτύχθηκε ώστε να υποσ<br>hternet<sup>1</sup>:<br>Direct<sup>TM</sup> πρόγραμμα περιήγησης στο Internet<br>OI εκδόσεις Internet Explorer 8 και 9 υποσ<br>νιστότοπου, ωστόσο οι χρήστες ενδέχεται ν<br>Πα να αποφευχθεί αυτό το ενδεχόμενο, συν Νονεταικό του καταπτύχθηκε ώστε να υποστ<br>πρετ<sup>1</sup>:<br>"Μπρόγραμμα περιήγησης στο Internet<br>Μεκδόσεις Internet Explorer 8 και 9 υποσ<br>πότοπου, ωστόσο οι χρήστες ενδέχεται ν<br>ουργίας, μεταξύ των οποίων και μειώμένε<br>να αποφευχθεί H<sup>1</sup>:<br>
πρόγραμμα περιήγησης στο Internet<br>
κδόσεις Internet Explorer 8 και 9 υποστ<br>
ποπου, ωστόσο οι χρήστες ενδέχεται να<br>
ποφευχθεί αυτό το ενδεχόμενο, συνιστ<br>
σης του Internet Explorer.<br>
ποης στο Internet Microsoft Edge όγραμμα περιήγησης στο Internet<br>Τους Internet Explorer 8 και 9 υποστι<br>του, ωστόσο οι χρήστες ενδέχεται να<br>τον ωστόσο οι χρήστες ενδέχεται να<br>το μεταξύ των οποίων και μειωμένες<br>του Internet Explorer<br>Το στο Internet Microso DE αναπτύχθηκε ώστε να υποστηρίζει τα ακόλουθα προγ<br>
Δε αναπτύχθηκε ώστε να υποστηρίζει τα ακόλουθα προγ<br>
Sinternet Explorer 8 και 9 υποστηρίζονται για τις περισσό<br>
, ωστόσο οι χρήστες ενδέχεται να αντιμετωπίσουν κάποια<br> μα περιηγήσης στο internet<br>
aternet Explorer 8 και 9 υποστηρίζονται για τ<br>
στόσο οι χρήστες ενδέχεται να αντιμετωπίσε<br>
αξύ των οποίων και μειωμένες δυνατότητες<br>
(θεί αυτό το ενδεχόμενο, συνιστάται ανεπιφύ<br>
thernet Explore περιήγησης στο Internet<br>
met Explorer 8 και 9 υποστηρίζονται για τις περιστόσο οι χρήστες ενδέχεται να αντιμετωπίσουν κάπο<br>
ναυτό το ενδεχόμενο, συνιστάται ανεπιφύλακτα η<br>
met Explorer.<br>
met Explorer.<br>
ernet Microsoft Edg Versão de la Contration de la Contration de la Contration de la Contration de la Contration de la Contration de la Contration de la Contration de la Contration de la Contration de la Contration de la Contration de la Contr Version explorer of the proposition of the experience of the proposition of the proposition of the proposition of the proposition of the proposition of the proposition of the proposition of the proposition of the proposit

- Πρόγραμμα περιήγησης στο Internet Microsoft Edge
- Mozilla Firefox™ πρόγραμμα περιήγησης στο Internet
- Apple™ Safari™ σε Mac™, iPad™ και iPhone™ προγράμματα περιήγησης στο Internet
- Πρόγραμμα περιήγησης Google Chrome™

Εάν χρησιμοποιείτε πρόγραμμα περιήγησης που δεν υποστηρίζεται, ενδέχεται να μην εκτελούνται σωστά όλες οι λειτουργίες. Castaraná verzia. Nepoužívať Soft Edge Manual Reviews of Automotive.

Για την προβολή αναφορών που παρέχονται σε μορφή PDF, απαιτείται το πρόγραμμα Adobe™ Reader™ ή συμβατό πρόγραμμα προβολής PDF. Internet<br>The Theoretical Vanhand version internet προγραμματα περιήγησης στο Internet GER SURVEY OR SURVEY OR SURVEY OR SURVEY OR SURVEY OR SURVEY OR SURVEY OR SURVEY OR SURVEY OR SURVEY OR SURVEY OR SURVEY OR SURVEY OR SURVEY OR SURVEY OR SURVEY OR SURVEY OR SURVEY OR SURVEY OR SURVEY OR SURVEY OR SURVEY

Συνιστάται η χρήση ενός τρέχοντος προγράμματος προστασίας από τους ιούς.

<sup>1.</sup> Ο ιστότοπος ιατρών LATITUDE αναπτύχθηκε με τα προγράμματα περιήγησης που ήταν διαθέσιμα κατά τη στιγμή της ανάπτυξης και ενδέχεται να μην λειτουργεί σωστά εάν χρησιμοποιείτε εκδόσεις των προγραμμάτων περιήγησης που κυκλοφόρησαν μεταγενέστερα. Για μια λίστα με τα υποστηριζόμενα προγράμματα περιήγησης στο Internet, καλέστε την Υποστήριξη Πελατών LATITUDE.

### <span id="page-30-0"></span>**Σύνδεση και αποσύνδεση**

Συνδεθείτε στον ιστότοπο του LATITUDE NXT, με τις ακόλουθες ενέργειες:

1. Εκκινήστε το πρόγραμμα περιήγησης στον ιστό που χρησιμοποιείτε και εισαγάγετε τη διεύθυνση web του συστήματος LATITUDE NXT:

http://www.latitude.bostonscientific.com

Θα εμφανιστεί η αρχική σελίδα πρόσβασης, όπως απεικονίζεται στο ακόλουθο σχήμα.

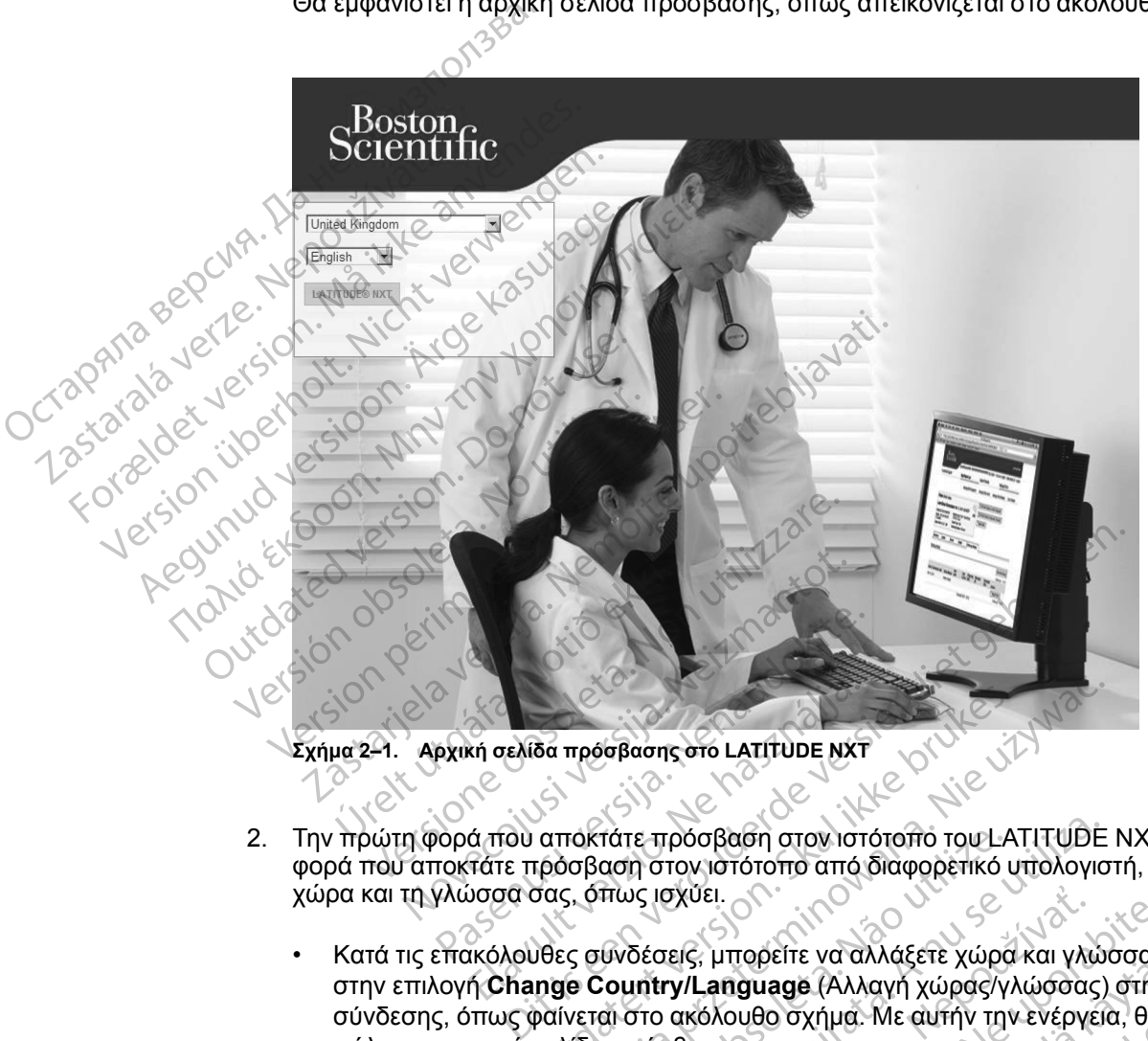

**Σχήμα 2–1. Αρχική σελίδα πρόσβασης στο LATITUDE NXT**

- 2. Την πρώτη φορά που αποκτάτε πρόσβαση στον ιστότοπο του LATITUDE NXT ή την πρώτη φορά που αποκτάτε πρόσβαση στον ιστότοπο από διαφορετικό υπολογιστή, επιλέξτε τη χώρα και τη γλώσσα σας, όπως ισχύει. κή σελίδα πρόσβασης στο LATITUDE NXT<br>Απου αποκτάτε πρόσβαση στον ιστ<br>Τάτε πρόσβαση στον ιστότοπο από<br>ύσσα σας, όπως ισχύει.<br>Ακόλουθες συνδέσεις, μπορείτε να από
	- Κατά τις επακόλουθες συνδέσεις, μπορείτε να αλλάξετε χώρα και γλώσσα κάνοντας κλικ στην επιλογή **Change Country/Language** (Αλλαγή χώρας/γλώσσας) στη σελίδα σύνδεσης, όπως φαίνεται στο ακόλουθο σχήμα. Με αυτήν την ενέργεια, θα μεταφερθείτε πάλι στην αρχική σελίδα πρόσβασης. δα πρόσβασης στο LATITUDE NXT<br>αποκτάτε πρόσβαση στον ιστότοπο του LA<br>τρόσβαση στον ιστότοπο από διαφορετικό υ<br>σας, όπως ισχύει.<br>υθες συνδέσεις, μπορείτε να αλλάξετε χώρα<br>nge Country/Language (Αλλαγή χώρας/γλ<br>pαίνεται στο πρόσβασης στο LATITUDE NXT<br>πρόσβασης στο LATITUDE NXT<br>ισβασή στον ιστότοπο από διαφορετικό υπολογισ<br>5, όπως ισχύει.<br>5, όπως ισχύει.<br>νεται στο ακόλουθο σχήμα. Με αυτήν την ενέργεια.<br>νεται στο ακόλουθο σχήμα. Με αυτήν την ε τάτε πρόσβαση στον ιστότοπο του L4<br>αση στον ιστότοπο από διαφορετικό<br>πως ισχύει.<br>Ψνδέσεις, μπορείτε να αλλάξετε χώρο<br>Sountry/Language (Αλλαγή χώρας/γ<br>αι στο ακόλουθο σχήμα. Με αυτήν της<br>πρόσβασης.<br>κάξετε τη γλώσσα οποιαδή ε πρόσβαση στον ιστότοπο του LATITUDE<br>Τα στον ιστότοπο από διαφορετικό υπολογια<br>Το ισχύει.<br>Σέσεις, μπορείτε να αλλάξετε χώρα και γλώ<br>intry/Language (Αλλαγή χώρας/γλώσσας)<br>στο ακόλουθο σχήμα. Με αυτήν την ενέργει<br>ρόσβασης. Σχύει.<br>21 μπορείτε να αλλάξετε χώρα και γλι<br>**y/Language** (Αλλαγή χώρας/γλώσσαι<br>ακόλουθο σχήμα. Με αυτήν την ενέργι<br>18ασής.<br>18ασής.<br>Το κοίθε σελίδας. Μπορείτε επίσ<br>πιλέγοντας **My Profile** (Το προφίλ μοι Σατιστικός, μπορείτε να αλλάξετε χώρα και γλώσσα και αποφαίζετε χώρα και γλώσσα και αποφαίζετε χώρα και γλώσσας<br>Σταταματικά της αποφαίζετε χώρας/γλώσσας) στη συνεδονικό θα συνέρνεια, θα<br>ισής:<br>γλώσσα οποιαδήποτε στιγμή, επ
	- Μπορείτε επίσης να αλλάξετε τη γλώσσα οποιαδήποτε στιγμή, επιλέγοντας το μενού **Language** (Γλώσσα) στο επάνω μέρος κάθε σελίδας. Μπορείτε επίσης να αλλάξετε τόσο τη γλώσσα όσο και τη χώρα, επιλέγοντας **My Profile** (Το προφίλ μου) στο επάνω μέρος κάθε σελίδας. να αλλαγή χώρας/γλώσσας) στη συθο σχήμα. Με αυτήν την ενέργεια, θα μυθο σχήμα. Με αυτήν την ενέργεια, θα μύθο σχήμα. Με αυτήν την ενέργεια, θα μύθο σχήμα. Με αυτήν την ενέργεια, θα μύθο σχήμα. Με αυτήν την ενέργεια, θα μύ σ σχημα. Με αυτην την ενεργεια, θα με<br>πα οποιαδήποτε στιγμή, επιλέγοντας τα<br>κάθε σελίδας. Μπορείτε επίσης να αλ<br>ας My Profile (Το προφίλ μου) στο επι<br>να εμφανιστεί η σελίδα σύνδεσης που ε (Αλλαγή χώρας/γλώσσας) στη σελίδα<br>"χήμα. Με αυτήν την ενέργεια, θα μεταφερθείτε<br>"χήμα. Με αυτήν την ενέργεια, θα μεταφερθείτε<br>οποιαδήποτε στιγμη, επιλέγοντας το μενού<br>"θε σελίδας. Μπορείτε επίσης να αλλάξετε τόσο<br>"θε σε
- 3. Κάντε κλικ στο κουμπί **LATITUDE NXT** για να εμφανιστεί η σελίδα σύνδεσης που απεικονίζεται στο ακόλουθο σχήμα.

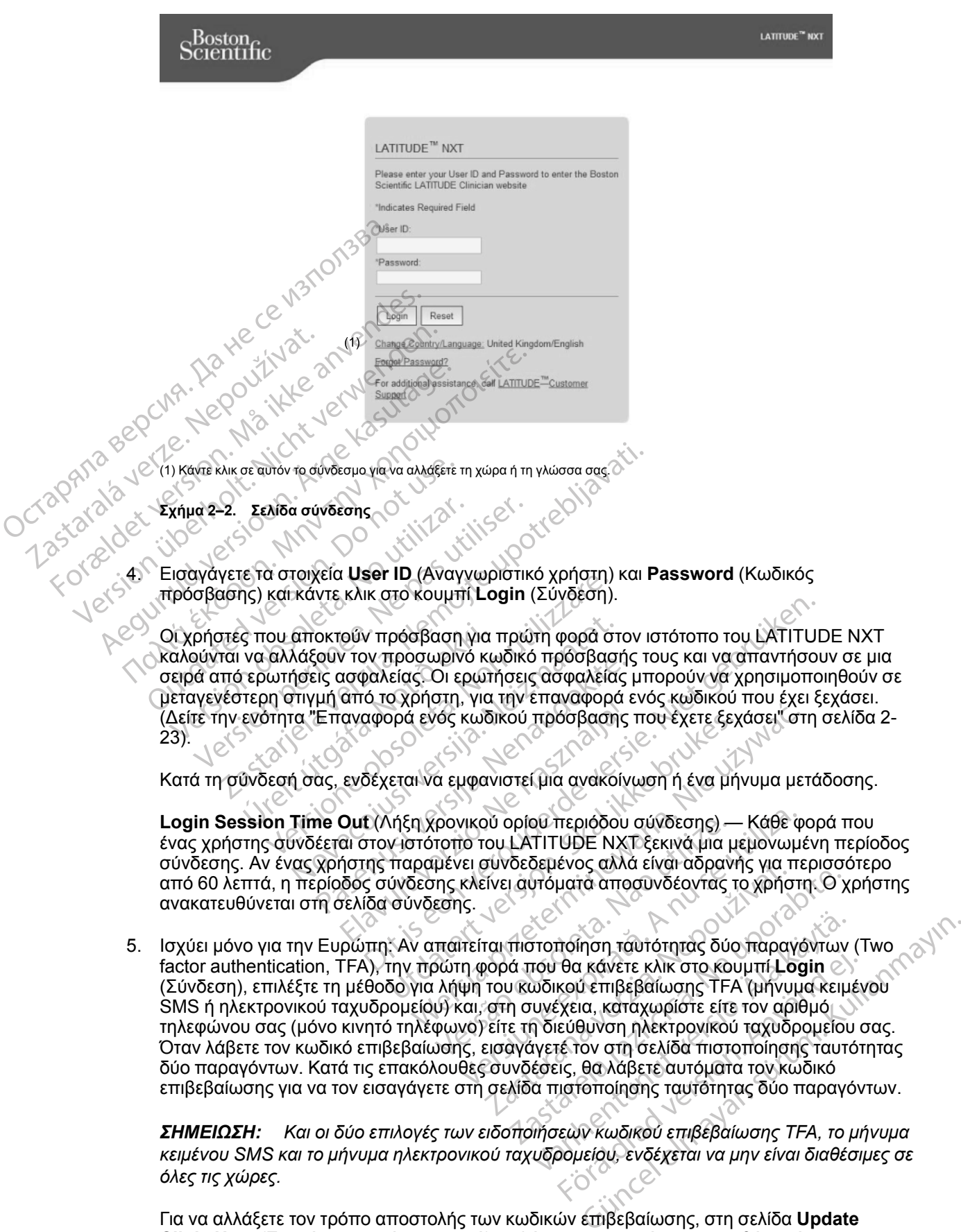

επιβεβαίωσης για να τον εισαγάγετε στη σελίδα πιστοποίησης ταυτότητας δύο παραγόντων. *ΣΗΜΕΙΩΣΗ: Και οι δύο επιλογές των ειδοποιήσεων κωδικού επιβεβαίωσης TFA, το μήνυμα κειμένου SMS και το μήνυμα ηλεκτρονικού ταχυδρομείου, ενδέχεται να μην είναι διαθέσιμες σε*

δύο παραγόντων. Κατά τις επακόλουθες συνδέσεις, θα λάβετε αυτόματα τον κωδικό

*όλες τις χώρες.* Για να αλλάξετε τον τρόπο αποστολής των κωδικών επιβεβαίωσης, στη σελίδα **Update**

**Clinic User** (Ενημέρωση χρήστη ιατρού), κυλήστε τα περιεχόμενα της οθόνης έως την επιλογή **Login Information** (Πληροφορίες σύνδεσης) και **Security** (Ασφάλεια) και κάντε κλικ στην επιλογή **View/Edit Two Factor Authentication** (Προβολή/Επεξεργασία πιστοποίησης ταυτότητας δύο παραγόντων).

Ο Διαχειριστής λογαριασμών κλινικής ή η Υποστήριξη Πελατών LATITUDE μπορεί να δημιουργήσουν έναν κωδικό επιβεβαίωσης που θα χρησιμοποιηθεί μία φορά για ένα χρήστη ιατρό ώστε να χρησιμοποιηθεί κατά την επόμενη σύνδεσή του. Δείτε την ενότητα ["Άλλες](#page-46-4) [λειτουργίες διαχείρισης ομάδων ασθενών" στη σελίδα 2-19.](#page-46-4)

Αποσυνδεθείτε από τον ιστότοπο του LATITUDE NXT, κάνοντας κλικ στο σύνδεσμο **Logout** (Αποσύνδεση) στην επάνω δεξιά γωνία της οθόνης. Συνιστάται οι χρήστες να κλείνουν το πρόγραμμα περιήγησής τους στον ιστό, ώστε να ολοκληρωθεί η διαδικασία αποσύνδεσης.

### <span id="page-32-0"></span>**Πλοήγηση στον ιστότοπο**

Το ακόλουθο σχήμα υποδεικνύει το επάνω μπάνερ και τα κουμπιά πλοήγησης που εμφανίζονται στον ιστότοπο του LATITUDE NXT. Οι περιγραφές παρατίθενται παρακάτω.

| ΠΛΟΠΥΠΟΠ στον Ιστοτοπο                    |                                                                                                    |                               |
|-------------------------------------------|----------------------------------------------------------------------------------------------------|-------------------------------|
|                                           | Το ακόλουθο σχήμα υποδεικνύει το επάνω μπάνερ και τα κουμπιά πλοήγησης που εμ<br>στον ιστότοπο του LATITUDE NXT. Οι περιγραφές παρατίθενται παρακάτω.                    |                               |
|                                           |                                                                                                    |                               |
| $\text{Boston}_{\epsilon}$                |                                                                                                    | LATITUDE <sup>™</sup> NXT     |
|                                           | Petrov, Ivan (My)<br>(1)<br>(2)<br>(5) View Patient List<br>(6) Search Patients<br>(7) Manage Clinic                                                                     | tuopo.<br>(3)<br>(4)          |
|                                           | Mahage EMR Integration<br>Manage Clinic Settings<br>Manage Clinic User:<br>(10)<br>(8)                                                                                   | <b>Enroll Patient</b><br>(11) |
| Jurapan, 12<br>Σχήμα 2-3.<br>Πίνακας 2-1. | Μπάνερ συστήματος LATITUDE NXT<br>Πλοήγηση στον ιστότοπο                                                                                                    |                               |
| My Profile (To<br>προφίλ μου)             | Σύνδεση με τη σελίδα Update Clinic User (Ενημέρωση χρήστη ιατρού) για το<br>χρήστη                                                                                       |                               |
| Language<br>(2)<br>(Γλώσσα)               | Εμφανίζει την επιλεγμένη γλώσσα·<br>σύνδεση με τη σελίδα Update Clinic User (Ενημέρωση χρήστη ιατρού) για το<br>χρήστη από όπου μπορεί να μεταβληθεί η επιλεγμένη γλώσσα |                               |

**Πίνακας 2–1. Πλοήγηση στον ιστότοπο**

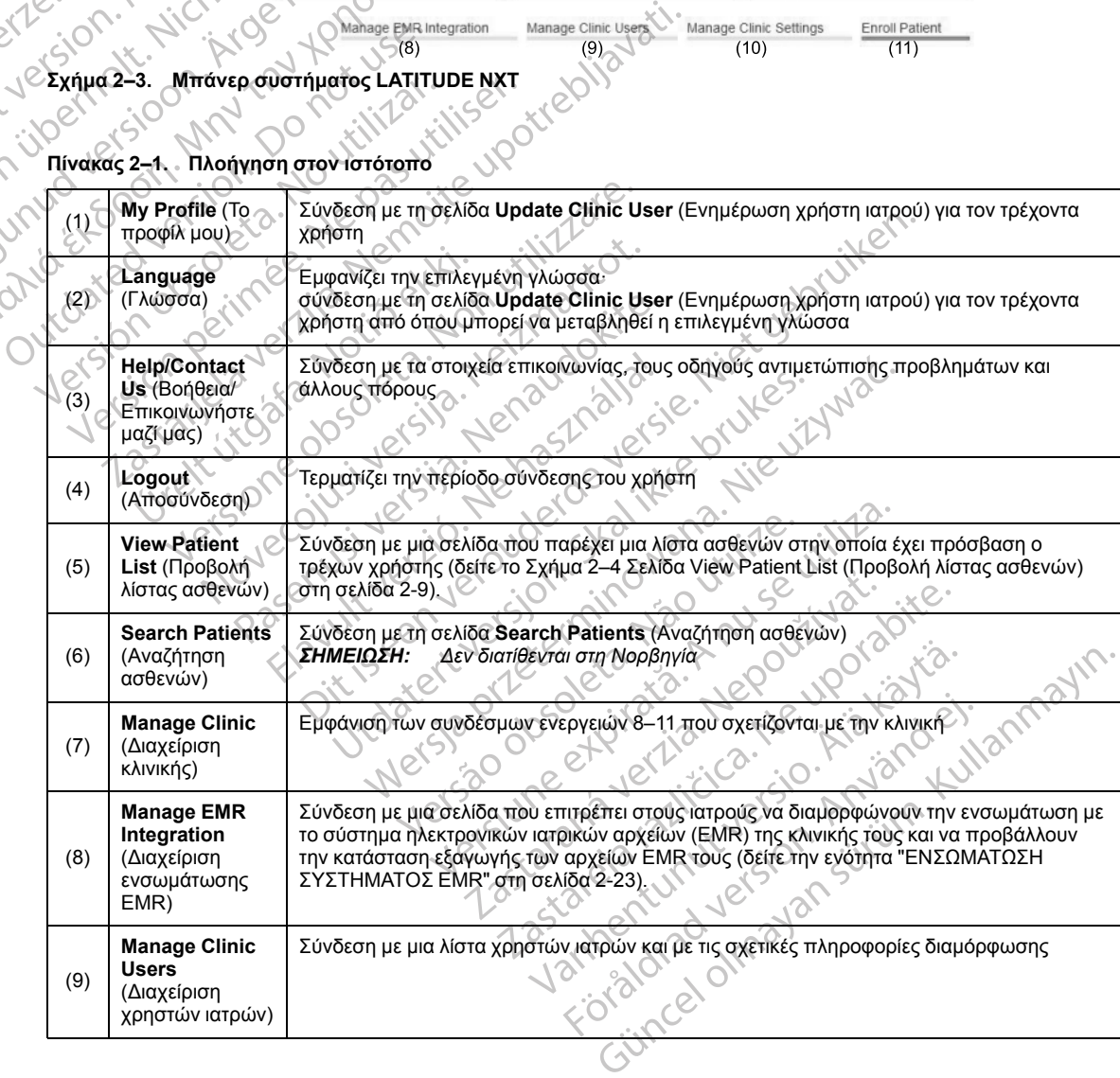

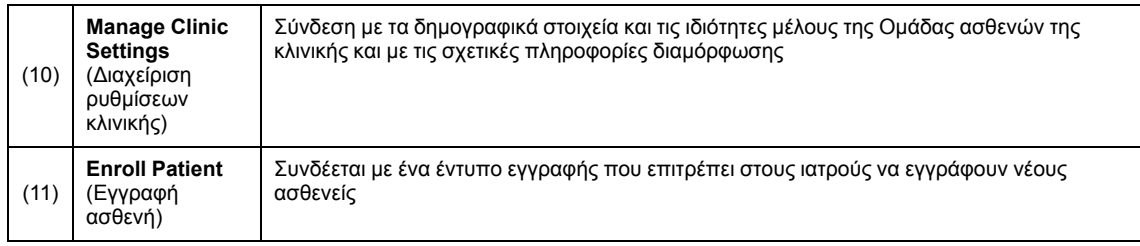

#### **Πίνακας 2–1. Πλοήγηση στον ιστότοπο** (συνεχίζεται)

### <span id="page-33-0"></span>**Διαμόρφωση κλινικής και ασθενών**

Ο ακόλουθος πίνακας απεικονίζει τις περιοχές του ιστοτόπου του LATITUDE NXT και τους τύπους πληροφοριών που μπορούν να διαμορφωθούν για Ομάδες ασθενών και μεμονωμένους ασθενείς. Οι πληροφορίες της ενότητας ["Λεπτομέρειες διαμόρφωσης" στη σελίδα 2-7](#page-34-0) παρέχουν σημαντικές λεπτομέρειες σχετικά με τις ρυθμίσεις διαμόρφωσης.

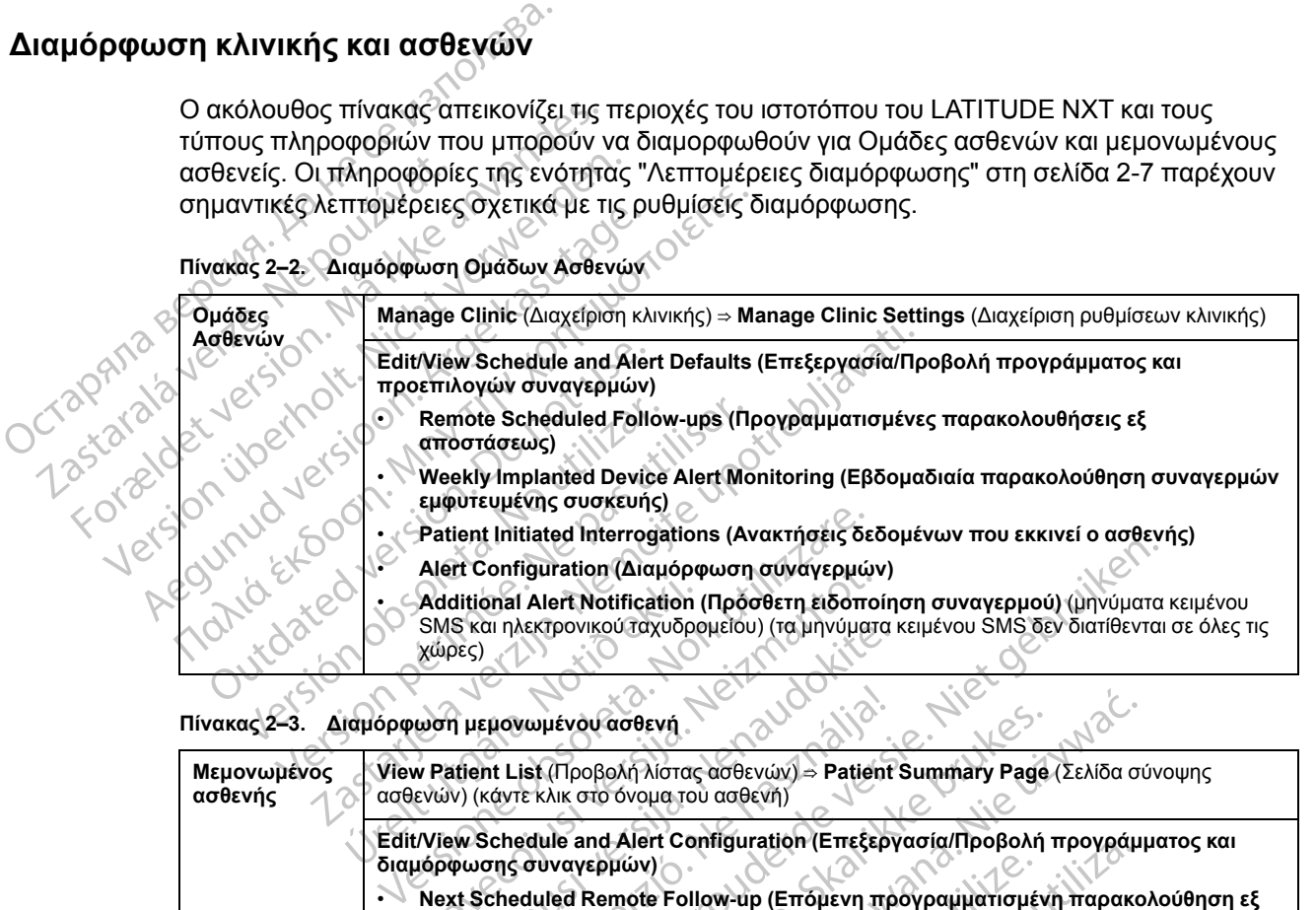

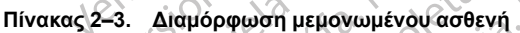

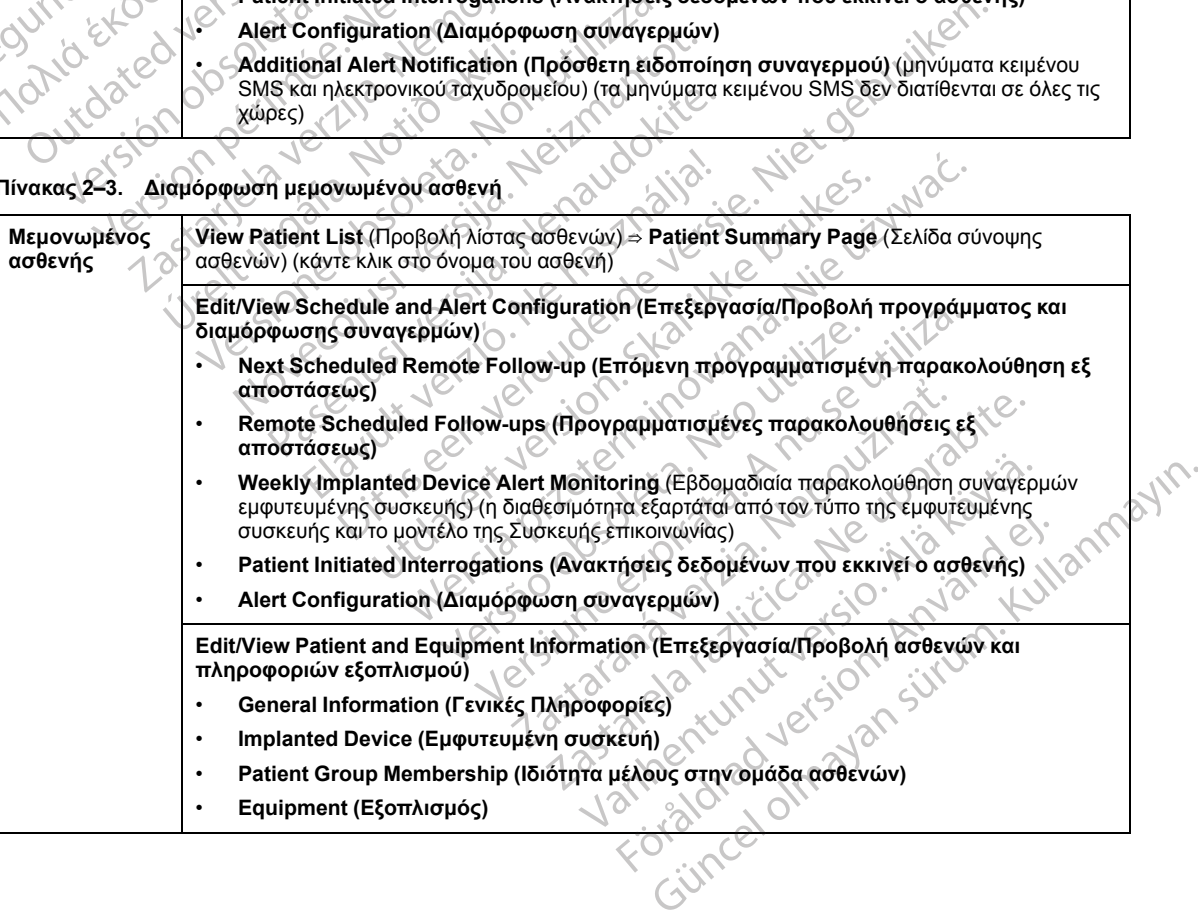

### <span id="page-34-0"></span>**Λεπτομέρειες διαμόρφωσης**

#### **Αποθήκευση ρυθμίσεων**

Πρέπει να επιλέξετε το κουμπί **Save and Close** (Αποθήκευση και κλείσιμο), για να βεβαιωθείτε ότι τυχόν αλλαγές που έχετε πραγματοποιήσει στις ρυθμίσεις της διαμόρφωσης θα αποθηκευτούν στο σύστημα LATITUDE NXT. Μπορείτε να επιλέξετε το κουμπί **Close Without Saving** (Κλείσιμο χωρίς αποθήκευση) για να απορρίψετε τυχόν αλλαγές και να επανέλθετε στις ρυθμίσεις από την προηγούμενη αποθηκευμένη έκδοση. Οι αλλαγές στις ρυθμίσεις ενημερώνονται στη Συσκευή επικοινωνίας του επηρεαζόμενου ασθενή την επόμενη φορά που η Συσκευή επικοινωνίας θα συνδεθεί στο διακομιστή LATITUDE NXT. **Ενδέχεται να χρειαστούν έως και οκτώ ημέρες μέχρι η Συσκευή επικοινωνίας να πραγματοποιήσει κλήση στο διακομιστή LATITUDE NXT. Μέχρι τότε, η Συσκευή επικοινωνίας θα συνεχίσει να λειτουργεί χρησιμοποιώντας την προηγούμενη διαμόρφωση.**

### **Προγραμματισμένες παρακολουθήσεις εξ αποστάσεως**

Οι παρακολουθήσεις εξ αποστάσεως μπορούν να προγραμματιστούν μη αυτόματα ή να ρυθμιστούν αυτόματα. Για μη αυτόματο προγραμματισμό, μπορείτε να επιλέξετε μια νέα ημερομηνία παρακολούθησης κάθε φορά που ολοκληρώνεται η προηγούμενη. Για αυτόματο προγραμματισμό, η επόμενη παρακολούθηση προγραμματίζεται αυτόματα, χρησιμοποιώντας το διαμορφωμένο διάστημα μεσολάβησης και την ημέρα της εβδομάδας. Η προγραμματισμένη ημερομηνία υπολογίζεται προσθέτοντας στην ημερομηνία που λήψης της ανάκτησης δεδομένων εξ αποστάσεως το διαμορφωμένο διάστημα μεσολάβησης και τον αριθμό των ημερών της διαμορφωμένης ημέρας της εβδομάδας (προγραμματισμένη ημερομηνία = ημερομηνία ανάκτησης δεδομένων + διάστημα μεσολάβησης + διαμορφωμένες ημέρες της εβδομάδας). ενημερώνονται στη Συσκει<br>Συσκευή επικοινωνίας θα κ<br>είναι ο κτώ ημέρες μέχ<br>διακομιστή LATITUDE N)<br>διακομιστή LATITUDE N)<br>λειτουργεί χρησιμοποιώ<br>Λειτουργεί χρησιμοποιώ<br>Πρερομηνία παρακολούθηκα<br>Τιμερομηνία παρακολούθηκα<br>Τιμε Προγραμματισμία<br>
Προγραμματισμία<br>
Οι παρακολουθής<br>
ρυθμιστούν αυτός<br>
ρυθμιστούν αυτός<br>
προγραμματισμό.<br>
Στοκραματισμό διαμορφωμένης<br>
Στοκραματισμό του προγραμματισμό.<br>
Στοκραματισμό διαμορφωμένης σιακομιστη ΕΑΤΙΤΟΔΕ ΝΧΙ, η<br>
λειτουργεί χρησιμοποιώντας<br>
Προγραμματισμένες παρακο<br>
Προγραμματισμένες παρακοκ<br>
Μερομηνία παρακολουθησης<br>
Μερομηνία παρακολουθησης<br>
Μερομηνία παρακολουθησης<br>
προγραμματισμό, η επόμενη π<br>
Μερομ Προγραμματισμένες παρακολι<br>Οι παρακολουθήσεις εξ αποστάς<br>
ρυθμιστούν αυτόματα, Για μη αυτόμενη<br>
Μιερομηνία παρακολούθησης κάνες προγραμματισμό, η επόμενη παρακολούθησης κάνες προγραμματισμό, η επόμενη παρακολούθησης<br>
δίαμ Προγραμματισμένες παρακολουθήσεις ε<br>
(Λ<sup>Ο</sup>Ι παρακολουθήσεις εξ αποστάσεως μπορ<br>
ρυθμιστούν αυτόματα, Για μη αυτόματο προ<br>
ρυθμιστούν αυτόματα, Για μη αυτόματο προ<br>
(Πμερομηνία παρακολούθησης κάθε φορά π<br>
προγραμματισμό, η προγραμματισμό, η επόμενη παρα<br>διαμορφωμένο διάστημα μεσολάβη<br>ημερομηνία υπολογίζεται προσθέτι<br>εξ αποστάσεως το διαμορφωμένο<br>διαμορφωμένης ημέρας της εβδομ<br>ανάκτησης δεδομένων + διάστημα<br>ανάκτησης δεδομένων + διάστημα<br>ειδ ομηνία παρακολούθησης κάθε φορά που ολοκληρών.<br>Ορφωμένο διάστημα μεσολάβησης και την ημέρα της ιδρφωμένο διάστημα μεσολάβησης και την ημέρα της ιδρφωμένο διάστημα μεσολάβησης το διαμορφωμένο διάστημα μεσολάβησης<br>Τοστάσεως

Αν το πρόγραμμα παρακολούθησης ενός ασθενή (διάστημα μεσολάβησης ή ημέρα της εβδομάδας) αλλάξει, η ημερομηνία της επόμενης παρακολούθησης δεν αλλάζει, εκτός εάν γίνει ειδική αλλαγή της από εσάς. Ακόμη και με τον αυτόματο προγραμματισμό, μπορείτε να επιλέγετε μη αυτόματα μια νέα ημερομηνία παρακολούθησης, χρησιμοποιώντας το ημερολόγιο προγραμματισμού. ημερομηνία υπολογίζεται προσθέτοντας στι<br>τεξ αποστάσεως το διαμορφωμένο διάστημα<br>διαμορφωμένης ημέρας της εβδομάδας (πρ<br>ανάκτησης δεδομένων + διάστημα μεσολάβ<br>ανάκτησης δεδομένων + διάστημα μεσολάβ<br>κλιτο πρόγραμμα παρακολ ρογραμμα παρακολουθησης εν<br>δας) αλλάξει, η ημερομηνία της<br>λλαγή της από εσάς. Ακόμη και<br>υματισμού.<br>μματισμού.<br>**ΩΣΗ:** Ο αριθμός των ημερών.<br>βησης αντιστοιχεί στο 30πλάσιο<br>ιατα 1 και 3 μηνών, που ισοδυνα<br>να τα διαστήματα 1 , δεδομένων + διάστημα μεσολάβησης + δια<br>γραμμα παρακολούθησης ενός ασθενή (διάς)<br>άλλάξει, η ημερομηνία της επόμενης παρ<br>αγή της από εσάς. Ακόμη και με τον αυτόμα<br>τα μια νέα ημερομηνία παρακολούθησης, χι<br>ατισμού.<br>Η: Ο αρι ακολούθησης ενός ασθενή (διάστημα μεσολάβησης ή ημιερομηνία της επόμενης παρακολούθησης δεν αλλάζει εσάς.<br>Ακόμη και με τον αυτόματο προγραμματισμό, μπος<br>μερομηνία παρακολούθησης, χρησιμοποιώντας το ημερο<br>μερομηνία παρακολ

*ΣΗΜΕΙΩΣΗ: Ο αριθμός των ημερών που χρησιμοποιούνται για ένα μηνιαίο διάστημα μεσολάβησης αντιστοιχεί στο 30πλάσιο του αριθμού των μηνών που επιλέγονται, με εξαίρεση τα διαστήματα 1 και 3 μηνών, που ισοδυναμούν με 31 και 91 ημέρες, αντίστοιχα. Ο αριθμός των ημερών για τα διαστήματα 1 έως 12 μηνών ισοδυναμεί με 31, 60, 91, 120, 150, 180, 210, 240, 270, 300, 330 και 360 ημέρες.* μμα παρακολούθησης ενός ασθενή (διάς<br>λλάξει, η ημερομηνία της επόμενης παρα<br>της από εσάς. Ακόμη και με τον αυτόματ<br>τια νέα ημερομηνία παρακολούθησης, χρ<br>πρού.<br>Ο αριθμός των ημερών που χρησιμοποι<br>αντιστοιχεί στο 30πλάσιο τ ς από εσάς. Ακόμη και με τον αυτόματο<br>νέα ημερομηνία παρακολούθησης, χρη<br>νύ.<br>«αριθμός των ημερών που χρησιμοποιο<br>πιστοιχεί στο 30πλάσιο του αριθμού των<br>3 μηνών, που ισοδυναμούν με 31 και 9<br>αστήματα 1 έως 12 μηνών ισοδυναμ Ελλητικός των ημερών που χρησιμοποία<br>Ειθμός των ημερών που χρησιμοποία<br>Τοιχεί στο 30πλάσιο του αριθμού των<br>ηγιάνν, που ισοδυναμούν με 31 και 9<br>ημερές.<br>Στο ημέρες.<br>Ανή Remote Scheduled Follow-ups<br>υπο της εμφυτεύμένης συσκε Των ημερών που χρησιμοποιούνται για ένα<br>στο 30πλάσιο του αριθμού των μηνών που ε<br>που ισοδυναμούν με 31 και 91 ημέρες, αντί<br>1 έως 12 μηνών ισοδυναμεί με 31, 60, 91, 1<br>ρες.<br>emote Scheduled Follow-ups (Προγραμμα<br>wera από τον ιν ημερών που χρησιμοποιούνται για ένα μηνιαίο<br>- 30πλάσιο του αριθμού των μηνών που επιλέγοντ<br>ου ισοδυναμούν με 31 και 91 ημέρες, αντίστοιχα.<br>έως 12 μηνών ισοδυναμεί με 31, 60, 91, 120, 150,<br>-<br>-<br>τις προγραμματισμένες ημερ

Παρόλο που η επιλογή **Remote Scheduled Follow-ups** (Προγραμματισμένες παρακολουθήσεις εξ αποστάσεως) διαμορφώνεται από τον ιατρό, η πραγματοποίηση των ανακτήσεων δεδομένων εξαρτάται από τον τύπο της εμφυτευμένης συσκευής:

- Με εξαίρεση τους ασθενείς με εμφυτευμένη συσκευή S-ICD, οι ανακτήσεις δεδομένων σημειώνονται αυτόματα στις προγραμματισμένες ημερομηνίες. Ο ασθενής δεν χρειάζεται να προβεί σε κάποια ενέργεια. Αυτές οι ανακτήσεις δεδομένων συχνά πραγματοποιούνται χωρίς να το γνωρίζει ο ασθενής. ε 12 μηνών ισοδυναμεί με 31, 60, 91, Version of the state of the state of the state of the state of the state of the state of the state of the state of the state of the state of the state of the state of the state of the state of the state of the state of th duled Follow-ups (Προγραμματισμέντον ιατρό, η πραγματοποίηση των ανα<br>τον ιατρό, η πραγματοποίηση των ανα<br>ένης συσκευής:<br>υτευμένη συσκευή S-ICD, οι ανακτήσει<br>ραμματισμένες ημερομηνίες, Ο ασθενή<br>οι ανακτήσεις δεδομένων συχν led Follow-ups (Προγραμματισμένες παρ<br>τατρό, η πραγματοποίηση των ανακτήσεις<br>Ις συσκευής:<br>ευμένη συσκευή S-ICD, οι ανακτήσεις δεδο<br>μματισμένες ημερομηνίες, Ο ασθενής δεν<br>ανακτήσεις δεδομένων συχνά πραγματοπι<br>σκευή S-ICD, γας τη πραγματοποιηση των ανακτήσεω<br>τυσκευής:<br>ενη συσκευή S-ICD, οι ανακτήσεις δεδο<br>ππομένες ημερομηνίες, Ο ασθενής δεν χ<br>κκήσεις δεδομένων συχνά πραγματοποι<br>ευή S-ICD, οι ανακτήσεις δεδομένων δεν<br>αι από τον ασθενή μέσω τ συσκευή S-ICD, οι ανακτήσεις δεδομι<br>Πένες ημερομηνίες. Ο ασθενής δεν χρ<br>ήσεις δεδομένων συχνά πραγματοποια<br>ήσεις δεδομένων συχνά πραγματοποια<br>κάνακτηση δεδομένων από την εμφυτ<br>ν ανάκτηση δεδομένων από την εμφυτ<br>κάνακτηση πρατραπαποιησηται ατακτήσεαι σεσερεται<br>της:<br>τοκευή S-ICD, οι ανακτήσεις δεδομένων<br>νες ημερομηνίες, Ο ασθενής δεν χρειάζεται να<br>τις δεδομένων σύχνά πραγματοποιούνται χωρίς<br>1CD, οι ανακτήσεις δεδομένων δεν<br>5 τον ασθενή μέσω
- Για τους ασθενείς με εμφυτευμένη συσκευή S-ICD, οι ανακτήσεις δεδομένων δεν σημειώνονται αυτόματα. Αντίθετα, ζητείται από τον ασθενή μέσω του κουμπιού Καρδιάς που αναβοσβήνει με λευκό φως να εκκινήσει την ανάκτηση δεδομένων από την εμφυτευμένη συσκευή.

**Εβδομαδιαία παρακολούθηση συναγερμών εμφυτευμένης συσκευής (Μόνο για ασθενείς μεΑΣΎΡΜΑΤΗ ΣΥΣΚΕΥΉ ΕΠΙΚΟΙΝΩΝΊΑΣ ΚΥΜΆΤΩΝ, Μοντέλο 6290, S-ICD)**

Η **εβδομαδιαία παρακολούθηση συναγερμών εμφυτευμένης συσκευής** μπορεί να είναι ενεργοποιημένη ή απενεργοποιημένη. Όταν είναι ενεργοποιημένη, θα ζητείται από τον ασθενή σε εβδομαδιαία βάση η ανάκτηση δεδομένων από την εμφυτευμένη συσκευή μέσω του κουμπιού

Καρδιάς που αναβοσβήνει με λευκό φως. Αν ανιχνευτεί ένας **Κόκκινος** ή **Κίτρινος συναγερμός εμφυτευμένης συσκευής**, εάν έχει γίνει πρόσφατα ανάκτηση δεδομένων του ΠΚΕ (Προγραμματιστής/Καταγραφέας/Ελεγκτής) ή εάν δεν έχει σημειωθεί πλήρης ανάκτηση δεδομένων εντός των τελευταίων επτά ημερών (για ασθενείς με εκχωρημένους αισθητήρες), η Συσκευή επικοινωνίας θα προσπαθήσει να πραγματοποιήσει πλήρη ανάκτηση δεδομένων με αναπαράσταση Υ-ΗΚΓ και να μεταφορτώσει τα δεδομένα.

**Εβδομαδιαία παρακολούθηση συναγερμών εμφυτευμένης συσκευής (μόνο για ΑΣΥΡΜΑΤΗ ΣΥΣΚΕΥΗ ΕΠΙΚΟΙΝΩΝΙΑΣ ΜΕ ΟΘΟΝΗ ΑΦΗΣ)**

Η **εβδομαδιαία παρακολούθηση συναγερμών εμφυτευμένης συσκευής** μπορεί να είναι ενεργοποιημένη ή απενεργοποιημένη. Όταν είναι ενεργοποιημένη, μια εμφυτευμένη συσκευή υποβάλλεται εβδομαδιαία σε ανάκτηση δεδομένων, τα δεδομένα μεταφορτώνονται και αναφέρονται τυχόν διαμορφωμένοι **Συναγερμοί** που ανιχνεύονται. Αν ανιχνευτεί **Κόκκινος συναγερμός**, η Συσκευή επικοινωνίας θα προσπαθήσει επίσης να πραγματοποιήσει πλήρη ανάκτηση δεδομένων με αναπαράσταση ΗΓΜ. Η εβδομαδιαία παρακολούθησ<br>ενεργοποιημένη ή απενεργοποιη<br>υποβάλλεται εβδομαδιαία σε ανά<br>αναφέρονται τυχόν διαμορφωμέν<br>**συναγερμός,** η Συσκευή επικοινι<br>ανάκτηση δεδομένων με αναπαρ<br>ανάκτησεις δεδομένων που<br>κακτήσεις δεδομέ

### **Ανακτήσεις δεδομένων που εκκινεί ο ασθενής**

Οι **Ανακτήσεις δεδομένων που εκκινεί ο ασθενής** (Patient initiated interrogations, PII) μπορούν να είναι ενεργοποιημένες (πέντε ανά εβδομάδα) ή απενεργοποιημένες. Μπορείτε επίσης να διαμορφώσετε μία επιπλέον PII ανά πάσα στιγμή. Αυτή η πρόσθετη PII μπορεί να διαμορφωθεί από τη σελίδα **Edit/View Schedule and Alert Configuration** (Επεξεργασία/ Προβολή διαμόρφωσης προγράμματος και συναγερμών). Δείτε την ενότητα ["Ανακτήσεις](#page-25-1) [δεδομένων που εκκινεί ο ασθενής" στη σελίδα 1-20](#page-25-1). συναγερμός, η Συσκευ<br>ανάκτηση δεδομένων με<br>Ανακτήσεις δεδομένων<br>Ανακτήσεις δεδομένων<br>Οι Ανακτήσεις δεδομένων<br>μπορούν να είναι ενεργα<br>επίσης να διαμορφώσετ<br>διαμορφωθεί από τη σελ<br>Προβολή διαμορφωσης<br>δεδομένων που εκκινεί α υποβαλλεται εροομασιαια σε ανακτησιουργούνται τυχόν διαμορφωμένοι Σ<br>
αναφέρονται τυχόν διαμορφωμένοι Σ<br>
ανάκτηση δεδομένων με αναπαράστο<br>
ανάκτηση δεδομένων που εκκίνε<br>
Ανακτήσεις δεδομένων που εκκίνε<br>
Ανακτήσεις δεδομένω συναγερμός η Συσκευή επικοινωνίας<br>ανάκτηση δεδομένων με αναπαράστασ<br>Ανακτήσεις δεδομένων που εκκινεί<br>Ανακτήσεις δεδομένων που εκκινεί<br>Μπορούν να είναι ενεργοποιημένες (πέν<br>Σεπίσης να διαμορφώσετε μία επιπλέον<br>δεδομένων πο Ανακτήσεις δεδομένων που εκκίνει οι<br>Ανακτήσεις δεδομένων που εκκίνει οι<br>Οι Ανακτήσεις δεδομένων που εκκινεί<br>μπορούν να είναι ενεργοποιημένες (πέντ<br>επίσης να διαμορφώσετε μία επιπλέον Ρ<br>διαμορφώθει από τη σελίδα Edit/View ανάκτηση δεδομένων με αναπαράσταση ΗΓΜ<εν<br>**Ανακτήσεις δεδομένων που εκκινεί ο ασθενής**<br>Οι **Ανακτήσεις δεδομένων που εκκινεί ο ασθεν**<br>μπορούν να είναι ενεργοποιημένες (πέντε ανά εβδ<br>επίσης να διαμορφώσετε μία επιπλέον PII τορούν να είναι ενεργοποιημένες (πέντε<br>τίσης να διαμορφώσετε μία επιπλέον PI<br>αμορφωθεί από τη σελίδα Edit/View Sc<br>ορβολή διαμόρφωσης προγράμματος κ<br>δομένων που εκκινεί ο ασθενής" στη σε<br>δομένων που εκκινεί ο ασθενής" στη

### **Πρόσθετη ειδοποίηση συναγερμού**

Η επιλογή **Additional Alert Notification** (Επιπλέον ειδοποίηση συναγερμού) είναι διαθέσιμη μέσω γραπτών μηνυμάτων (SMS) και μηνυμάτων ηλεκτρονικού ταχυδρομείου. (Τα μηνύματα κειμένου SMS δεν διατίθενται σε όλες τις χώρες.) Αυτές οι υπενθυμίσεις μπορούν να διαμορφωθούν μόνο σε επίπεδο Ομάδας ασθενών. Μπορούν να διαμορφωθούν για την επιλογή **Red Alerts** (Κόκκινοι συναγερμοί) μόνο ή και για τα δύο επίπεδα **Red and Yellow Alerts** (Κόκκινοι και κίτρινοι συναγερμοί). Ο κύριος τρόπος ειδοποίησης **Συναγερμού** είναι μέσω της σελίδας **View Patient List** (Προβολή λίστας ασθενών) στον ιστότοπο του LATITUDE NXT ([Σχήμα](#page-36-1) [2–4 Σελίδα View Patient List \(Προβολή λίστας ασθενών\) στη σελίδα 2-9\)](#page-36-1). γρφωθεί από τη σελίδα Edit/View School<br>Τολή διαμόρφωσης προγράμματος και<br>μένων που εκκινεί ο ασθενής" στη σελ<br>τθετη ειδοποίηση συναγερμού<br>Χογή Additional Alert Notification<br>Χογή Additional Alert Notification<br>γραπτών μηνυμ υθεί από τη σελίδα Edit/View Schedule<br>ή διαμόρφωσης προγράμματος και συναγ<br>ων που εκκινεί ο ασθενής" στη σελίδα 1-2<br>τη ειδοποίηση συναγερμού<br>τη ειδοποίηση συναγερμού<br>(ή Additional Alert Notification (Επιπλές<br>απτών μηνυμάτ σεις δεδομένων που εκκινεί ο ασθενής (Patient initional and actival very constant of active and allert Constant<br>διαμορφώσετε μία επιπλέον PII ανά πάσα στιγμή. Αυτιεί από τη σελίδα Edit/View Schedule and Alert Constant Dia ditional Alert Notification (Επι<br>ν μηνυμάτων (SMS) και μηνυμά<br>δεν διατίθενται σε όλες τις χώρ<br>ν μόνο σε επίπεδο Ομάδας ασθ<br>ν μόνο συναγερμοί). Ο κύριος τι<br>irpivol συναγερμοί). Ο κύριος τι<br>**Patient List** (Προβολή λίστας<br>ew νειτοίηση συναγερμού<br>
(οίηση συναγερμού<br>
(οίηση συναγερμού<br>
(Μνυμάτων (SMS) και μηνυμάτων ηλεκτρονικός διατίθενται σε όλες τις χώρες.) Αυτές οι υτ<br>
όνο σε επίπεδο Ομάδας ασθενών, Μπορού<br>
(νοι συναγερμοί) μόνο ή και για τα al Alert Notification (Επιπλέον ειδοποίη<br>μιάτων (SMS) και μηνυμάτων ηλεκτρονικ<br>ατίθενται σε όλες τις χώρες.) Αυτές οι υπ<br>οτε επίπεδο Ομάδας ασθενών, Μπορού<br>να συναγερμοί) μόνο ή και για τα δύο επίπ<br>ι συναγερμοί). Ο κύριος των (SMS) και μηνυμάτων ηλεκτρονικοι<br>θενται σε όλες τις χώρες.) Αυτές οι υπει<br>επίπεδο Ομάδας ασθενών. Μπορούν<br>υναγερμοί) μόνο ή και για τα δύο επίπεζ<br>ναγερμοί). Ο κύριος τρόπος ειδοποίησι<br>ist (Προβολή λίστας ασθενών) στον είπεδο Ομάδας ασθενών. Μπορούν<br>εγερμοί) μόνο ή και για τα δύο επίπει<br>γερμοί). Ο κύριος τρόπος ειδοποίησ<br>γερμοί). Ο κύριος τρόπος ειδοποίησ<br>(Προβολή λίστας ασθενών) στη σ<br>ist (Προβολή λίστας ασθενών) στη σ<br>ist (Προβολή λίσ αγερμού<br>
MS) και μηνυμάτων ηλέκτρονικού ταχυδρομείου. (Τα μην<br>
MS) και μηνυμάτων ηλέκτρονικού ταχυδρομείου. (Τα μην<br>
σε όλες τις χώρες.) Αυτές οι υπενθυμίσεις μπορούν να<br>
εδο Ομάδας ασθενών. Μπορούν να διαμορφωθούν για τι

Όσον αφορά την αποστολή μηνυμάτων, μπορείτε να ενεργοποιήσετε την επιλογή **24 hours a day, 7 days a week** (24 ώρες την ημέρα, 7 ημέρες την εβδομάδα) ή την επιλογή **Custom Business Hours (except Holidays)** [Προσαρμοσμένες εργάσιμες ώρες (εκτός διακοπών)]. Εάν επιλέξετε **Custom Business Hours (except Holidays)** [Προσαρμοσμένες εργάσιμες ώρες (εκτός διακοπών)], μπορείτε να εξαιρέσετε τις ημέρες διακοπών κάνοντας κλικ στο κουμπί **Add Holiday** (Προσθήκη διακοπών) και καταχωρώντας στοιχεία στα πεδία **Holiday Name** (Όνομα διακοπών) και **Date** (Ημερομηνία). Τα μηνύματα αποστέλλονται κατά τον επιλεγμένο χρόνο, ακόμη κι αν ένας **Συναγερμός** ασθενή έχει ήδη αγνοηθεί. Η παράδοση των μηνυμάτων SMS και ηλεκτρονικού ταχυδρομείου δεν είναι εγγυημένη, όπως περιγράφεται στην ενότητα ["Προφυλάξεις" στη σελίδα 1-2.](#page-7-3) υθμόνο ή και για τα δύο επίπεδα **Red and Y**<br>1) μόνο ή και για τα δύο επίπεδα **Red and Y**<br>1). Ο κύριος τρόπος ειδοποίησης **Συναγερμ**<br>3ολή λίστας ασθενών) στον ιστότοπο του LA<br>10βολή λίστας ασθενών) στη σελίδα 2-9).<br>10βολή μάδας ασθενών, Μπορούν να διαμορφωθούν για<br>μόνο ή και για τα δύο επίπεδα **Red and Yellow A**<br>Ο κύριος τρόπος ειδοποίησης **Συναγερμού** είναι<br>η λίστας ασθενών) στον ιστότοπο του LATITUDE<br>ολή λίστας ασθενών) στη σελίδα 2-9).<br> ν, μπορείτε να ενεργοποιήσετε την ετ<br>δα, 7 ημέρες την εβδομάδα) ή την επί<br>Προσαρμοσμένες εργάσιμες ώρες (ει<br>Προσαρμοσμένες εργάσιμες ώρες (ει<br>**εχει τις ημέρες διακοπών κάνοντας κ**<br>ταχωρώντας στοιχεία στα πεδία Holi<br>μηνύμα υπορείτε να ενεργοποιήσετε την επιλογή 24<br>7 ημέρες την εβδομάδα) ή την επιλογή 24<br>οσαρμοσμένες εργάσιμες ώρες (εκτός διακ<br>**ept Holidays)** [Προσαρμοσμένες εργάσιμε<br>ε τις ημέρες διακοπών κάνοντας κλικ στο κ<br>χώρώντας στοιχεί ιμέρες την εβδομάδα) ή την επιλογή Corpus (γραφιασίας εργάσιμες ώρες (εκτός δια<br>πρισσμένες εργάσιμες ώρες (εκτός δια<br>τ Holidays) [Προσαρμοσμένες εργάσιμ<br>ς ημέρες διακοπών κάνοντας κλικ στο<br>ιώντας στοιχεία στα πεδία Holida με την ερθερασα τη την επικογή Castem<br>100μένες εργάσιμες ώρες (εκτός διακοπών<br>10days) [Προσαρμοσμένες εργάσιμες ώρ<br>11days] [Προσαρμοσμένες εργάσιμες ώρ<br>11days] [Προσαρμοσμένες εργάσιμες ώρ<br>11days] [Προσαρμοσμένες εργάσιμε αλημεί τη μολουθρική της αρχασίας και τριγράφεται στην ενότητα<br>Το ποιχεία στα πεδία **Holiday Name** (Όνα<br>ποστέλλονται κατά τον επιλεγμένο χρόν<br>νοηθεί. Η παράδοση των μηνυμάτων Si<br>νούν έως και τρεις αριθμοί για SMS και τ<br>ού

Για κάθε Ομάδα ασθενών μπορούν να διαμορφωθούν έως και τρεις αριθμοί για SMS και τρεις διευθύνσεις ηλεκτρονικού ταχυδρομείου. Όταν ανιχνεύεται ένας **Συναγερμός**, αποστέλλεται μια ειδοποίηση σε κάθε αριθμό για SMS και κάθε διεύθυνση ηλεκτρονικού ταχυδρομείου που έχει διαμορφωθεί. Στις ειδοποιήσεις δεν περιλαμβάνονται τα στοιχεία αναγνώρισης του ασθενή. Ο χρήστης πρέπει να ελέγξει τη σελίδα **View Patient List** (Προβολή λίστας ασθενών) στον ιστότοπο του LATITUDE NXT. Το σύστημα LATITUDE NXT επιτρέπει την αποστολή ενός δοκιμαστικού μηνύματος σε κάθε αριθμό για SMS και κάθε διεύθυνση ηλεκτρονικού ταχυδρομείου που έχει καταχωρηθεί. σιχεία στα πεδία **Holiday Name** (Ονο<br>στέλλονται κατά τον επιλεγμένο χρόνο.<br>19εί. Η παράδοση των μηνυμάτων SM<br>19εί. Η παράδοση των μηνυμάτων SM<br>10ς περιγράφεται στην ενότητα<br>10ς περιγράφεται στην αποστέλλετα.<br>2007 Αλεκτρον ακοπών κάνοντας κλικ στο κουμπί Add<br>εία στα πεδία Holiday Name (Όνομα<br>λλονται κατά τον επιλεγμένο χρόνο,<br>Τ. Η παράδοση των μηνυμάτων SMS και<br>τεριγράφεται στην ενότητα<br>περιγράφεται στην ενότητα<br>περιγράφεται στην ενότητα<br>πε

Αν για έναν ασθενή προκύψουν πολλαπλοί **Συναγερμοί** ταυτόχρονα, αποστέλλεται ξεχωριστό μήνυμα SMS ή ηλεκτρονικού ταχυδρομείου για καθέναν από αυτούς.

#### **Μεμονωμένοι ασθενείς**

Για να αλλάξετε τις ρυθμίσεις διαμόρφωσης για έναν μεμονωμένο ασθενή, αποεπιλέξτε το πλαίσιο επιλογής **Use Patient Group Defaults** (Χρήση προεπιλογών ομάδας ασθενών) στην αντίστοιχη ενότητα. Αυτό σας επιτρέπει να αλλάξετε τις ρυθμίσεις για τον ασθενή. Μια συγκεκριμένη προγραμματισμένη ημερομηνία παρακολούθησης εξ αποστάσεως ενός ασθενή μπορεί να αλλάξει κάνοντας κλικ στην ημερομηνία. Με αυτόν τον τρόπο εμφανίζεται το ημερολόγιο προγραμματισμού, από όπου μπορείτε να επιλέξετε μια νέα προγραμματισμένη παρακολούθηση εξ αποστάσεως. Μπορείτε να επιλέξετε μια νέα ημερομηνία, ακόμη κι αν οι παρακολουθήσεις του ασθενή προγραμματίζονται αυτόματα βάσει μιας ρύθμισης Ομάδας Ασθενών.

### <span id="page-36-0"></span>**Η σελίδα προβολής λίστας ασθενών**

Η σελίδα **View Patient List** (Προβολή λίστας ασθενών) (εμφανίζεται παρακάτω) είναι η πρώτη σελίδα που εμφανίζεται μετά τη σύνδεση στον ιστότοπο του LATITUDE NXT. Κατά την αρχική σύνδεση, από προεπιλογή, η σελίδα χρησιμοποιεί το φίλτρο **For Review** (Για Έλεγχο) για την προβολή ασθενών για όλες τις εκχωρημένες Ομάδες Ασθενών. Μετά την αρχική σύνδεση, η σελίδα συγκρατεί και διατηρεί στη μνήμη το πιο πρόσφατα χρησιμοποιημένο φίλτρο και την επιλογή **Viewing Patient Group** (Προβολή ομάδας ασθενών) για την εμφάνιση των ασθενών. Από αυτήν τη σελίδα μπορούν να δημιουργηθούν αναφορές για έναν ή περισσότερους ασθενείς. παρακολουθήσεις του ασθ<br>Aσθενών.<br>Aσθενών.<br>H σελίδα προβολής λίστας ασθε<br>H σελίδα που εμφανίζεται με<br>σελίδα που εμφανίζεται με<br>σελίδα που εμφανίζεται με<br>σύνδεση, από προεπιλογή<br>απλογή Viewing Patient (<br>επιλογή Viewing Pati Zastaralá verze. Nepoužívat. H σελίοα προβολης λιστας ασθενώ H σελίδα View Patient List (Προ<br>
σελίδα που εμφανίζεται μετά τη c<br>
σύνδεση, από προεπιλογή, η σελ<br>
προβολή ασθενών για όλες τις εκ<br>
πλογή Viewing Patient Group<br>
Από αυτήν τη σελίδα μπορούν για<br>
Από αυτήν τη σελίδα μπορούν

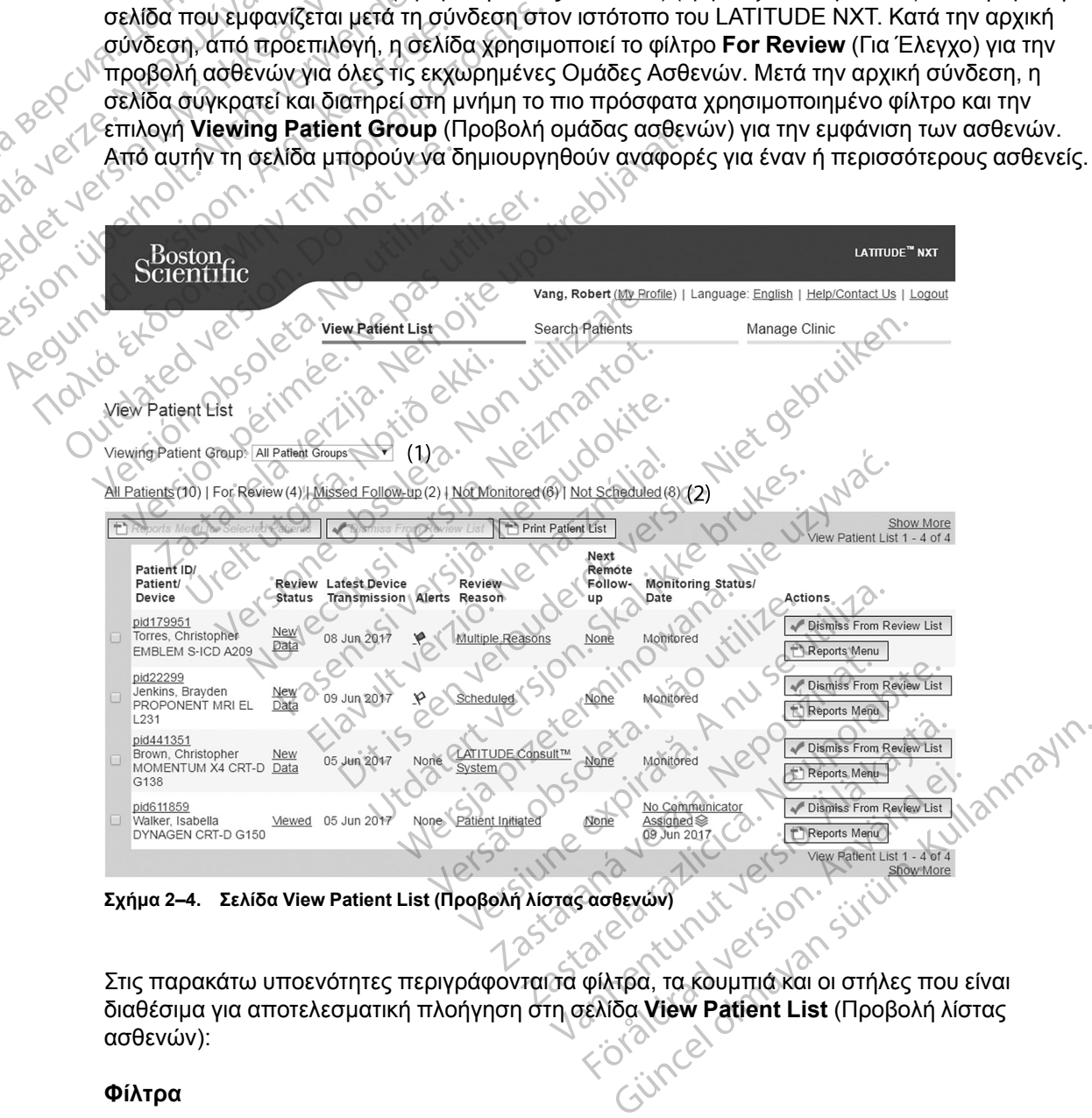

<span id="page-36-1"></span>**Σχήμα 2–4. Σελίδα View Patient List (Προβολή λίστας ασθενών)**

Στις παρακάτω υποενότητες περιγράφονται α φίλτρα, τα κουμπιά και οι στήλες που είναι διαθέσιμα για αποτελεσματική πλοήγηση στη σελίδα **View Patient List** (Προβολή λίστας ασθενών):

#### **Φίλτρα**

Παρέχονται δύο εργαλεία για την επιλογή και το φιλτράρισμα των λιστών ασθενών:

1. Αναπτυσσόμενο μενού **Viewing Patient Group** (Προβολή ομάδας ασθενών) – Παρέχει μια λίστα με τις Ομάδες ασθενών για τις οποίες έχει εκχωρηθεί ο χρήστης.

- 2. Φίλτρα Καθένα από τα παρακάτω φίλτρα μπορεί να χρησιμοποιηθεί για να περιορίσει περαιτέρω τους ασθενείς που περιλαμβάνονται σε συγκεκριμένες Ομάδες Ασθενών:
	- **All Patients** (Όλοι οι ασθενείς) Παραθέτει όλους τους ασθενείς που περιλαμβάνονται στις επιλεγμένες Ομάδες ασθενών. Οι ασθενείς εμφανίζονται με αλφαβητική σειρά.
- **For Review** (Για έλεγχο) Παραθέτει τους ασθενείς με δεδομένα για έλεγχο που δεν έχουν ακόμη καταργηθεί. Στα δεδομένα προς έλεγχο περιλαμβάνονται δεδομένα που συσχετίζονται με τους **Συναγερμούς**, τα **Remote Scheduled Follow-ups** (Προγραμματισμένες παρακολουθήσεις εξ αποστάσεως) ή τις **Ανακτήσεις δεδομένων που εκκινεί ο ασθενής**. Οι ασθενείς παρατίθενται με σειρά σοβαρότητας **Συναγερμού**, και στη συνέχεια κατά αλφαβητική σειρά του ονόματος ασθενούς. Ο κατάλογος **For Review** (Για Έλεγχο) είναι το προεπιλεγμένο φίλτρο κατά την πρώτη σύνδεση του χρήστη. Μετά την αρχική σύνδεση, η σελίδα συγκρατεί και διατηρεί στη μνήμη την πιο πρόσφατα χρησιμοποιημένη επιλογή φίλτρου για την εμφάνιση των ασθενών. (Προγραμματισμένες παρ<br>
που εκκινεί ο ασθενής.<br>
και στη συνέχεια κατά αλ<br>
Review (Για Έλεγχο) είνα<br>
χρήστη. Μετά την αρχική<br>
πρόσφατα χρησιμοποιημ<br>
πρόσφατα χρησιμοποιημ<br>
πρόσφατα χρησιμοποιημ<br>
πρόσφατα χρησιμοποιημ<br>
πρόσ
	- **Missed Follow-up** (Έχασε την εξέταση παρακολούθησης) Παραθέτει τους ασθενείς που είχαν προγραμματισμένη μια παρακολούθηση εξ αποστάσεως, αλλά για τους οποίους δεν έχει ολοκληρωθεί ακόμα με επιτυχία η ανάκτηση δεδομένων εξ αποστάσεως. Οι ασθενείς παρατίθεται κατά τη σειρά της προγραμματισμένης ημερομηνίας εξ αποστάσεως, ξεκινώντας από την πιο πρόσφατη. πρόσφατα χρησ<br>
	Missed Follow-<br>
	Missed Follow-<br>
	που είχαν προγ<br>
	που είχαν προγ<br>
	σπουζίδεν είχε<br>
	Ο καθενείς παρ<br>
	(Σαν παρακολουέ<br>
	(Σαν παρακολουέ<br>
	(Σαν παρακολουέ<br>
	(Σαν παρακολουέ<br>
	(Να Monitored) Formation (1 Ια Ελεγχο) ειναι το<br>
	χρήστη. Μέτά την αρχική σύν<br>
	πρόσφατα χρησιμοποιημένη<br>
	πρόσφατα χρησιμοποιημένη<br>
	που είχαν προγραμματισμένη<br>
	που είχαν προγραμματισμένη<br>
	που είχαν προγραμματισμένη<br>
	που είχαν προγραμματισ πρόσφατα χρησιμοποιημένη επ<br>
	Missed Follow-up (Έχασε την<br>
	που είχαν προγραμματισμένη μ<br>
	ποι είχαν προγραμματισμένη μ<br>
	σποίους δεν έχει ολοκληρωθεί το<br>
	Οι ασθενείς παρατίθεται κατά τι<br>
	αποστάσεως, ξεκινώντας από τ<br>
	Αλλούντ Missed Follow-up (Έχασε την εξέταση πα<br>
	Παλιέχαν προγραμματισμένη μια παρακολ<br>
	οποίους δεν έχει ολοκληρωθεί ακόμα με ετ<br>
	Οι ασθενείς παρατίθεται κατά τη σειρά της<br>
	ΑΘΥ (Δεν παρακολουθούνται. Δείτε την ενότητα<br>
	ΑΘΥ (Λειά Μ

• **Not Monitored** (Δεν παρακολουθείται) – Παραθέτει τους ασθενείς που επί του παρόντος δεν παρακολουθούνται. Δείτε την ενότητα ["Monitoring Status/Date \(Κατάσταση/](#page-39-0) Ημερομηνία Παρακολούθησης)" στη σελίδα 2-12. Οι ασθενείς παρατίθεται με τη σειρά του χρόνου καθορισμού της κατάστασης **Not Monitored** (Δεν παρακολουθείται), ξεκινώντας από την πιο πρόσφατη. αποστάσεως, ξεκινώντας από την<br>
Μοτ Monitored (Δεν παρακολουθ<br>
δεν παρακολουθούνται. Δείτε την<br>
Ημερομηνία Παρακολούθησης)" σ<br>
Του χρόνου καθορισμού της κατά<br>
ξεκινώντας από την πιο πρόσφατ<br>
Νοt Scheduled (Δεν έχουν προγρ Νοτ Μοnitored (Δεν παρακολουθε<br>δεν παρακολουθούνται. Δείτε την ε<br>Ημερομηνία Παρακολούθησης)" στ<br>του χρόνου καθορισμού της κατάσ<br>ξεκινώντας από την πιο πρόσφατη<br>Σενεινώντας δεν έχουν προγραμματια<br>παρόντος δεν έχουν προγραμ **Not Monitored** (Δεν παρακολουθείται) – Γ<br>δεν παρακολουθούνται. Δείτε την ενότητα<br>Ημερομηνία Παρακολούθησης)" στη σελίδ<br>του χρόνου καθορισμού της κατάστασης **Ν**<br>ξεκινώντας από την πιο πρόσφατη.<br>Σεκινώντας από την πιο πρόσ ασθενείς παρατίθεται κατά τη σειρά της προγραμματισ<br>οστάσεως, ξεκινώντας από την πιο πρόσφατη.<br>"Monitor[e](#page-39-0)d (Δεν παρακολουθείται) - Παραθέτει τους<br>παρακολουθούνται. Δείτε την ενότητα "Monitoring Star<br>ερομηνία Παρακολούθησης

• **Not Scheduled** (Δεν έχουν προγραμματιστεί) – Παραθέτει τους ασθενείς που επί του παρόντος δεν έχουν προγραμματιστεί για παρακολούθηση εξ αποστάσεως. Οι ασθενείς εμφανίζονται με αλφαβητική σειρά.

*ΣΗΜΕΙΩΣΗ: Ένας ασθενής μπορεί να εμφανίζεται περισσότερες από μια φορές σε μια φιλτραρισμένη λίστα. Αυτό μπορεί να συμβεί εάν ένας ιατρός είναι μέλος σε δύο διαφορετικές Ομάδες Ασθενών που παρακολουθούν και οι δύο τον ασθενή. Σε αυτήν την περίπτωση κάθε καταχώρηση για αυτόν τον ασθενή θα περιλαμβάνει το σχετικό όνομα της Ομάδας Ασθενών.* cheduled (Δεν έχουν προγραμμ<br>πος δεν έχουν προγραμματιστείζονται με αλφαβητική σειρά.<br>Ιζονται με αλφαβητική σειρά.<br>Η: Ένας ασθενής μπορεί να συμμ<br>σθενών που παρακολουθούν και<br>ιση για αυτόν τον ασθενή θα περ ου καθορισμού της κατάστασης Not Monito<br>is από την πιο πρόσφατη.<br>eduled (Δεν έχουν προγραμματιστεί) – Παρ<br>εξ δεν έχουν προγραμματιστεί για παρακολοί<br>νται με αλφαβητική σειρά.<br>.<br>Ενας ασθενής μπορεί να συμβεί εάν ένας ιατ<br>π November 2013<br>
New Exact of Apple provided that the control of the control of the control of the control of the<br>
Network of the control of the control of the control of the control of the control of the control of the con χουν προγραμματιστεί για παρακολούθ<br>αλφαβητική σειρά.<br>α. Αυτό μπορεί να εμφανίζεται περιστι<br>α. Αυτό μπορεί να συμβεί εάν ένας ιατρά<br>τον τον ασθενή θα περιλαμβάνει το σχει<br>τόν τον ασθενή θα περιλαμβάνει το σχει<br>Selected Pa εισθενής μπορεί να εμφανίζεται περισ<br>Αυτό μπορεί να συμβεί εάν ένας ιατρί<br>παρακολουθούν και οι δύο τον άσθε<br>ν τον ασθενή θα περιλαμβάνει το σχε<br>ected Patients (Μενού Αναφορών<br>ερισσότερους ασθενείς υπορούν να τιο πρόσφατη.<br>έχουν προγραμματιστεί) – Παραθέτει τους ασθενείς που<br>τρόγραμματιστεί για παρακολούθηση εξ αποστάσεως. Οι<br>βητική σειρά.<br>ενής μπορεί να εμφανίζεται περισσότερες από μια φορές<br>ό μπορεί να συμβεί εάν ένας ιατρός ίς μπορεί να εμφανίζεται περισσότερες από<br>πορεί να συμβεί εάν ένας ιατρός είναι μέλος<br>κολούθούν και οι δύο τον ασθενή. Σε αυτήν<br>ισθενή θα περιλαμβάνει το σχετικό όνομα της<br>διερους ασθενείς μπορούν να δημιουργηθο<br>όνόματά τ

### **Κουμπιά**

### • **Reports Menu for Selected Patients (Μενού Αναφορών για Επιλεγμένους Ασθενείς)**

Αναφορές για έναν ή περισσότερους ασθενείς μπορούν να δημιουργηθούν επιλέγοντας τα πλαίσια επιλογής δίπλα στα ονόματά τους και κάνοντας κλικ στο κουμπί **Reports Menu for Selected Patients** (Μενού Αναφορών για Επιλεγμένους Ασθενείς). Ανοίγει ένα ξεχωριστό παράθυρο από το οποίο μπορείτε να δημιουργήσετε μία ή περισσότερες αναφορές. Όταν δημιουργείτε αναφορές, δημιουργείτε ένα μόνο αρχείο PDF για κάθε αίτημα αναφοράς. Ο χρήστης μπορεί να εκτυπώσει και να αποθηκεύσει τις αναφορές. Το κουμπί **Reports Menu** (Μενού αναφορών) είναι επίσης διαθέσιμο για κάθε μεμονωμένο ασθενή. υπορεί να εμφανίζεται περισσότερες από μια φορέ<br>ρεί να συμβεί εάν ένας ιατρός είναι μέλος σε δύο δ<br>λουθούν και οι δύο τον ασθενή. Σε αυτήν την περί<br>ενή θα περιλαμβάνει το σχετικό όνομα της Ομάδα<br>ενή θα περιλαμβάνει το σχε Versão observado de Standardo<br>Versão de Standardo de Standardo<br>Versão de Standardo de Standardo<br>Versão este propositiva de Standardo<br>Versão popularida de Standardo de Standardo<br>Versão popularida de Standardo de Standardo<br> Versium of State (Weren Killer)<br>
(Μενού Αναφορών για Επιλεγμένους Α<br>
σσθενείς μπορούν να δημιουργηθούν επιλεγμένους<br>
τους και κάγοντας κλικ στο κουμπί Reports<br>
τους και κάγοντας κλικ στο κουμπί Reports<br>
δημιουργήσετε μία Δενού Αναφορών για Επιλεγμένους<br>Σενείς μπορούν να δημιουργηθούν επι<br>α Επιλεγμένους Ασθενείς). Ανοίγει ένα<br>α Επιλεγμένους Ασθενείς). Ανοίγει ένα<br>αιουργήσετε μία ή περισσότερες αναφο<br>αμόνο αρχείο PDF για κάθε αίτημα αναφορέ 22 Σεκεταστούν για Επιλεγμένους Ασθεν<br>είς μπορούν να δημιουργηθούν επιλέγοντα<br>αι κάνοντας κλικ στο κουμπί Reports Men<br>Σπιλεγμένους Ασθενείς). Ανοίγει ένα ξεχωρ<br>υργήσετε μία ή περισσότερες αναφορές.<br>Ο μα κάθε μεμονωμένο ασ μπορούν να δημιουργηθούν επιλέγοντα<br>κάνοντας κλικ στο κουμπί Reports Men<br>λεγμένους Ασθενείς). Ανοίγει ένα ξεχωρι<br>νήσετε μία ή περισσότερες αναφορές. Ό<br>διαρχείο PDF για κάθε αίτημα αναφοράς<br>ύσει τις αναφορές. Το κουμπί Rep σντας κλικ στο κουμπί **Reports Menu**<br>μένους Ασθενείς). Ανοίγει ένα ξεχωρισ<br>ετε μία ή περισσότερες αναφορές. Ότο<br>χείο PDF για κάθε αίτημα αναφοράς.<br>11 τις αναφορές. Το κουμπί **Reports Me**<br>θε μεμονωμένο ασθενή.<br>Αλαμβάνει όλ ούν να δημιουργηθούν επιλέγοντας τα<br>τας κλικ στο κουμπί **Reports Menu for αναφορεία**<br>(ους Ασθενείς). Ανοίγει ένα ξεχωριστό<br>μία ή περισσότερες αναφορές. Όταν<br>ίο PDF για κάθε αίτημα αναφοράς. Ο<br>ς αναφορές. Το κουμπί **Report** 

• **View Patient List (Εκτύπωση λίστας ασθενών)**

Αυτό το κουμπί δημιουργεί μια αναφορά που περιλαμβάνει όλους τους ασθενείς που εμφανίζονται στη λίστα όταν χρησιμοποιείται το επιλεγμένο φίλτρο.

### • **Dismiss From Review List (Κατάργηση από λίστα ελέγχου)**

Είναι δυνατή η κατάργηση ενός ή περισσότερων ασθενών από τη λίστα ελέγχου επιλέγοντας τα πλαίσια επιλογής δίπλα στα ονόματά τους και κάνοντας κλικ στο κουμπί **Dismiss From Review List** (Κατάργηση από λίστα ελέγχου). Το κουμπί **Dismiss From Review List**

(Κατάργηση από λίστα ελέγχου) είναι επίσης διαθέσιμο για κάθε μεμονωμένο ασθενή στη λίστα **For Review** (Για έλεγχο).

### **Στήλες**

### • **Πλαίσιο ελέγχου**

Μπορείτε να επιλέξετε το πλαίσιο ελέγχου για έναν ή περισσότερους ασθενείς. Οι λειτουργίες των κουμπιών **Reports Menu for Selected Patients** (Μενού Αναφορών για Επιλεγμένους Ασθενείς) και **Dismiss From Review List** (Κατάργηση από λίστα ελέγχου) στο επάνω μέρος της λίστας ασθενών εκτελούνται για όλους τους ασθενείς που είναι επιλεγμένοι με πλαίσιο ελέγχου.

### • **Patient ID/Patient/Device (Αναγνωριστικό ασθενούς/Ασθενής/Συσκευή)**

Κάντε κλικ στο αναγνωριστικό του ασθενή, για να δείτε λεπτομερείς πληροφορίες για τον συγκεκριμένο ασθενή. υποδεικνύει σημείωση ασθενή. Μετακινήστε το δείκτη του ποντικιού πάνω στο εικονίδιο για να διαβάσετε το κείμενο. Κάντε κλικ πάνω στο εικονίδιο για προσθήκη ή επεξεργασία κειμένου. Aσθενείς) και Dismiss<br>
της λίστας ασθενών εκτ<br>
ελέγχου.<br>
• Patient ID/Patient/Dev<br>
• Patient ID/Patient/Dev<br>
Κάντε κλίκ στο άναγνω<br>
συγκεκριμένο ασθενή.<br>
προσθήκη ή επεξεργας<br>
προσθήκη ή επεξεργας<br>
ΣΗΜΕΙΩΣΗ: Η δημιο Ravie Kalk die Compression For a street version. Manual Band Street version. Manual Band Street version. Manual Street version. Manual Street version.<br>
A street version. Manual Street version.<br>
A street version. Manual Street version.<br>
A street ver Κάντε κλικ στο αναγνωριστικ<br>
συγκεκριμένο ασθενή. Επιστείτες<br>
προσθήκη ή επεξεργασία κει<br>
ΣΗΜΕΙΩΣΗ: Η δημιουργία<br>
ΣΗΜΕΙΩΣΗ: Η δημιουργία<br>
ΣΗΜΕΙΩΣΗ: Η δημιουργία<br>
ΣΗΜΕΙΩΣΗ: Η δημιουργία<br>
ΣΗΜΕΙΩΣΗ: Η δημιουργία<br>
ΣΗΜΕΙΩΣΗ: Η Κάντε κλικ στο αναγνωριστικό του ασθέν<br>
συγκεκριμένο ασθένή. Επισδεικνύει σ<br>
προσθήκη ή επεξεργασία κειμένου.<br>
ΣΗΜΕΙΩΣΗ: Η δημιουργία μιας σημεία<br>
ΣΗΜΕΙΩΣΗ: Η δημιουργία μιας σημεία<br>
ΣΗΜΕΙΩΣΗ: Η δημιουργία μιας σημεία<br>
ΣΗ

*ΣΗΜΕΙΩΣΗ: Η δημιουργία μιας σημείωσης ασθενή πραγματοποιείται από τη σελίδα σύνοψης ασθενών.*

### • **Review Status (Κατάσταση ελέγχου)**

Παρέχει πληροφορίες σχετικά με την κατάσταση ελέγχου του ασθενούς, όπως για παράδειγμα **New Data** (Νέα δεδομένα), **Viewed** (Προβλήθηκε) ή **Dismissed** (Παραλείφθηκε). Κάντε κλικ στην κατάσταση για να δείτε πρόσθετες λεπτομέρειες σχετικά με τις ενέργειες που εκτελούνται από τους χρήστες στο αρχείο ασθενών. ΣΗΜΕΙΩΣΗ: Η δημιουργία μι<br>
σύνοψης ασθενών.<br>
Review Status (Κατάσταση ε)<br>
Παρέχει πληροφορίες σχετικά<br>
Παράδειγμα New Data (Νέα δε<br>
Παραλείφθηκε). Κάντε κλικ στη<br>
Παραλείφθηκε). Κάντε κλικ στη<br>
Παραλείφθηκε). Κάντε κλικ σ Versión obsoleta. No utilizar. συνοψης ασθενών.<br>
Review Status (Κατάσταση ελέγχου)<br>
Παρέχει πληροφορίες σχετικά με την κα<br>
παράδειγμα New Data (Νέα δεδομένα),<br>
(Παραλείφθηκε). Κάντε κλικ στην κατάσ<br>
τις ενέργειες που εκτελούνται από τους<br>
Latest Device Ζασθενών.<br>2. Η δημιουργία μιας σημείωσης ασθενή π<br>2. Παρεχει πληροφορίες σχετικά με την κατάσταση ελέγχια<br>2. Παραλείφθηκε). Κάντε κλίκ στην κατάσταση για να δεί<br>2. Παραλείφθηκε). Κάντε κλίκ στην κατάσταση για να δεί<br>3. Εν ραλείφθηκε). Κάντε κλικ στην και<br>ινέργειες που εκτελούνται από τ<br>est Device Transmission (Τελι<br>ή η ημερομηνία αντιστοιχεί στην<br>ομένων από την εμφυτευμένη σ<br>αγερμοί Eiγμα New Data (Νέα δεδομένα), Viewed (Γείγμα New Data (Νέα δεδομένα), Viewed (Γείγμα New Data (Νέα δεδομένα), Viewed (Γείγμα New Data (Νέα δεδομένα), Viewed (Γείγμα να νατάσταση για να<br>Syetec που εκτελούνται από τους χρή Νονες Κάντε κλικ στην κατάσταση για να<br>ες που εκτελούνται από τους χρήστες σταν<br>ες που εκτελούνται από τους χρήστες σταν<br>νίσε Transmission (Τελευταία Μετάδος<br>νίσε στην εμφυτευμένη συσκευή του ασθ<br>νίσει ότι ο ασθενής έχει

• **Latest Device Transmission (Τελευταία Μετάδοση Συσκευής)**

Αυτή η ημερομηνία αντιστοιχεί στην τελευταία φορά που λήφθηκε μια πλήρης ανάκτηση δεδομένων από την εμφυτευμένη συσκευή του ασθενή.

• **Συναγερμοί**

Υποδεικνύει ότι ο ασθενής έχει έναν ή περισσότερους **Συναγερμούς** οι οποίοι δεν έχουν ακόμη καταργηθεί. Οι **Συναγερμοί** επιμένουν από τη στιγμή που ο ασθενής προστίθεται στη λίστα **For Review** (Για Έλεγχο) μέχρι να καταργηθούν από τη λίστα ελέγχου. Η σημαία που εμφανίζεται υποδεικνύει την τρέχουσα υψηλότερη σοβαρότητα του **Συναγερμού** για τον συγκεκριμένο ασθενή. Κάντε κλικ στη σημαία, για να δείτε μια αναλυτική λίστα των **Συναγερμών**. Ραστελούνια από τους χρησιες στα<br>Paramission (Τελευταία Μετάδοσι<br>Photo αντιστοιχεί στην τελευταία φορά<br>πο την εμφυτευμένη συσκευή του ασθε<br>στην ασθενής έχει έναν ή περισσότερου<br>View (Για Έλεγχο) μέχρι να καταργηθού Fansimssion (Τελευταία Μεταοδού)<br>Την εμφυτευμένη συσκευή του ασθέ<br>Την εμφυτευμένη συσκευή του ασθέ<br>Την εμφυτευμένη συσκευή του ασθέ<br>Το καταργής έχει έναν ή περισσότερου<br>Εί. Οι **Συναγερμοί** επιμένουν από την Πρέχουσα υψηλό Ντικ Καντε κλικ στη σημαία για να δείτε μία αναλυτική λίσι<br>Στελούνται από τους χρήστες στο αρχείο ασθενών.<br>Στελούνται από τους χρήστες στο αρχείο ασθενών.<br>
Στελούνται από τους χρήστες στο αρχείο ασθενών.<br>
Strip ission (Τε ποτοιχεί στην τελευταία φορά που λήφθηκε<br>μφυτευμένη συσκευή του ασθενή.<br>Ο φυτευμένη συσκευή του ασθενή.<br>Συναγερμοί επιμένουν από τη στιγμή που<br>Συναγερμοί επιμένουν από τη στιγμή που<br>Έλεγχο) μέχρι να καταργηθούν από τη λίσ Wersta produce για ασθενής έχει έναν ή πρίσσει για πλήματα μια πλήματα στο πρίγμη του ασθενή.<br>Το εχει έναν ή περισσότερους Συναγερμούς οι οπ<br>ναγερμοί επιμένουν από τη στιγμή που ο ασθενή.<br>Αεγχό) μέχρι να καταργηθούν από τ νει έναν ή περισσότερους Συναγερμ<br>γερμοί επιμένουν από τη στιγμή που<br>γερμοί επιμένουν από τη στιγμή που<br>χο) μέχρι να καταργηθούν από τη λίσ<br>τρέχουσα υψηλότερη σοβαρότητα το<br>εκλικ στη σημαία, για να δείτε μια ανα<br>ανερμούς εναν ή περισσότερους Συναγερμούς οι οτ<br>γιοί επιμένουν από τη στιγμή που ο ασθενι<br>γιέχρι να καταργηθούν από τη λίστα ελέγχι<br>έχουσα υψηλότερη σοβαρότητα του Συναγ<br>λικ στη σημαία, για να δείτε μια αναλυτική λ<br>και καταργηθούν Σε το αγερμους στον τραταστικό τους τους και τους και τους και τους και τους και στη διαταστική τους αναλυτική<br>Τεπιμένουν από τη στιγμή που ο ασθε<br>γρί να καταργηθούν από τη λίστα ελέγ<br>το στη σημαία, για να δείτε μια αναλυ τιμένουν από τη στιγμή που ο ασθενής της<br>Το καταργηθούν από τη λίστα ελέγχου. Η<br>Συψηλότερη σοβαρότητα του **Συναγερμο**<br>Το πραία, για να δείτε μια αναλυτική λίστα τ<br>Σικνύει ότι ένας ασθενής έχει έναν ή περισο<br>Στικνύει ότι έ ψηλότερη σοβαρότητα του **Συναγερμο**ύ<br>ήμαία, για να δείτε μια αναλυτική λίστα το<br>γύει ότι ένας ασθενής έχει έναν ή περισσ<br>Κόκκινους και Κίτρινους συναγερμοι<br>ύει ότι ένας ασθενής έχει έναν ή περισσι<br>ναγερμός

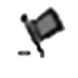

Μια κόκκινη σημαία υποδεικνύει ότι ένας ασθενής έχει έναν ή περισσότερους **Κόκκινους συναγερμούς** ή **Κόκκινους** και **Κίτρινους συναγερμούς** που δεν έχουν καταργηθεί. For ένας ασθενής έχει έναν ή περισσότερι του ενας ασθενής έχει έναν ή περισσότερι του ενας ασθενής έχει έναν ή περισσότερι του ενας ασθενής έχει έναν ή περισσότερι του ενας ασθενής έχει έναν ή περισσότερι του ενας ασθενής ερη σοβαρότητα του Συναγερμού για τον<br>για ναδείτε μια αναλυτική λίστα των<br>11 ένας ασθενής έχει έναν ή περισσότερους<br>11 ένας ασθενής έχει έναν ή περισσότερους<br>12 ένας ασθενής έχει έναν ή περισσότερους<br>έχουν καταργηθεί.<br>116

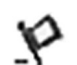

Μια κίτρινη σημαία υποδεικνύει ότι ένας ασθενής έχει έναν ή περισσότερους **Κίτρινους συναγερμούς** που δεν έχουν καταργηθεί.

Καμία σημαία Δεν ανιχνεύτηκε κανένας **Συναγερμός**.

• **Review Reason (Αιτία Ελέγχου)**

Υποδεικνύει την αιτία για την οποία ο ασθενής προστέθηκε στη λίστα ασθενών **For Review** (Για έλεγχο). Στις αιτίες ελέγχου περιλαμβάνονται τα εξής:

- **Scheduled (Προγραμματισμένα)**
- **Patient Initiated (Εκκινήθηκε από τον ασθενή)**
- **Weight Change (Αλλαγή βάρους)**
- **Implanted Device Alert (Συναγερμός εμφυτευμένης συσκευής)**
- **Multiple Reasons (Πολλαπλοί λόγοι)**

Κάντε κλικ στην αιτία για να δείτε πιο αναλυτικές πληροφορίες σχετικά με τον έλεγχο, συμπεριλαμβανομένων των ημερομηνιών μετάδοσης, των ημερομηνιών δημοσίευσης και της σύνοψης πληροφοριών που σχετίζονται με τα δεδομένα προς έλεγχο.

• **Next Remote Follow-up (Επόμενη παρακολούθηση εξ αποστάσεως)**

Υποδεικνύει την ημερομηνία της επόμενης προγραμματισμένης παρακολούθησης εξ αποστάσεως του ασθενή. Κάντε κλικ σε αυτήν την ημερομηνία, για να εμφανίσετε το ημερολόγιο προγραμματισμού και για να ορίσετε μια νέα ημερομηνία για την επόμενη ημερομηνία προγραμματισμένης παρακολούθησης εξ αποστάσεως του ασθενή. Κάντε κλικ στην αιτία γιανα δι<br>
συμπεριλαμβανομένων των η<br>
σύνοψης πληροφοριών που α<br>
σύνοψης πληροφοριών που α<br>
<br> **• Next Remote Follow-up (Επι**<br>
Υποδεικνύει προγραμματισμοί<br>
Δεικνύει την τρέχουσα και<br>
Σεικνύει την τρέχο Next Remote Follow<br>
Υποδεικνύει την ημε<br>
αποστάσεως του ασ<br>
αποστάσεως του ασ<br>
(Πμερολόγιο προγρα<br>
ημερομηνία προγρα<br>
ημερομηνία προγρα<br>
Μοπitoring Status/I<br>
Χποδεικνύει την τρές<br>
Θεωρείται ότι παρακι συνοψης πληροφοριων που σχετ<br>
- Next Remote Follow-up (Επόμε<br>
- Υποδεικνύει την ημερομηνία της ε<br>
αποστάσεως του ασθενή. Κάντε κ<br>
- Πμερολόγιο προγραμματισμού κα<br>
- Πμερομηνία προγραμματισμόνης<br>
- Μοπitoring Status/Date ( Νελτ Remote Follow-up (Επόμενι<br>
Υποδεικνύει την ημερομηνία της επ<br>
αποστάσεως του ασθενή. Κάντε κλι<br>
πμερολόγιο προγραμματισμού και γ<br>
ημερομηνία προγραμματισμού και γι<br>
πρόδεικνύει την τρέχουσα κατάστα<br>
ΣΥ Τποδεικνύει τη Υποδεικνύει την ημερομηνία της επό<br>
αποστάσεως του ασθενή. Κάντε κλικ<br>
ημερολόγιο προγραμματισμού και γιο<br>
ημερομηνία προγραμματισμόνης παρ<br>
ημερομηνία προγραμματισμόνης παρ<br>
ημερομηνία προγραμματισμόνης παρ<br>
Μοπίtoring S Υποδεικνύει την ημερομηνία της επόμενης προ<br>
αποστάσεως του ασθενή. Κάντε κλικ σε αυτήν<br>
ημερολόγιο προγραμματισμού και για να ορίσε<br>
ημερομηνία προγραμματισμού και για να ορίσε<br>
ημερομηνία προγραμματισμόνης παρακολούθι<br>

### <span id="page-39-0"></span>• **Monitoring Status/Date (Κατάσταση/Ημερομηνία Παρακολούθησης)**

Υποδεικνύει την τρέχουσα κατάσταση παρακολούθησης του ασθενή. Ένας ασθενής θεωρείται ότι παρακολουθείτε μόλις ενεργοποιηθεί η Συσκευή επικοινωνίας του, μόλις επικοινωνεί με την εμφυτευμένη συσκευή του και είναι σε θέση να ελέγξει για **Συναγερμούς** και να παράσχει δεδομένα συσκευής, ανάλογα με τη διαμόρφωση του χρήστη ιατρού. Μοπίtoring Status/Date (Κατάστασι<br>Υποδεικνύει την τρέχουσα κατάσταση<br>θεωρείται ότι παρακολουθείτε μόλις εν<br>επικοινωνεί με την εμφυτευμένη συσκ<br>και να παράσχει δεδομένα συσκευής,<br>Όταν το σύστημα LATITUDE NXT αντ<br>πραγματοπο

Όταν το σύστημα LATITUDE NXT αντιλαμβάνεται ότι η παρακολούθηση δεν πραγματοποιείται όπως πρέπει, ο ασθενής θεωρείται ότι δεν παρακολουθείται και εμφανίζεται μία από τις παρακάτω ενδείξεις κατάστασης μαζί με την ημερομηνία καθορισμού της κατάστασης. ποδεικνύει την τρέχουσα κατάσταση<br>τικοινωνεί με την εμφυτευμένη συσκε<br>πικοινωνεί με την εμφυτευμένη συσκε<br>αι να παράσχει δεδομένα συσκευής, c<br>αν το σύστημα LATITUDE NXT αντιλ<br>ραγματοποιείται όπως πρέπει, ο ασθι<br>ία από τις δεικνύει την τρέχουσα κατάσταση παρακο<br>Σται ότι παρακολουθείτε μόλις ενεργοποι<br>Οινωνεί με την εμφυτευμένη συσκευής, ανάλογα<br>τα παράσχει δεδομένα συσκευής, ανάλογα<br>γματοποιείται όπως πρέπει, ο ασθενής θει<br>γματοποιείται όπω ηνία προγραμματισμένης παρακολούθησης εξ αποστι<br>τίης Status/Date (Κατάσταση/Ημερομηνία Παρακο<br>κνύει την τρέχουσα κατάσταση παρακολούθησης του<br>ται ότι παρακολούθείτε μόλις ενεργοποιηθεί η Συσκευή<br>ωνείμε την εμφυτευμένη συσ ύστημα LATITUDE NXT αντιλαμ<br>ποιείται όπως πρέπει, ο ασθενής<br>παρακάτω ενδείξεις κατάστασι<br>15<br>πασης.)<br>πασης.) ε την εμφυτευμένη συσκευής του και είναι σε<br>χει δεδομένα συσκευής, ανάλογα με τη διαμ<br>ημα LATITUDE NXT αντιλαμβάνεται ότι η π<br>είται όπως πρέπει, ο ασθενής θεωρείται ότι<br>αρακάτω ενδείξεις κατάστασης μαζί με την r<br>παρέρθηκε ΝΑΤΙΤΌΠΕ ΝΧΤ αντιλαμβάνεται ότι η πα<br>Η όπως πρέπει, ο ασθενής θεωρείται ότι<br>Ικάτω ενδείξεις κατάστασης μαζί με την η<br>Isferred (Ο Ασθενής Μεταφέρθηκε) – Ισχ<br>έρθηκε ο ασθενής. (Δεν εμφανίζεται ημερ<br>Ο Clinic (Δεν Υπάρχει Κύρ πως πρέπει, ο ασθενής θεωρείται ότι δε<br>τω ενδείξεις κατάστασης μαζί με την ημερο<br>Parted (Ο Ασθενής: (Δεν εμφανίζεται ημερο<br>Parted (Δεν Υπάρχει Κύρια Κλινική) - Η κύ<br>η του ασθενούς εξ αποστάσεως.<br>Parter Assigned (Λεν έχει α συσκευής, ανάλογα με τη διαμόρφωση του χρήστη ιατρ<br>DE NXT αντιλαμβάνεται ότι η παρακολούθηση δεν<br>périel, ο ασθενής θεωρείται ότι δεν παρακολούθείται και<br>είξεις κατάστασης μαζί με την ημερομηνία καθορισμού τι<br>ασθενής. (Δ

- **Patient Transferred** (Ο Ασθενής Μεταφέρθηκε) Ισχύει μόνο για την κλινική από την οποία μεταφέρθηκε ο ασθενής. (Δεν εμφανίζεται ημερομηνία για τη συγκεκριμένη ένδειξη κατάστασης.) Ελλαθενής Μεταφέρθηκε) - Ισχύ<br>Ειαναθενής. (Δεν εμφανίζεται ημερο<br>Σε ο ασθενής. (Δεν εμφανίζεται ημερο<br>Στι γιαναθενούς εξ αποστάσεως.<br>Στι Assigned (Δεν έχει εκχώρηθεί Συς<br>εκχωρηθεί στον ασθενή κάποια Συσ Ασθενής Μεταφέρθηκε) – Ισχύει μόνο για τη<br>θενής. (Δεν εμφανίζεται ημερομηνία για τη σενής.<br>Υπάρχει Κύρια Κλινική) – Η κύρια κλινική ατ<br>θενούς εξ αποστάσεως.<br>igned (Δεν έχει εκχωρηθεί Συσκευή επικοινοηθεί στον ασθενή κάποι Θενής Μεταφέρθηκε) – Ισχύει μόνο για την κλινική<br>νής. (Δεν εμφανίζεται ημερομηνία για τη συγκεκρι<br>τάρχει Κύρια Κλινική) – Η κύρια κλινική απαιτείται<br>ούς εξ αποστάσεως.<br>ned (Δεν έχει εκχωρηθεί Συσκευή επικοινωνίας)<br>είας να
- **No Primary Clinic** (Δεν Υπάρχει Κύρια Κλινική) Η κύρια κλινική απαιτείται για την παρακολούθηση του ασθενούς εξ αποστάσεως.
- **No Communicator Assigned** (Δεν έχει εκχωρηθεί Συσκευή επικοινωνίας) Επί του παρόντος δεν έχει εκχωρηθεί στον ασθενή κάποια Συσκευή επικοινωνίας.
- **Implanted Device Replaced** (Η Εμφυτευμένη Συσκευή Αντικαταστάθηκε) Παραμένει μέχρι η Συσκευή επικοινωνίας να συλλέξει επιτυχώς δεδομένα από τη νέα εμφυτευμένη συσκευή και να τα αποστείλει στο διακομιστή LATITUDE NXT. χει Κύρια Κλινική) – Η κύρια κλινική α<br>ξεξ αποστάσεως.<br>Τάεν έχει εκχωρηθεί Συσκευή επικοιν<br>στον ασθενή κάποια Συσκευή επικοιν<br>ΜΕμφυτευμένη Συσκευή Αντικαταστ<br>να συλλέξει επιτυχώς δεδομένα από<br>στο διακομιστή LATITUDE NXT. Κύρια Κλινική) – Η κύρια κλινική απαιτείται<br>: αποστάσεως.<br>εν έχει εκχωρηθεί Συσκευή επικοινωνίας)<br>- α ασθενή κάποια Συσκευή επικοινωνίας.<br>- Εμφυτευμένη Συσκευή Αντικαταστάθηκε)<br>- συλλέξει επικοινωνίας δεν έχει ρυθμιστεί)<br> τοστάσεως.<br>έχει εκχωρηθεί Συσκευή επικοινωνίας)<br>σθενή κάποια Συσκευή επικοινωνίας.<br>φυτευμένη Συσκευή Αντικαταστάθηκε)<br>λλέξει επιτυχώς δεδομένα από την ερι<br>ακομιστή LATITUDE NXT.<br>υλλέξει επιτυχώς δεδομένα από την εμ<br>υλλέξε Πανεως.<br>1 εκχωρηθεί Συσκευή επικοινωνίας) – Επί<br>ενή κάποια Συσκευή επικοινωνίας.<br>Σεμμένη Συσκευή Αντικαταστάθηκε) – Παρα<br>ξει επιτυχώς δεδομένα από την εμφυτευμ<br>μιστή LATITUDE NXT.<br>έξει επιτυχώς δεδομένα από την εμφυτευμ<br> χωρησει Συσκευή επικοινωνίας, – Επίτι<br>Κάποια Συσκευή επικοινωνίας.<br>Τανη Συσκευή Αντικαταστάθηκε) – Παρα<br>επιτυχώς δεδομένα από τη νέα εμφυτει<br>πή LATITUDE NXT.<br>Τη LATITUDE NXT.<br>νύθηση Εξ Αποστάσεως Απενεργοποιημ<br>ύθηση Εξ Απ ΓΣυσκευή Αντικαταστάθηκε) – Παραμ<br>Γιυχώς δεδομένα από τη νέα εμφυτευμ<br>LATITUDE NXT.<br>Δινωνίας δεν έχει ρυθμιστεί) – Παραμέ<br>πτυχώς δεδομένα από την εμφυτευμέν<br>CATITUDE NXT.<br>Το ΚΑΤΙΤΟΙΕ ΝΧΤ.<br>Το ΚΑΤΙΤΟΙΕ ΝΧΤ.<br>Το ΚΑΤΙΤΟΙΕ ΝΧΤ. δα Συσκευή επικοινωνίας.<br>Τα Συσκευή επικοινωνίας.<br>"ΤΑ Συσκευή Αντικαταστάθηκε) – Παραμένει<br>Χώς δεδομένα από την εμφυτευμένη<br>ΤΙΤΌDΕ ΝΧΤ.<br>"Χώς δεδομένα από την εμφυτευμένη<br>Χώς δεδομένα από την εμφυτευμένη<br>ΤΙΤΌDΕ ΝΧΤ.<br>ΤΙΤΌDΕ
- **Communicator Not Set Up** (Η Συσκευή επικοινωνίας δεν έχει ρυθμιστεί) Παραμένει έως ότου η Συσκευή επικοινωνίας συλλέξει επιτυχώς δεδομένα από την εμφυτευμένη συσκευή και να τα αποστείλει στο διακομιστή LATITUDE NXT.
- **Remote Monitoring Disabled** (Παρακολούθηση Εξ Αποστάσεως Απενεργοποιημένη) Προκύπτει επειδή η εμφυτευμένη συσκευή έχει περιορισμένη χωρητικότητα μπαταρίας.
- **Implanted Device Not Found** (Η Εμφυτευμένη Συσκευή δεν Βρέθηκε) Η Συσκευή επικοινωνίας δεν ήταν δυνατό να επικοινωνήσει με την εμφυτευμένη συσκευή για 14 ή παραπάνω ημέρες από την ημερομηνία κατά την οποία είχε προγραμματιστεί η ανάκτηση δεδομένων.
- **Software Mismatch** (Αναντιστοιχία Λογισμικού) Η Συσκευή επικοινωνίας δεν υποστηρίζει το τρέχον λογισμικό της εμφυτευμένης συσκευής.
- **Communicator Not Connecting** (Η Συσκευή επικοινωνίας δεν συνδέεται) Η Συσκευή επικοινωνίας δεν έχει συνδεθεί στο διακομιστή LATITUDE NXT εδώ και 14 ή περισσότερες ημέρες.

Ένας ασθενής μπορεί να εμφανίζει περισσότερες από μία καταστάσεις **Not Monitored** (Δεν παρακολουθείται) κάποια δεδομένη στιγμή. Σε αυτή την περίπτωση, η πιο πρόσφατη κατάσταση εμφανίζεται στη σελίδα **View Patient List** (Προβολή Λίστας Ασθενών). Οποιεσδήποτε άλλες καταστάσεις εμφανίζονται στις σελίδες με τις λεπτομέρειες των ασθενών.

*ΣΗΜΕΙΩΣΗ: Υποδεικνύει ότι ο ασθενής τη δεδομένη στιγμή έχει περισσότερες από μία καταστάσεις Not Monitored (Δεν παρακολουθείται).*

Μετά την ειδοποίηση, ο ιατρός είναι υπεύθυνος για την επίλυση της κατάστασης. Αυτό μπορεί να συμπεριλαμβάνει την παραπομπή του ασθενή στην Υποστήριξη Πελατών LATITUDE ή την Υπηρεσία εξυπηρέτησης ασθενών, ανάλογα με τις ανάγκες, σε περίπτωση που ο ιατρός δεν είναι σε θέση να επιλύσει την κατάσταση. Για πληροφορίες επικοινωνίας, δείτε την ενότητα ["Υποστήριξη Πελατών LATITUDE" στη σελίδα 1-10.](#page-15-0) Η αναγνώριση του **Συναγερμού** και η ειδοποίηση δεν θα πραγματοποιηθούν μέχρι να επιλυθεί η κατάσταση. κατάσταση εμφανίζεται<br>Οποιεσδήποτε άλλες κι<br>
ασθενών.<br> **ΣΗΜΕΙΩΣΗ:**  $\otimes$  Υποι<br>
καταστάσεις Not Monit<br>
καταστάσεις Not Monit<br>
Μετά την ειδοποίηση δεν θι<br>
ΣΕΙΣΗ: την Υπηρεσία εξυπηρέ<br>
την Υπηρεσία εξυπηρέ<br>
ΣΕΙΣΗ: την Υπηρεσ καταστάσεις Λ<br>
Μετά την ειδο<br>
Μετά την Κπηρεσία<br>
ΣΑΣ ΤΟΥ Και ή ειδοποίη<br>
ΣΑΣ ΤΟΥ Και ή ειδοποίη<br>
ΣΑΣ ΤΟΥ Με κλικ στην **ΣΗΜΕΙΩΣΗ:** We Yποδεικι<br>καταστάσεις Not Monitore καταστάσεις Not Monitored<br>
Μετά την ειδοποίηση, ο ιατρό<br>
να συμπεριλαμβάνει την παρ<br>
να συμπεριλαμβάνει την παρ<br>
να συμπεριλαμβάνει την παρ<br>
να να τεν και σε θέση να επιλύσει<br>
δεν είναι σε θέση να επιλύσει<br>
και η ειδοποίη Μετά την ειδοποίηση, ο ιατρός είναι υπει<br>
να συμπεριλαμβάνει την παραποιμπή το<br>
πην Υπηρεσία εξυπηρέτησης ασθενών, α<br>
δεν είναι σε θέση να επιλύσει την κατάστ<br>
ενότητα "Υποστήριξη Πελατών LATITUD<br>
και η ειδοποίηση δεν θα

Με κλικ στην κατάσταση ανοίγει ένα παράθυρο το οποίο εμφανίζει τη σχετική ενότητα στους Οδηγούς αντιμετώπισης προβλημάτων.

### • **Ενέργειες**

Αυτά τα κουμπιά παρέχουν συνδέσμους για την κατάργηση του ασθενή από τη λίστα ελέγχου ή για τη δημιουργία αναφορών για τον ασθενή. Ο και η ειδοποίηση δεν θα πραγμ<br>
Και η ειδοποίηση δεν θα πραγμ<br>
Με κλικ στην κατάσταση ανοίγε<br>
Οδηγούς αντιμετώπισης προβλ<br>
Σενέργειες<br>
Αυτά τα κουμπιά παρέχουν συν<br>
Αυτά τα κουμπιά παρέχουν συν<br>
Αυτά τα κουμπιά παρέχουν Με κλικ στην κατάσταση ανοίγει<br>Οδηγούς αντιμετώπισης προβλη<br>Ενέργειες<br>Αυτά τα κουμπιά παρέχουν συνέ<br>Τι για τη δημιουργία αναφορών γ<br>ΣΗΜΕΙΩΣΗ: Οταν επιλέγεται τ<br>View Patient List (Προβολή Λίσ

*ΣΗΜΕΙΩΣΗ: Όταν επιλέγεται το φίλτρο Not Monitored (Δεν Παρακολουθείται) στη σελίδα View Patient List (Προβολή Λίστας Ασθενών), η στήλη Actions (Ενέργειες) αντικαθίσταται από τη στήλη Patient Notes (Σημειώσεις Ασθενούς).* Με κλικ στην κατάσταση ανοίγει ένα παρ<br>
Οδηγούς αντιμετώπισης προβλημάτων.<br>
Ενέργειες<br>
Αυτά τα κουμπιά παρέχουν συνδεσμού.<br>
ή για τη δημιουργία αναφορών για τον α<br>
ΣΗΜΕΙΩΣΗ:<br>
Οταν επιλέγεται το φίλτρ<br>
View Patient List (Π εν είναι σε θέση να επιλύσει την κατάσταση. Για πληρ<br>νότητα "Υποστήριξη Πελατών LATITUDE" στη σελίδα<br>αι η ειδοποίηση δεν θα πραγματοποιηθούν μέχρι να ε<br>λε κλικ στην κατάσταση ανοίγει ένα παράθυρο το οποί<br>δηγούς αντιμετώπι ά τα κουμπιά παρέχουν συνδέσ<br>α τη δημιουργία αναφορών για<br>MEIΩΣΗ: Οταν επιλέγεται το φ<br>MEIΩΣΗ: Οταν επιλέγεται το φ<br>τη στήλη Patient Notes (Σημει<br>ΣΤύπωση αναφορών ασθ ειές<br>Σχειριστικότητας του συνδέσμους για την καταστικότητα αναφορών για τον ασθενή.<br>Το δημιουργία αναφορών για τον ασθενή.<br>Δετίεπε List (Προβολή Λίστας Ασθενών), η contract List (Προβολή Λίστας Ασθενών), η contract Action υμπιά παρέχουν συνδέσμους για την κα<br>ημιουργία αναφορών για τον ασθενή.<br>Η: Οταν επιλέγεται το φίλτρο **Νοτ Μοη.**<br>Αλη Patient Notes (Σημειώσεις Ασθενών), η σ<br>ήλη Patient Notes (Σημειώσεις Ασθενών)<br>**υση αναφορών ασθενών**<br>δτε

### <span id="page-40-0"></span>**Δημιουργία και εκτύπωση αναφορών ασθενών**

Μία ή περισσότερες αναφορές, με χρήση δεδομένων από την τελευταία μετάδοση της συσκευής, μπορούν να δημιουργηθούν για μεμονωμένους ασθενείς ή για αρκετούς ασθενείς κάθε φορά. Κατά την εκτύπωση αναφορών, γίνεται ανάκτηση των πληροφοριών της αναφοράς και δημιουργείται ένα μεμονωμένο αρχείο PDF για κάθε αίτημα αναφοράς. Μόλις δημιουργηθούν οι επιλεγμένες αναφορές, ο χρήστης μπορεί να εκτυπώσει και να αποθηκεύσει τις αναφορές. ρυργία αναφορών για τον ασθενή.<br>Οταν επιλέγεται το φίλτρο Not Monito<br>List (Προβολή Λίστας Ασθενών), η στή<br>Patient Notes (Σημειώσεις Ασθενούς).<br>Τη αναφορών ασθενών<br>οες αναφορών για μεμονωμένους ασθενείς<br>ση αναφορών, γίνετα Dταν επιλέγεται το φίλτρο **Not Monitst**<br>st (Προβολή Λίστας Ασθενών), η στι<br>itient Notes (Σημειώσεις Ασθενούς)<br>**αναφορών ασθενών**<br>ναφορές, με χρήση δεδομένων απ<br>ργηθούν για μεμονωμένους ασθενεί<br>αναφορών, γίνεται ανάκτηση τ αρέχουν συνδέσμους για την κατάργηση του ασθενή από<br>αγαφορών για τον ασθενή.<br>"Μετιλέγεται το φίλτρο Not Monitored (Δεν Παρακολουθε<br>Προβολή Λίστας Ασθενών), η στήλη Actions (Ενέργειες)<br>ΠΙ Notes (Σημειώσεις Ασθενούς).<br>"Αποτ πλλατιλές μεμονωμένες αναφορές κάθε φτολλατιλές μεμονωμένες αναφορές κάθε φτολλατιλές μεμονωμένες αναφορές κάθε φτολλατιλές μεμονωμένες αναφορές κάθε φτολλατιλές μεμονωμένες αναφορές κάθε φτολλατιλές μεμονωμένες αναφορές έγεται το φίλτρο **Not Monitored (Δεν Παρακολου**<br>ολή Λίστας Ασθενών), η στήλη **Actions** (Ενέργειε<br>**tes (Σημειώσεις Ασ**θενούς).<br>**pών ασθενών**<br>για μεμονωμένους ασθενείς ή για αρκετούς ασθε<br>να μεμονωμένους ασθενείς ή για αρκε με χρήση δεδομένων από την τελευτ<br>Γμεμονωμένους ασθενείς ή για αρκετ<br>Γμεμονωμένους ασθενείς ή για αρκετ<br>άρχείο PDF για κάθε αίτημα αναφορό<br>ποχείο PDF για κάθε αίτημα αναφορό<br>πλές μεμονωμένες αναφορές κάθε φ<br>ορές από τον μ χρήση δεδομένων από την τελευταία μετάζ<br>μονωμένους ασθενείς ή για αρκετούς ασθε<br>νεται ανάκτηση των πληροφοριών της αναφ<br>κείο PDF για κάθε αίτημα αναφοράς. Μόλις<br>μπορεί να εκτυπώσει και να αποθηκεύσει τ<br>ές μεμονωμένες αναφ νωμένους ασθενείς ή για αρκετούς ασθ<br>αι ανάκτηση των πληροφοριών της ανα<br>PDF για κάθε αίτημα αναφοράς. Μόλι<br>ορεί να εκτυπώσει και να αποθηκεύσει<br>μεμονωμένες αναφορές κάθε φορά. Αν<br>από τον μέγιστο επιτρεπόμενο αριθμό.<br>ποπο

Μπορείτε να εκτυπώσετε πολλαπλές μεμονωμένες αναφορές κάθε φορά. Αν επιχειρήσετε να εκτυπώσετε περισσότερες αναφορές από τον μέγιστο επιτρεπόμενο αριθμό, θα εμφανιστεί ένα μήνυμα, το οποίο θα σας ζητά να τροποποιήσετε την επιλογή σας και να εκτυπώσετε λιγότερες αναφορές. ακνούς αυθένεις η για αρκετους αυθένεις κ<br>νάκτηση των πληροφοριών της αναφοράς<br>ΟΕ για κάθε αίτημα αναφοράς. Μόλις δημια<br>εί να εκτυπώσει και να αποθηκεύσει τις ανα<br>ιονωμένες αναφορές κάθε φορά. Αν επιχει<br>τοιήσετε την επιλο για καθε αιτημα αναφορας. Μολις οημιο<br>α εκτυπώσει και να αποθηκεύσει τις ανα<br>ωμένες αναφορές κάθε φορά. Αν επιχειρ<br>ον μέγιστο επιτρεπόμενο αριθμό, θα εμφ<br>ήσετε την επιλογή σας και να εκτυπώσει<br>τατάλληλες εμφυτευμένες συσκ ένες αναφορές κάθε φορά. Αν επιχειρι<br>Ιέγιστο επιτρεπόμενο αριθμό, θα εμφα<br>τε την επιλογή σας και να εκτυπώσετε<br>τε την επιλογή σας και να εκτυπώσετε<br>απάλληλες εμφυτευμένες συσκευές:<br>3-ICD σε αιτημα αναφοράς. Μολίς σημιουργησουν στατηριαναφοράς.<br>Πώσει και να αποθηκεύσει τις αναφορές.<br>Gαναφορές κάθε φορά. Αν επιχειρήσετε να<br>ιστο επιτρεπόμενο αριθμό, θα εμφανιστεί ένα<br>την επιλογή σας και να εκτυπώσετε λιγότερ

Οι παρακάτω αναφορές διατίθενται μόνο για κατάλληλες εμφυτευμένες συσκευές:

- Αναφορά Quick Notes/Αναφορά σύνοψης S-ICD
- Πιο πρόσφατη αναφορά αναπαράστασης ΗΓΜ/Υ-ΗΚΓ
- Αναφορά συνδυασμένης παρακολούθησης
- Αναφορά διαχείρισης καρδιακής ανεπάρκειας
- Αναφορά κολπικής αρρυθμίας
- Αναφορά μητρώου αρρυθμιών
- Αναφορά λεπτομερειών συμβάντος
- Αναφορά ρυθμίσεων συσκευής

Οι αναφορές Quick Notes, σύνοψης S-ICD, συνδυασμένης παρακολούθησης, αναπαράστασης ΗΓΜ/Υ-ΗΚΓ, κολπικής αρρυθμίας και διαχείρισης καρδιακής ανεπάρκειας διατίθενται για προηγούμενες ανακτήσεις δεδομένων από τη σελίδα **Follow-up History** (Ιστορικό παρακολούθησης) του ασθενή. Η σελίδα **Follow-up History** (Ιστορικό Παρακολούθησης) περιλαμβάνει τις ανακτήσεις δεδομένων εξ αποστάσεως που έχουν ως αποτέλεσμα την προσθήκη του ασθενή στη λίστα ασθενών **For Review** (Για Έλεγχο).

Η ημερομηνία, η ώρα και ο χρήστης που δημιούργησε την αναφορά καταγράφονται και εμφανίζονται στο αναδυόμενο παράθυρο **Review Status** (Κατάσταση Ελέγχου). Το κουμπί **Reports Menu** (Μενού αναφορών) είναι διαθέσιμο σε όλες τις ιστοσελίδες καταχώρισης ασθενών ή δεδομένων ασθενών. παρακολούθησης) του ασθενή Η<br>περιλαμβάνει τις ανακτήσεις δεδο<br>προσθήκη του ασθενή στη λίστα<br>Η ημερομηνία, η ώρα και ο χρήστ<br>εμφανίζονται στο αναδυόμενο πα<br>**Reports Menu** (Μενού αναφορώ<br>ή δεδομένων ασθενών.<br>**ΕΡΓΑΛΕΙΟ ΑΝΑΖΗ** Η ημερομηνία, η ώρα και ο χρήστης τ<br>εμφανίζονται στο αναδυόμενο παράθ<br>Reports Menu (Μενού αναφορών) εί<br>ή δεδομένων ασθενών.<br>AΛΕΙΟ ΑΝΑΖΗΤΗΣΗΣ ΑΣΘΕΝΩΝ<br>Search Patients (Αναζήτηση ασθενώ<br>Search Patients (Αναζήτηση ασθενώ

### <span id="page-41-0"></span>**ΕΡΓΑΛΕΙΟ ΑΝΑΖΗΤΗΣΗΣ ΑΣΘΕΝΩΝ**

*ΣΗΜΕΙΩΣΗ: Η λειτουργία αυτή δεν είναι διαθέσιμη στη Νορβηγία. Αντίστοιχα, το στοιχείο μενού Search Patients (Αναζήτηση ασθενών) δεν θα εμφανίζεται στον ιστότοπο του LATITUDE NXT για ιατρούς στη Νορβηγία.* εμφανίζονται στο αναδυι<br>Reports Menu (Μενού ή<br>ή δεδομένων ασθενών.<br>PΓΑΛΕΙΟ ΑΝΑΖΗΤΗΣΗΣ ΑΣΘ<br>ZHMEIΩΣΗ: Η λειτουρία.<br>Search Patients (Αναζή<br>A Στη γραμμή πλοήγησης

Στη γραμμή πλοήγησης όλων των ιστοσελίδων υπάρχει ένας σύνδεσμος προς το εργαλείο **Search Patients** (Αναζήτηση ασθενών). Το εργαλείο **Search Patients** (Αναζήτηση ασθενών) (εμφανίζεται στο ακόλουθο σχήμα) επιτρέπει σε ένα χρήστη να αναζητήσει αρχεία ασθενών από όλα εκείνα στα οποία είναι εξουσιοδοτημένος να έχει πρόσβαση. Για την αναζήτηση αρχείων ασθενών μπορούν να χρησιμοποιηθούν ένα ή περισσότερα πεδία. Οι αναζητήσεις που χρησιμοποιούν πολλαπλά πεδία εκτελούνται με χρήση όλων των λέξεων που εισάγονται σε κάθε πεδίο. εμφανίζονται στο αναδυόμενο παράθυς<br>
Reports Menu (Μενού αναφορών) είναι<br>
ή δεδομένων ασθενών.<br>
VEIO ANAZHTHΣΗΣ ΑΣΘΕΝΩΝ<br>
ΣΗΜΕΙΩΣΗ: Η λειτουργία αυτή δεν είναι<br>
Search Patients (Αναζήτηση ασθενών,<br>
είναι μερούς στη Νορβηγί Reports Menu (Μενού αναφορών) είναι διαθέσιμα<br>
ή δεδομένων ασθενών.<br> **Ο ΑΝΑΖΗΤΗΣΗΣ ΑΣΘΕΝΩΝ**<br>
ΣΗΜΕΙΩΣΗ: Η λειτουργία αυτή δεν είναι διαθέσι<br>
Search Patients (Αναζήτηση ασθενών) δεν θα εμφανίς στη Νορβηγία.<br>
Στη γραμμή πλοή ΗΜΕΙΩΣΗ: Ηλειτουργία αυτή δεν είνα<br>
barch Patients (Αναζήτηση ασθενών) δ<br>
τρούς στη Νορβηγία<br>
η γραμμή πλοήγησης όλων των ιστοσε.<br>
arch Patients (Αναζήτηση ασθενών).<br>
μφανίζεται στο ακόλουθο σχήμα) επιτρέ<br>
α εκείνα στα οπ ύς στη Νορβηγία.<br>
ραμμή πλοήγησης όλων των ιστοσελί<br>
pαμμή πλοήγησης όλων των ιστοσελί<br>
ch Patients (Αναζήτηση ασθενών). Τ<br>
πνίζεται στο ακόλουθο σχήμα) επιτρέτ<br>
κείνα στο οποία είναι εξουσιοδοτημέν<br>
προτοιούν να χρησιμοπ ν αλείπε ή κας μήσι, αν σεν αλείπε του στηλισμή πλοήγησης όλων των ιστοσελίδων υπ<br>μμή πλοήγησης όλων των ιστοσελίδων υπ<br>Patients (Αναζήτηση ασθενών). Το εργαλ<br>ξεται στο ακόλουθο σχήμα) επιτρέπει σε έν<br>να στο κουμπί Search 2. Η λειτουργία αυτή δεν είναι διαθέσιμη στη Νορβηγ<br> **tients** (Αναζήτηση ασθενών) δεν θα εμφανίζεται στον ι<br>
Νορβηγία.<br>
Νορβηγία.<br>
Τπλοήγησης όλων των ιστοσελίδων υπάρχει ένας σύν<br>
tients (Αναζήτηση ασθενών). Το εργαλείο

Με κλικ στο κουμπί **Search** (Αναζήτηση) εμφανίζονται τα αντίστοιχα αρχεία ασθενών κάτω από τα κριτήρια αναζήτησης, σε έναν πίνακα παρόμοιο με τη σελίδα **View Patient List** (Προβολή λίστας ασθενών). Από τον πίνακα, μπορείτε να εκτυπώσετε τη λίστα αποτελεσμάτων εκτυπώσετε αναφορές για έναν ή περισσότερους επιλεγμένους ασθενείς ή να καταργήσετε έναν ασθενή που είναι για έλεγχο. ι οποια ειναι εξουσιοοοτημενος<br>ρούν να χρησιμοποιηθούν ένα ή<br>ν πολλατιλά πεδία εκτελούνται<br>νυμπί Search (Αναζήτηση) εμφο<br>αζήτησης, σε έναν πίνακα παρέ<br>ων). Από τον πίνακα, μπορείτε να αποκτήσετε πρόσβαση στα σ<br>ναφορές για (Αναζήτηση ασθενών). Το εργαλείο Search<br>ακόλουθο σχήμα) επιτρέπει σε ένα χρήστη<br>τοία είναι εξουσιοδοτημένος να έχει πρόσβα<br>ννα χρησιμοποιηθούν ένα ή περισσότερα<br>ολλατιλά πεδία εκτελούνται με χρήση όλων<br>ολλατιλά πεδία εκτε Νονειτεξουσιοδοτημένος να έχει πρόσβα<br>Τα χρησιμοποιηθούν ένα ή περισσότερα τ<br>Αστιλά πεδία εκτελούνται με χρήση όλων<br>Search (Αναζήτηση) εμφανίζονται τα αντί<br>πριξ, σε έναν πίνακα παρόμοιο με τη σελία<br>τό τον πίνακα, μπορείτε Ραστικό της διατελούνται με χρήση όλων τι<br>
irch (Αναζήτηση) εμφανίζονται τα αντίσ<br>
is σε έναν πίνακα παρόμοιο με τη σελίδε<br>
is σε έναν πίνακα παρόμοιο με τη σελίδε<br>
τον πίνακα, μπορείτε να εκτυπώσετε τη<br>
για έναν ή περισσ Ελναζήτηση) εμφανίζονται τα αντίσ<br>Ε έναν πίνακα παρόμοιο με τη σελίδι<br>πίνακα, μπορείτε να εκτύπώσετε τη<br>τε πρόσβαση στα στοιχεία ενός ασθι<br>έναν ή περισσότερους επιλεγμένου χήμα) επιτρέπει σε ένα χρήστη να αναζητήσει αρχεία ασθ<br>
υυσιοδοπημένος να έχει πρόσβαση. Για την αναζήτηση αρ<br>
οποιηθούν ένα ή περισσότερα πεδία. Οι αναζητήσεις ποι<br>
δία εκτελούνται με χρήση όλων των λέξεων που εισάγοντ<br>

αναζήτησης, να αποκτήσετε πρόσβαση στα στοιχεία ενός ασθενή που εμφανίζεται στη λίστα, να<br>εκτυπώσετε αναφορές για έναν ή περισσότερους επιλεγμένους ασθενείς ή να καταργήσετε έναν<br>ασθενή που είναι για έλεγχο.<br> $(2\frac{1}{2}\sqrt{2$ Utdatert versjon. Skal ikke brukes. Wersja przeterminowana. Nie używać. Version observation Napigual Kizutaraná verzia. Nepoužívatá.<br>Kizutaraná verzia. Nepoužívatá.<br>Zastaraná vazirica. Na vplavářía.<br>Zastarentunutversio. Na vazira. različica. Ne uporabite.<br>Laternicia. Ne uporabite.<br>Job oktara različica. Ne uporabita.<br>Ne estate. Ne uporabita.<br>Astarela različica. Ne surum.<br>Astarela version. Surum.<br>Jastarentunut. Nersion. Surum. Xankentunut version. Kirjin, Kirjanden versionen Kirjanden<br>Pre storictio. New Yorkarden<br>Pre storictio. New Yorkarden<br>Starentunut version. Kirjin, Ki<br>Astarentunut version. Kirjin, Ki<br>Starentunut version. Kirjin, Ki Jamentumut version. Använder. oraldragum. Kullanmayın.<br>Güncel olmayan sürüm. Kullanmayın.<br>Güncel olmayan sürüm.

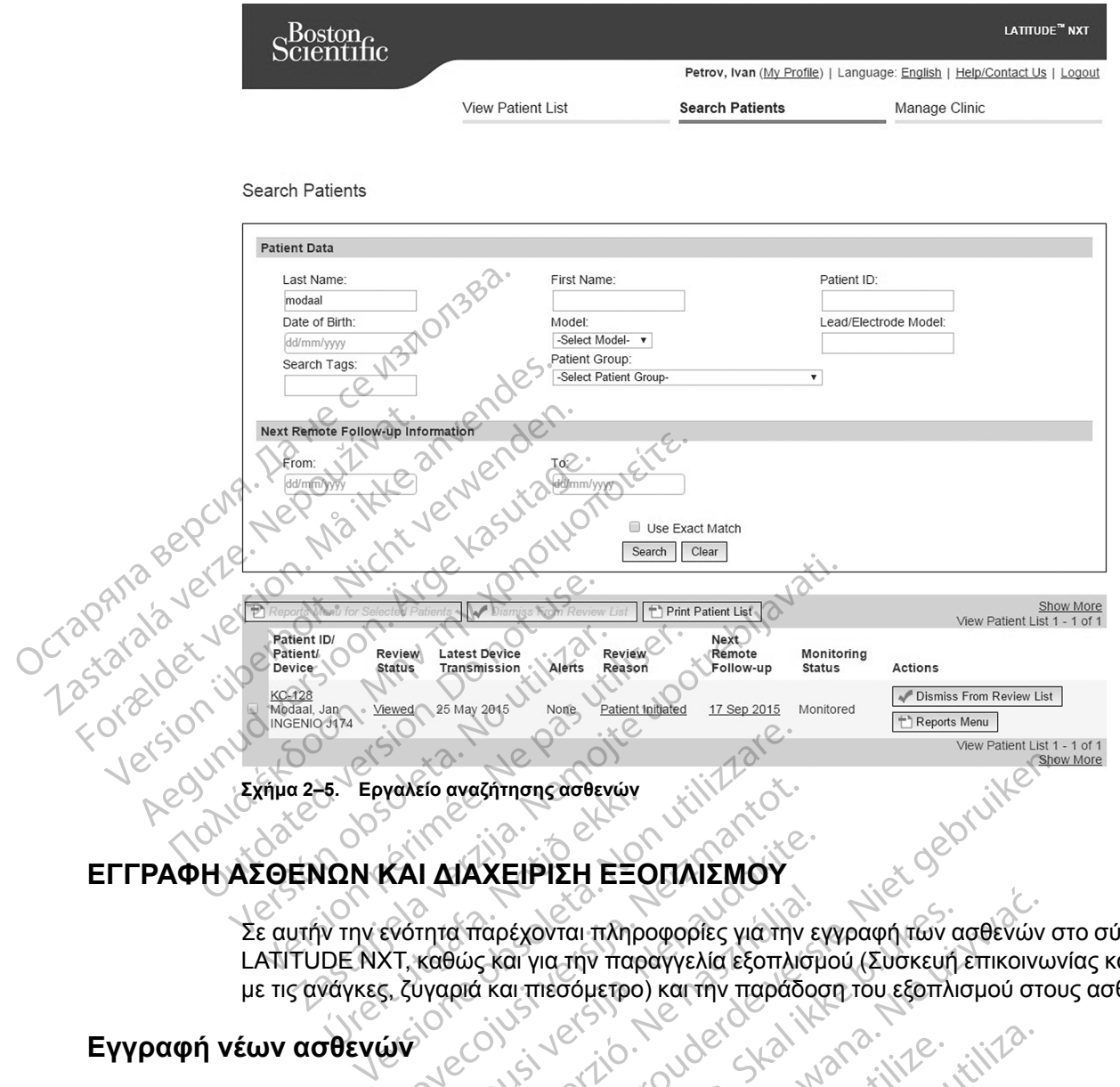

### <span id="page-42-0"></span>**ΕΓΓΡΑΦΗ ΑΣΘΕΝΩΝ ΚΑΙ ΔΙΑΧΕΙΡΙΣΗ ΕΞΟΠΛΙΣΜΟΥ**

Σε αυτήν την ενότητα παρέχονται πληροφορίες για την εγγραφή των ασθενών στο σύστημα LATITUDE NXT, καθώς και για την παραγγελία εξοπλισμού (Συσκευή επικοινωνίας και, ανάλογα με τις ανάγκες, ζυγαριά και πιεσόμετρο) και την παράδοση του εξοπλισμού στους ασθενείς. -6. Εργαλείο αναζήτησης ασθενών<br>
10Ν ΚΑΙ ΔΙΑΧΕΙΡΙΣΗ ΕΞΟ<br>
Ν την ενότητα παρέχονται πληρ<br>
ΠΕ ΝΧΤ, καθώς και για την παρ<br>
νάγκες, ζύγαριά και πιεσόμετρο<br>
νάγκες, ζύγαριά και πιεσόμετρο ναλείο αναζήτησης ασθενών<br>ΚΑΙ ΔΙΑΧΕΙΡΙΣΗ ΕΞΟΠΛΙΣΜΟΥ<br>ΚΑΙ ΔΙΑΧΕΙΡΙΣΗ ΕΞΟΠΛΙΣΜΟΥ<br>ΚΤ, καθώς και για την παραγγελία εξοπλικ<br>5. ζύγαριά και πιεσόμετρο) και την παραδι<br>5. ζύγαριά και πιεσόμετρο) και την παραδι<br>10 Ι ΔΙΑΧΕΙΡΙΣΗ ΕΞΟΠΛΙΣΜΟΥ<br>τητα παρέχονται πληροφορίες για την εκαθώς και για την παραγγελία εξοπλισμ<br>ύγαριά και πιεσόμετρο) και την παράδος<br>θεγγράφουν νέους ασθενείς κάνοντας κ<br>ή) στην επιλογή μενού Manage Clinic (

### <span id="page-42-1"></span>**Εγγραφή νέων ασθενών**

Οι χρήστες ιατροί εγγράφουν νέους ασθενείς κάνοντας κλικ στο σύνδεσμο **Enroll Patient** (Εγγραφή ασθενή) στην επιλογή μενού **Manage Clinic** (Διαχείριση κλινικής), όπως φαίνεται στο ακόλουθο σχήμα. Οι ασθενείς αναγνωρίζονται στο σύστημα LATITUDE NXT από την ημερομηνία γέννησής τους, καθώς και από το μοντέλο και τον σειριακό αριθμό της εμφυτευμένης συσκευής τους. ΕΙΣΣΥΣ<br>ΤΑ παρέχονται πληροφορίες για την εθώς και για την παραγγελία εξοπλισμα<br>Ιριά και πιεσόμετρο) και την παράδο<br>Χράφουν νέους ασθενείς κάνοντας<br>Στην επιλογή μενού **Manage Clinic**<br>Τα ασθενείς αναγνωρίζονται στο σύστ<br>Τα ιζήτησης ασθενών<br>
(ΧΕΙΡΙΣΗ ΕΞΟΠΑΙΣΜΟΥ)<br>
ΣΚΕΙΡΙΣΗ ΕΞΟΠΑΙΣΜΟΥ)<br>
και για την παραγγελία εξοπλισμού (Συσκευή επικοινων<br>
και τητέσόμετρο) και την παράδοση του εξοπλισμού στοι<br>
και τητέσόμετρο) και την παράδοση του εξοπλισμού σ εχονται πληροφορίες για την εγγραφή των ασθενών<br>εχονται πληροφορίες για την εγγραφή των ασθενών<br>αι για την παραγγελία εξοπλισμού (Συσκευή επικοινι<br>μπλογή μενού **Manage Clinic** (Διαχείριση κλινικής)<br>συν νέους ασθενείς κάνο Version of the the state of the the there is a new set of the the state of the the state of the state of the state of the state of the state of the state of the state of the state of the state of the state of the state of Beveic Kavovrac KAIK dro dúvětouč Enroll P Vanhendra orden version sydementer or piracia, de la karakteristan<br>etgildrad version. Anjänd kull<br>ana versintica, bisitäm, kull<br>ane runut version. Surim.<br>annentvad version. Surim.<br>annentvad version. Güncel olmayan sürüm. Kullanmayının sürüm.

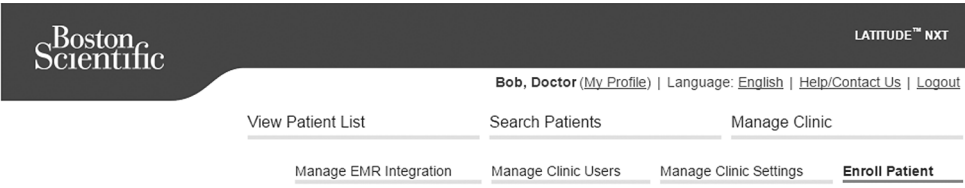

Enroll Patient Step 1 of 3: Enter implanted device and patient's date of birth.

\*Indicates Required Field

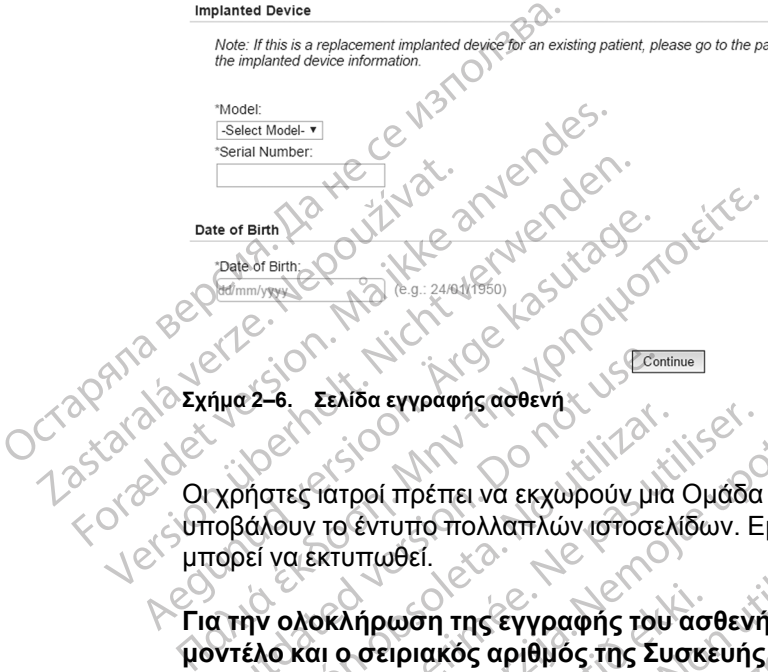

**Σχήμα 2–6. Σελίδα εγγραφής ασθενή**

Οι χρήστες ιατροί πρέπει να εκχωρούν μια Ομάδα ασθενών από μια επιλέξιμη λίστα προτού υποβάλουν το έντυπο πολλαπλών ιστοσελίδων. Εμφανίζεται μια επιβεβαίωση εγγραφής η οποία μπορεί να εκτυπωθεί.

**Για την ολοκλήρωση της εγγραφής του ασθενή στο σύστημα LATITUDE NXT, απαιτείται το μοντέλο και ο σειριακός αριθμός της Συσκευής επικοινωνίας.** Κατά την εγγραφή του ασθενή, ο χρήστης ιατρός εισάγει το μοντέλο και τον σειριακό αριθμό της Συσκευής επικοινωνίας του ασθενή. ήμα 2–6. Σελίδα εγγραφής ασθενή<br>Χρήστες ιατροί πρέπει να εκχωρούν μι<br>ποβάλουν το έντυπο πολλαπλών ιστοσε<br>τορεί να εκτυπωθεί.<br>Ο την ολοκλήρωση της εγγραφής τοι<br>ντέλο και ο σειριακός αριθμός της Σι νει το κελιστοληρικής αστείς<br>του επιτροί πρέπει να εκχωρούν μια<br>άλουν το έντυπο πολλαπλών ιστοσελ<br>εί να εκτυπωθεί.<br>Το ολοκλήρωση της εγγραφής του<br>έλο και ο σειριακός αριθμός της Συ<br>ιστης ιατρός εισάγει το μοντέλο και το εκτατροί πρέπει να εκχωρούν μια Ομάδα<br>δυν το έντυπο πολλαπλών ιστοσελίδων. Ε<br>να εκτυπωθεί.<br>Ολοκλήρωση της εγγραφής του ασθενής<br>και ο σειριακός αριθμός της Συσκευής<br>ης ιατρός εισάγει το μοντέλο και τον σειρια<br>θενής πρόκειτ Σελίδα εγγράφής αθθενής<br>Τατροί πρέπει να εκχωρούν μια Ομάδα ασθενών από<br>το έντυπο πολλαπλών ιστοσελίδων. Εμφανίζεται μια<br>κκινητωθεί.<br>κκινητωθεί.<br>Σελίδα εγγράφης του ασθενή στο σύστημα<br>κκινητωθεί.<br>κκινητωθεί.<br>Σελίδα εγγράφ Μήρωση της εγγραφής του ασ<br>Ο σειριακός αριθμός της Συσκι<br>Ο σειριακός αριθμός της Συσκι<br>Ο κούστες ιστοδε εισάνει επίση<br>Τροκειται να χρησιμοποιήσει ζυπορούν να εισαχθούν κατά την<br>Ανούστες ιστοδε εισάνει επίση

Αν ο ασθενής πρόκειται να χρησιμοποιήσει ζυγαριά ή πιεσόμετρο, τα μοντέλα και οι σειριακοί αριθμοί τους μπορούν να εισαχθούν κατά την εγγραφή ή αργότερα, μέσω των σελίδων **Edit/View Patient and Equipment Information** (Επεξεργασία/Προβολή Ασθενών και Πληροφοριών Εξοπλισμού). Ο χρήστης ιατρός εισάγει επίσης τη ζώνη ώρας του ασθενή, όπως ισχύει. ναιτιά πολλαπλών ιστοσελίδων. Εμφανίζεται<br>ποθεί.<br>Στην πης εγγραφής του ασθενή στο σύστριακός αριθμός της Συσκευής επικοινών<br>εισάγει το μοντέλο και τον σειριακό αριθμό<br>τεισάγει το μοντέλο και τον σειριακό αριθμό<br>τεισάγει τ ντη της εγγραφής του ασθενή στο σύστ<br>ακός αριθμός της Συσκευής επικοινών<br>άγει το μοντέλο και τον σειριακό αριθμό<br>τανει το μοντέλο και τον σειριακό αριθμό<br>τια να χρησιμοποιήσει ζυγαριά ή πιεσόμ<br>ών να εισαχθούν κατά την εγγ ος αριθμός της Συσκευής επικοινωνί<br>ει το μοντέλο και τον σειριακό αριθμό τη<br>ει το μοντέλο και τον σειριακό αριθμό τη<br>να χρησιμοποιήσει ζυγαριά ή πιεσόμετ<br>να εισαχθούν κατά την εγγραφή ή αργότ<br>Τα εισαχθούν κατά την εγγραφή ΕΙ<br>ΣΥΡΑΦΙΡΙΟΠΟΙΠΟΙΕΙ ζυγαριά ή πιεσόμετα<br>ΣΙσαχθούν κατά την εγγραφή ή αργό<br>hformation (Επεξεργασία/Προβολή<br>ατρός εισάγει επίσης τη ζώνη ώρας<br>ΣΗΔΟΙ<br>ΣΥΡΑΣΙΔΙΑΙ Συσκέυες επικοινωνίας<br>κραγγέλνουν Συσκέυες επικοινωνίας γραφής του ασθενή στο σύστημα LATITUDE NXT, απ<br>θμός της Συσκευής επικοινωνίας. Κατά την εγγραφή τ<br>οντέλο και τον σειρίακό αριθμό της Συσκευής επικοινωνία<br>αχθούν κατά την εγγραφή ή αργότερα, μέσω των σελίδων<br>π**mation** (Επε

### <span id="page-43-0"></span>**Παραγγελία και διανομή εξοπλισμού**

Οι κλινικές μπορούν να παραγγέλνουν Συσκευές επικοινωνίας, ζυγαριές και πιεσόμετρα επικοινωνώντας με την Υποστήριξη Πελατών LATITUDE. Τα μοντέλα και οι σειριακοί αριθμοί εισάγονται κατά την εγγραφή, ωστόσο είναι δυνατή η επεξεργασία τους αργότερα, μέσω των σελίδων **Edit/View Patient and Equipment Information** (Επεξεργασία/Προβολή Ασθενών και Πληροφοριών Εξοπλισμού). υμοποιήσει ζυγαριά ή πιεσόμετρο, τα μοντέλ<br>Ιούν κατά την εγγραφή ή αργότερα, μέσω τω<br>ation (Επεξεργασία/Προβολή Ασθενών και<br>εισάγει επίσης τη ζώνη ώρας του ασθενή, ό<br>Σύχνουν Συσκευές επικοινωνίας, ζυγαριές και<br>υιξη Πελατώ Μπριήσει ζυγαριά ή πιεσόμετρο, τα μοντέλα και οι<br>Μπριήσει ζυγαριά ή πιεσόμετρο, τα μοντέλα και οι<br>Μπριότι της γραφή ή αργότερα, μέσω των σελίδι<br>τάγει επίσης τη ζώνη ώρας του ασθενή, όπως ισχι<br>άγει επίσης τη ζώνη ώρας του ει επίσης τη ζώνη ώρας του άσθενή, όπως ισχ<br>ει επίσης τη ζώνη ώρας του άσθενή, όπως ισχ<br>ελατών LATITUDE. Τα μοντέλα και οι σειριακό<br>ελατών LATITUDE. Τα μοντέλα και οι σειριακό<br>binent Information (Επεξεργασία/Προβολή Α<br>ελα Zastaraná verzia. Nepoužívať. Zastarela različica. Ne uporabite. πικοινωνίας, ζυγαριές και πιεσόμετρα.<br>VIUDE: Τα μοντέλα και οι σειριακοί αριθι<br>ή η επεξεργασία τους αργότερα, μέσω το<br>mation (Επεξεργασία/Προβολή Ασθενώ<br>mation (Επεξεργασία/Προβολή Ασθενώ<br>mation (Επεξεργασία/Προβολή Ασθεν ιωνιας, ςυγαριες και πιεουρετρα.<br>- Τα μοντέλα και οι σειριακοί αριθμοί<br>εξεργασία τους αργότερα, μέσω των<br>- (Επεξεργασία/Προβολή Ασθενών και<br>- (Επεξεργασία/Προβολή Ασθενών και<br>- Δεν απαιτείται η καταγραφή των<br>- Σεν απαιτεί

Οι κλινικές μπορούν να παραγγέλνουν κυψελοειδείς προσαρμογείς ή προσαρμογείς Internet επικοινωνώντας με την Υποστήριξη Πελατών LATITUDE. Δεν απαιτείται η καταγραφή των σειριακών αριθμών των προσαρμογέων. επεξεργασία τους αργότερα, μέσω τω<br>tion (Επεξεργασία/Προβολή Ασθενών<br>προσαρμογείς ή προσαρμογείς Interne<br>DE Δεν απαιτείται η καταγραφή των<br>Next ATITUDE NXT, τα υπάρχοντα

### <span id="page-43-1"></span>**Εγγραφή υπαρχόντων ασθενών**

Αν ένας ασθενής έχει εγγραφεί παλαιότερα στο σύστημα LATITUDE NXT, τα υπάρχοντα δεδομένα του θα είναι διαθέσιμα στη νέα κλινική μετά την ολοκλήρωση της εγγραφής. Οι χρήστες στη νέα κλινική θα βλέπουν τα τελευταία στοιχεία ασθενή που έχουν αποσταλεί, αλλά δεν θα βλέπουν τυχόν ιστορικό παρακολουθήσεων ή συναγερμών. Αν ο ασθενής έχει εγγραφεί παλαιότερα, η ημερομηνία γέννησης που εισάγεται κατά την εγγραφή θα πρέπει να ταιριάζει με την ημερομηνία που είναι καταγεγραμμένη στο σύστημα, προκειμένου να ολοκληρωθεί η εγγραφή. Αν χρειάζεστε βοήθεια, επικοινωνήστε με την Υποστήριξη Πελατών LATITUDE.

*ΣΗΜΕΙΩΣΗ: Οι ασθενείς στη Νορβηγία που έχουν εγγραφεί παλαιότερα στο σύστημα ενδέχεται να μην είναι πάντοτε δυνατό να εγγραφούν σε νέα κλινική, ενώ τα υπάρχοντα δεδομένα τους ενδέχεται να μην είναι διαθέσιμα σε νέα κλινική. Για βοήθεια, καλέστε την Εξυπηρέτηση Πελατών LATITUDE.*

### <span id="page-44-0"></span>**Εκπαίδευση ασθενών**

Μαζί με τη Συσκευή επικοινωνίας, όλοι οι ασθενείς προμηθεύονται ένα εγχειρίδιο ασθενή και έναν οδηγό γρήγορης εκκίνησης, ωστόσο συνιστούμε οι κλινικές να παρέχουν πληροφορίες σχετικά με τη ρύθμιση και τη γενική λειτουργία της Συσκευής επικοινωνίας στους ασθενείς κατά τη διανομή, ώστε οι τελευταίοι να εξοικειωθούν με τη χρήση της. Για να παραγγείλετε επιπλέον αντίγραφα του εγχειριδίου ασθενή και του οδηγού γρήγορης εκκίνησης, χρησιμοποιήστε τα στοιχεία που αναγράφονται στο οπισθόφυλλο του παρόντος εγχειριδίου ιατρού ή επικοινωνήστε με την Υποστήριξη Πελατών LATITUDE. τη ρύθμιση και τη γενική λε<br>
ώστε οι τελευταίοι να εξοικ.<br>
εγχειριδίου ασθενή και του<br>
αναγράφονται στο σπισθός<br>
Υποστήριξη Πελατών LATI<br>
Το εγχειρίδιο ασθενή είναι<br>
ειabeling.com.<br>
ελευτάρακολος ενέχει ρυθμ<br>
Αρχικοποίηση

Το εγχειρίδιο ασθενή είναι επίσης διαθέσιμο ηλεκτρονικά, στη διεύθυνση www.bostonscientificelabeling.com.

# <span id="page-44-1"></span>**Αρχικοποίηση ασθενούς**

Αφού εκχωρηθεί Συσκευή επικοινωνίας στον ασθενή, αυτός εμφανίζεται στη λίστα **Not Monitored** (Δεν παρακολουθείται) με την κατάσταση **Communicator Not Set Up** (Η Συσκευή επικοινωνίας δεν έχει ρυθμιστεί). Για να εμφανιστεί με την κατάσταση **Monitored** (Παρακολουθείται), ο ασθενής πρέπει να ολοκληρώσει τη ρύθμιση της Συσκευής επικοινωνίας του: To εγχειρίδιο ασθ.<br>
elabeling.com.<br>
elabeling.com.<br>
Αρχικοποίηση ασθενούς<br>
Αφού εκχωρηθεί:<br>
Μonitored (Δεν τ<br>
επικοινωνίας δεν<br>
(Παρακολουθείται) αναγράφονται στο οπισθόφυλ<br>
Υποστήριξη Πελατών LATITUE<br>
Το εγχειρίδιο ασθενή είναι επίσ<br>
elabeling.com<br>
Aρχικοποίηση ασθενούς<br>
Aρχικοποίηση ασθενούς<br>
Monitored (Δεν παρακολουθεί<br>
Eπικοινωνίας δεν έχει ρυθμιστε<br>
Eπικοινωνί To εγχειρίδιο ασθενή είναι επίσης<br>
elabeling.com.<br> **Αφού εκχωρηθεί Συσκευή επικοκ**<br>
Monitored (Δεν παρακολουθείται)<br>
Monitored (Δεν παρακολουθείται)<br>
(Παρακολουθείται), ο ασθενής π<br>
(Παρακολουθείται), ο ασθενής π elabeling.com.<br>
elabeling.com.<br>
(IKOTTOINOTTO COOR VOUS<br>
AQOU EXXWPIDEL EUGKEUM ETTIKOIVU<br>
Monitored (Δεν παρακολουθείται)<br>
ΣΥΣ ΕΤΙΚΟΙνωνίας δεν έχει ρυθμιστεί).<br>
ΤΟυ!<br>
ΣΥΣ ΑΣΥΡΜΑΤΗ ΣΥΣΚΕΥΗ ΕΠΙΚΟΙΝΩΝΊΑΣ ΚΥΜΡ<br>
ΣΥΣ ΑΣΥΡΜΑΤΗ Το εγχειρίδιο ασθενή είναι επίσης διαθέσιμο<br>
elabeling.com.<br> **ΘΗΟΙΠΟΤΙ ασθενούς**<br> **Αφού εκχωρηθεί Συσκευή επικοινωνίας στο**<br> **Μοηιτότεα** (Δεν παρακολουθείται) με την κα<br>
επικοινωνίας δεν έχει ρυθμιστεί) Για να εμφ<br>
(Παρακ

ΑΣΎΡΜΑΤΗ ΣΥΣΚΕΥΉ ΕΠΙΚΟΙΝΩΝΊΑΣ ΚΥΜΆΤΩΝ: Ο ασθενής πατάει το Κουμπί καρδιάς που αναβοσβήνει με λευκό φως, για να ξεκινήσει τη ρύθμιση της Συσκευής επικοινωνίας. Κατά τη διαδικασία αρχικής ρύθμισης, η Συσκευή επικοινωνίας εκτελεί μια **Ανάκτηση δεδομένων που εκκινεί ο ασθενής** (PII). Μόλις ο ασθενής ολοκληρώσει τη ρύθμιση της Συσκευής επικοινωνίας του, εμφανίζεται με την κατάσταση **Monitored** (Παρακολουθείται). Αφού εκχωρηθεί Συσκευή επικοινώ<br>
Μοnitored (Δεν παρακολουθείται)<br>
επικοινωνίας δεν έχει ρυθμιστεί).<br>
(Παρακολουθείται), ο ασθενής πρέ<br>
του:<br>
ΑΣΥΡΜΑΤΗ ΣΥΣΚΕΥΗ ΕΠΙΚΟΙΝΟΝΊΑΣ ΚΥΜΑ<br>
με λευκό φως, για να ξεκινήσει τη καταστασή<br> Κατικοινωνίας δεν έχει ρυθμιστεί). Για<br>(Παρακολουθείται), ο ασθενής πρέττου.<br>Του.<br>ΑΣΥΡΜΑΤΗ ΣΥΣΚΕΥΗ ΕΠΙΚΟΙΝΩΝΊΑΣ ΚΥΜΑΤ<br>Η ΑΣΥΡΜΑΤΗ ΣΥΣΚΕΥΗ ΕΠΙΚΟΙΚΕΥΤΑ ΕΠΙΚΟΙ<br>ασθενής (PII). Μόλις ο ασθενής όλο<br>εμφανίζεται με την κατάσταση M υπιστεί (Δεν παρακολούδειται) με την καταστική σειτρικοποιούνται τους Ταπακολουθείται), ο ασθενής πρέπει να ολ<br>Παρακολουθείται), ο ασθενής πρέπει να ολ<br>Μιζί<br>ΣΥΡΜΑΤΗ ΣΥΣΚΕΥΗ ΕΠΙΚΟΙΝΟΝΊΑΣ ΚΥΜΆΤΩΝ: Ο ασ<br>ΣΥΡΜΑΤΗ ΣΥΣΚΕΥΗ ΕΠΙΚΟ Σεκχωρηθεί Συσκευή επικοινωνίας στον ασθενή, αυτά<br>itored (Δεν παρακολουθείται) με την κατάσταση Com<br>οινωνίας δεν έχει ρυθμιστεί). Για να εμφανιστεί με την ι<br>ακολουθείται), ο ασθενής πρέττει να ολοκληρώσει τη μ<br>ακολουθείτα

ΑΣΎΡΜΑΤΗ ΣΥΣΚΕΥΉ ΕΠΙΚΟΙΝΩΝΊΑΣ ΜΕ ΟΘΌΝΗ ΑΦΉΣ: Ο ασθενής ακολουθεί τις οδηγίες στην οθόνη της Συσκευής επικοινωνίας για να πραγματοποιήσει τη ρύθμιση. Κατά τη διαδικασία αρχικής ρύθμισης, η Συσκευή επικοινωνίας επιβεβαιώνει την ταυτότητα της εμφυτευμένης συσκευής, αλλά δεν πραγματοποιεί ανάκτηση δεδομένων. Ο ασθενής θα εμφανίζεται με την κατάσταση **Monitored** (Παρακολουθείται) μόλις η Συσκευή επικοινωνίας ειδοποιήσει το διακομιστή LATITUDE NXT ότι έχει ολοκληρώσει την ανάκτηση δεδομένων (έως και οκτώ ημέρες) ή όταν ο ασθενής εκτελεί μια **Ανάκτηση δεδομένων που εκκινεί ο ασθενής** (PII). ό φως, για να ξεκινήσει τη ρύθμ<br>; ρύθμισης, η Συσκευή επικοινω<br>|ς (PII). Μόλις ο ασθενής ολοκλι<br>;εται με την κατάσταση **Monitor**<br>τη εχεκεντι επικοινωνίας επιζ<br>ής επικοινωνίας για να πραγματ<br>ης, η Συσκευή επικοινωνίας επι ΥΣΚΕΥΗ ΕΠΙΚΟΙΝΩΝΊΑΣ ΚΥΜΑΤΩΝ. Ο ασθενής πατ<br>ως, για να ξεκινήσει τη ρύθμιση της Συσκευ<br>θμισης, η Συσκευή επικοινωνίας εκτελεί μια<br>PII). Μόλις ο ασθενής ολοκληρώσει τη ρύθμ<br>μ με την κατάσταση **Monitored** (Παρακολοι<br>μ με την , για να ξεκινήσει τη ρύθμιση της Συσκευτ<br>ισης, η Συσκευή επικοινωνίας εκτελεί μια<br>ι Μόλις ο ασθενής ολοκληρώσει τη ρύθμι<br>ε την κατάσταση **Monitored** (Παρακολου<br>ε την κατάσταση Monitored (Παρακολου<br>κοινωνίας για να πραγμα 9. Αντίζεται το ασθενής ολοκληρώσει τη ρύθμισ<br>γι κατάσταση Monitored (Παρακολουθε<br>γι κατάσταση Monitored (Παρακολουθε<br>νωνίας για να πραγματοποιήσει τη ρύθμ<br>νωνίας για να πραγματοποιήσει την ταυ<br>κευή επικοινωνίας επιβεβαιώ Elavult verzió. Ne használja! ιΝαΝίαΣ κχινατακ: Ο ασθενής πατάει το Κουμπί καρδιάς πα<br>εκινήσει τη ρύθμιση της Συσκευής επικοινωνίας. Κατά τη<br>υσκευή επικοινωνίας εκτελεί μια Ανάκτηση δεδομένων τ<br>ασθενής ολοκληρώσει τη ρύθμιση της Συσκευής επικοιν<br>άστασ ΝΊΑΣ ΜΕ ΘΘΟΝΗ ΑΦΉΣ: Ο ασθενής ακολουθεί τι<br>α να πραγματοποιήσει τη ρύθμιση. Κατά τη<br>ιοινωνίας επιβεβαιώνει την ταυτότητα της εμ<br>ινάκτηση δεδομένων. Ο ασθενής θα εμφανί<br>είται) μόλις η Συσκευή επικοινωνίας ειδοποιη<br>λοκληρώσ ΜΕ ΟΘΟΝΗ ΑΦΗΣ: Ο ασθενής ακολουθεί τις οδηγίει<br>α πραγματοποιήσει τη ρύθμιση. Κατά τη διαδικας<br>ωνίας επιβεβαιώνει την ταυτότητα της εμφυτευμέ<br>κιτηση δεδομένων. Ο ασθενής θα εμφανίζεται με<br>κιτηση δεδομένων. Ο ασθενής θα εμφ να της η Συσκευή επικοινωνίας ειδοποιήσει το δουέντο το σελεγής προβολικικοί ο ασθενής (PII).<br>Το μένων που εκκίνει ο ασθενής (PII).<br>Σομένων που εκκίνει ο ασθενής (PII).<br>Σομένων που εκκίνει ο ασθενής (PII).<br>Σομένων που εκκ

Αν ο ασθενής αντιμετωπίζει δυσκολίες με την ολοκλήρωση της ρύθμισης, οι χρήστες ιατροί<br>μπορούν να μεταβούν στις συστάσεις αντιμετώπισης προβλημάτων, κάνοντας κλικ στο<br>σύνδεσμο Communicator Not Set Up (Η Συσκευή επικοινωνί μπορούν να μεταβούν στις συστάσεις αντιμετώπισης προβλημάτων, κάνοντας κλικ στο σύνδεσμο **Communicator Not Set Up** (Η Συσκευή επικοινωνίας δεν έχει ρυθμιστεί). ιόλις η Συσκεύή επικοινωνίας ειδοποι<br>ρώσει την ανάκτηση δεδομένων (έως<br>**δεδομένων που εκκινεί ο ασθενής**<br>δεδομένων που εκκινεί ο ασθενής<br>κολίες με την ολοκλήρωση της ρύθμι<br>τάσεις αντιμετώπισης προβλημάτων,<br>Set Up (Η Συσκε Σανων που εκκινεί ο ασθενής (PII).<br>ΣΗ την ολοκλήρωση της ρύθμισης, οι<br>αντιμετώπισης προβληματων, κάνοντ<br>**p** (Η Συσκευή επικοινωνίας δεν έχει ρυ<br>αι για να βοηθήσουν τους χρήστες ιατρ<br>αι για να βοηθήσουν τους χρήστες ιατρ ων που εκκινεί ο ασθένης (Ρίμ.<br>Στην ολοκλήρωση της ρύθμισης, οι χρήστε<br>πμετώπισης προβλημάτων, κάνοντας κλικ<br>Η Συσκευή επικοινωνίας δεν έχει ρυθμιστε<br>Σταν εξοπθήσουν τους χρήστες ιατρούς να<br>κάν και των πληροφοριών εξοπ γολοκλήρωση της ρύθμισης, οι χρήστε<br>ετώπισης προβλημάτων, κάνοντας κλικ<br>υσκευή επικοινωνίας δεν έχει ρυθμιστεί<br>να βοηθήσουν τους χρήστες ιατρούς να<br>να βοηθήσουν τους χρήστες ιατρούς να<br>να βοηθήσουν τηληροφοριών εξοπ<br>επεξε

### <span id="page-44-2"></span>**Διαχείριση ασθενών**

Οι παρακάτω πληροφορίες παρέχονται για να βοηθήσουν τους χρήστες ιατρούς να διαχειριστούν τους ασθενείς του LATITUDE.

### <span id="page-44-3"></span>**Αλλαγή των δημογραφικών στοιχείων ασθενών και των πληροφοριών εξοπλισμού**

Οι χρήστες μπορούν να προβάλλουν και να επεξεργάζονται τα δημογραφικά στοιχεία ασθενών και τις πληροφορίες της εμφυτευμένης συσκευής και του εξοπλισμού LATITUDE από τη σελίδα **Edit/View Patient and Equipment Information** (Επεξεργασία/Προβολή ασθενών και πληροφοριών εξοπλισμού). Η ενημέρωση μερικών δεδομένων περιορίζεται σε χρήστες της κύριας κλινικής. Ένα κουμπί για σύνδεση στη σελίδα **Edit/View Patient and Equipment Information** (Επεξεργασία/Προβολή ασθενών και πληροφοριών εξοπλισμού) εμφανίζεται στις σελίδες λεπτομερούς σύνοψης όλων των ασθενών. κευή επικοινωνίας δεν έχει ρυθμίστει).<br>Εθηθήσουν τους χρήστες ιατρούς να διαθήσουν τους χρήστες ιατρούς να διαθήσουν τους χρήστες ιατρούς να διαθήσι<br>Και των πληροφοριών εξοπλειρεία<br>Εξεργάζονται τα δημογραφικά στοιχεία κληρωση της ρυθμισης, σεχρηστες ιατροτ<br>της προβλημάτων, κάνοντας κλικ στο<br>τή επικοινωνίας δεν έχει ρυθμιστεί).<br>19ήσουν τους χρήστες ιατρούς να διαχειριστούν<br>20 τους χρήστες ιατρούς να διαχειριστούν<br>20 τους χρήστες ιατρούς *ΣΗΜΕΙΩΣΗ: Όταν αντικαθίσταται η εμφυτευμένη συσκευή του ασθενή, όλα τα μεταφορτωμένα δεδομένα, το ιστορικό παρακολούθησης και το ιστορικό Συναγερμών για την προηγούμενη εμφυτευμένη συσκευή δεν είναι πλέον δυνατό να προβληθούν. Συνιστούμε την εκτύπωση τυχόν αναφορών που επιθυμείτε πριν από την ενημέρωση της εμφυτευμένης συσκευής.*

Η Συσκευή επικοινωνίας εκτελεί διάφορες λειτουργίες που είναι ευαίσθητες στο χρόνο. Αν ο ασθενής μετακινηθεί ή ταξιδέψει σε ένα μέρος με διαφορετική ζώνη ώρας, πρέπει να επιλεγεί η νέα ζώνη ώρας του μέρους όπου χρησιμοποιείται η Συσκευή επικοινωνίας στη σελίδα **Edit/View Patient and Equipment Information** (Επεξεργασία/Προβολή ασθενών και πληροφοριών εξοπλισμού).

Οι ασθενείς με ΑΣΥΡΜΑΤΗ ΣΥΣΚΕΥΗ ΕΠΙΚΟΙΝΩΝΙΑΣ ΜΕ ΟΘΟΝΗ ΑΦΗΣ έχουν τη δυνατότητα να επιλέξουν τη ζώνη ώρας τους στην οθόνη της Συσκευής επικοινωνίας.

Αν οι ασθενείς χρειάζονται εξοπλισμό αντικατάστασης LATITUDE, οι πληροφορίες διαμόρφωσης ασθενή που διαθέτουν πρέπει να ενημερωθούν με το νέο μοντέλο και τους σειριακούς αριθμούς.

Η Συσκευή επικοινωνίας, η ζυγαριά και το πιεσόμετρο προορίζονται για χρήση από έναν μόνο ασθενή. Η Συσκευή επικοινωνίας, η ζυγαριά και το πιεσόμετρο που λαμβάνονται από έναν ασθενή δεν μπορούν να διαμορφωθούν εκ νέου ή/και να διανεμηθούν σε άλλον ασθενή. εξοπλισμού).<br>Οι ασθενείς με ΑΣΥΡΜΑΤΗ ΣΥΣΚΕΥΗ Ε<br>ζώνη ώρας τους στην οθόνη της:<br>Ζώνη ώρας τους στην οθόνη της:<br>Αν οι ασθενείς χρειάζονται εξοπλι<br>ασθενή που διαθέτουν πρέπει να<br>ΜΑΣΟΥΠ Ομάδων ασθενών<br>Αλλαγή ομάδων ασθενών Αν οι ασθενείς χρειάζοντ<br>ασθενή που διαθέτουν τ<br>Η Συσκευή επικοινωνίας<br>ασθενή. Η Συσκευή επικ<br>ασθενή δεν μπορούν να<br>λλαγή ομάδων ασθενών<br>λλαγή ομάδων ασθενών<br>δι κλινικές που ταξινόμα ζωνη ωρας τους στην οθονη της Συσι<br>Αν οι ασθενείς χρειάζονται εξοπλισμό<br>ασθενή που διαθέτουν πρέπει να ενη<br> $\overline{\text{G}}$  καθενή. Η Συσκευή επικοινωνίας, η ζ<br>ασθενή δεν μπορούν να διαμορφωθό<br>αν ή ομάδων ασθενών<br>ανή ομάδων ασθ Αν οι ασθενείς χρειάζονται εξοπλισμό α<br>
ασθενή που διαθέτουν πρέπει να ενημε<br>
Η Συσκευή επικοινωνίας, ή ζυγαριά και<br>
ασθενή δεν μπορούν να διαμορφωθούν<br>
Υπομάδων ασθενών<br>
Το μάδων ασθενών<br>
Το κλινικές που ταξινομούν τους Η Συσκευή επικοινωνίας, η ζυγαριά και τα<br>ασθενή. Η Συσκευή επικοινωνίας, η ζυγαριά και τα<br>ασθενή δεν μπορούν να διαμορφωθούν ε<br>ομάδων ασθενών<br>Οι κλινικές που ταξινομούν τους ασθενείς<br>ταξινόμηση από τη σελίδα Edit/View Pat ασθενή που διαθέτουν πρέπει να ενημερωθούν με<br>Η Συσκευή επικοινωνίας, ή ζυγαριά και το πιεσόμε<br>ασθενή. Η Συσκευή επικοινωνίας, η ζυγαριά και το<br>ασθενή δεν μπορούν να διαμορφωθούν εκ νέου ή/<br>α**δων ασθενών**<br>Οι κλινικές που

### <span id="page-45-0"></span>**Αλλαγή ομάδων ασθενών**

Οι κλινικές που ταξινομούν τους ασθενείς σε Ομάδες ασθενών μπορούν να αλλάξουν αυτήν την ταξινόμηση από τη σελίδα **Edit/View Patient and Equipment Information** (Επεξεργασία/ Προβολή ασθενών και πληροφοριών εξοπλισμού):

• Ο ασθενής μπορεί να μετακινηθεί από μία Ομάδα Ασθενών σε μια νέα Ομάδα Ασθενών. Μόνο οι χρήστες ιατροί που συσχετίζονται με τη νέα Ασθενών θα έχουν πρόσβαση στον ασθενή. Αυτή η αλλαγή δεν επηρεάζει τα δεδομένα του ασθενή ή την κατάσταση στη σελίδα **View Patient List** (Προβολή Λίστας Ασθενών). ων ασθενών<br>κλινικές που ταξινομούν τους ασθενές<br>ξινόμηση από τη σελίδα Edit/View Patiooβολή ασθενών και πληροφοριών εξοτ<br>Ο ασθενής μπορεί να μετακινηθεί από<br>Μόνο οι χρήστες ιατροί που συσχετίζε<br>ασθενή. Αυτή η αλλαγή δεν ε νικές που ταξινομούν τους ασθενείς συματιστικές που ταξινομούν τους ασθενείς συματιστικές που ταλίδα Edit/View Patie<br>Ιολή ασθενών και πληροφοριών εξοπ<br>Ιονο οι χρήστες ιατροί που συσχετίζον<br>σθενή. Αυτή η αλλαγή δεν επηρεάζ νες του ταξινομούν τους ασθενείς σε Ομάτ<br>|ση από τη σελίδα Edit/View Patient and<br>| ασθενών και πληροφοριών εξοπλίσμού)<br>|θενής μπορεί να μετακινηθεί από μία Ομά<br>|θενής μπορεί να συσχετιστεί με μια δεύτε<br>|Ραtient List (Προβ γιπορούν να διαμορφωθούν εκ νέου ή/και να διαγεμη<br>Σενών<br>που ταξινόμούν τους ασθενείς σε Ομάδες ασθενών μ<br>ταπό τη σελίδα Edit/View Pattent and Equipment In<br>σθενών και πληροφοριών εξοπλίσμού):<br>νής μπορεί να μετακινηθεί από

• Ο ασθενής μπορεί να συσχετιστεί με μια δεύτερη Ομάδα Ασθενών. Ο χρήστης πρέπει να καθορίσει ποια Ομάδα ασθενών είναι η κύρια (διαχειρίζεται τη συσκευή του ασθενή) και ποια είναι η δευτερεύουσα. Οι χρήστες τόσο στην αρχική Ομάδα ασθενών όσο και στη δευτερεύουσα Ομάδα ασθενών θα έχουν πρόσβαση στον ασθενή. Οι χρήστες στη δευτερεύουσα Ομάδα ασθενών θα βλέπουν τα τρέχοντα δεδομένα του ασθενή, αλλά δεν θα ειδοποιούνται για **Κόκκινους συναγερμούς** και δεν θα βλέπουν τυχόν παρακολουθήσεις ή το ιστορικό συναγερμών που σχετίζεται με την κύρια Ομάδα ασθενών. ς μπορει να μετακινηθει απο μια<br>οήστες ιατροί που συσχετίζονται<br>υτή η αλλαγή δεν επηρεάζει τα ζ<br>ent List (Προβολή Λίστας Ασθε<br>επ**t List** (Προβολή Λίστας Ασθε<br>ποια Ομάδα ασθενών θα έχουν<br>υσα Ομάδα ασθενών θα έχουν<br>υσα Ομάδ ν και πληροφοριών εξοπλισμού):<br>τορεί να μετακινηθεί από μία Ομάδα Ασθενι<br>τες ιατροί που συσχετίζονται με τη νέα Ασθ.<br>Τι αλλαγή δεν επηρεάζει τα δεδομένα του α<br>List (Προβολή Λίστας Ασθενών).<br>τορεί να συσχετιστεί με μια δεύ εί να μετακινηθεί από μία Ομάδα Ασθενώ<br>Ριατροί που συσχετίζονται με τη νέα Ασθενώ<br>αλλαγή δεν επηρεάζει τα δεδομένα του ασ<br>αλλαγή δεν επηρεάζει τα δεδομένα του ασ<br>εί (Προβολή Λίστας Ασθενών).<br>Σεί να συσχετιστεί με μια δεύτ αγή δεν επηρεάζει τα δεδομένα του ασθ<br>Προβολή Λίστας Ασθενών).<br>7 και συσχετιστεί με μια δεύτερη Ομάδα Ας<br>δα ασθενών είναι η κύρια (διαχειρίζεται<br>α. Οι χρήστες τόσο στην αρχική Ομάδα<br>δα ασθενών θα έχουν πρόσβαση στον α<br>δα Ελληνικτηρικτής<br>Ελληνικτής του Στρατουργία του Στρατουργία του Στρατουργία του Δεντρίζεται<br>Οι χρήστες τόσο στην αρχική Ομάδο<br>ασθενών θα έχουν πρόσβαση στον<br>ασθενών θα βλέπουν τα τρέχοντα δε<br>κινους συναγερμούς και δεν θα β ακινηθεί από μία Ομάδα Ασθενών σε μια νέα Ομάδα Ασθ<br>ου συσχετίζονται με τη νέα Ασθενών θα έχουν πρόσβαση<br>εν επηρεάζει τα δεδομένα του άσθενή ή την κατάσταση σ<br>εν επηρεάζει τα δεδομένα του άσθενή ή την κατάσταση σ<br>ολή Λίστ υστεί με μια δεύτερη Ομάδα Ασθενών. Ο χριών είναι η κύρια (διαχειρίζεται τη συσκευή τ<br>υστες τόσο στην αρχική Ομάδα ασθενών όσι<br>υν θα έχουν πρόσβαση στον ασθενή. Οι χριών θα έχουν πρόσβαση στον ασθενή. Οι χριών θα βλέπουν τεί με μια δεύτερη Ομάδα Ασθενών. Ο χρήστης π<br>ν είναι η κύρια (διαχειρίζεται τη συσκευή του ασθε<br>ες τόσο στην αρχική Ομάδα ασθενών όσο και στι<br>θα έχουν πρόσβαση στον ασθενή. Οι χρήστες στ<br>θα βλέπουν τα τρέχοντα δεδομένα τ

### <span id="page-45-1"></span>**Μεταφορά ασθενών**

Οι ασθενείς μπορούν να μεταφερθούν από μια υπάρχουσα κλινική σε μια νέα κλινική, ανάλογα με τη συγκατάθεση του ασθενή. Όταν μια κλινική πραγματοποιεί εγγραφή ενός ασθενή, ο χρήστης θα βλέπει μια ένδειξη ότι ο ασθενής παρακολουθείται από διαφορετική κλινική. Μόλις ο χρήστης υποδείξει ότι ο ασθενής έχει δώσει την εξουσιοδότησή του για τη μεταφορά, η εγγραφή μπορεί να ολοκληρωθεί και ο ασθενής μεταφέρεται άμεσα στη νέα κλινική. ι βλέπουν τα τρέχοντα δεδομένα του ι<br>αγερμούς και δεν θα βλέπουν τυχόν<br>ίζεται με την κύρια Ομάδα ασθενών.<br>Σεται με την κύρια Ομάδα ασθενών.<br>Σεχνική πραγματοποιεί εγγραφή ενός<br>αρακολουθείται από διαφορετική κλινική.<br>εξουσι επουν τα τρέχοντα δεδομένα του ασθενή, κ<br>επουν τα τρέχοντα δεδομένα του ασθενή,<br>γριούς και δεν θα βλέπουν τυχόν παρακολ<br>αι με την κύρια Ομάδα ασθενών.<br>α μα υπάρχουσα κλίνική σε μια νέα κλινική<br>νική πραγματοποιεί εγγραφή ε Σε την κύρια Ομάδα ασθενών.<br>Στην κύρια Ομάδα ασθενών.<br>Στην πραγματοποιεί εγγραφή ενός ασθεν<br>λουθείται από διαφορετική κλινική. Μόλουθείται από διαφορετική κλινική. Μόλουθείται από διαφορετική κλινική.<br>Στην παλαιά κλινική. τιχ καρια Ορασα ασθενών.<br>Ο Καρια γρασα αλινική σε μια νέα κλινική, ανά<br>πραγματοποιεί εγγραφή ενός ασθενή, ο χριστια από διαφορετική κλινική. Μόλις ο χριστιά<br>δότησή του για τη μεταφορά, η εγγραφή μτ<br>στη νέα κλινική.<br>εντα δ άρχουσα κλινική σε μια νέα κλινική, ανά<br>γγματοποιεί εγγραφή ενός ασθενή, ο χρή<br>τιαι από διαφορετική κλινική. Μόλις ο χρ<br>ησή του για τη μεταφορά, η εγγραφή μπ<br>η νέα κλινική.<br>παλαιά κλινική. Δεν θα βλέπουν τυχόν<br>την παλαιά γουσα κλινική σε μια νέα κλινική, ανάλα<br>ατοποιεί εγγραφή ενός ασθενή, ο χρήσαπό διαφορετική κλινική. Μόλις ο χρήσαπό του για τη μεταφορά, η εγγραφή μπο<br>έα κλινική.<br>εδομένα του ασθενή και τυχόν<br>λαιά κλινική.<br>Απαλαιά κλινικ ισα κλινική σε μια νέα κλινική, ανάλογα με<br>ποιεί εγγραφή ενός ασθενή, ο χρήστης<br>τό διαφορετική κλινική. Μόλις ο χρήστης<br>ου για τη μεταφορά, η εγγραφή μπορεί να<br>κλινική.<br>Ομένα του ασθενή και πυχόν<br>ά κλινική. Δεν θα βλέπουν

Οι χρήστες στη νέα κλινική θα βλέπουν τα τρέχοντα δεδομένα του ασθενή και τυχόν **Συναγερμούς** που δεν έχουν καταργηθεί από την παλαιά κλινική. Δεν θα βλέπουν τυχόν παρακολουθήσεις ή το ιστορικό συναγερμών από την παλαιά κλινική.

Οι χρήστες στην παλαιά κλινική θα βλέπουν την κατάσταση του ασθενή ως **Patient Transferred** (Ο Ασθενής Μεταφέρθηκε). Οι υπάρχουσες πληροφορίες παρακολούθησης και ιστορικού συναγερμών είναι διαθέσιμες για εκτύπωση για τις επιθυμητές αναφορές. Οι χρήστες στην παλαιά κλινική δεν θα μπορούν να βλέπουν τα νέα δεδομένα. Η παλαιά κλινική μπορεί να καταργήσει την εγγραφή του ασθενή από τη σελίδα **Edit/View Patient and Equipment Information** (Επεξεργασία/Προβολή ασθενών και πληροφοριών εξοπλισμού).

*ΣΗΜΕΙΩΣΗ: Οι ασθενείς στη Νορβηγία δεν μπορούν πάντοτε να μεταφερθούν από μια υπάρχουσα κλινική σε μια νέα κλινική. Για βοήθεια, επικοινωνήστε με την Υποστήριξη Πελατών LATITUDE.*

### <span id="page-46-0"></span>**Κατάργηση εγγραφής ασθενών**

Η εγγραφή των ασθενών μπορεί να καταργηθεί από ένα χρήστη ιατρό, με την επιλογή του κουμπιού **Unenroll Patient** (Κατάργηση εγγραφής ασθενούς) στη σελίδα **Edit/View Patient and Equipment Information** (Επεξεργασία/Προβολή ασθενών και πληροφοριών εξοπλισμού). Μόλις γίνει κατάργηση της εγγραφής ασθενούς, καταργείται άμεσα και η πρόσβαση στα αρχεία του ασθενούς.

Αν καταργηθεί η εγγραφή του ασθενούς από την κύρια κλινική, η παρακολούθηση και η συλλογή δεδομένων από το σύστημα LATITUDE NXT θα ανασταλούν. Αν ο ασθενής εξακολουθεί να είναι εγγεγραμμένος σε μια δευτερεύουσα κλινική, αυτή η κλινική θα βλέπει την κατάσταση του ασθενούς ως **No Primary Clinic** (Δεν υπάρχει κύρια κλινική). Τα υπάρχοντα δεδομένα του ασθενούς θα εξακολουθούν να είναι ορατά στη δευτερεύουσα κλινική, όμως δεν θα σταλούν νέα δεδομένα έως ότου ο ασθενής αποκτήσει κύρια κλινική. γίνει κατάργηση της εγγρακ<br>
ασθενούς.<br>
Αν καταργηθεί η εγγραφή τ<br>
δεδομένων από το σύστημ<br>
εγγεγραμμένος σε μια δευτ<br>
ασθενούς ως **Νο Primary**<br>
ασθενούς ως **Νο Primary**<br>
ασθενούς θα εξακολουθού<br>
δεδομένα έως ότου ο ασθε<br> εγγεγραμμένος σι<br>
ασθενούς ως Νο<br>
ασθενούς θα εξακ<br>
ασθενούς θα εξακ<br>
Σημειώσεις<br>
Σημειώσεις<br>
Σκιναι πλέον προσπάθειναι<br>
Σκιναι πλέον προσπάθειναι Aν καταργηθεί η εγγραφή του α<br>δεδομένων από το σύστημα LA<br>εγγεγραμμένος σε μια δευτερεί<br>ασθενούς ως No Primary Clin<br>ασθενούς θα εξακολουθούν να<br>δεδομένα έως ότου ο ασθενής<br>δεδομένα έως ότου ο ασθενής<br>δεδομένα έως ότου ο α εγγεγραμμένος σε μια δευτερεύο<br>
ασθενούς ως **Νο Primary Clinic**<br>
ασθενούς θα εξακολουθούν να εί<br>
δεδομένα έως ότου ο ασθενής απ<br>
δεδομένα έως ότου ο ασθενής απ<br>
Σημειώσεις:<br>
Σημειώσεις:<br>
Σημειώσεις:<br>
Σημειώσεις:<br>
Σημειώσε

# *Σημειώσεις:*

• *Μόλις καταργηθεί η εγγραφή ενός λογαριασμού ασθενούς, τα δεδομένα του ασθενούς δεν είναι πλέον προσπελάσιμα από αυτήν την κλινική στο σύστημα LATITUDE NXT.*

• *Οι κλινικές είναι υπεύθυνες για την κατάργηση της εγγραφής των ασθενών σε περίπτωση που κάποια κλινική πάψει να λειτουργεί. Αν μια κλινική κλείσει, το προσωπικό της Boston Scientific μπορεί να έρθει σε επικοινωνία με τους ασθενείς του LATITUDE NXT που είναι εγγεγραμμένοι στην κλινική.* ασθενούς θα εξακολουθούν να είναι<br>
ασθενούς θα εξακολουθούν να είναι<br>
Σημειώσεις.<br>
Σημειώσεις.<br>
Σημειώσεις.<br>
Σημειώσεις.<br>
Σημειώσεις.<br>
Σημειώσεις.<br>
Σημειώσεις.<br>
Σημειώσεις.<br>
Σημειώσεις.<br>
Σημειώσεις.<br>
Σημειώσεις.<br>
Σημειώσε ασθενούς ως Νο Primary Clinic (Δεν υπάρ<br>
ασθενούς θα εξακολουθούν να είναι ορατά α<br>
δεδομένα έως ότου ο ασθενής αποκτήσει κύ<br>
δεδομένα έως ότου ο ασθενής αποκτήσει κύ<br>
Σημειώσεις<br>
Σημειώσεις<br>
Σημειώσεις<br>
Σημειώσεις<br>
Σημει Μόλις καταργηθεί η εγγραφή εν<br>είναι πλέον προσπελάσιμα από<br>κάποια κλινική πάψει να λειτουκ<br>μπορεί να έρθει σε επικοινωνία<br>στην κλινική.<br>Ο η ομάδων ασθενών Versión πλέον προσπελάσιμα από ανα πλέον προσπελάσιμα από ανα κατοικική πάψει να λειτουργική μπορεί να έρθει σε επικοινωνία μπορεί να έρθει σε επικοινωνία μπορεί να έρθει σε επικοινωνία μπορεί να εφειδική καταστολική.<br>Οι είναι πλέον προσπελάσιμα από αυτήν της κλινικές είναι υπεύθυνες για την κατάι<br>Οι κλινικές είναι υπεύθυνες για την κατάι<br>Κάποια κλινική πάψει να λειτουργεί. Αν μπορεί να έρθει σε επικοινωνία με τους ι<br>στην κλινική.<br>**μάδων** 

### <span id="page-46-1"></span>**Διαχείριση ομάδων ασθενών**

Η λίστα των υπαρχουσών Ομάδων ασθενών μπορεί να προβληθεί μέσω του συνδέσμου **Manage Clinic Settings** (Διαχείριση ρυθμίσεων κλινικής), στο μενού **Manage Clinic** (Διαχείριση κλινικής). Ο χρήστες ιατροί μπορούν να βλέπουν μόνο τις Ομάδες ασθενών που τους έχουν ανατεθεί. ειώσεις<br>Μόλις καταργηθεί η εγγραφή ενός λογαριασμού ασθενών<br>Μαι πλέον προσπελάσιμα από αυτήν την κλινική στο σ<br>Στην κλινική πάψει να λειτουργεί. Αν μια κλινική κλείς<br>πορεί να έρθει σε επικοινωνία με τους ασθενές του LA<br>πη ΚΑΙΝΙΚΑ.<br> **μν ασθενών** Νοτιδών ασθ<br>
των υπαρχουσών Ομάδων ασθ<br>
ε Clinic Settings (Διαχείριση ρι<br>
5). Ο χρήστες ιατροί μπορούν να<br>
<sup>2</sup> Αλλάτιος Αλλάτιος Αλλάτιος<br>
19 Α**σθενών** κλινική πάψει να λειτουργεί. Αν μια κλινική.<br>
να έρθει σε επικοινωνία με τους ασθενείς το<br>
Ινική.<br> **ασθενών**<br>
Ν υπαρχουσών Ομάδων ασθενών μπορεί ν<br>
Ππίς Settings (Διαχείριση ρυθμίσεων κλινική.<br>
Σχρήστες ιατροί μπορούν να VALUE VERSION AND A TRANSPORTATION Ρατίεται Group (Προσθήκη ομάδας ασθεν<br>βεττίτης (Διαχείριση ρυθμίσεων κλινικής<br>δεττίτης (Διαχείριση ρυθμίσεων κλινικής<br>δετες ιατροί μπορούν να βλέπουν μόνο τι<br>νών ουσών Ομάδων ασθενών μπορεί να<br> **tings** (Διαχείριση ρυθμίσεων κλινικής<br>
Στατροί μπορούν να βλέπουν μόνο τ<br>
Στατροί μπορούν να βλέπουν μόνο τ<br>
Στατροί μπορούν κλινικής μπορεί να προσοφική ομάδας ασθε<br>
2 (Δερικάν κλινικής μ

### <span id="page-46-2"></span>**Προσθήκη ομάδων ασθενών**

Ένας Διαχειριστής λογαριασμών κλινικής μπορεί να προσθέσει Ομάδες ασθενών, επιλέγοντας το σύνδεσμο **Add Patient Group** (Προσθήκη ομάδας ασθενών) από τη σελίδα **Manage Clinic Settings** (Διαχείριση ρυθμίσεων κλινικής). Με την προσθήκη μιας Ομάδας Ασθενών, όλοι οι Διαχειριστές Λογαριασμών Κλινικής εκχωρούνται στη συγκεκριμένη Ομάδα Ασθενών. Εμφανίζεται μια δεύτερη οθόνη η οποία επιτρέπει την εκχώρηση πρόσθετων χρηστών ιατρών στην Ομάδα ασθενών. επικοινωνία με τους ασθενείς του LATITUDE NXT που είναι<br>του Ομάδων ασθενών μπορεί να προβληθεί μέσω του συ<br>19 (Διαχείριση ρυθμίσεων κλινικής), στο μένού Manage C<br>1901 μπορούν να βλέπουν μόνο τις Ομάδες ασθενών ποι<br>1901 μπ Ομασων ασθενων μπορεί να προβληθεί με<br>Ομασων ασθενων μπορεί να προβληθεί με<br>Οι μπορούν να βλέπουν μόνο πς Ομάδες ασθ<br>Το μπορούν να βλέπουν μόνο πς Ομάδες ασθ<br>ΣΥ ΠΟΙ ΤΟ ΠΑΙΣ ΤΟ ΠΑΙΣ ΤΟ ΠΑΙΣ ΤΟ ΠΑΙ<br>Οι και του θένα προσθήκη ναδών ασθενών μπορεί να προβληθεί μέσω του αχείριση ρυθμίσεων κλινικής), στο μενού Manage<br>πορούν να βλέπουν μόνο τις Ομάδες ασθενών π<br>πορούν να βλέπουν μόνο τις Ομάδες ασθενών π<br>μών κλινικής μπορεί να προσθέσει Ομάδες ασθ Versão observado de Versão observado de Versão de Versão de Versão de Versão de Versão de Versão de Versão de Versão de Versão de Versão de Versão de Versão de Versão de Versão de Versão de Versão de Versão de Versão de Ve Αινικής μπορεί να προσθέσει Ομάδες άσθε<br>Οσοθήκη ομάδας ασθενών) από τη σελίδα.<br>Νινικής). Με την προσθήκη μιας Ομάδας Ας<br>Σεκχωρούνται στη συγκεκριμένη Ομάδα Α<br>Ποία επιτρέπει την εκχώρηση προσθετών<br>Σεκχωρούνται στη συγκεκρι κής μπορεί να προσθέσει Ομάδες ασθ<br>θήκη ομάδας ασθενών) από τη σελίδα<br>κής). Με την προσθήκη μιας Ομάδας Α<br>κχωρούνται στη συγκεκριμένη Ομάδα<br>ία επιτρέπει την εκχώρηση πρόσθετων<br>τργηθούν από τους Διαχειριστές λογας<br>τργηθούν Σ μπορεί να προσθεσει Ομαοες ασθενών,<br>Στην προσθήκη μιας Ομάδας Ασθενών,<br>Σ. Με την προσθήκη μιας Ομάδας Ασθενών<br>φρούνται στη συγκεκριμένη Ομάδα Ασθενών<br>πητρέπει την εκχώρηση πρόσθετων χρησι<br>πηρέπει την εκχώρηση πρόσθετων

### <span id="page-46-3"></span>**Διαγραφή ομάδων ασθενών**

Οι Ομάδες ασθενών μπορούν να καταργηθούν από τους Διαχειριστές λογαριασμών κλινικής μόνο αν δεν υπάρχουν εγγεγραμμένοι ασθενείς στην Ομάδα ασθενών. Για να διαγράψετε μια Ομάδα ασθενών, κάντε κλικ στο κουμπί **Edit/View Demographics and User Membership** (Επεξεργασία/Προβολή δημογραφικών στοιχείων και ιδιότητας μέλους χρηστών) που συσχετίζεται με μια Ομάδα ασθενών στη σελίδα **Manage Clinic Settings** (Διαχείριση ρυθμίσεων κλινικής). Στη συνέχεια, κάντε κλικ στο κουμπί **Remove Patient Group** (Κατάργηση ομάδας ασθενών). Μετην προσθήκη μιας Ομάδας Ασθενώ<br>νύνται στη συγκεκριμένη Ομάδα Ασθενώ<br>τρέπει την εκχώρηση πρόσθετων χρηστι<br>τρέπει την εκχώρηση πρόσθετων χρηστι<br>νείς στην Ομάδα ασθενών. Για να διαγρ<br>νείς στην Ομάδα ασθενών. Για να διαγρ<br> Frei την εκχώρηση προσθετων χρηστών<br>
Ταπό τους Διαχειριστές λογαριασμών<br>
Σστην Ομάδα ασθενών. Για να διαγρά<br>
Ισαν και ιδιότητας μέλους χρηστών) ποι<br>
Μα**mage Clinic Settings** (Διαχείριση<br>
Remove Patient Group (Κατάργηση α (Ηροσθηκή μιας Ομασας Ασθενών, ολοί οι<br>
στη συγκεκριμένη Ομάδα Ασθενών.<br>
την εκχώρηση πρόσθετων χρηστών ιατρών<br>
την εκχώρηση πρόσθετων χρηστών ιατρών<br>
το τους Διάχειριστές λογαριασμών κλινικής<br>
προσθενών. Για να διαγράψετ

### <span id="page-46-4"></span>**Άλλες λειτουργίες διαχείρισης ομάδων ασθενών**

Από τη σελίδα **Manage Clinic Settings** (Διαχείριση ρυθμίσεων κλινικής) υπάρχουν διαθέσιμες και άλλες λειτουργίες διαχείρισης Ομάδων ασθενών:

- Προεπιλογές Προγραμματισμού και Συναγερμών επιλέγοντας το κουμπί **Edit/View Schedule and Alert Defaults** (Επεξεργασία/Προβολή Προεπιλογών Προγραμματισμού και Συναγερμών) οι χρήστες ιατροί μπορούν να διαχειριστούν τις προεπιλογές προγραμματισμού και συναγερμών.
- Δημογραφικά στοιχεία και ιδιότητα μέλους χρηστών επιλέγοντας το κουμπί **Edit/View Demographics and User Membership** (Επεξεργασία/Προβολή δημογραφικών στοιχείων και ιδιότητας μέλους χρηστών) που σχετίζεται με μια Ομάδα ασθενών, οι χρήστες ιατροί μπορούν να ενημερώσουν το όνομα και την περιγραφή της Ομάδας ασθενών και να δούνε τους άλλους χρήστες που έχουν εκχωρηθεί σε αυτήν. Οι Διαχειριστές λογαριασμών κλινικής μπορούν να εκχωρήσουν ή να καταργήσουν χρήστες ιατρούς από την Ομάδα ασθενών. Λάβετε υπόψη ότι Διαχειριστές λογαριασμών κλινικής εκχωρούνται σε όλες τις Ομάδες ασθενών και δεν μπορούν να καταργηθούν από μια Ομάδα ασθενών.

### <span id="page-47-0"></span>**Διαχείριση λογαριασμών χρηστών**

Ένας χρήστης με πλήρη προνόμια (Διαχειριστής λογαριασμών κλινικής) μπορεί να δημιουργήσει λογαριασμούς για άλλους χρήστες στην ίδια κλινική.

Οι Διαχειριστές λογαριασμών κλινικής μπορούν επίσης να εκτελέσουν ορισμένες λειτουργίες διαχείρισης λογαριασμών για όλους τους χρήστες εντός της κλινικής, μεταξύ των οποίων και να αποφασίζουν αν οι κωδικοί πρόσβασης των χρηστών ιατρών θα λήγουν έξι μήνες μετά από την έκδοσή τους ή δεν θα λήγουν ποτέ. Οι Διαχειριστές λογαριασμών κλινικής έχουν επίσης τη δυνατότητα να επαναφέρουν κωδικούς πρόσβασης. χρήστες που έχουν εκχωρηθε<br>εκχωρήσουν ή να καταργήσου<br>Διαχείριση λογαριασμών χρηστών<br>μπορούν να καταργηθούν απ<br>μπορούν να καταργηθούν απ<br>Στνας χρήστης με πλήρη προνόμι<br>λογαριασμώνς για άλλους χρήστε<br>διαχείρισης λογαριασμώ κας χρήστης με πλήρη Τοναριασμών χρησι<br>Σενας χρήστης με πλήρη<br>Δογαριασμούς για άλλοι<br>Δογαριασμούς για άλλοι<br>Σενερισης λογαριασμός<br>Σενερισης λογαριασμός<br>Σενερισης τους ή δεν θα λήδυνατότητα να επαναφέ μπορουν να καταργηθουν απο μια<br>
(είριση λογαριασμών χρηστών<br>
Ένας χρήστης με πλήρη προνόμια (Δ<br>
λογαριασμούς για άλλους χρήστες στ<br>
λογαριασμούς για άλλους χρήστες στ<br>
διαχείρισης λογαριασμών για όλους τ<br>
διαχείρισης λογα ριση λογαριασμών χρηστών<br>
Ένας χρήσης με πλήρη προνόμια (Δια<br>
λογαριασμούς για άλλους χρήστες στην<br>
<sup>λ</sup>ογαριασμούς για άλλους χρήστες στην<br>
<sup>διαχειριστές λογαριασμών κλινικής<br>
διαχειριστές λογαριασμών κλινικής<br>
διαχειριστ</sup> Ένας χρήστης με πλήρη προνόμια (Διαχι<br>λογαριασμούς για άλλους χρήστες στην ί<br>Οι Διαχειριστές λογαριασμών κλινικής μπ<br>διαχείρισης λογαριασμών για όλους τους<br>αποφασίζουν αν οι κωδικοί πρόσβασης τ<br>έκδοσή τους ή δεν θα λήγουν Ένας χρήστης με πλήρη προνόμια (Διαχειριστής λ<br>Ανγαριασμούς για άλλους χρήστες στην ίδια κλινικ<br>Οι Διαχειριστές λογαριασμών κλινικής μπορούν επ<br>διαχειριστές λογαριασμών για όλους τους χρήστες<br>αποφασίζουν αν οι κωδικοί πρό αχείρισης λογαριασμών για όλους τους<br>τοφασίζουν αν οι κωδικοί πρόσβασης τι<br>δοσή τους ή δεν θα λήγουν ποτέ. Οι Δια<br>νατότητα να επαναφέρουν κωδικούς π<br>νατώντας σωστά στις ερωτήσεις ασφαλ<br>ταντώντας σωστά στις ερωτήσεις ασφαλ Στές λογαριασμών κλινικής μπορούν επίσης να εκτελέ<br>λογαριασμών για όλους τους χρήστες εντός της κλινιι<br>το ανακοικοί πρόσβασης των χρηστών ιατρών θα<br>ς ή δεν θα λήγουν ποτέ. Οι Διαχειριστές λογαριασμών<br>να επαναφέρουν κωδικο

*ΣΗΜΕΙΩΣΗ: Οποιοσδήποτε χρήστης μπορεί επίσης να επαναφέρει τον κωδικό πρόσβασής του απαντώντας σωστά στις ερωτήσεις ασφαλείας.*

Ένας Διαχειριστής λογαριασμών κλινικής μπορεί να κάνει κλικ στο σύνδεσμο **Manage Clinic Users** (Διαχείριση χρηστών ιατρών) από την επιλογή μενού **Manage Clinic** (Διαχείριση κλινικής), για να αποκτήσει πρόσβαση σε όλες τις λειτουργίες διαχείρισης λογαριασμών. Με τον τρόπο αυτό εμφανίζεται η λίστα των χρηστών ιατρών. σή τους ή δεν θα λήγουν ποτέ. Οι Διαχιότητα να επαναφέρουν κωδικούς πρ<br>τότητα να επαναφέρουν κωδικούς πρ<br>**ΕΙΩΣΗ:** Οποιοσδήποτε χρήστης μπ<br>πώντας σωστά στις ερωτήσεις ασφάλε<br>Χιαχειριστής λογαριασμών κλινικής μπ<br>πώντας οωστ κευτικό προσφατης και χρηστους ή δεν θα λήγουν ποτέ. Οι Διαχειριστέ<br>τους ή δεν θα λήγουν ποτέ. Οι Διαχειριστέ<br>ητα να επαναφέρουν κωδικούς πρόσβαση<br>ΣΕΗ: Οποιοσδήποτε χρήστης μπορεί επ<br>ντας σωστά στις ερωτήσεις ασφαλείας.<br>Δ στής λογαριασμών κλινικής μπο<br>ρισή χρηστών ιατρών) από την<br>σει πρόσβαση σε όλες τις λειτοι<br>ται η λίστα των χρηστών ιατρών<br>ών χρηστών ιατρών μπορούν να<br>οί χρηστών ιατρών μπορούν να ποιοσδήποτε χρήστης μπορεί επίσης να επι<br>πά στις ερωτήσεις ασφαλείας.<br>Ις λογαριασμών κλινικής μπορεί να κάνει κλ<br>η χρηστών ιατρών) από την επιλογή μενού<br>πρόσβαση σε όλες τις λειτουργίες διαχείρια<br>Αρηστών χρηστών ιατρών.<br>Α

### <span id="page-47-1"></span>**Προσθήκη λογαριασμών χρηστών**

Οι λογαριασμοί χρηστών ιατρών μπορούν να προστεθούν από Διαχειριστές λογαριασμών κλινικής. Για να προσθέσετε έναν χρήστη, επιλέξτε το κουμπί **Add Clinic User** (Προσθήκη χρήστη ιατρού) στη σελίδα **Manage Clinic Users** (Διαχείριση χρηστών ιατρών). Η σελίδα **Add Clinic User** (Προσθήκη Χρήστη Ιατρού) παρέχει ένα σύνολο απαιτούμενων και προαιρετικών πεδίων καταχώρισης δεδομένων. Η προσθήκη ενός λογαριασμού συμπεριλαμβάνει την επιλογή των προνομίων του χρήστη και την εκχώρησή του στις επιθυμητές Ομάδες ασθενών. ογαριασμών κλινικής μπορεί να κάνει κλι<br>οηστών ιατρών) από την επιλογή μενού Νόσβαση σε όλες τις λειτουργίες διαχείρισ<br>ίστα των χρηστών ιατρών.<br>Ο**ηστών**<br>Οι κατρών μπορούν να προστεθούν ατραστών.<br>Οι αποτών μπορούν να προστ Ριών ιατρών) από την επιλογή μενού Με<br>βαση σε όλες τις λειτουργίες διαχείρισης<br>α των χρηστών ιατρών.<br>Ο Τών χρηστών μπορούν να προστεθούν από<br>σετε έναν χρήστη, επιλέξτε το κουμπί Α<br>ίδα Manage Clinic Users (Διαχείριση χ<br>Αρή ων χρηστών ιατρών<br>
Μυν<br>
Στρών μπορούν να προστεθούν από<br>
πε έναν χρήστη, επιλέξτε το κουμπί Α<br>
Κι **Manage Clinic Users** (Διαχείριση)<br>
οήστη Ιατρού) παρέχει ένα σύνολο α<br>
μένων. Η προσθήκη ενός λογαριασμένων. Η προσθήκη εν ήσεις ασφάλείας.<br>
Νών κλινικής μπορεί να κάνει κλικ στο σύνδεσμο Manage<br>
ατρών) από την επιλογή μενού Manage Clinic (Διαχείρισ<br>
σε όλες τις λειτουργίες διαχείρισης λογαριασμών. Με τον<br>
χρηστών ιάτρων:<br>
χρηστών και προστεθ Utinopour να προστεθούν από Διαχειριστές<br>Ο Αλλάδα του Αλλάδα του Αλλάδα του Αλλάδα του Αντικό του Αντικό του Αλλάδα του Αλλάδα του Αλλάδα του Αλλάδα του Αλλάδα του Αλλάδα του Αλλάδα του Αλλάδα του Αλλάδα του Αλλάδα του Αλ (ων Ιατρών)<br>
(ων Ιατρών)<br>
(εκείναι τηλεία το κουμπί Add Clinic User (Προφούν να προστεθούν από Διαχειριστές λογαρια<br>
(ροσί) παρέχει ένα σύνολο απαιτούμενων και προφούν παρέχει ένα σύνολο απαιτούμενων και προφούν<br>
Η προσθή στη, επιλέξτε το κουμπί **Add Clinic U**<br>**linic Users** (Διαχείριση χρηστών ιατρ<br>ύ) παρέχει ένα σύνολο απαιτούμενων<br>ροσθήκη ένος λογαριασμού συμπερι<br>χώρησή του στις επιθυμητές Ομάδες<br>δούν να καταργηθούν από Διαχείριστε<br>τη, κ ν να προστεύον από Διαχειριστες λογαρια.<br>
επιλέξτε το κουμπί **Add Clinic User** (Προ<br>
c Users (Διαχείριση χρηστών ιατρών). Η σ<br>παρέχει ένα σύνολο απαιτούμενων και προ<br>
σθήκη ένος λογαριασμού συμπεριλαμβάνει<br>Οισή του στις ε

### <span id="page-47-2"></span>**Διαγραφή λογαριασμών χρηστών**

Οι λογαριασμοί χρηστών ιατρών μπορούν να καταργηθούν από Διαχειριστές λογαριασμών λογαριασμών κλινικής. Για να διαγράψετε έναν χρήστη, κάντε κλικ στο κουμπί **Edit/View Demographics and Access Settings** (Επεξεργασία/Προβολή Δημογραφικών Στοιχείων και Ρυθμίσεων Πρόσβασης) που σχετίζεται με το συγκεκριμένο χρήστη στη σελίδα **Manage Clinic Users** (Διαχείριση Χρηστών Ιατρών) και, στη συνέχεια, κάντε κλικ στο κουμπί **Remove Clinician** (Κατάργηση Ιατρού). Με την κατάργηση ενός λογαριασμού καταργείται εξ ολοκλήρου και η πρόσβαση του χρήστη στους ασθενείς και διαγράφεται ο λογαριασμός του συγκεκριμένου χρήστη. Θέχει ένα σύνολο απαιτούμενων και της<br>κη ένος λογαριασμού συμπεριλαμβάνι<br>τη του στις επιθυμητές Ομάδες ασθενώ<br>Το κλίκ στο κουμπί Edit/View Demog<br>γιε κλίκ στο κουμπί Edit/View Demog<br>πι σελίδα Manage Clinic Users (Διαχ<br>λικ ει ενα συνολο απαιτουμενων και προαιρετι<br>ενός λογαριασμού συμπεριλαμβάνει την ε<br>ου στις επιθυμητές Ομάδες ασθενών.<br>ου στις επιθυμητές Ομάδες ασθενών.<br>«Αικ στο κουμπί Edit/View Demographic<br>ελίδα Manage Clinic Users (Διαχεί στις επιθυμητές Ομάδες άσθενων.<br>Τριμητές Αργαριασμών<br>Τριμητόνιν από Διαχειριστές λογαριασμών<br>Κατο Κουμπί Edit/View Demographics<br>αφικών Στοιχείων και Ρυθμίσεων Πρόσ[<br>Τριρα Manage Clinic Users (Διαχείριση<br>Στον Κατάργησιασγε Πθούν από Διαχειριστές λογαριασμών<br>Το κουμπί Edit/View Demographics<br>Ικών Στοιχείων και Ρυθμίσεων Πρόσβα<br>Μαnage Clinic Users (Διαχείριση<br>νείται εξ ολοκλήρου και η πρόσβαση το<br>διατού συγκεκριμένου χρήστη.<br>Αναριασμοί έχουν δ (ιιουμ| Γες Ομασες ασθενάν<br>- Μαρτιστικό Αναχειριστές λογαριασμών<br>- Κουμπί Edit/View Demographics and<br>- Κουμπί Edit/View Demographics and<br>- Κουμπί Edit/View Demographics and<br>- Κυν Στοιχείων και Ρυθμίσεων Πρόσβασης)<br>- Από C

Αποτελεί ευθύνη της κλινικής να διασφαλίσει ότι οι λογαριασμοί έχουν διαγραφεί για τους χρήστες που δεν εργάζονται πλέον στην κλινική ή οι οποίοι δεν πρέπει πλέον να έχουν πρόσβαση στα δεδομένα ασθενών στο σύστημα LATITUDE NXT.

Οι χρήστες που δεν έχουν συνδεθεί για εκτεταμένη χρονική περίοδο θεωρούνται ανενεργοί και ενδέχεται να διαγραφούν.

### <span id="page-48-0"></span>**Άλλες λειτουργίες διαχείρισης λογαριασμών χρηστών**

Άλλες λειτουργίες διαχείρισης λογαριασμών είναι διαθέσιμες με την επιλογή του κουμπιού **Edit/ View Demographics and Access Settings** (Επεξεργασία/Προβολή δημογραφικών στοιχείων και ρυθμίσεων πρόσβασης) που σχετίζεται με ένα χρήστη στη σελίδα **Manage Clinic Users** (Διαχείριση χρηστών ιατρών). Οι παρακάτω λειτουργίες υποστηρίζονται στη σελίδα **Update Clinic User** (Ενημέρωση χρήστη ιατρού):

- Ο Διαχειριστής λογαριασμών κλινικής μπορεί να επεξεργαστεί τα δημογραφικά δεδομένα για οποιονδήποτε χρήστη και να τα αποθηκεύσει στο σύστημα LATITUDE NXT. Στις τιμές που μπορούν να τροποποιηθούν περιλαμβάνονται οι πληροφορίες χρήστη, το **User ID** (Αναγνωριστικό χρήστη), τα προνόμια χρήστη και οι εκχωρημένες Ομάδες ασθενών.
- **Reset Password** (Επαναφορά κωδικού πρόσβασης) Αν ένας χρήστης ξεχάσει τον κωδικό πρόσβασής του, αυτή η λειτουργία μπορεί να χρησιμοποιηθεί από τον Διαχειριστή λογαριασμών κλινικής για την εκχώρηση ενός προσωρινού κωδικού πρόσβασης. Κάνοντας κλικ στο σύνδεσμο **Reset Password** (Επαναφορά Κωδικού Πρόσβασης), εκχωρείται ένας προσωρινός κωδικός πρόσβασης και εμφανίζεται σε ένα αναδυόμενο παράθυρο. Ο χρήστης πρέπει να αλλάξει αυτόν τον προσωρινό κωδικό πρόσβασης στην επόμενη προσπάθεια σύνδεσης. οποιονδήποτε χρήστη<br>
μπορούν να τροποποιη<br>
(Αναγνωριστικό χρήστη<br>
(Αναγνωριστικό χρήστη<br>
πρόσβασής του, αυτή η<br>
πρόσβασής του, αυτή η<br>
λογαριασμών κλινικής<br>
κωκωσικός πρέπει να αλλάξει αυτό<br>
πρέπει να αλλάξει αυτό<br>
σύνδε πρόσβασής της λογαριάσμών<br>
λογαριάσμών<br>
κλικ στο σύνδι<br>
πρόσωρινός κ<br>
πρόπραγονικός κωδικού επιβε<br>
Σταν διάκου επιβεραίωσης<br>
Σταν διάκου επιβεραίωσης<br>
Σταν επιβεραίωσης For Allie of State version. (Επάναφ<br>πρόσβασής του, αυτή η λει<br>λογαριασμών κλινικής για τ<br>λογαριασμών κλινικής για τ<br>κλικ στο σύνδεσμο Reset F<br>προσωρινός κωδικός πρόσ<br>πρέπει να αλλάξει αυτόν το<br>σύνδεσης.<br>επιβεβαίωσης του θ
	- **Europe only: Get Two Factor Verification Code** (Ισχύει μόνο για την Ευρώπη: Λήψη κωδικού επιβεβαίωσης δύο παραγόντων) – Αν απαιτείται πιστοποίηση ταυτότητας με δύο παράγοντες, ο Διαχειριστής λογαριασμών κλινικής μπορεί να δημιουργήσει έναν κωδικό επιβεβαίωσης που θα χρησιμοποιηθεί μία φορά για ένα χρήστη ιατρό ώστε να χρησιμοποιηθεί κατά την επόμενη σύνδεσή του, η οποία πρέπει να πραγματοποιηθεί εντός 10 λεπτών. Ο σύνδεσμος για τη δημιουργία του κωδικού επιβεβαίωσης βρίσκεται στις ενότητες **Login Information** (Πληροφορίες σύνδεσης) / **Security** (Ασφάλεια). πρόσβασής του, αυτή η λειτο<br>
	λογαριάσμών κλινικής για της<br>
	κλικ στό σύνδεσμο Reset Particular of Michael State<br>
	πρέπει να αλλάξει αυτόν τον<br>
	πρέπει να αλλάξει αυτόν τον<br>
	πρέπει να αλλάξει αυτόν τον<br>
	πρέπει να αλλάξει αυτό Aeyaplach werking yia την εκχώρηση.<br>
	KAIK στο σύνδεσμο Reset Password (ET<br>
	προσωρίνος κωδικός πρόσβασης και εμ<br>
	πρέπει να αλλάξει αυτόν τον προσωρινό<br>
	πρέπει να αλλάξει αυτόν τον προσωρινό<br>
	σύνδεσης.<br>
	Κωδικού επιβεβαίωσης Europe only: Get Two Factor<br>
	κωδικού επιβεβαίωσης δύο παι<br>
	παράγοντες, ο Διαχειριστής λοι<br>
	επιβεβαίωσης που θα χρησιμοπ<br>
	χρησιμοποιηθεί κατά την επόμε<br>
	το λειττών. Ο σύνδεσμος για π<br>
	το λειττών. Ο σύνδεσμος για π<br>
	χείριση κωδικού επιβεβαίωσης δύο παραγόντω<br>
	παράγοντες, ο Διαχειριστής λογαριασμ<br>
	επιβεβαίωσης που θα χρησιμοποιηθεί μ<br>
	χρησιμοποιηθεί κατά την επόμενη σύνδ<br>
	10 λεπτών. Ο σύνδεσμος για τη δημιουρ<br>
	ενότητες **Login Information** (Πλ τύνδεσης.<br>Εμπορε only: Get Two Factor Verification Code (Ισχωδικού επιβεβαίωσης δύο παραγόντων) – Αν απαιτείταράγοντες, ο Διαχειριστής λογαριασμών κλινικής μπα<br>πιβεβαίωσης που θα χρησιμοποιηθεί μία φορά για ένα<br>ρησιμοποιη

### <span id="page-48-1"></span>**Αυτοδιαχείριση λογαριασμών χρηστών**

Οι χρήστες μπορούν να ενημερώσουν τις πληροφορίες τους κάνοντας κλικ στο σύνδεσμο **My Profile** (Το προφίλ μου) στο επάνω μέρος της σελίδας. Ένας χρήστης μπορεί να αλλάξει τον κωδικό πρόσβασής του ή να τροποποιήσει το **User ID** (Αναγνωριστικό χρήστη), τις ερωτήσεις ασφαλείας και τα δημογραφικά στοιχεία του. Ένας χρήστης που έχει ξεχάσει τον κωδικό πρόσβασής του μπορεί να τον επαναφέρει απαντώντας σε μία από τις ερωτήσεις ασφαλείας του. ίζες Login Information (Γιλήρ<br>**Ογαριασμών χρηστών**<br>Στες μπορούν να ενημερώσουν<br>Τες μπορούν να ενημερώσουν<br>Τες μπορούν να επάνω μέρ<br>πρόσβασής του ή να τροποποι<br>άσής του μπορεί να τον επάναφ σποιηθεί κατά την επόμενη σύνδεσή του, η<br>τών. Ο σύνδεσμος για τη δημιουργία του κως<br>ες **Logín Information** (Πληροφορίες σύνδες<br>**αριασμών χρηστών**<br>Τμπορούν να ενημερώσουν τις πληροφορίες<br>προφίλ μου) στο επάνω μέρος της σελ ogfn Information (Πληροφορίες σύνδεο<br>
Μασμών χρηστών<br>
Πασμών χρηστών<br>
Πασμών χρηστών<br>
Μασμών στο επάνω μέρος της σελίδας<br>
Μασης του ή να τροποποιήσει το User ID<br>
Πα δημογραφικά στοιχεία του. Ένας χρήσι<br>
Να τροποιούν επίση σμών χρηστών<br>φύν να ενημερώσουν τις πληροφορίες<br>της του ή να τροποποιήσει το User ID (2<br>της του ή να τροποποιήσει το User ID (2<br>δημογραφικά στοιχεία του. Ένας χρήσ<br>μπορεί να τον επαναφέρει απαντώντας<br>ούν επίσης να επιλέξο ν να ενημερώσουν τις πληροφορίες<br>μου) στο επάνω μέρος της σελίδας.<br>Του ή να τροποποιήσει το User ID (προγραφικά στοιχεία του. Ένας χρήσ<br>ρρεί να τον επαναφέρει απαντώντας<br>νεπίσης να επιλέξουν μια προτίμησι<br>πιλογή Enable He στημεριώσουν τις πληροφορίες σύνδεσης) / Security (Ασφάλειο<br>Direction (Πληροφορίες σύνδεσης) / Security (Ασφάλειο<br>Οι **Χρηστών**<br>Οι στο επάνω μέρος της σελίδας. Ένας χρήστης μπορεί να<br>τι ή να τροποποιήσει το User ID (Αναγνω να τραποποιήσει το User ID (Αναγνωριστικι<br>το επάνω μέρος της σελίδας. Ένας χρήστης<br>να τραποποιήσει το User ID (Αναγνωριστικι<br>αρικά στοιχεία του. Ένας χρήστης που έχει ξ<br>1 τον επαναφέρει απαντώντας σε μία από τι<br>της να επι ιερώσουν τις πληροφορίες τους κάνοντας κλικ στι<br>επάνω μέρος της σελίδας. Ένας χρήστης μπορεί<br>τροποποιήσει το User ID (Αναγνωριστικό χρήστη<br>κά στοιχεία του. Ένας χρήστης που έχει ξεχάσει τ<br>ον επαναφέρει απαντώντας σε μία α

Οι χρήστες μπορούν επίσης να επιλέξουν μια προτίμηση στη σελίδα **My Profile** (Το προφίλ μου) για να ορίσουν την επιλογή **Enable Heart Failure Patient View** (Ενεργοποίηση προβολής ασθενή με καρδιακή ανεπάρκεια). Εάν η συγκεκριμένη επιλογή είναι ενεργοποιημένη, με την επιλογή ονόματος του ασθενή μεταβαίνετε απευθείας στην καρτέλα Υγεία του. επιλέξουν μια προτίμηση στη σελίδα<br>ible Heart Failure Patient View (Ενε<br>α) Εάν η συγκεκριμένη επιλογή είναι<br>ιεταβαίνετε απευθείας στην καρτέλα<br>Ο και οι προτάσεις για τη δημιο<br>ΑΤΙΤUDE NXT νατέρει επίστο της σε μεταπε τις ερετασίας<br>Μεξουν μια προτίμηση στη σελίδα My Prof<br>Εάν η συγκεκριμένη επιλογή είναι ενεργοποίης<br>Ιδαίνετε απευθείας στην καρτέλα Υγεία του<br>Ιδαίνετε απευθείας στην καρτέλα Υγεία του<br>Ιδαίνετε

### <span id="page-48-2"></span>**Κωδικοί πρόσβασης**

Οι κωδικοί πρόσβασης δεν είναι δυνατόν να ανακτηθούν, ακόμη και από έναν διαχειριστή. Οι κανόνες για τους κωδικούς πρόσβασης και οι προτάσεις για τη δημιουργία ενός καλού κωδικού παρέχονται στον ιστότοπο του LATITUDE NXT. **LASSEA VERZIA. 1999)**<br>2011 Γεννή Στηλογή είναι ενέργοται<br>1991 Γεννή Στηλογή είναι ενέργοτ<br>1992 Γεννή Στηλογή ενάτεια το<br>1993 Γρίγουν πολύνουν πολύνους<br>1994 Γρίγον Απόφασίσει αν οι κώδικ<br>1994 Γρίγον Αποφασίσει αν οι κώδικ Σ μπορεί να αποφασίσει αν οι κωδικοί πρόσος της καταστολογή είναι ενεργοποιημένει του.<br>Σε απευθείας στην καρτέλα Υγεία του.<br>Σε απευθείας στην καρτέλα Υγεία του.<br>Σε μπορεί να αποφασίσει αν οι κωδικοί πρόσος και<br>ΣΕ ΝΧΤ.<br>ΣΕ

Ένας Διαχειριστής λογαριασμών κλινικής μπορεί να αποφασίσει αν οι κωδικοί πρόσβασης θα λήγουν έξι μήνες μετά από την έκδοσή τους ή δεν θα λήγουν ποτέ. Ο λογαριασμός ενός χρήστη κλειδώνει μετά από έξι συνεχόμενες προσπάθειες σύνδεσης με εσφαλμένο κωδικό πρόσβασης (ή κωδικό επιβεβαίωσης, στην Ευρώπη). Αν κλειδωθεί ο λογαριασμός ενός χρήστη, αυτός μπορεί να τον ξεκλειδώσει παρέχοντας την απάντηση σε μια ερώτηση ασφαλείας ή μπορεί να γίνει επαναφορά του κωδικού πρόσβασής του από ένα Διαχειριστή λογαριασμών κλινικής. Δείτε την ενότητα ["Επαναφορά ενός κωδικού πρόσβασης που έχετε ξεχάσει" στη σελίδα 2-23](#page-50-0). ανακτηθούν, ακόμη και από έναν διαχε<br>Τα ανακτηθούν, ακόμη και από έναν διαχε<br>Οι προτάσεις για τη δημιουργία ενός καλ<br>ΙΧΤ.<br>ΠΟΡΕΙ να αποφασίσει αν οι κωδικοί πρός<br>Τη δεν θα λήγουν ποτέ. Ο λογαριασμός ε<br>άθειες σύνδεσης με εσ σκτηθούν, ακόμη και από έναν διαχει<br>τροτάσεις για τη δημιουργία ενός καλο<br>τροτάσεις για τη δημιουργία ενός καλο<br>είνα αποφασίσει αν οι κωδικοί πρόσβ<br>είνα αποφασίσει αν οι κωδικό πειδωθεί ο λογαριασμός ενός χρήστη,<br>είδωθεί εις ο πρατμεται γειατου.<br>Τηθούν, ακόμη και από έναν διαχειριστή. Οι<br>πάσεις για τη δημιουργία ενός καλού κωδικού<br>να αποφασίσει αν οι κωδικοί πρόσβασης θα<br>θα λήγουν ποτέ. Ο λογαριασμός ενός χρήστη<br>σύνδεσης με εσφαλμένο κωδι

*ΣΗΜΕΙΩΣΗ: Στην Ιταλία, οι κωδικοί πρόσβασης λήγουν τρεις μήνες μετά από τη δημιουργία τους.*

### <span id="page-49-0"></span>**Προσωρινοί κωδικοί πρόσβασης**

Όταν ένας Διαχειριστής λογαριασμών κλινικής δημιουργεί ένα λογαριασμό ή επαναφέρει τον κωδικό πρόσβασης για ένα χρήστη ιατρό, εκχωρείται ένας προσωρινός κωδικός πρόσβασης μόνο για μία φορά. Ο Διαχειριστής Λογαριασμών Κλινικής πρέπει να δώσει αυτόν τον κωδικό πρόσβασης στο χρήστη ιατρό. Ο χρήστης ιατρός πρέπει να αλλάξει αυτόν τον κωδικό πρόσβασης την πρώτη φορά που θα συνδεθεί.

Οι προσωρινοί κωδικοί πρόσβασης λήγουν έξι μήνες μετά την έκδοσή τους.

*ΣΗΜΕΙΩΣΗ: Στην Ιταλία, οι προσωρινοί κωδικοί πρόσβασης λήγουν τρεις μήνες μετά την έκδοσή τους.*

### <span id="page-49-1"></span>**Ερωτήσεις ασφαλείας**

Ένας χρήστης ιατρός καλείται να αλλάξει τον κωδικό πρόσβασής του την πρώτη φορά που συνδέεται με τον προσωρινό κωδικό του. Ο χρήστης ιατρός, στη συνέχεια, καλείται να απαντήσει σε τρεις ερωτήσεις ασφαλείας. Ο χρήστης έχει τη δυνατότητα επιλογής από μια λίστα ερωτήσεων. ΣΗΜΕΙΩΣΗ: Στην Ιταλία, οι προ<br>εκδοσή τους.<br>Ερωτήσεις ασφαλείας<br>
Ένας χρήστης ιατρός καλείται να<br>
συνδέεται με τον προσωρινό κωδ<br>
σε τρεις ερωτήσεις ασφαλείας. Ο<br>
ερωτήσεων.<br>
Ένας χρήστης ιατρός καλείται να<br>
εχάσει τον κωδ

Ένας χρήστης ιατρός καλείται να απαντήσει σε μία από αυτές τις ερωτήσεις ασφαλείας, αν ξεχάσει τον κωδικό πρόσβασής του και πρέπει να τον επαναφέρει. Ο χρήστες ιατροί μπορούν επίσης να ζητήσουν από το Διαχειριστή λογαριασμών κλινικής να επαναφέρει τον κωδικό πρόσβασής τους. Ανατρέξτε στην ενότητα ["Επαναφορά ενός κωδικού πρόσβασης που έχετε](#page-50-0) ξεχάσει" στη σελίδα 2-23. Σνας χρήστης ιατρός και<br>τουνδέεται με τον προσω<br>σε τρείς ερωτήσεις ασφα<br>ερωτήσεων.<br>ενας χρήστης ιατρός και<br>ενας χρήστης ιατρός και<br>επίσης να ζητήσουν από<br>πρόσβασής τους. Ανατρ<br>ξεχάσει" στη σελίδα 2-23 For καλείας<br>
Ένας χρήστης ιατρός καλείται να αλλισυνδέεται με τον προσωρινό κωδικό<br>
σε τρεις ερωτήσεις ασφαλείας. Ο χρή<br>
ερωτήσεων.<br>
ΣΥΛΙΔΙΣ Ενας χρήστης ιατρός καλείται να απο<br>
ενας χρήστης ιατρός καλείται να απο<br>
ενας χ Ένας χρήστης ιατρός καλείται να αλλάξ<br>συνδέεται με τον προσωρινό κωδικό το<br>σε τρείς ερωτήσεις ασφαλείας. Ο χρήστ<br>ερωτήσεων.<br>ερωτήσεων.<br>Σενάς χρήστης ιατρός καλείται να απαντ<br>εχάσει τον κωδικό πρόσβασής του και<br>επίσης να ζ Ενας χρήσης ιατρος καλείται να αλλάξει<br>συνδέεται με τον προσωρινό κωδικό του.<br>σε τρεις ερωτήσεις ασφαλείας. Ο χρήστη<br>ερωτήσεων.<br>Ενας χρήστης ιατρός καλείται να απαντή<br>ξεχάσει τον κωδικό πρόσβασής του και π<br>επίσης να ζητήσ Ένας χρήστης ιατρός καλείται να αλλάξει τον κωδι<br>συνδέεται με τον προσωρινό κωδικό του. Ο χρήστι<br>σε τρεις ερωτήσεις ασφαλείας. Ο χρήστης έχει τη δ<br>ερωτήσεων.<br>Ένας χρήστης ιατρός καλείται να απαντήσει σε μία<br>ξεχάσει τον κω νας χρήστης ιατρός καλείται να απαντής<br>χάσει τον κωδικό πρόσβασής του και π<br>ιΐσης να ζητήσουν από το Διαχειριστή λ<br>οόσβασής τους. Ανατρέξτε στην ενότητα<br>χάσει" στη σελίδα 2-23.<br>**ωδικού πρόσβασης**<br>πορείτε να αλλάξετε τον κ

### <span id="page-49-2"></span>**Αλλαγή του κωδικού πρόσβασης**

Μπορείτε να αλλάξετε τον κωδικό πρόσβασης, κάνοντας κλικ στο σύνδεσμο **My Profile** (Το προφίλ μου) δίπλα στο όνομά σας στο επάνω μέρος κάθε σελίδας του ιστότοπου του LATITUDE NXT και, στη συνέχεια, κάνοντας κλικ στο σύνδεσμο **Change Password** (Αλλαγή κωδικού πρόσβασης) στην ενότητα **Login Information** (Πληροφορίες σύνδεσης). Εισαγάγετε τον παλαιό και τον νέο κωδικό πρόσβασης, όπως υποδεικνύεται στο ακόλουθο σχήμα. Κάντε κλικ στο κουμπί **Save and Close** (Αποθήκευση και κλείσιμο). Ο νέος κωδικός πρόσβασής σας θα ενεργοποιηθεί την επόμενη φορά που θα συνδεθείτε. να ζητήσουν από το Διαχειριστή λο<br>Ις να ζητήσουν από το Διαχειριστή λο<br>βασής τους. Ανατρέξτε στην ενότητα<br>τει" στη σελίδα 2-23.<br>ΣΙΚΟύ πρόσβασης<br>Θείτε να αλλάξετε τον Κωδικό πρόσβα<br>ιλί μου) δίπλα στο όνομά σας στο επό<br>και, να ζητήσουν από το Διαχειριστή λογαριασι<br>α ζητήσουν από το Διαχειριστή λογαριασι<br>σής τους. Ανατρέξτε στην ενότητα "Επανα<br>στη σελίδα 2-23.<br>**Ού πρόσβασης**<br>κε να αλλάξετε τον κωδικό πρόσβασης, κά<br>μου) δίπλα στο όνομά σας στο της ιατρός καλείται να απαντήσει σε μία από αυτές τις<br>κωδικό πρόσβασής του και πρέπει να τον επαναφέρες<br>ζητήσουν από το Διαχειριστή λογαριασμών κλινικής να<br>5 τους. Ανατρέξτε στην ενότητα "Επαναφορά ενός κωι<br>η σελίδα 2-23. υλλάξετε τον κωδικό πρόσβασης<br>Μπλα στο όνομά σας στο επάνω<br>συνέχεια, κάνοντας κλικ στο σύν<br>στην ενότητα Login Information<br>δικό πρόσβασης, όπως υποδει<br>and Close (Αποθήκευση και κλι<br>Την επόμενη φορά που θα συν ίσβασης<br> *Δεξετε τον κωδικό πρόσβασης, κάνοντας κλικ*<br>
α στο όνομά σας στο επάνω μέρος κάθε σε<br>
έχεια, κάνοντας κλικ στο σύνδεσμο Change<br>
ν ενότητα Login Information (Πληροφορίες<br>
ο πρόσβασης, όπως υποδεικνύεται στο ακός<br> τε τον κωδικό πρόσβασης, κάνοντας κλικ<br>πο όνομά σας στο επάνω μέρος κάθε σεί<br>πο όνομά σας στο επάνω μέρος κάθε σεί<br>κότητα Login Information (Πληροφορίες<br>φόσβασης, όπως υποδεικνύεται στο ακό<br>ose (Αποθήκευση και κλείσιμο). Solopia σας στο επάνω μέρος κάθε σελία<br>κάνοντας κλικ στο σύνδεσμο Change P<br>πα Login Information (Πληροφορίες σ<br>σβασής, όπως υποδεικνύεται στο ακόλο<br>ε (Αποθήκευση και κλείσιμο). Ο νέος και<br>ιενη φορά που θα συνδεθείτε. δικό πρόσβασης, κάνοντας κλικ στο σύνδεσμο My Profil<br>Γράς στο επάνω μέρος κάθε σελίδας του ιστότοπου του L<br>Τας κλικ στο σύνδεσμο Change Password (Αλλαγή κωδ<br>gin Information (Πληροφορίες σύνδεσης). Εισαγάγετε τ<br>is , όπως υ

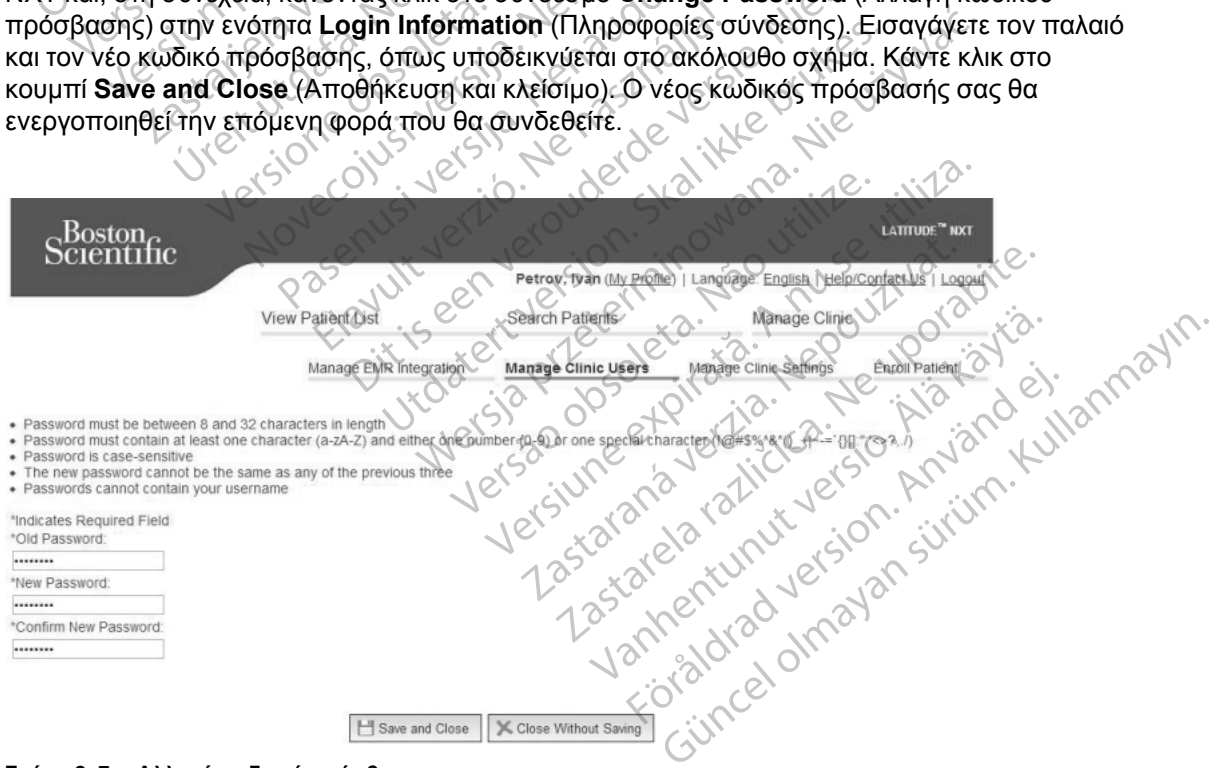

**Σχήμα 2–7. Αλλαγή κωδικού πρόσβασης**

### <span id="page-50-0"></span>**Επαναφορά ενός κωδικού πρόσβασης που έχετε ξεχάσει**

Αν ξεχάσετε τον κωδικό πρόσβασης ή αν ο λογαριασμός σύνδεσής σας έχει κλειδωθεί, μπορείτε να επαναφέρετε τον κωδικό πρόσβασής σας ανά πάσα στιγμή, χρησιμοποιώντας το σύνδεσμο **Forgot Password?** (Ξεχάσατε τον κωδικό πρόσβασης;) (εμφανίζεται στο ακόλουθο σχήμα). Θα πρέπει να απαντήσετε σε μία από τις ερωτήσεις ασφαλείας σας, ώστε να μπορέσετε να επαναφέρετε τον κωδικό πρόσβασής σας. Μπορείτε επίσης να ζητήσετε από το Διαχειριστή λογαριασμών κλινικής να επαναφέρει τον κωδικό πρόσβασής σας.

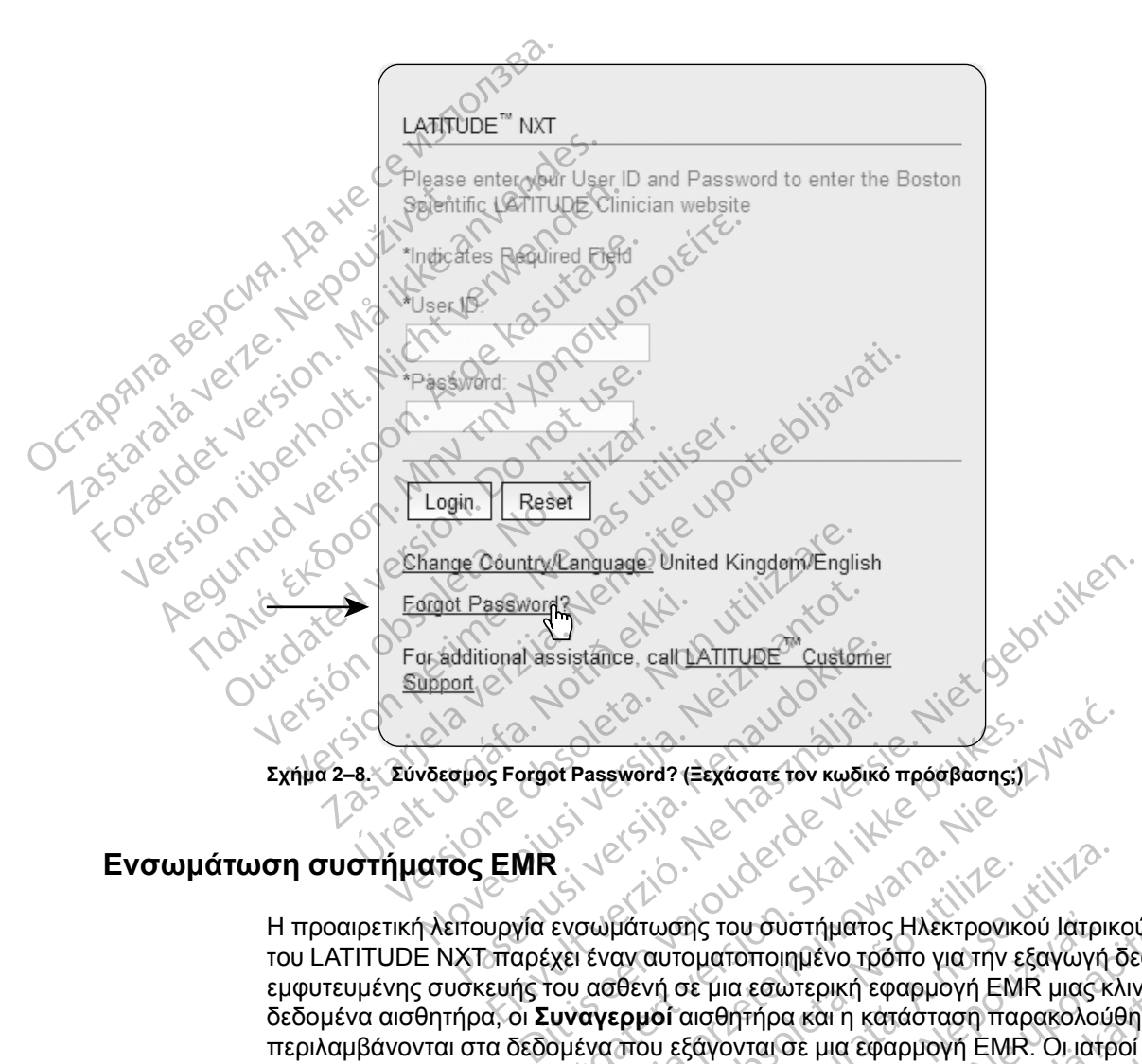

### <span id="page-50-1"></span>**Ενσωμάτωση συστήματος EMR**

Η προαιρετική λειτουργία ενσωμάτωσης του συστήματος Ηλεκτρονικού Ιατρικού Αρχείου (EMR) του LATITUDE NXT παρέχει έναν αυτοματοποιημένο τρόπο για την εξαγωγή δεδομένων εμφυτευμένης συσκευής του ασθενή σε μια εσωτερική εφαρμογή EMR μιας κλινικής. Τα δεδομένα αισθητήρα, οι **Συναγερμοί** αισθητήρα και η κατάσταση παρακολούθησης δεν περιλαμβάνονται στα δεδομένα που εξάγονται σε μια εφαρμογή EMR. Οι ιατροί θα ήταν καλό να ανατρέξουν στις προδιαγραφές ενσωμάτωσης καρδιακής παρατήρησης εμφυτευμένης συσκευής (IDCO) της Boston Scientific για λεπτομέρειες σχετικά με τον τρόπο μετατροπής των δεδομένων εμφυτευμένης συσκευής σε μηνύματα IDCO, τα οποία χρησιμοποιούνται για την παράδοση δεδομένων του ασθενή προς την εφαρμογή EMR. ΘΕΡΑ του δεν του δεν του δεν του δεν του δεν του δεν του δεν του δεν του δεν του δεν του δεν του δεν του δεν του δεν του δεν του δεν του δεν του δεν του δεν του δεν του δεν του δεν του δεν του δεν του δεν του δεν του δεν Werstand State of the model of the model of the model of the model of the model of the model of the model of the model of the model of the model of the model of the model of the model of the model of the model of the mode νατωσης του συστήματος Ηλεκτρονικ<br>αν αυτοματοποιημένο τρόπο για την ε<br>θενή σε μια εσωτερική εφαρμογή ΕΜ<br>ερμοί αισθητήρα και η κατάσταση πα<br>που εξάγονται σε μια εφαρμογή ΕΜΕ<br>ενσωμάτωσης καρδιακής παρατήρης<br>νεφαρμογή ΕΜΡ.<br>ν ν του συστήματος Ηλεκτρονικού Ιατρικ<br>αυτοματοποιημένο τρόπο για την εξαγωγή<br>νή σε μια εσωτερική εφαρμογή ΕΜR μιας κ.<br>ιοι αισθητήρα και η κατάσταση παρακολού<br>νι εξαγονται σε μια εφαρμογή ΕΜR. Οι ιατρ<br>αυμάτωσης καρδιακής πα της του συστήματος Ηλεκτρονικού Ιατρ<br>οματοποιημένο τρόπο για την εξαγωγή<br>τε μια εσωτερική εφαρμογή ΕΜR μιας<br>αισθητήρα και η κατάσταση παρακολο<br>ξάγονται σε μια εφαρμογή ΕΜR. Οι ιατ<br>μάτωσης καρδιακής παρατήρησης εμφ<br>ομέρειε του συστηματος Ηλεκτρονικου ιατρικου Αρ<br>ατοποιημένο τρόπο για την εξαγωγή δεδομ<br>αια εσωτερική εφαρμογή ΕΜR μιας κλινική<br>θητήρα και η κατάσταση παρακολούθησης<br>γονται σε μια εφαρμογή ΕΜR. Οι ιατροί θα<br>ωσης καρδιακής παρατήρ εσωτερική εφαρμογή EMR μιας κλινικής<br>τήρα και η κατάσταση παρακολούθησης<br>ται σε μια εφαρμογή EMR. Οι ιατροί θα κ<br>της καρδιακής παρατήρησης εμφυτευμέ<br>ες σχετικά με τον τρόπο μετατροπής τω<br>0, τα οποία χρησιμοποιούνται για τ

<span id="page-50-2"></span>Τα δεδομένα που εξάγονται βασίζονται στην Αναφορά Quick Notes/Αναφορά σύνοψης S-ICD και περιλαμβάνουν τους συναγερμούς **Implanted Device Alerts** (Συναγερμοί εμφυτευμένης συσκευής). Τα δεδομένα μπορεί επίσης να περιλαμβάνουν αρχεία PDF της αναπαράστασης ΗΓΜ/αναφοράς Υ-ΗΚΓ, της αναφοράς συνδυασμένης παρακολούθησης, της αναφοράς διαχείρισης καρδιακής ανεπάρκειας, της αναφοράς μητρώου αρρυθμίας και της αναφοράς λεπτομερειών συμβάντος, αν είναι διαθέσιμα. Αυτοί οι τύποι δεδομένων δεν γίνονται αποδεκτοί από όλες τις εφαρμογές EMR. Όταν είναι ενεργοποιημένη, η ενσωμάτωση EMR εξάγει δεδομένα για όλους τους ασθενείς στις Ομάδες Ασθενών εντός της κλινικής σας. σε μια εφαρμογή ΕΜR. Οι ιατροί θα ήτ<br>καρδιακής παρατήρησης εμφυτευμένη<br>τχετικά με τον τρόπο μετατροπής των<br>τοποία χρησιμοποιούνται για την παρ<br>(Π.<br>αφορά Quick Notes/Αναφορά σύνοψη)<br>Device Alerts (Συναγερμοί εμφυτευμε<br>ηλαμ μικη εφαρμογή Εινικ μιας κλινικης. τα<br>αι η κατάσταση παρακολούθησης δεν<br>μια εφαρμογή ΕΜR. Οι ιατροί θα ήταν καλό να<br>ρδιακής παρατήρησης εμφυτευμένης συσκευής<br>πικά με τον τρόπο μετατροπής των δεδομένων<br>ποία χρησιμοποιούντα

Η λειτουργία ενσωμάτωσης EMR παρέχει τις παρακάτω λειτουργίες:

- Ενεργοποιεί και απενεργοποιεί την ενσωμάτωση EMR ανάλογα με τις ανάγκες (είναι απενεργοποιημένη από προεπιλογή).
- Εξάγει αυτόματα δεδομένα ασθενών στην εφαρμογή σας EMR κάθε φορά που ένας ασθενής εμφανίζεται στη λίστα **For Review** (Για έλεγχο), με εξαίρεση όταν υπάρχει αλλαγή βάρους. Τα δεδομένα που παρέχονται συσχετίζονται με **Implanted Device Alerts** (Συναγερμοί εμφυτευμένης συσκευής), **Remote Scheduled Follow-ups** (Προγραμματισμένες παρακολουθήσεις εξ αποστάσεως) και **Patient Initiated Interrogations** (Ανακτήσεις δεδομένων που εκκινεί ο ασθενής).
- Επιλέγει τη μορφή δεδομένων για την εφαρμογή σας EMR.
- Εμφανίζει λεπτομέρειες για κάθε εξαγωγή δεδομένων, συμπεριλαμβανομένων των ενδείξεων χρόνου και της κατάστασης εξαγωγής.
- Σας επιτρέπει την εκ νέου αποστολή των δεδομένων EMR.

### *Σημειώσεις:*

• *Το σύστημα LATITUDE NXT εξάγει αρχεία EMR μόνο όταν έχει επιλεγεί το πλαίσιο ελέγχου Enable EMR Integration (Ενεργοποίηση ενσωμάτωσης EMR) στον ιστότοπο του LATITUDE NXT. Το σύστημα δεν δημιουργεί ούτε εξάγει αρχεία EMR για τα ανακτημένα δεδομένα ασθενή που λήφθηκαν όταν το EMR δεν ήταν ενεργοποιημένο. Ανατρέξτε στην ενότητα ["Διαμόρφωση](#page-51-0) της λειτουργίας EMR" στη σελίδα 2-24.* Επιλέγει τη μορφή δεδομένων<br>- Εμφανίζει λεπτομέρειες για κά<br>- χρόνου και της κατάστασης εξ<br>- Σας επιτρέπει την εκ νέου απο<br>- Σημειώσεις?<br>- Το σύστημα LATITUDE NXT<br>- Που λήφθηκαν όταν το EMR δ<br>- Που λήφθηκαν όταν το EMR δ<br> Σας επιτρέπει την εκ<br>Σημειώσεις?<br>Σημειώσεις?<br>Σπαφίστημα LATITULE<br>Enable EMR Integral<br>Στο νέα της λειτουργίας ΕΜΕ Εμφανιζει λεπτομερειες για καθε ε<br>χρόνου και της κατάστασης εξαγωνικαι της κατάστασης εξαγωνικαι<br>Σημειώσεις<br>Σημειώσεις<br>Σημειώσεις<br>Ελλονονο Ελλεπτουργίας ΕΜΡΙ" στη σελίδα<br>Σημειώσεις<br>Με της λειτουργίας ΕΜΡΙ" στη σελίδα<br>Σο τ - Σας επιτρέπει την εκ νέου αποστολι<br>Σημειώσεις:<br>- Το σύστημα LATITUDE NXT εξάγει<br>- Επαble EMR Integration (Ενεργοπ<br>- NXT. Το σύστημα δεν δημιουργεί ού<br>- Πολέπουργίας EMR" στη σελίδα 2-<br>- Οι δυσκολίες σύνδεσης μπορούν να<br> Σημειώσεις<br>
Σημειώσεις<br>
Σημειώσεις<br>
Σημειώσεις<br>
Σημειώσεις<br>
Σημειώσεις<br>
Σημειώσεις<br>
Σημειώσεις<br>
Σημειώσεις<br>
Σημειώσεις<br>
Σημειωσική παραγίας ΕΜΡ, στη σελίδα 2-2-<br>
Της λειτουργίας ΕΜΡ, στη σελίδα 2-2-<br>
Οι δυσκολίες σύνδεσης

• *Οι δυσκολίες σύνδεσης μπορούν να καθυστερήσουν ή να εμποδίσουν την αποστολή του αρχείου EMR στην εφαρμογή EMR. Το σύστημα LATITUDE NXT είναι το σύστημα καταγραφής για τη διαχείριση ασθενών εξ αποστάσεως. Οι ιατροί δεν πρέπει να βασίζονται στην ύπαρξη δεδομένων στην εφαρμογή EMR προκειμένου να καθορίσουν αν έχει σημειωθεί μια παρακολούθηση εξ αποστάσεως ή ένας Implanted Device Alert (Συναγερμός εμφυτευμένης συσκευής)*. - Σας επιτρέπει την εκ νέου αποστολή των δεδοι<br>
Σημειώσεις:<br>
- Το σύστημα LATITUDE NXT εξάγει αρχεία EMI<br>
- Enable EMR Integration (Ενεργοποίηση ενσω.<br>
NXT. Το σύστημα δεν δημιουργεί ούτε εξάγει αι<br>
- που λήφθηκαν όταν το Επα**ble ΕΜR Integration** (Ενεργοποί<br>ΝΧΤ. Το σύστημα δεν δημιουργεί ούτε<br>που λήφθηκαν όταν το ΕΜR δεν ήταν<br>της λειτουργίας ΕΜR" στη σελίδα 2-24<br>Οι δυσκολίες σύνδεσης μπορούν να κ<br>αρχείου ΕΜR στην εφαρμογή ΕΜR. Τι<br>καταγραφή ου λήφθηκαν όταν το ΕΜR δεν ήταν ε<br>ης λειτουργίας ΕΜR" στη σελίδα 2-24.<br>1ι δυσκολίες σύνδεσης μπορούν να κα<br>οχείου ΕΜR στην εφαρμογή ΕΜR. Το<br>αταγραφής για τη διαχείριση ασθενών<br>την ύπαρξη δεδομένων στην εφαρμογ<br>α παρακολο λήφθηκαν όταν το EMR δεν ήταν ενεργοπ<br>Κειτουργίας EMR" στη σελίδα 2-24.<br>Νακολίες σύνδεσης μπορούν να καθυστερι<br>Που EMR στην εφαρμογή EMR. Το σύστημ<br>γραφής για τη διαχείριση ασθενών εξ απο<br>ύπαρξη δεδομένων στην εφαρμογή EM τημα LATITUDE NXT εξάγει αρχεία EMR μόνο όταν έχ<br>ΕΜR Integration (Ενεργοποίηση ενσωμάτωσης EMP<br>ούστημα δεν δημιουργεί ούτε εξάγει αρχεία EMR για<br>φθηκαν όταν το EMR δεν ήταν ενεργοποιημένο. Ανατρ<br>ουργίας EMR" στη σελίδα 2ής για τη οιαχειριση αοθενων ες<br>ιξη δεδομένων στην εφαρμογή Ε<br>ολούθηση εξ αποστάσεως ή ένα<br>νης συσκευής).<br>ίται εξαγωγή δεδομένων ΕΜR γ<br>αισθητήρα δεν εξάγονται.<br>ποτε αλλαγές σε δεδομένα μέσα<br>στο σύστημα LATITUDE NXT. σύνδεσης μπορούν να καθυστερήσουν ή να<br>
στην εφαρμογή EMR. Το σύστημα LATITUI<br>
νια τη διαχείριση ασθενών εξ αποστάσεως.<br>
δεδομένων στην εφαρμογή EMR προκειμέν<br>
ύθηση εξ αποστάσεως ή ένας **Implanted D**<br>
τουσκευής).<br>
εξαγωγ η διαχείριση ασθενών εξ αποστάσεως. Co<br>μένων στην εφαρμογή EMR προκειμένα<br>ηση εξ αποστάσεως ή ένας **Implanted De**<br>σκευής).<br>άγωγή δεδομένων EMR για έναν **Συναγε**ι<br>ήρα δεν εξάγονται.<br>Μαγές σε δεδομένα μέσα από την εφαρμ<br>στη

- *Δεν εκτελείται εξαγωγή δεδομένων EMR για έναν Συναγερμό που σχετίζεται με το βάρος. Οι μετρήσεις αισθητήρα δεν εξάγονται.*
- *Οποιεσδήποτε αλλαγές σε δεδομένα μέσα από την εφαρμογή EMR δεν θα αλλάξουν τα δεδομένα στο σύστημα LATITUDE NXT*.
- *Μερικές εφαρμογές EMR μπορεί να μην εισάγουν απευθείας τα δεδομένα του LATITUDE NXT. Εσείς ή ο πάροχος EMR σας ενδέχεται να πρέπει να παράσχετε πρόσθετο λογισμικό για την εισαγωγή των δεδομένων του LATITUDENXT στην εφαρμογή σας EMR. Οι τεχνικές πληροφορίες εντοπίζονται σε ξεχωριστά σημεία στο IDCO της Boston Scientific και στα έγγραφα προδιαγραφών ανάκτησης δεδομένων του HL7.* ι εξ αποστάσεως ή ένας Implanted Dev<br>
ευής).<br>
νγή δεδομένων EMR για έναν Συναγερι<br>
α δεν εξάγονται.<br>
Νές σε δεδομένα μέσα από την εφαρμοι<br>
μα LATITUDE NXT.<br>
ΕΜR σας ενδέχεται να πρέπει να παράς<br>ΕΜR σας ενδέχεται να πρέπει -<br>Σεδομένων ΕΜΡ για έναν Συναγερ<br>εν εξάγονται<br>- σε δεδομένα μέσα από την εφαρμο<br>- LATITUDE NXT<br>-<br>ΠΑΤΙΤUDENXT στην εφαρμο<br>- Κατας ενδέχεται να πρέπει να παράσ<br>- και σε ξεχωριστά σημεία στο IDCO ογή ΕΜR. Το σύστημα LATITUDE NXT είναι το σύστημα<br>υση ασθενών εξ αποστάσεως. Οι ιατροί δεν πρέπει να βα<br>στην εφαρμογή ΕΜR προκειμένου να καθορίσουν αν έχει<br>τοστάσεως ή ένας **Implanted Device Alert** (Συναγερμός<br>δομένων ΕΜR υένων ΕΜΡ για έναν Συναγερμό που σχετίζεται με π<br>γονται.<br>Στυμένα μέσα από την εφαρμογή ΕΜΡ δεν θα αλλάξι<br>ΠUDE NXT.<br>Ορεί να μην εισάγουν απευθείας τα δεδομένα του LA<br>ενδέχεται να πρέπει να παράσχετε πρόσθετο λογισμ<br>Γιατίτυ ΝΧΤ.<br>ΤΗΝ εΙσάγουν απευθείας τα δεδομένα του LA<br>(εται να πρέπει να παράσχετε πρόσθετο λογισ<br>(TUDENXT στην εφαρμογή σας EMR. Οι τεχνι<br>ριστά σημεία στο IDCO της Boston Scientific κ<br>τις δεδομένων του HL7.<br>ει το άρχείο στην εφ
- *Αν μια προσπάθεια εξαγωγής ενός αρχείου EMR αποτύχει, το σύστημα LATITUDE NXT συνεχίζει να προσπαθεί να εξαγάγει το αρχείο στην εφαρμογή σας EMR για έως και 30 ημέρες. Το σύστημα LATITUDE NXT, στη συνέχεια, θα διακόψει την προσπάθεια εξαγωγής του αρχείου EMR και θα αναφέρει μια κατάσταση Failed (Απέτυχε). Αν συμβεί αυτό, μπορείτε να στείλετε εκ νέου τα δεδομένα, χρησιμοποιώντας το κουμπί Resend (Επανάληψη αποστολής).*<br>αποστο*λής)*<br>της λειτουργίας EMR *αποστολής).* εισάγουν απευθείας τα δεδομένα του LATITUL<br>α πρέπει να παράσχετε πρόσθετο λογισμικό γ<br>ΣΝΧΤ στην εφαρμογή σας EMR. Οι τεχνικές<br>σημεία στο IDCO της Boston Scientific και στο<br>ομένων του HL7<br>ομένων του HL7<br>οχείο στην εφαρμογή ντου HL7<br>Το IDCO της Boston Scientific και στα<br>ν του HL7<br>ΜR αποτύχει, το σύστημα LATITUDE NX<br>στην εφαρμογή σας EMR για έως και 30<br>χεια, θα διακόψει την προσπάθεια εξαγω<br>ση Failed (Απέτυχε). Αν συμβεί αυτό, μπ<br>ντας το κουμ 50 HL7<br>αποτύχει, το σύστημα LATITUDE NXT<br>v εφαρμογή σας EMR για έως και 30<br>7, θα διακόψει την προσπάθεια εξαγωγ<br>Failed (Απέτυχε). Αν συμβεί αυτό, μπο<br>το κουμπί Resend (Επανάληψη<br>ΑΝ ΑΝ ΑΝΑΣΙΑΣΙΑΣΙΑΣΙΑΣΙΑΣΙΑΣΙΑΣΙΑΣΙΑΣΙΑΣΙΑΣ φαρμογή σας Ειλάς σταχρικές<br>ΠΕΤ<br>ΠΕΤ<br>Οιύχει, το σύστημα LATITUDE NXT<br>Φαρμογή σας ΕΜR για έως και 30<br>Θα διακόψει την προσπάθεια εξαγωγής<br>Ied (Απέτυχε). Αν συμβεί αυτό, μπορείτε<br>δ κουμπί Resend (Επανάληψη<br>αμορφωθεί και να έχ

### <span id="page-51-0"></span>**Διαμόρφωση της λειτουργίας EMR**

Η λειτουργία EMR του LATITUDE NXT πρέπει να έχει διαμορφωθεί και να έχει ενεργοποιηθεί προτού μπορέσουν να δημιουργηθούν και να εξαχθούν αρχεία EMR του LATITUDE NXT. Η διαμόρφωση περιλαμβάνει τη λήψη, την εγκατάσταση, τη ρύθμιση και την εγγραφή του λογισμικού ενσωμάτωσης EMR σε έναν υπολογιστή στην κλινική σας.

Το λογισμικό ενσωμάτωσης EMR τυπικά θα πρέπει εγκατασταθεί στο διακομιστή εφαρμογής EMR της κλινικής ή σε κάποιον άλλο διακομιστή της κλινικής παρά στο σταθμό εργασίας ενός ατόμου. Για την εγκατάσταση του λογισμικού ενσωμάτωσης EMR ενδέχεται να είναι απαραίτητη η πρόσβαση διαχειριστή στο σύστημα-στόχο. Αν δεν είστε εξοικειωμένοι με τη ρύθμιση του συστήματος-στόχου ή της εφαρμογής EMR, συμβουλευτείτε τον επαγγελματία πληροφοριακών συστημάτων (IT) που είναι υπεύθυνος για τη διαχείριση των συστημάτων σας.

Για την εγκατάσταση του λογισμικού και τη διαμόρφωση της λειτουργίας ενσωμάτωσης EMR, ολοκληρώστε τα ακόλουθα βήματα:

- 1. Πλοηγηθείτε στη σελίδα **Manage EMR Integration** (Διαχείριση ενσωμάτωσης EMR).
- 2. Κάντε κλικ στο κουμπί **Edit/View EMR Configuration** (Επεξεργασία/Προβολή διαμόρφωσης EMR) (όπως εμφανίζεται παρακάτω).

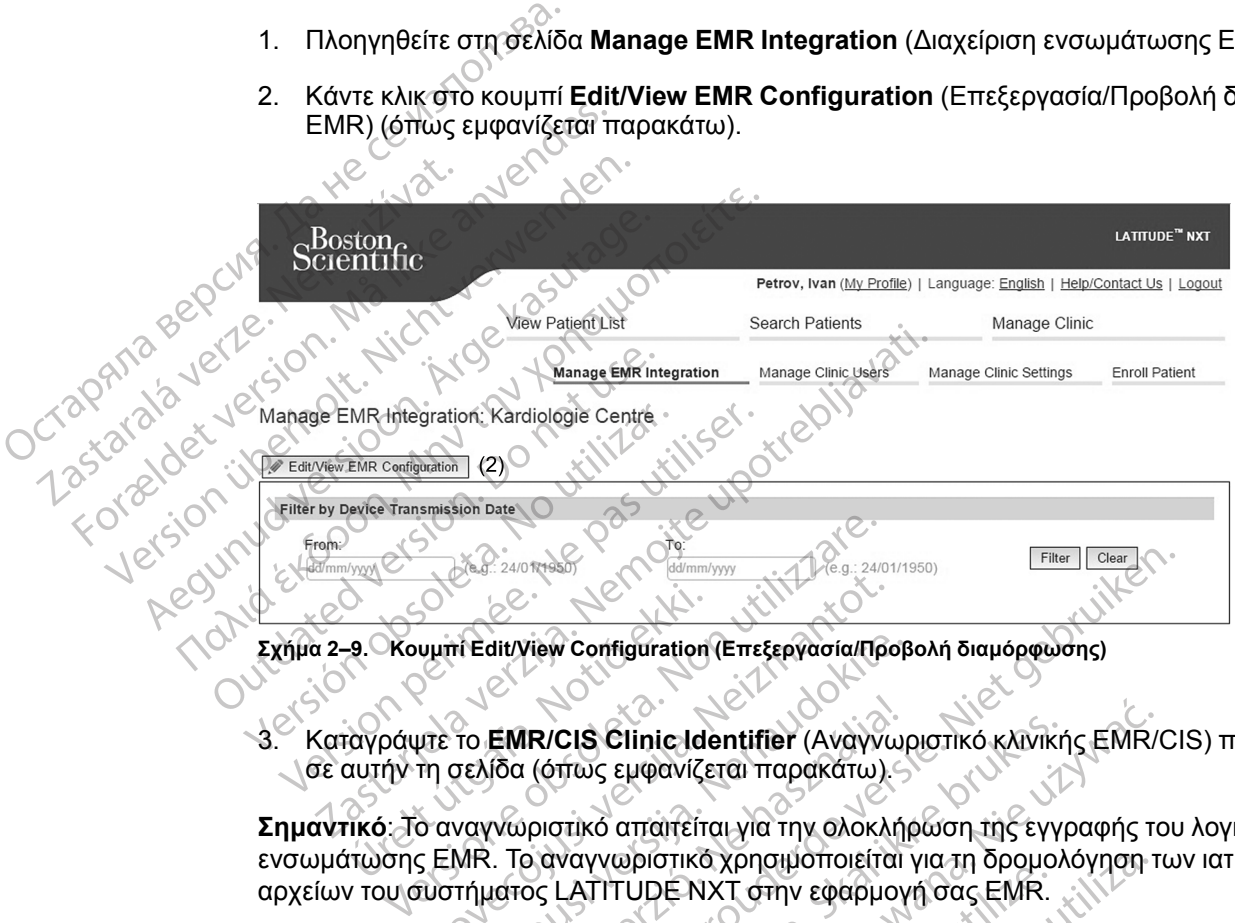

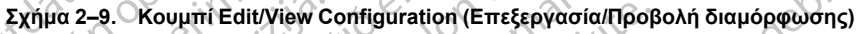

3. Καταγράψτε το **EMR/CIS Clinic Identifier** (Αναγνωριστικό κλινικής EMR/CIS) που παρέχεται σε αυτήν τη σελίδα (όπως εμφανίζεται παρακάτω).

**Σημαντικό**: Το αναγνωριστικό απαιτείται για την ολοκλήρωση της εγγραφής του λογισμικού αρχείων του συστήματος LATITUDE NXT στην εφαρμογή σας EMR. 9. Κουμπι Edit/View Configuration<br>19. Κουμπι Edit/View Configuration<br>αυτήν τη σελίδα (όπως εμφανίζε<br>τικό: Το αναγνωριστικό απαιτείτη<br>πωσης EMR. Το αναγνωριστικό With Editylew Configuration (Επεξεργασία/Πρι<br>Με το EMR/CIS Clinic Identifier (Αναγνι<br>Μη σελίδα (όπως εμφανίζεται παρακάτω).<br>ΣΕΜΡ. Το αναγνωριστικό χρησιμοποιείται<br>Μοτήματος LATITUDE NXT στην εφαρμα Heditylew Configuration (Επεξεργασία/Προβ<br>Το **EMR/CIS Clinic Identifier** (Αναγνωμ<br>τελίδα (όπως εμφανίζεται παρακάτω)<br>ΜΡ. Το αναγνωριστικό χρησιμοποιείται<br>ΜΡ. Το αναγνωριστικό χρησιμοποιείται<br>Τήματος LATITUDE NXT στην εφαρ

ενσωμάτωσης ΕΜR. Το αναγνωριστικό χρησιμοποιείται για τη δρομολόγηση των ιατρικών<br>αρχείων του συστήματος LATITUDE NXT στην εφαρμογή σας ΕΜR.<br>αρχείων του συστήματος LATITUDE NXT στην εφαρμογή σας ΕΜR. EMR/CIS Clinic Identifier (Ανάγνω)<br>Ιδα (όπως εμφανίζεται παρακάτω).<br>Ανωριστικό απαιτείται για την ολοκλή<br>- Πο αναγνωριστικό χρησιμοποιείται<br>Ιατος LATITUDE NXT στην εφαρμογ<br>- ΑΣΚΑΝ ΝΑΣ ΔΕΙΣΙΣΙΑΙΑΙΑΙΑΙΑΙΑΙΑΙΑΙΑΙΑΙΑΙΑΙΑΙΑΙΑΙ Dit is een verouderde versie. Niet gebruiken. CIS Clinic Identifier (Avayvwplatikó KAIVikr<br>trivs Eurodvíζεται παρακάτω).<br>Vikko απαιτείται για την ολοκλήρωση της εγγ<br>ναγγωριστικό χρησιμοποιείται για τη δρομολ<br>LATITUDE NXT στην εφαρμογή σας EMR.<br>LATITUDE NXT στην εφαρμο Clinic Identifier (Avayvwpiorikó KAIVIKris EMR) Version obsoleta. Não individuale de la civiliza. Kiswistaraná verzia. Nepoužívaťaťa.<br>Zastaraná verzičica. Nepoužívaťaťa.<br>Zastarela razičica. Na verzia. različica. Ne uporabite.<br>Laternicia. Ne uporabite.<br>Job oktara različica. Ne uporabita.<br>Ne estate. Ne uporabita.<br>Astarela različica. Ne surum.<br>Astarela version. Surum.<br>Jastarentunut. Nersion. Surum. Xankentunut version. Kirjin, Kirjanden versionen Kirjanden<br>Pre storictio. New Yorkarden<br>Pre storictio. New Yorkarden<br>Starentunut version. Kirjin, Ki<br>Astarentunut version. Kirjin, Ki<br>Starentunut version. Kirjin, Ki vannethunuu version. Använd ej. oraldrad urayan sürüm. Kullanmayın.<br>Güncel olmayan sürüm. Kullanmayın.<br>Güncel olmayan sürüm.

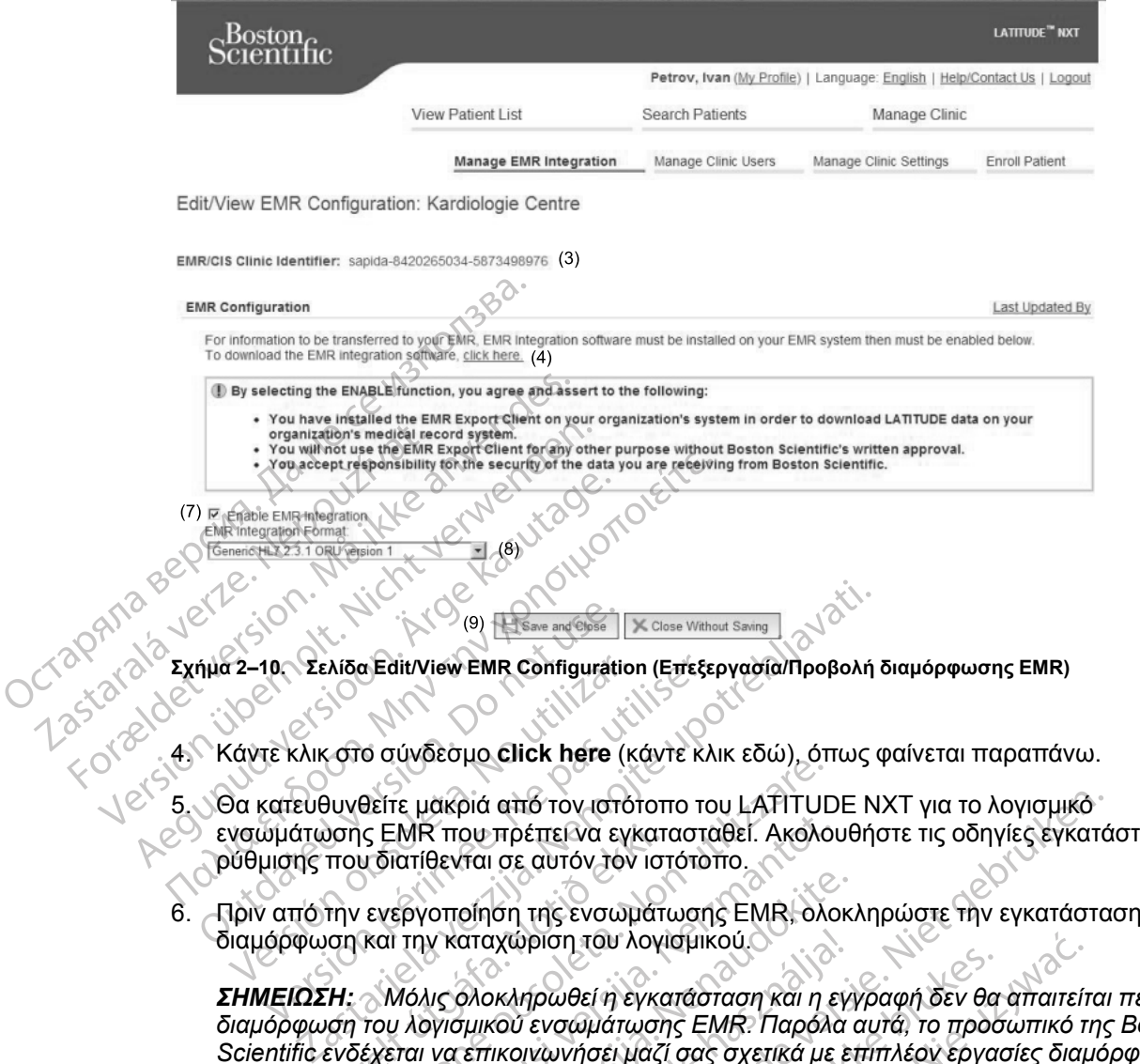

4. Κάντε κλικ στο σύνδεσμο **click here** (κάντε κλικ εδώ), όπως φαίνεται παραπάνω.

- 5. Θα κατευθυνθείτε μακριά από τον ιστότοπο του LATITUDE NXT για το λογισμικό ενσωμάτωσης EMR που πρέπει να εγκατασταθεί. Ακολουθήστε τις οδηγίες εγκατάστασης και ρύθμισης που διατίθενται σε αυτόν τον ιστότοπο. 2-10 Σελίδα Edit/View EMR Configuration<br>Versica Configuration<br>Οι κατευθυνθείτε μακριά από τον ιστό<br>Version of EMR που πρέπει να εγι<br>Version of The Version of The Evoup<br>Πριν από την ενεργοποίηση της ενσωμαμόρφωση και την κ 10. Σελίδα EditView EMR Configuration (Επεξε<br>Τε κλικ στο σύνδεσμο Click here (κάντε κλ<br>κατευθυνθείτε μακριά από τον ιστότοπο το<br>υμάτωσης EMR που πρέπει να εγκαταστα<br>μισης που διατίθενται σε αυτόν τον ιστότο<br>νατό την ενεργ Θείτε μακριά από τον ιστότοπο του LATITUD<br>Το EMR που πρέπει να εγκατασταθεί. Ακολο<br>Το διατίθενται σε αυτόν τον ιστότοπο.<br>Σενεργοποίηση της ενσωμάτωσης EMR, ολικαι την καταχώριση του λογισμικού.<br>Και την καταχώριση του λογι
- 6. Πριν από την ενεργοποίηση της ενσωμάτωσης EMR, ολοκληρώστε την εγκατάσταση, τη διαμόρφωση και την καταχώριση του λογισμικού.

*ΣΗΜΕΙΩΣΗ: Μόλις ολοκληρωθεί η εγκατάσταση και η εγγραφή δεν θα απαιτείται περαιτέρω διαμόρφωση του λογισμικού ενσωμάτωσης EMR. Παρόλα αυτά, το προσωπικό της Boston Scientific ενδέχεται να επικοινωνήσει μαζί σας σχετικά με επιπλέον εργασίες διαμόρφωσης.* ύσης EMR που πρέπει να εγκατ<br>που διατίθενται σε αυτόν τον ισ<br>την ενεργοποίηση της ενσωμάτ<br>ιση και την καταχώριση του λογί<br>τη: Μόλις ολοκληρωθεί η εγκατ<br>ιση του λογισμικού ενσωμάτωση<br>ενδέχεται να επικοινωνήσει μαζί

7. Επιστρέψτε στη σελίδα **Edit/View EMR Configuration** (Επεξεργασία/Προβολή διαμόρφωσης EMR) του LATITUDE NXT και επιλέξτε το πλαίσιο ελέγχου **Enable EMR Integration** (Ενεργοποίηση ενσωμάτωσης EMR). Οποιαδήποτε ανακτημένα δεδομένα ασθενούς που λήφθηκαν ενώ η ενσωμάτωση EMR δεν είχε ενεργοποιηθεί δεν θα εξαχθούν στην εφαρμογή σας EMR. ΜΡ που πρέπει να εγκατασταθεί. Ακολοι<br>ατίθενται σε αυτόν τον ιστότοπο.<br>εργοποίηση της ενσωμάτωσης ΕΜΡ, ολο<br>την καταχώριση του λογισμικού.<br>Αι την καταχώριση του λογισμικού.<br>Αι λογισμικού ενσωμάτωσης ΕΜΡ. Παρόλιση να επικοι σποίηση της ενσωμάτωσης ΕΜΡ, όλοκ<br>γ καταχώριση του λογισμικού.<br>Μς όλοκληρωθεί η εγκατάσταση και η εγ<br>γνισμικού ενσωμάτωσης ΕΜΡ. Παρόλα<br>να επικοινωνήσει μαζί σας σχετικά με ει<br>λίδα **Edit/View EMP Configuration** (Ετ<br>λίδα **E** αταχώριση του λογισμικού.<br>Ολοκληρωθεί η εγκατάσταση και η εγ<br>τμικού ενσωμάτωσης ΕΜΡ. Παρόλα<br>επικοινωνήσει μαζί σας σχετικά με ε<br>α Edit/View EMR Configuration (Ε<br>του LATITUDE NXT και επιλέξτε το π<br>οίηση ενσωμάτωσης EMR). Ο από τον ιστότοπο του LATITUDE NXT για το λογισμικό<br>πρέπει να εγκατασταθεί. Ακολουθήστε τις οδηγίες εγκατά<br>το αυτόν τον ιστότοπο.<br>Το της ενσωματωσης ΕΜΡ, ολοκληρώστε την εγκατάστα<br>ανάριση του λογισμικού.<br>Μικληρωθεί η εγκατ ηρωθεί η εγκατάσταση και η εγγραφή δεν θα<br>ενσωμάτωσης ΕΜΡ. Παρόλα αυτά, το προσινωνήσει μαζί σας σχετικά με επιπλέον εργα<br>Wiew EMR Configuration (Επεξεργασία/Π<br>ΠΤUDE NXT και επιλέξτε το πλαίσιο ελέγχο<br>ενσωμάτωσης EMR). Οπ υθεί η εγκατάσταση και η εγγραφή δεν θα απαιτείται που λογισμικού.<br>Ο καράτωσης ΕΜΡ: Παρόλα αυτά, το προσωπικό τι<br>ννήσει μαζί σας σχετικά με επιπλέον εργασίες διαμ<br>τωμάτωσης ΕΜΡ: Ο πλαίσιο ελέγχου **Enable**<br>Werst FORT και ε ΕΜΡ Configuration (Επεξεργασία/Γ)<br>Ο ΕΝΧΤ και επιλέξτε το πλαίσιο ελέγχι<br>μάτωσης ΕΜΡ). Ο ποιαδήποτε ανακτι<br>σωμάτωση ΕΜΡ δεν είχε ενεργοποιη<br>Στηλίτωσης ΕΜΡ του ΕΥΣΡΟΠΟΙ<br>να και συνθήκες:<br>να μάτωσης ΕΜΡ στο σύστημα του<br>των δε IR Configuration (Επεξεργασία/Προβολή<br>VXT και επιλέξτε το πλαίσιο ελέγχου Enabl<br>τωσης EMR). Οποιαδήποτε ανακτημένα δει<br>μάτωση EMR δεν είχε ενεργοποιηθεί δεν θ<br>μάτωση EMR Integration (Ενεργοποίηση Εν<br>ς και συνθήκες:<br>Σκεται

**Σημείωση**: Επιλέγοντας τη λειτουργία **Enable EMR Integration** (Ενεργοποίηση Ενσωμάτωσης EMR), αποδέχεστε τους παρακάτω όρους και συνθήκες:

- Έχετε εγκαταστήσει το λογισμικό ενσωμάτωσης EMR στο σύστημα του οργανισμού σας, ώστε να πραγματοποιήσετε λήψη των δεδομένων LATITUDE NXT στο σύστημα ιατρικού αρχείου του οργανισμού σας. τωση ΕΜR). Οποιαδήποτε ανακτημένα δ<br>τωση ΕΜR δεν είχε ενεργοποιηθεί δεν<br>Je EMR Integration (Ενεργοποίηση Ε<br>αι συνθήκες:<br>Στωσης ΕΜΡ του οποιονδήποτε άλλα του προσπατισμό<br>τουμένων LATITUDE NXT στο σύστημ<br>σωμάτωσης ΕΜΡ για ο ΕΜΙΚ Ο ΠΟΙΔΟΠΙΟΙΕ ανακιτημενα σεσόμεν<br>Στη ΕΜΙΚ δεν είχε ενεργοποιηθεί δεν θα εξα<br>ΕΜΙΚ Integration (Ενεργοποιηση Ενσωμά<br>Ιστον ΕΜΙΚ στο σύστημα του οργανισμού σ<br>μένων ΕΑΤΙΤUDE ΝΧΤστο σύστημα ίατρι<br>μένων ΕΑΤΙΤUDE ΝΧΤστο σύστ Κ Integration (Ενεργοποίηση Ενσωμάτ<br>Θήκες:<br>Θέλκες:<br>Van LATITUDE NXT στο σύστημα ιατρικ<br>νωσης ΕΜR για οποιονδήποτε άλλο λόγ<br>νωσης ΕΜR για οποιονδήποτε άλλο λόγ For any official version of the state of the state of the state of the state of the state of the state of the state of the state of the state of the state of the state of the state of the state of the state of the state o Guation (Ενεργοποίηση Ενσωμάτωσης 3)
- Δεν θα χρησιμοποιήσετε το λογισμικό ενσωμάτωσης EMR για οποιονδήποτε άλλο λόγο χωρίς τη γραπτή συγκατάθεση της Boston Scientific.
- Αναλαμβάνετε την ευθύνη για την ασφάλεια των δεδομένων που λαμβάνετε από τη Boston Scientific.
- 8. Επιλέξτε την κατάλληλη **EMR Integration Format** (Μορφή ενσωμάτωσης EMR) από το αναπτυσσόμενο μενού, όπως φαίνεται παραπάνω. Η μορφή που επιλέγεται πρέπει να είναι κατάλληλη για την εφαρμογή EMR. Οι υποστηριζόμενες μορφές παρατίθενται στο αναπτυσσόμενο μενού.
- 9. Κάντε κλικ στο κουμπί **Save and Close** (Αποθήκευση και κλείσιμο).

Κάνοντας κλικ στο σύνδεσμο **Last Updated By** (Τελευταία ενημέρωση από), ανοίγει ένα αναδυόμενο παράθυρο το οποίο εμφανίζει την ημερομηνία και ώρα της τελευταίας αλλαγής της διαμόρφωσης EMR και το όνομα του χρήστη που την άλλαξε.

## <span id="page-54-0"></span>**Προβολή αρχείου καταγραφής EMR**

Το παράθυρο **View EMR Log** (Προβολή αρχείου καταγραφής EMR) στην κάτω ενότητα της σελίδας **Manage EMR Integration** (Διαχείριση ενσωμάτωσης EMR) (εμφανίζεται παρακάτω) παραθέτει τα αρχεία EMR που εξάγονται στην εφαρμογή σας EMR. Το αρχείο καταγραφής αναφέρει μόνο τους ασθενείς που υπάρχουν στις Ομάδες ασθενών στις οποίες έχει πρόσβαση ο χρήστης ιατρός. Οι Διαχειριστές Λογαριασμών Κλινικής θα βλέπουν καταχωρήσεις για όλους τους ασθενείς στην κλινική. Προβολή αρχείου καταγραφής Ε<br>
Το παράθυρο View EMR L<br>
σελίδας Manage EMR International παραθέτει τα αρχεία EMR.<br>
αναφέρει μόνο τους ασθενικές<br>
χρήστης ιατρός. Οι Διαχείρ<br>
τους ασθενείς στην κλινική<br>
τους ασθενείς στην κλι CASSARALA To παράθυρο View EMR Log (σελίδας Manage EMR Integra<br>
παραθέτει τα αρχεία EMR που<br>
αναφέρει μόνο τους ασθενείς τ<br>
χρήστης ιατρός. Οι Διαχειριστέ<br>
τους ασθενείς στην κλινική.<br>
Μπορείτε να φιλτράρετε τη λίο<br>
παράθυρο αρχείο Version 2008 (Version 2008) Review Resource 1999

Μπορείτε να φιλτράρετε τη λίστα των ασθενών εισάγοντας ημερομηνίες στα πεδία πάνω από το παράθυρο αρχείου καταγραφής. Το ένα ή και τα δύο πεδία ημερομηνιών μπορούν να είναι κενά.

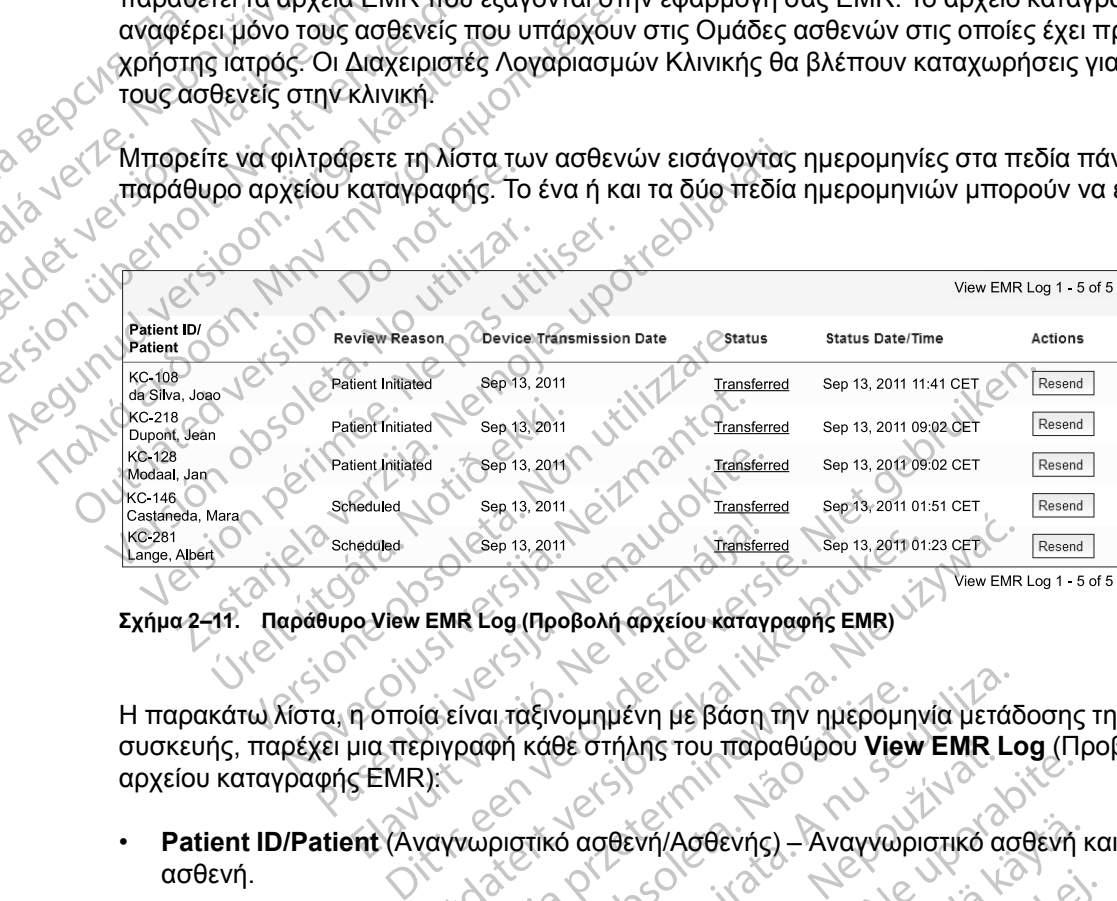

**Σχήμα 2–11. Παράθυρο View EMR Log (Προβολή αρχείου καταγραφής EMR)**

Η παρακάτω λίστα, η οποία είναι ταξινομημένη με βάση την ημερομηνία μετάδοσης της συσκευής, παρέχει μια περιγραφή κάθε στήλης του παραθύρου **View EMR Log** (Προβολή αρχείου καταγραφής EMR): Meduled Copy 13.2011<br>
Ne hastened Copy 13.2011<br>
Ne hastened Copy 13.2011<br>
Ne has a strong the party of the strong of the party of the strong the strong of the strong the strong Handburg Copy of the strong the strong the st Wersterming Sep 13, 201101.23 CET<br>
IR Log (Προβολή αρχείου καταγραφής EMR)<br>
View EMR<br>
(Ραφή κάθε στήλης του παραθύρου View EMR Log (Προβολή αρχείου καταγραφής EMR)<br>
(νωριστίκό ασθενή/Ασθενής) - Αναγγωριστικό ασ<br>
(χγχου) -

- **Patient ID/Patient** (Αναγνωριστικό ασθενή/Ασθενής) Αναγνωριστικό ασθενή και όνομα ασθενή.
- **Review Reason** (Αιτία ελέγχου) Η αιτία για την έναρξη της εξαγωγής EMR (ίδια με αυτήν που εμφανίζεται στο **View Patient List** (Προβολή λίστας ασθενών), δείτε την ενότητα ["Monitoring Status/Date \(Κατάσταση/Ημερομηνία Παρακολούθησης\)" στη σελίδα 2-12](#page-39-0)). νι ταξινομημένη με βάση την ημερομη<br>φή κάθε στήλης του παραθύρου **View**<br>ριστικό ασθενή/Ασθενής) – Αναγγωρ<br>χου) – Η αιτία για την έναρξη της εξαγ<br>atient List (Προβολή λίστας ασθενώ<br>πάσταση/Ημερομηνία Παρακολούθης αξινομημένη με βάση την ημερομηνία μετά.<br>Κάθε στήλης του παραθύρου View EMR La<br>Κάθε στήλης του παραθύρου View EMR La<br>Στικό ασθενή/Ασθενής) – Αναγνωριστικό ασ<br>A nu service για την έναρξη της εξαγωγής ΕΛ<br>Απέτες (Προβολή λίσ Θε στήλης του παραθύρου View EMR I<br>Το ασθενή/Ασθενής) – Αναγνωριστικό ο<br>Ο ασθενή/Ασθενής) – Αναγνωριστικό ο<br>Η αιτία για την έναρξη της εξαγωγής Ε<br>Στείς (Προβολή λίστας ασθενών), δείτε<br>ση/Ημερομηνία Παρακολούθησης)" στ<br>ορμ αθενή/Ασθενής) - Αναγνωριστικό ασθενή<br>απία για την έναρξη της εξαγωγής ΕΜR (ίδ<br>απία για την έναρξη της εξαγωγής ΕΜR (ίδ<br>εί (Προβολή λίστας ασθενών), δείτε την έν<br>Ημερομηνία Παρακολούθησης)" στη σελίζ<br>μηνία Μετάδοσης Συσκε νη (Ασθενής) - Αναγνωριστικό ασθενή<br>1 α για την έναρξη της εξαγωγής ΕΜR (Τό<br>Τροβολή λίστας ασθενών), δείτε την ένα<br>ερομηνία Παρακολούθησης)" στη σελίδι<br>τα Μετάδοσης Συσκευής) - Η ημερομηνία<br>της εμφυτευμένης συσκευής που σ ια την έναρξη της εξαγωγής ΕΜR (ίδια<br>οβολή λίστας ασθενών), δείτε την ενότ<br>ομηνία Παρακολούθησης)" στη σελίδα<br>Αετάδοσης Συσκευής) – Η ημερομηνία<br>εμφυτευμένης συσκευής που σχετίζετ<br>και της εξαγωγής. Ένας σύνδεσμος απο
- **Device Transmission Date** (Ημερομηνία Μετάδοσης Συσκευής) Η ημερομηνία κατά την οποία ξεκίνησε η ανάκτηση δεδομένων της εμφυτευμένης συσκευής που σχετίζεται με το αρχείο EMR.
- **Status** (Κατάσταση) Η τρέχουσα κατάσταση της εξαγωγής. Ένας σύνδεσμος από κάθε κατάσταση ανοίγει ένα αναδυόμενο παράθυρο ιστορικού EMR το οποίο παρέχει αναλυτικές πληροφορίες σχετικά με τις διαδικασίες εξαγωγής για τον συγκεκριμένο ασθενή. Ακολουθεί μια περιγραφή κάθε κατάστασης: σθενής) - Αναγγωριστικό ασθενή και όνομα<br>την έναρξη της εξαγωγής ΕΜΡ (ίδια με αυτήν<br>ολή λίστας ασθενών), δείτε την ενότητα<br>γία Παρακολούθησης)" στη σελίδα 2-12).<br>άδοσης Συσκευής) - Η ημερομηνία κατά την<br>φυτευμένης συσκευή
	- **Initiated** (Ξεκίνησε) Η εξαγωγή EMR ξεκίνησε.
- **Waiting for Clinic Computer** (Αναμονή για τον υπολογιστή της κλινικής) Όλα τα δεδομένα για το αρχείο έχουν υποβληθεί σε επεξεργασία και το αρχείο είναι έτοιμο για εξαγωγή στην εφαρμογή σας EMR. Τυπικά η αποστολή του αρχείου θα πραγματοποιηθεί εντός 30 λεπτών. Αν αυτή η κατάσταση επιμένει για περισσότερα από 30 λεπτά, επικοινωνήστε με τον επαγγελματία IT που είναι υπεύθυνος για την παρακολούθηση του λογισμικού σας ανάκτησης δεδομένων EMR ή την εφαρμογή EMR.
- **Transferred** (Μεταφέρθηκε) Έγινε επιτυχής εξαγωγή του αρχείου EMR στην εφαρμογή σας EMR.
- **Resend Requested** (Ζητήθηκε εκ νέου αποστολή) Ζητήθηκε εκ νέου αποστολή του αρχείου EMR.
- **Failed** (Απέτυχε) Η προσπάθεια εξαγωγής του αρχείου EMR απέτυχε. Δεν θα γίνει περαιτέρω προσπάθεια εξαγωγής του αρχείου EMR. Μόλις καθοριστεί η αιτία της αποτυχίας, τα δεδομένα EMR μπορούν να σταλούν εκ νέου.

– Ανατρέξτε στην ενότητα αντιμετώπισης προβλημάτων του εγγράφου οδηγιών εγκατάστασης για βοήθεια όσον αφορά τη διάγνωση και την αντιμετώπιση προβλημάτων. Το έγγραφο αυτό είναι διαθέσιμο στην ιστοσελίδα του λογισμικού ενσωμάτωσης EMR (εφαρμογή-πελάτης EMR) του συστήματος LATITUDE NXT. - Resend Requested (Ζητ<br>
αρχείου ΕΜΡ.<br>
- Failed (Απέτυχε) - Η πρα<br>
περαιτέρω προσπάθεια ε<br>
αποτυχίας, τα δεδομένα Ε<br>
ανατρέξτε στην ενότητα α<br>
εγκατάστασης για βοήθεια<br>
- Το έγγραφο αυτό είναι διο<br>
- Το έγγραφο αυτό είναι περαιτέρω προσ<br>
αποτύχίας, τα δε<br>
αποτύχίας, τα δε<br>
εγκατάστασης γι<br>
εγκατάστασης γι<br>
εγκατάστασης γι<br>
(εφαρμογή-πελά<br>
(εφαρμογή-πελά<br>
(αλλαγής της κατάστα Failed (Απέτυχε) – Η πρόσπα<br>περαιτέρω προσπάθεια εξαγά<br>αποτυχίας, τα δεδομένα ΕΜΠ<br>αποτυχίας, τα δεδομένα ΕΜΠ<br>εγκατάστασης για βοήθεια όσ<br>εγκατάστασης για βοήθεια όσ<br>(εφαρμογή-πελάτης ΕΜΠ) τοι<br>(εφαρμογή-πελάτης ΕΜΠ) τοι<br>(ε περαιτέρω προσπάθεια εξαγωγ<br>αποτυχίας, τα δεδομένα ΕΜΡ μ<br>εγκατάστασης για βοήθεια όσον<br>εγκατάστασης για βοήθεια όσον<br>ΣΥΘ Το έγγραφο αυτό είναι διαθέσιμ<br>(εφαρμογή-πελάτης ΕΜΡ) του αλλαγής της κατάστασης)<br>ΔΥΘ Αλάγής της κατ

• **Status Date/Time** (Ημερομηνία/Ώρα κατάστασης) – Η ημερομηνία και ώρα της τελευταίας αλλαγής της κατάστασης.

• **Actions** (Ενέργειες) – Περιλαμβάνει το κουμπί **Resend** (Επανάληψη αποστολής) που μπορεί να χρησιμοποιηθεί για αίτημα άλλης μιας προσπάθειας για την εξαγωγή του αρχείου EMR. Μια διαδικασία **Resend** (Επανάληψη αποστολής) μπορεί να ξεκινήσει μόνο όταν ένα αρχείο EMR έχει κατάσταση **Transferred** (Μεταφέρθηκε) ή **Failed** (Απέτυχε). Aνατρέξτε στην ενότητα αντίμετώς<br>εγκατάστασης για βοήθεια όσον<br>Το έγγραφο αυτό είναι διαθέσιμο<br>(εφαρμογή-πελάτης EMR) του σι<br>εν Status Date/Time (Ημερομηνία/Ωρα<br>αλλαγής της κατάστασης.<br>Αctions (Ενέργειες) – Περιλαμβάνει<br>ν αποτυχίας, τα δεδομένα ΕΜΡ μπορούν να<br>
"Ανατρέξτε στην ενότητα αντιμετώπισης της<br>
"Έγκατάστασης για βοήθεια όσον αφορά της<br>
"Το έγγραφο αυτό είναι διαθέσιμο στην ιστο<br>
"(εφαρμογή-πελάτης ΕΜΡ) του συστήματος<br>
"Status Date/ (εφαρμογή-πελάτης EMR) του συ<br>Status Date/Time (Ημερομηνία/Ωρα<br>αλλαγής της κατάστασης<br>Actions (Ενέργειες) – Περιλαμβάνει τ<br>να χρησιμοποιηθεί για αίτημα άλλης μ<br>Mια διαδικασία Resend (Επανάληψη<br>EMR έχει κατάσταση Transferr tatus Date/Time (Ημερομηνία/Ορα και<br>Αλάγής της κατάστασης<br>Crions (Ενέργειες) – Περιλαμβάνει το<br>α χρησιμοποιηθεί για αίτημα άλλης μια<br>Με έχει κατάσταση Transferred (Μετ<br>MR έχει κατάσταση Transferred (Μετ<br>ΠΡΟΒΛΗΜΑΤΩΝ us Date/Time (Ημερομηνία/Ωρα κατάστα<br>γής της κατάστασης<br>ons (Ενέργειες) – Περιλαμβάνει το κουμπι<br>ρησιμοποιηθεί για αίτημα άλλης μιας προσ<br>διαδικασία Resend (Επανάληψη αποστολ<br>έχει κατάσταση Transferred (Μεταφέρθη<br>POBΛΗΜΑΤ έγγραφο αυτό είναι διαθέσιμο στην ιστοσελίδα του λογ<br>αρμογή-πελάτης ΕΜR) του συστήματος LATITUDE N.<br>**Date/Time** (Ημερομηνία/Ωρα κατάστασης) – Η ημερο<br>ς της κατάστασης.<br>8 (Ενέργειες) – Περιλαμβάνει το κουμπί Resend (Επα<br>πμ

### <span id="page-55-0"></span>**ΑΝΤΙΜΕΤΩΠΙΣΗ ΠΡΟΒΛΗΜΑΤΩΝ**

Οι Οδηγοί αντιμετώπισης προβλημάτων που βρίσκονται στην περιοχή **Help/Contact Us** (Βοήθεια/Επικοινωνήστε μαζί μας) του ιστότοπου LATITUDE NXT έχουν στόχο να βοηθήσουν τους ιατρούς στην επίλυση προβλημάτων που ενδέχεται να προκύψουν με τις Συσκευές επικοινωνίας και τους αισθητήρες των ασθενών. Αν ακολουθήσετε τις συστάσεις που παρέχονται και παρόλα αυτά δεν καταφέρετε να επιλύσετε ένα πρόβλημα που σχετίζεται με τη Συσκευή επικοινωνίας ή τον αισθητήρα ενός ασθενή, εσείς ή ο ασθενής μπορείτε να επικοινωνήσετε στον αριθμό Υποστήριξης πελατών LATITUDE που παρατίθεται στην ενότητα ["Υποστήριξη Πελατών](#page-15-0) [LATITUDE" στη σελίδα 1-10](#page-15-0). άσια Resena (Επαναληψη από<br>κατάσταση Transferred (Μεταφ<br>ΙΛΗΜΑΤΩΝ<br>υμετώπισης προβλημάτων που<br>οινωνήστε μαζί μας) του ιστότο<br>στην επίλυση προβλημάτων ποι<br>και τους αισθητήρες των ασθενώ<br>ιτά δεν καταφέρετε να επιλύσετε ργειες) – Περιλαμβάνει το κουμπί Resend (<br>Οιηθεί για αίτημα άλλης μιας προσπάθειας γ<br>α Resend (Επανάληψη αποστολής) μπορε<br>άσταση Transferred (Μεταφέρθηκε) ή Fails<br>ανήστε μαζί μας) του ιστότοπου LATITUDE<br>ωνήστε μαζί μας) τ Resend (Επανάληψη αποστολής) μπορεί<br>ταση Transferred (Μεταφέρθηκε) ή Faile<br>ΚΑΤΩΝ<br>Μστε μαζί μας) του ιστότοπου LATITUDE<br>πίλυση προβλημάτων που ενδέχεται να π<br>τλυση προβλημάτων που ενδέχεται να π<br>καταφέρετε να επιλύσετε ένα PAN AND CONTROLL CONTROLL CONTROLL CONTROLL CONTROLL CONTROLL CONTROLL CONTROLL CONTROLL CONTROLL CONTROLL CONTROLL CONTROLL CONTROLL CONTROLL CONTROLL CONTROLL CONTROLL CONTROLL CONTROLL CONTROLL CONTROLL CONTROLL CONTRO Ειτροβλημάτων που βρίσκονται στην<br>Ιαζί μας) του Ιστότοπου LATITUDE Ν<br>Η προβλημάτων που ενδέχεται να πρ<br>ητήρες των ασθενών. Αν ακολουθής<br>φέρετε να επιλύσετε ένα πρόβλημα<br>τών LATITUDE που παρατίθεται στι<br>τών LATITUDE που πα ημα άλλης μιας προσπάθειας για την εξαγωγή του αρχείς<br>Επανάληψη αποστολής) μπορεί να ξεκινήσει μόνο όταν έ<br>isferred (Μεταφέρθηκε) ή Failed (Απέτυχε).<br>Sing is experience versies and the contract the production of the produ utdatert version. Skal ikke brukes. Were the skal ikke brukes. Were the skal in the skal is the skal in the skal is the skal in the skal is the skal in the skal is the skal in the skal is the skal in the skale of the skal

Version of the Version of the Version Survey of the Version Survey of the Version Survey of the Version Survey of the Version Survey of the Version Survey of the Version Survey of the Version Survey of the Version Survey o ab Tastarela različica. Anvisné kardina verzia. Nepoužívateljení provizeráce.<br>2010 soločici zárodně verziáličica.<br>2010 soločica. Nepoužívatelja<br>2010 soločica. Ne uporabite.<br>2010 soločica. Ne uporabite.<br>2010 soločica. Nepou Xankentunut version. Kirjin, Kirjanden versionen Kirjanden<br>Pre storictio. New Yorkarden<br>Pre storictio. New Yorkarden<br>Starentunut version. Kirjin, Ki<br>Astarentunut version. Kirjin, Ki<br>Starentunut version. Kirjin, Ki Jamentunut Jersion. Anakayta.<br>Jamentunut Jersion. Anjänd ej.<br>Köråldrad version. Anjänd ej. oraldragum. Anvanuel. Autannayın.<br>Oraldraguersion. Kullanmayın.<br>Güncel olmayan sürüm.

# <span id="page-56-0"></span>**Σύμβολα**

### **ΠΑΡΑΡΤΗΜΑ A**

#### **Πίνακας A–1 . Επεξήγηση συμβόλων**

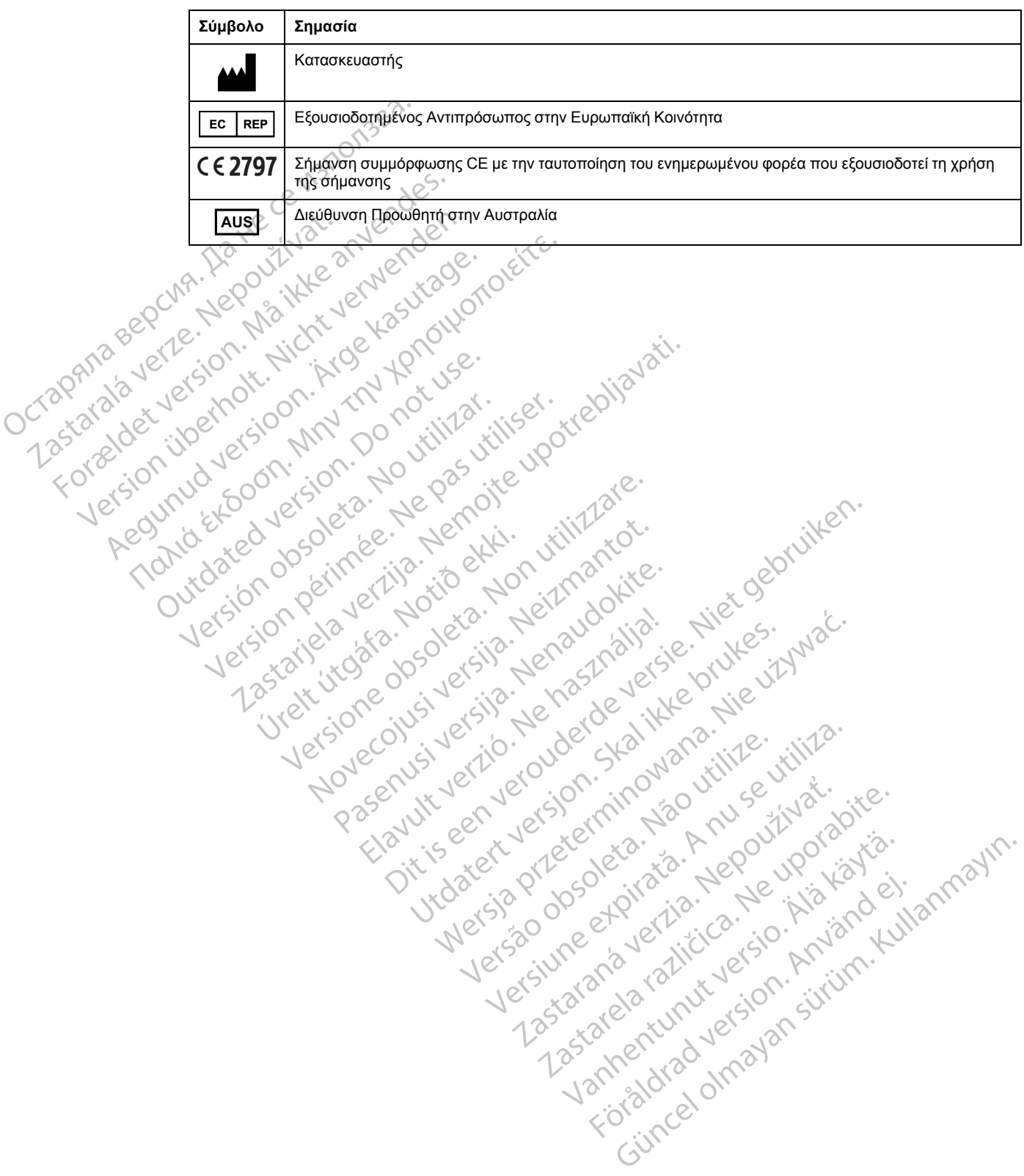

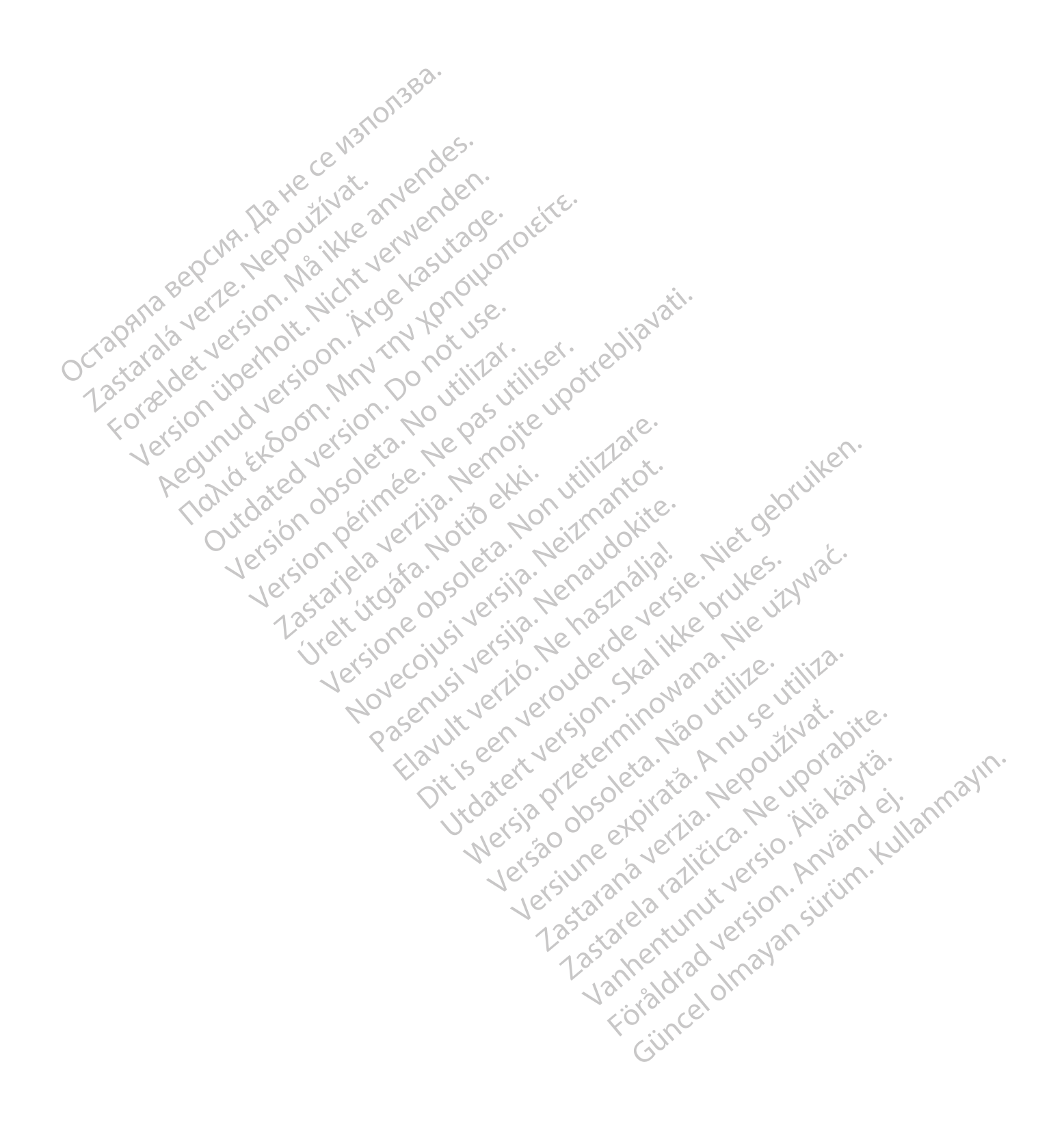

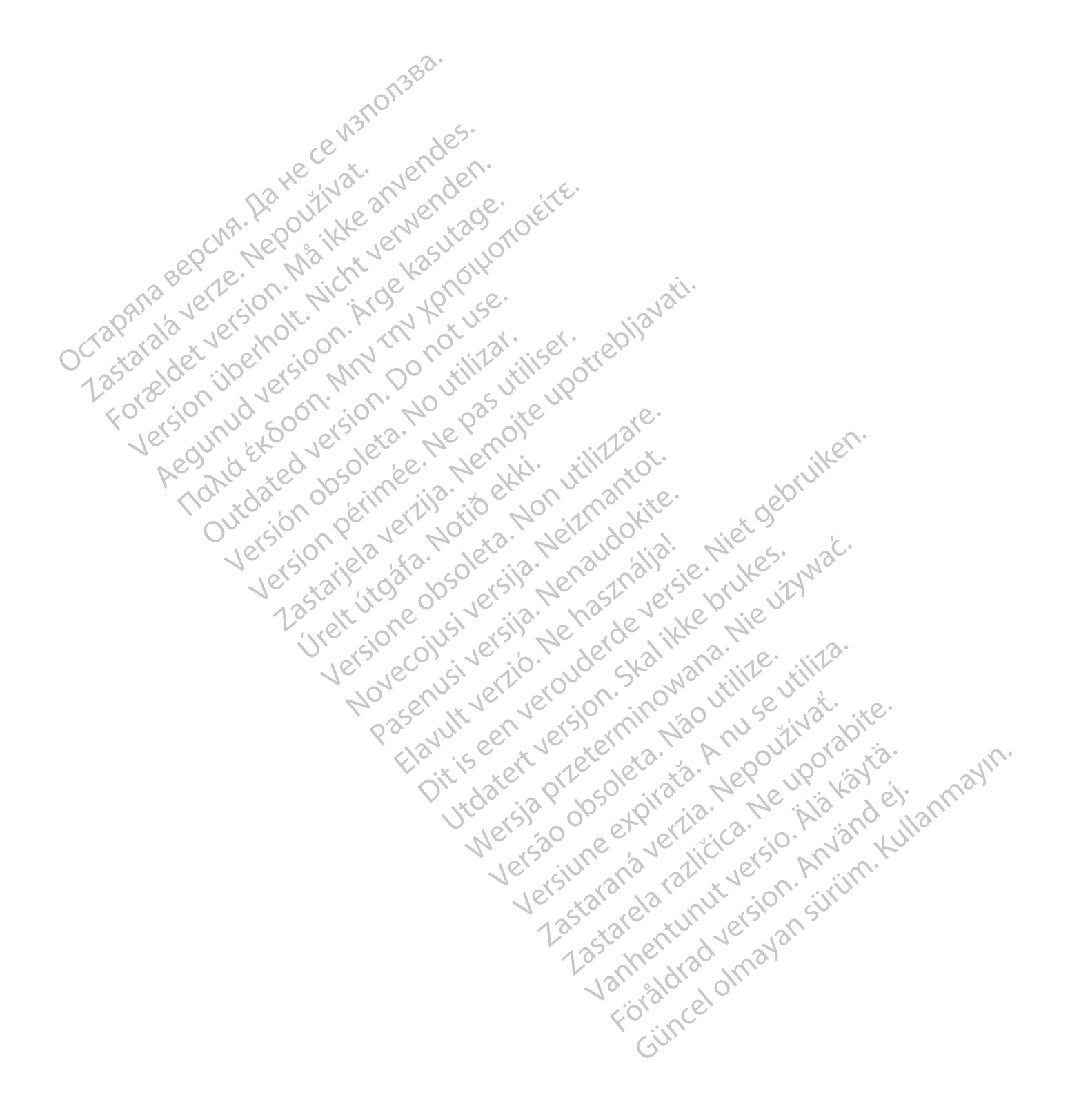

# $Boston_{C}$ Scientific

Boston Scientific Corporation 4100 Hamline Avenue North St.Paul, MN 55112-5798 USA

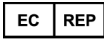

Guidant Europe NV/SA; Boston Scientific<br>
Green Square, Lambroekstraat 5D<br>
1831 Diegem, Belgium<br> **AUS**<br>
Boston Scientific (Austra<sup>lian</sup>)<br>
PO Box 332<br>
Botany N<sup>ov</sup>'<br>
Fre Green Square, Lambroekstraat 5D 1831 Diegem, Belgium

Boston Scientific (Australia) Pty Ltd<br>
PO Box 332<br>
Botany NSW 1455 Australia<br>
Free Phone 1800 676 133<br>
Free Phone 1800 676 133<br>
Free Fax 1800 836 666<br>
Cardiac Pacemakers Incorporated<br>
4100 Hamline Avenue North<br>
St.Paul, MN PO Box 332 Botany NSW 1455 Australia Free Phone 1 800 676 133 Free Fax 1 800 836 666 Guidant Europe NV/SA; Boston Scientific<br>Green Square, Lambroekstraat 5D<br>1831 Diegem, Belgium<br>1831 Diegem, Belgium<br>1831 Diegem, Belgium<br>1831 Diegem, Belgium<br>1831 Diegem, Belgium<br>1831 Diegem, Belgium<br>1831 Diegem, Belgium<br>19 US<br>
For Scientific (Australia) Pty Ltd<br>
Box 332<br>
any NSW 1455 Australia<br>
Phone 1 800 676 133<br>
Phone 1 800 676 133<br>
Paral, MN 55112-5798 USA<br>
Ol Hamline Avenue North<br>
Paul, MN 55112-5798 USA<br>
Oc Karackers Incorporated<br>
Ol H

Cardiac Pacemakers Incorporated 4100 Hamline Avenue North St.Paul, MN 55112-5798 USA

Τόπος κατασκευής/Κατασκευαστής: Cardiac Pacemakers Incorporated 4100 Hamline Avenue North St. Paul, MN 55112–5798 USA PO Box 332<br>
Botany NSW 1455 Australia<br>
Free Phone 1 800 676 133<br>
Free Fax 1 800 836 666<br>
Cardiac Pacemakers Incorporated<br>
4100 Hamline Avenue North<br>
St.Paul, MN 55112-5798 USA<br>
4100 Hamline Avenue North<br>
St.Paul, MN 55112 Saz Version 1974 Library 1974 Library 1974 Library 1974 Library 1974 Library 1974 Library 1974 Library 1974 Library 1974 Library 1974 Library 1974 Library 1974 Library 1974 Library 1974 Library 1974 Library 1974 Library 1

Καταχώρηση: Πρότυπο Προϊόντος:

Customer Service, BSC Int'l Medical Trading (Shanghai) Co. Ltd. #68, Rijing Road, Waigaoqiao Free Trade Zone Shanghai, 200131, China Τηλέφωνο: 021–61415959 Φαξ: 021–61415900 According Control of the Control of the Control of the Control of the Control of the Control of the Control of the Control of the Control of the Control of the Control of the Control of the Control of the Control of the Co Processors and the contract of the contract of the contract of the contract of the contract of the contract of the contract of the contract of the contract of the contract of the contract of the contract of the contract of Versión obsoleta. No utilizar. Version périmée. Ne pas utiliser. 2x5 pr. Kirchicher Actual Verzija. Nemotialisticista. Nemotialisticista. Nemotialisticista. Nemotialisticista.<br>Bittishop, NRV 20 pr. Nemotialisticista.<br>Boon, Kirchicher Actual Verzija. Nemotialisticista.<br>Boon, Kirchicher A arlein úrelt útgáfa. Notið ekki. Were 1907 the sports of the sports of the sports of the sports of the sports of the sports of the sports of the sports of the sports of the sports of the sports of the sports of the sports of the sports of the sports of th Novecojust version minor en understanden in de la strategiste de la strategiste de la strategiste de la strategiste de la strategiste de la strategiste de la strategiste de la strategiste de la strategiste de la strategist Pasenuit versije. Nenaudokite.<br>Palesta. Nenaudokite.<br>Nena dosobersija. Nenaudokita.<br>Nenegiusi versija. Nenasznalja.<br>Pasenusi versija. Skaljuni.<br>Pasenuit versije. Skaljuni.

www.bostonscientific.com

1.800.CARDIAC (227.3422)

+1.651.582.4000

© 2018 Boston Scientific Corporation or its affiliates.

All rights reserved. 358827-081 EL OUS 2020-03

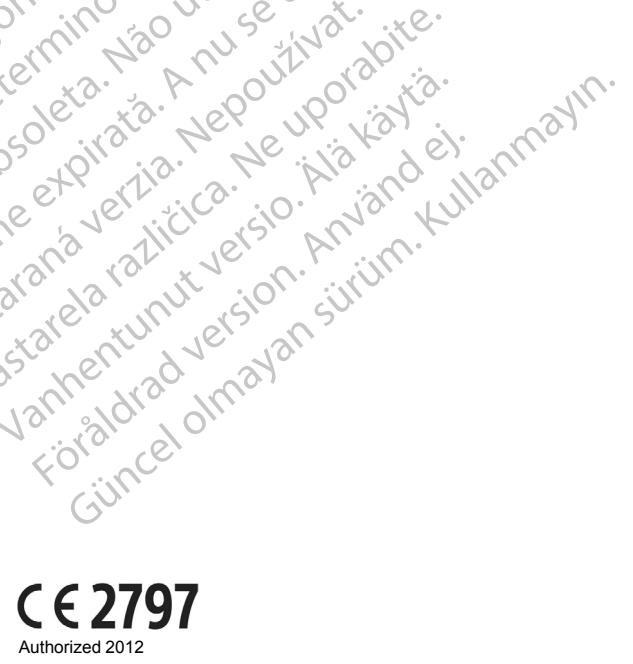

Elazytt verzió. Ne használja:<br>Are dos verzió. Ne használja:<br>Colusi verzió. Ne használja:<br>Elazytt verzió. Ne használja:<br>Starult verzielgan. Ne használja:<br>Starult verzielgan. Ne

Dit's active deremination the production of the control of the control of the control of the control of the control of the control of the control of the control of the control of the control of the control of the control o

Wersja przetaria przetwać.<br>Jersja penasznałskie prukes: "Nie używać.<br>Jersja penasznałskie pruke używać.<br>Jersja przeterminowana. Nie używać.<br>Serwersjon prowana. Nie używać.<br>Salerwersja przezia przezupora.<br>Mersja prosokętnia

Versiune expression. Alexander de la pression de la pression de la pression de la pression de la pression de l<br>Simple de la pression de la pression de la pression de la pression de la pression de la pression de la pressio<br>

Zastaraná verzia. Nepoužívať.

različica. Ne uporabite.<br>Laternicia. Ne uporabite.<br>Job oktara različica. Ne uporabita.<br>Ne estate. Ne uporabita.<br>Astarela različica. Ne surum.<br>Astarela version. Surum.<br>Jastarentunut. Nersion. Surum.

Xankentunut version. Kirjin, Kirjanden versionen Kirjanden<br>Pre storictio. New Yorkarden<br>Pre storictio. New Yorkarden<br>Starentunut version. Kirjin, Ki<br>Astarentunut version. Kirjin, Ki<br>Starentunut version. Kirjin, Ki Föråldrad version. Använder.

Utdatert verside in Napolitike.

Versão obsolutiva de National

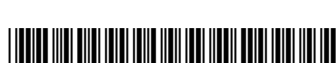